8.0

*IBM MQ -Guide de configuration*

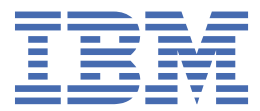

#### **Remarque**

Avant d'utiliser le présent document et le produit associé, prenez connaissance des informations générales figurant à la section [«Remarques», à la page 203](#page-202-0).

Cette édition s'applique à la version 8 édition 0 d' IBM® MQ et à toutes les éditions et modifications ultérieures, sauf indication contraire dans les nouvelles éditions.

Lorsque vous envoyez des informations à IBM, vous accordez à IBM le droit non exclusif d'utiliser ou de distribuer les informations de la manière qu'il juge appropriée, sans aucune obligation de votre part.

**© Copyright International Business Machines Corporation 2007, 2023.**

# **Table des matières**

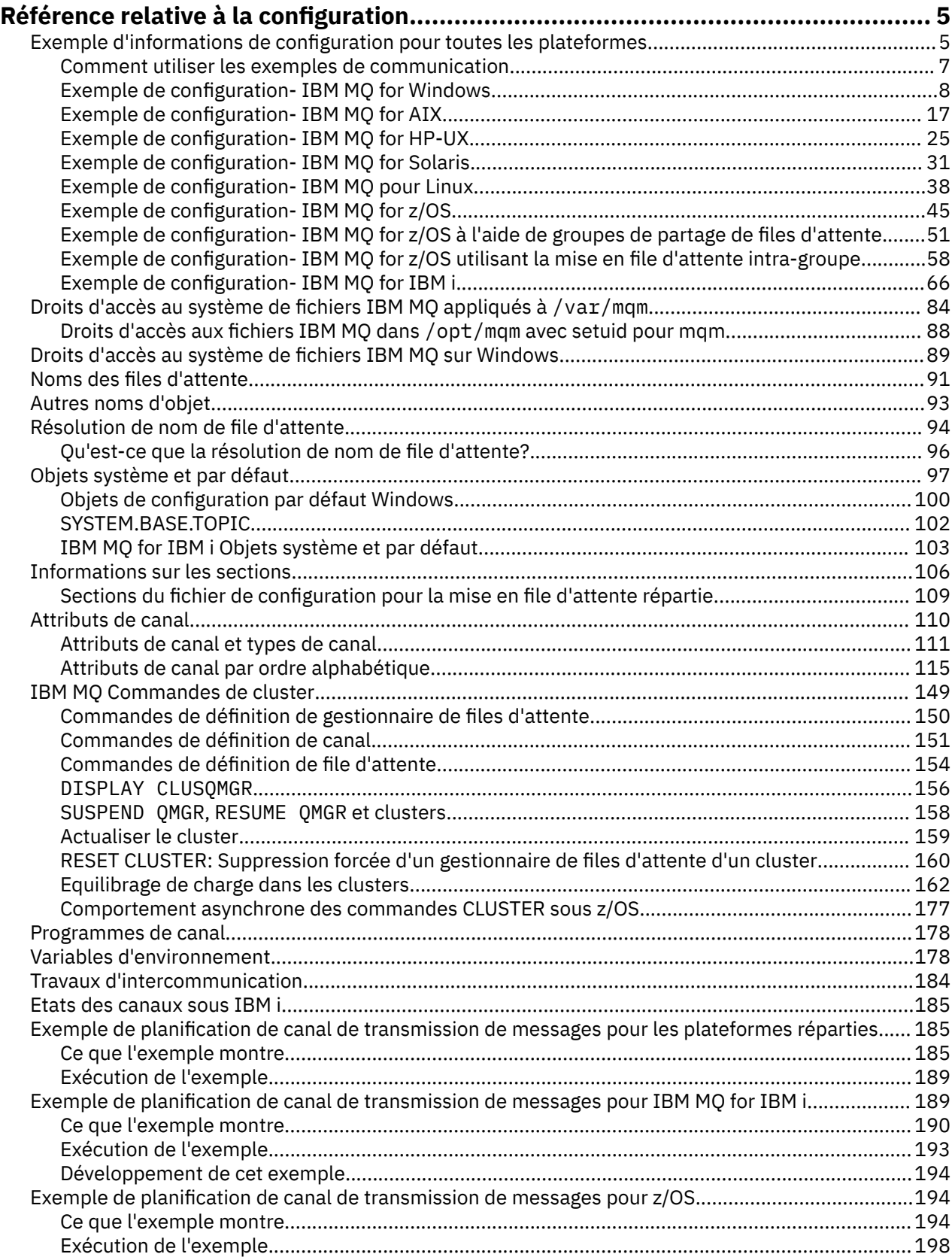

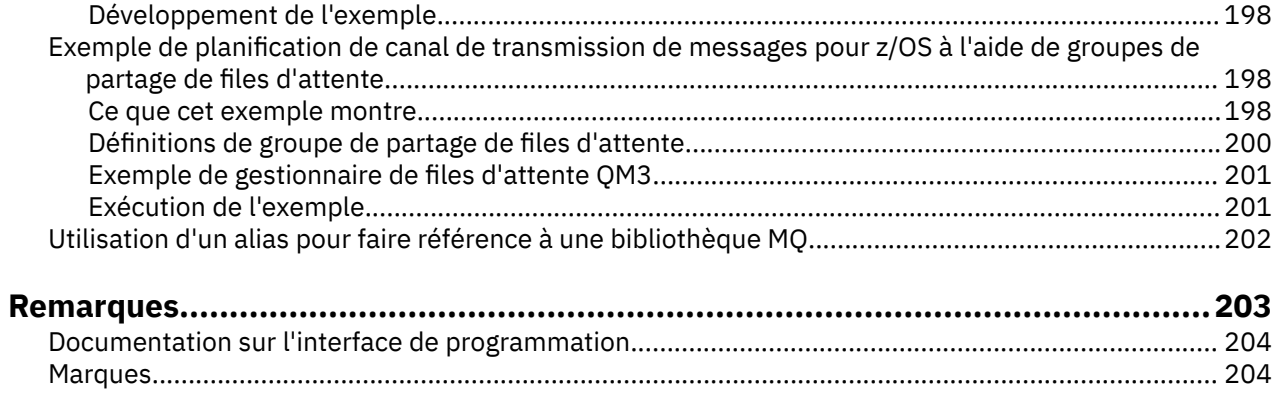

## <span id="page-4-0"></span>**Référence relative à la configuration**

Utilisez les informations de référence de cette section pour vous aider à configurer IBM MQ.

Les informations de référence de configuration sont fournies dans les sous-rubriques suivantes:

**Information associée**

Configuration

 $z/0S$ Configuration en coursz/OS

## **Exemple d'informations de configuration pour toutes les plateformes**

Les exemples de configuration décrivent les tâches effectuées pour établir un réseau IBM MQ opérationnel. Les tâches consistent à établir des canaux émetteurs et récepteurs IBM MQ pour activer le flux de messages bidirectionnel entre les plateformes sur tous les protocoles pris en charge.

Pour utiliser des types de canal autres que émetteur-récepteur, voir la commande DEFINE CHANNEL .

Figure 1, à la page 5 est une représentation conceptuelle d'un canal unique et des objets IBM MQ qui lui sont associés.

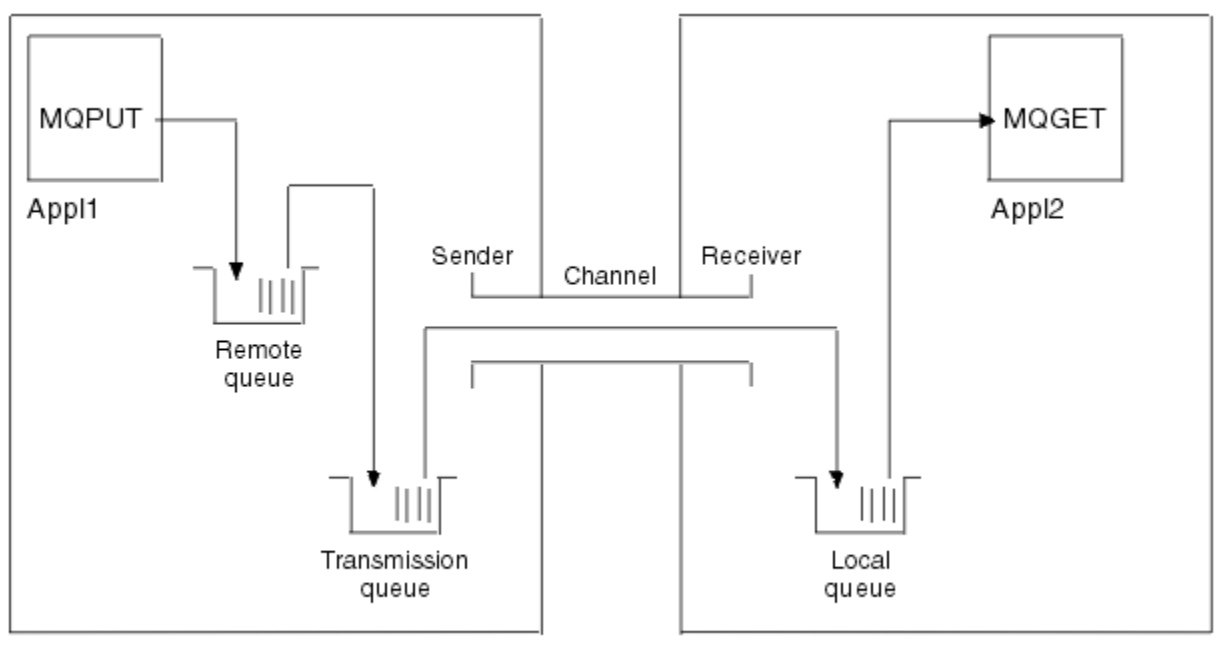

#### Queue manager 1

Queue manager 2

*Figure 1. Canal IBM MQ à définir dans l'exemple de configuration*

Cet exemple est simple, destiné à introduire uniquement les éléments de base du réseau IBM MQ . Il ne montre pas l'utilisation du déclenchement décrit dans Déclenchement de canaux.

Les objets de ce réseau sont les suivants:

- Une file d'attente éloignée
- Une file d'attente de transmission
- Une file d'attente locale
- Un canal émetteur
- Un canal récepteur

Appl1 et Appl2 sont des programmes d'application ; Appl1 place des messages et Appl2 les reçoit.

Appl1 insère des messages dans une file d'attente éloignée. La définition de cette file d'attente éloignée indique le nom d'un gestionnaire de files d'attente cible, d'une file d'attente locale sur ce gestionnaire de files d'attente et d'une file d'attente de transmission sur ce gestionnaire de files d'attente local.

Lorsque le gestionnaire de files d'attente reçoit de Appl1 la demande d'insertion d'un message dans la file d'attente éloignée, il détermine, à partir de la définition de file d'attente, que la destination est éloignée. Il place donc le message, ainsi qu'un en-tête de transmission, directement dans la file d'attente de transmission spécifiée dans la définition. Le message reste dans la file d'attente de transmission jusqu'à ce que le canal soit disponible, ce qui peut se produire immédiatement.

Un canal émetteur comporte dans sa définition une référence à une, et une seule, file d'attente de transmission. Lorsqu'un canal est démarré, et à d'autres moments au cours de son fonctionnement normal, il examine cette file d'attente de transmission et envoie tous les messages qu'elle contient au système cible. Le message comporte dans son en-tête de transmission les détails de la file d'attente de destination et du gestionnaire de files d'attente.

Les exemples d'intercommunication décrivent en détail la création de chacun des objets précédents décrits, pour différentes combinaisons de plateformes.

Sur le gestionnaire de files d'attente cible, des définitions sont requises pour la file d'attente locale et le côté récepteur du canal. Ces objets fonctionnent indépendamment les uns des autres et peuvent donc être créés dans n'importe quelle séquence.

Sur le gestionnaire de files d'attente local, des définitions sont requises pour la file d'attente éloignée, la file d'attente de transmission et le côté émetteur du canal. Etant donné que la définition de file d'attente éloignée et la définition de canal font référence au nom de la file d'attente de transmission, il est conseillé de créer d'abord la file d'attente de transmission.

## **Infrastructure réseau dans l'exemple**

Les exemples de configuration supposent que des infrastructures réseau particulières sont en place pour des plateformes particulières:

- <mark>2/0S = 2</mark>/OS communique à l'aide d'un contrôleur réseau 3745 (ou équivalent) connecté à un anneau à jeton
- Solaris se trouve sur un réseau local (LAN) adjacent également connecté à un contrôleur de réseau 3745 (ou équivalent)
- Toutes les autres plateformes sont connectées à un réseau en anneau à jeton

Il est également supposé que, pour SNA, toutes les définitions requises dans VTAM et le programme de contrôle de réseau (NCP) sont en place et activées pour que les plateformes connectées au réseau local puissent communiquer sur le réseau étendu (WAN).

De même, pour TCP, il est supposé que la fonction de serveur de noms est disponible, soit en utilisant un serveur de noms de domaine, soit en utilisant des tables locales (par exemple, un fichier hôte).

## **Logiciels de communication dans l'exemple**

Les configurations de travail sont données dans les exemples pour les produits logiciels de réseau suivants:

- SNA
	- IBM Personal Communications for Windows V5.9
	- IBM Communications Server for AIX, V6.3
	- Hewlett-Packard SNAplus2
	- IBM i
	- Connexion de données SNAP-IX Version 7 ou ultérieure
- <span id="page-6-0"></span>– OS/390 version 2 édition 4
- TCP
	- Microsoft Windows
	- AIX Version 4 édition 1.4
	- HP-UX version 10.2 ou suivantes
	- Sun Solaris Release 2.4 ou version ultérieure
	- IBM i
	- TCP pour z/OS
	- HP Tru64 UNIX
- NetBIOS
- SPX

#### **Information associée**

Configuration  $z/0S$ Configuration en coursz/OS

## **Comment utiliser les exemples de communication**

Les exemples de configuration décrivent les tâches effectuées sur une seule plateforme pour établir une communication avec une autre plateforme. Ils décrivent ensuite les tâches permettant d'établir un canal de travail vers cette plateforme.

Dans la mesure du possible, l'objectif est de rendre l'information aussi générique que possible. Par conséquent, pour connecter deux gestionnaires de files d'attente sur des plateformes différentes, vous devez vous référer uniquement aux deux sections appropriées. Les écarts ou les cas spéciaux sont mis en évidence en tant que tels. Vous pouvez également connecter deux gestionnaires de files d'attente s'exécutant sur la même plateforme (sur des machines différentes ou sur la même machine). Dans ce cas, toutes les informations peuvent être dérivées d'une seule section.

Si vous utilisez un système Windows, UNIX ou Linux® , avant de commencer à suivre les instructions relatives à votre plateforme, vous devez définir différentes variables d'environnement. Définissez les variables d'environnement en entrant l'une des commandes suivantes:

• Sous Windows:

*MQ\_INSTALLATION\_PATH*/bin/setmqenv

où *MQ\_INSTALLATION\_PATH* correspond à l'emplacement dans lequel IBM MQ est installé.

• Sur les systèmes UNIX et Linux :

. *MQ\_INSTALLATION\_PATH*/bin/setmqenv

où *MQ\_INSTALLATION\_PATH* correspond à l'emplacement dans lequel IBM MQ est installé. Cette commande définit les variables d'environnement pour le shell dans lequel vous travaillez actuellement. Si vous ouvrez un autre shell, vous devez entrer à nouveau la commande.

Il existe des feuilles de travail dans lesquelles vous pouvez trouver les paramètres utilisés dans les exemples de configuration. Il existe une brève description de chaque paramètre et des conseils sur l'emplacement des valeurs équivalentes dans votre système. Lorsque vous disposez d'un ensemble de valeurs qui vous est propre, enregistrez ces valeurs dans les espaces de la feuille de calcul. Au fur et à mesure que vous parcourez la section, vous trouverez des références croisées à ces valeurs au fur et à mesure que vous en avez besoin.

Les exemples ne traitent pas de la configuration des communications dans lesquelles la mise en grappe est utilisée. Pour plus d'informations sur la configuration des communications lors de l'utilisation de

<span id="page-7-0"></span>la mise en cluster, voir Configuration d'un cluster de gestionnaires de files d'attente. Les valeurs de configuration de communication indiquées ici s'appliquent toujours.

Il existe des exemples de configuration pour les plateformes suivantes:

- «Exemple de configuration- IBM MQ for Windows», à la page 8
- • [«Exemple de configuration- IBM MQ for AIX», à la page 17](#page-16-0)
- • [«Exemple de configuration- IBM MQ for HP-UX», à la page 25](#page-24-0)
- • [«Exemple de configuration- IBM MQ for Solaris», à la page 31](#page-30-0)
- • [«Exemple de configuration- IBM MQ pour Linux», à la page 38](#page-37-0)
- $\sim 10$ S $\sim$   $\sim$  Exemple de configuration- IBM MQ for z/OS», à la page 45
- 2/05 × 2/05 × Exemple de configuration- IBM MQ for z/OS à l'aide de groupes de partage de files [d'attente», à la page 51](#page-50-0)
- $\sim$   $\frac{108}{\pi}$ [«Exemple de configuration- IBM MQ for z/OS utilisant la mise en file d'attente intra](#page-57-0)[groupe», à la page 58](#page-57-0)
- [«Exemple de configuration- IBM MQ for IBM i», à la page 66](#page-65-0)

#### **Responsabilités informatiques**

Pour comprendre la terminologie utilisée dans les exemples, prenez les instructions suivantes comme point de départ.

- Administrateur système: personne (ou groupe de personnes) qui installe et configure le logiciel pour une plateforme spécifique.
- Administrateur réseau: personne qui contrôle la connectivité du réseau local, les affectations d'adresses de réseau local, les conventions de dénomination réseau et d'autres tâches réseau. Cette personne peut appartenir à un groupe distinct ou faire partie du groupe d'administration système.

Dans la plupart des installations z/OS , un groupe est chargé de mettre à jour les logiciels ACF/VTAM, ACF/NCPet TCP/IP pour prendre en charge la configuration réseau. Les personnes de ce groupe constituent la principale source d'informations nécessaires lors de la connexion d'une plateforme IBM MQ à IBM MQ for z/OS. Ils peuvent également influencer ou imposer des conventions de dénomination de réseau sur les réseaux locaux et vous devez vérifier leur étendue de contrôle avant de créer vos définitions.

• Un type spécifique d'administrateur, par exemple l'administrateur CICS , est indiqué dans les cas où nous pouvons décrire plus clairement les responsabilités de la personne.

Les sections d'exemple de configuration ne tentent pas d'indiquer qui est responsable et capable de définir chaque paramètre. En général, plusieurs personnes différentes peuvent être impliquées.

#### **Concepts associés**

[«Exemple d'informations de configuration pour toutes les plateformes», à la page 5](#page-4-0) Les exemples de configuration décrivent les tâches effectuées pour établir un réseau IBM MQ opérationnel. Les tâches consistent à établir des canaux émetteurs et récepteurs IBM MQ pour activer le flux de messages bidirectionnel entre les plateformes sur tous les protocoles pris en charge.

#### **Information associée**

setmqenv

## **Exemple de configuration- IBM MQ for Windows**

Cette section fournit un exemple de configuration des liaisons de communication entre IBM MQ for Windows et les produits IBM MQ .

La configuration des liaisons de communication s'affiche sur les plateformes suivantes:

• AIX

- HP Tru64 UNIX
- HP-UX
- Solaris
- Linux
- IBM i
- z/OS
- VSE/ESA

Une fois la connexion établie, vous devez définir des canaux pour terminer la configuration. Des exemples de programmes et de commandes de configuration sont décrits dans [«Configuration de IBM MQ for](#page-9-0) [Windows», à la page 10.](#page-9-0)

Pour plus d'informations sur cette section et pour savoir comment l'utiliser, voir [«Exemple d'informations](#page-4-0) [de configuration pour toutes les plateformes», à la page 5](#page-4-0) .

## **Etablissement d'une connexion LU 6.2**

Informations de référence sur la configuration de AnyNet SNA sur TCP/IP.

Pour les informations les plus récentes sur la configuration de AnyNet SNA sur TCP/IP, voir la documentation en ligne IBM suivante: AnyNet SNA sur TCP/IP, SNA Node Operationset [Communications](https://www.ibm.com/software/network/commserver/windows/library/index.html) [Server for Windows](https://www.ibm.com/software/network/commserver/windows/library/index.html)

## **Etablissement d'une connexion TCP**

La pile TCP fournie avec les systèmes Windows n'inclut pas de démon *inet* ou équivalent.

La commande IBM MQ utilisée pour démarrer le programme d'écoute IBM MQ for TCP est la suivante:

runmqlsr -t tcp

Le programme d'écoute doit être démarré explicitement avant tous les canaux. Il permet aux canaux de réception de démarrer automatiquement en réponse à une demande provenant d'un canal d'envoi entrant.

#### **Et ensuite ?**

Une fois la connexion TCP/IP établie, vous êtes prêt à terminer la configuration. Passez à [«Configuration](#page-9-0) [de IBM MQ for Windows», à la page 10.](#page-9-0)

## **Etablissement d'une connexion NetBIOS**

Une connexion NetBIOS est établie à partir d'un gestionnaire de files d'attente qui utilise le paramètre ConnectionName dans sa définition de canal pour se connecter à un programme d'écoute cible.

Pour configurer une connexion NetBIOS , procédez comme suit:

1. A chaque extrémité du canal, indiquez le nom NetBIOS local à utiliser par les processus de canal IBM MQ dans le fichier de configuration du gestionnaire de files d'attente qm.ini. Par exemple, la section NETBIOS dans Windows à la fin de l'envoi peut se présenter comme suit:

```
NETBIOS:
  LocalName=WNTNETB1
```
et à l'extrémité réceptrice:

NETBIOS: LocalName=WNTNETB2 <span id="page-9-0"></span>Chaque processus IBM MQ doit utiliser un nom NetBIOS local différent. N'utilisez pas votre nom de système comme nom NetBIOS car Windows l'utilise déjà.

2. A chaque extrémité du canal, vérifiez le numéro de carte de réseau local utilisé sur votre système. La valeur par défaut IBM MQ for Windows pour l'adaptateur logique numéro 0 est NetBIOS exécuté sur un réseau Internet Protocol . Pour utiliser l'adaptateur NetBIOS natif, vous devez sélectionner l'adaptateur logique numéro 1. Voir Etablissement du numéro de carte de réseau local.

Indiquez le numéro de carte de réseau local correct dans la section NETBIOS du registre Windows . Exemple :

NETBIOS: AdapterNum=1

3. Pour que l'initialisation du canal émetteur fonctionne, spécifiez le nom NetBIOS local à l'aide de la variable d'environnement MQNAME:

SET MQNAME=WNTNETB1I

Il doit être unique.

4. A l'extrémité émettrice, définissez un canal spécifiant le nom NetBIOS utilisé à l'autre extrémité du canal. Exemple :

```
DEFINE CHANNEL (WINNT.OS2.NET) CHLTYPE(SDR) +
        TRPTYPE(NETBIOS) +
        CONNAME(WNTNETB2) +
        XMITQ(OS2) +
        MCATYPE(THREAD) +
        REPLACE
```
Vous devez spécifier l'option MCATYPE(THREAD) car, sous Windows, les canaux émetteurs doivent être exécutés en tant qu'unités d'exécution.

5. A l'extrémité réceptrice, définissez le canal récepteur correspondent. Exemple :

```
DEFINE CHANNEL (WINNT.OS2.NET) CHLTYPE(RCVR) +
        TRPTYPE(NETBIOS) +
        REPLACE
```
6. Démarrez l'initiateur de canal car chaque nouveau canal est démarré en tant qu'unité d'exécution et non en tant que nouveau processus.

runmqchi

7. A la fin de la réception, démarrez le programme d'écoute IBM MQ :

runmqlsr -t netbios

Vous pouvez éventuellement spécifier des valeurs pour le nom du gestionnaire de files d'attente, le nom local NetBIOS , le nombre de sessions, le nombre de noms et le nombre de commandes. Pour plus d'informations sur la configuration des connexions NetBIOS , voir Définition d'une connexion NetBIOS sur Windows .

## **Configuration de IBM MQ for Windows**

Exemples de programmes et de commandes pour la configuration.

#### **Remarque :**

1. Vous pouvez utiliser l'exemple de programme AMQSBCG pour afficher le contenu et les en-têtes de tous les messages d'une file d'attente. Exemple :

<span id="page-10-0"></span>AMQSBCG *q\_name qmgr\_name*

affiche le contenu de la file d'attente *q\_name* définie dans le gestionnaire de files d'attente *qmgr\_name*.

Vous pouvez également utiliser le navigateur de messages dans l'explorateur IBM MQ .

2. Vous pouvez démarrer n'importe quel canal à partir de l'invite de commande à l'aide de la commande

runmqchl -c *channel.name*

3. Les journaux des erreurs se trouvent dans les répertoires *MQ\_INSTALLATION\_PATH*\qmgrs\ *qmgrname* \errors et *MQ\_INSTALLATION\_PATH*\qmgrs\@system\errors. Dans les deux cas, les messages les plus récents se trouvent à la fin de amqerr01.log.

*MQ\_INSTALLATION\_PATH* représente le répertoire de haut niveau dans lequel IBM MQ est installé.

4. Lorsque vous utilisez l'interpréteur de commandes **runmqsc** pour entrer des commandes d'administration, un signe + à la fin d'une ligne indique que la ligne suivante est une continuation. Assurez-vous qu'il existe un espace entre le dernier paramètre et le caractère de continuation.

### *Configuration par défaut*

Vous pouvez créer une configuration par défaut à l'aide de l'application IBM MQ Postcard pour vous guider tout au long du processus.

Pour plus d'informations sur l'utilisation de l'application Postcard, voir Vérification de l'installation à l'aide de l'application Postcard.

#### *Configuration de base*

Vous pouvez créer et démarrer un gestionnaire de files d'attente à partir de l'explorateur IBM MQ ou de l'invite de commande.

.Si vous choisissez l'invite de commande:

1. Créez le gestionnaire de files d'attente à l'aide de la commande suivante:

```
crtmqm -u dlqname -q winnt
```
où :

*winnt*

Est le nom du gestionnaire de files d'attente

**-q**

Indique qu'il doit devenir le gestionnaire de files d'attente par défaut

**-u** *dlqname*

Indique le nom de la file d'attente de messages non distribuables

Cette commande crée un gestionnaire de files d'attente et un ensemble d'objets par défaut.

2. Démarrez le gestionnaire de files d'attente à l'aide de la commande suivante:

strmqm *winnt*

où *winnt* est le nom donné au gestionnaire de files d'attente lors de sa création.

#### *Configuration de canal pour Windows*

Exemple de configuration à effectuer sur le gestionnaire de files d'attente Windows pour implémenter un canal donné.

<span id="page-11-0"></span>Les sections suivantes décrivent en détail la configuration à effectuer sur le gestionnaire de files d'attente Windows pour implémenter le canal décrit dans [«Exemple d'informations de configuration pour toutes les](#page-4-0) [plateformes», à la page 5.](#page-4-0)

Dans chaque cas, la commande MQSC est affichée. Démarrez **runmqsc** à partir d'une invite de commande et entrez chaque commande à tour de rôle, ou générez les commandes dans un fichier de commandes.

Des exemples sont fournis pour la connexion de IBM MQ for Windows et de IBM MQ for AIX. Pour vous connecter à IBM MQ sur une autre plateforme, utilisez l'ensemble de valeurs approprié de la table à la place de celles de Windows.

**Remarque :** Les mots en **gras** sont spécifiés par l'utilisateur et reflètent les noms des objets IBM MQ utilisés dans ces exemples. Si vous modifiez les noms utilisés ici, veillez à modifier également les autres références à ces objets dans cette section. Tous les autres sont des mots clés et doivent être entrés comme indiqué.

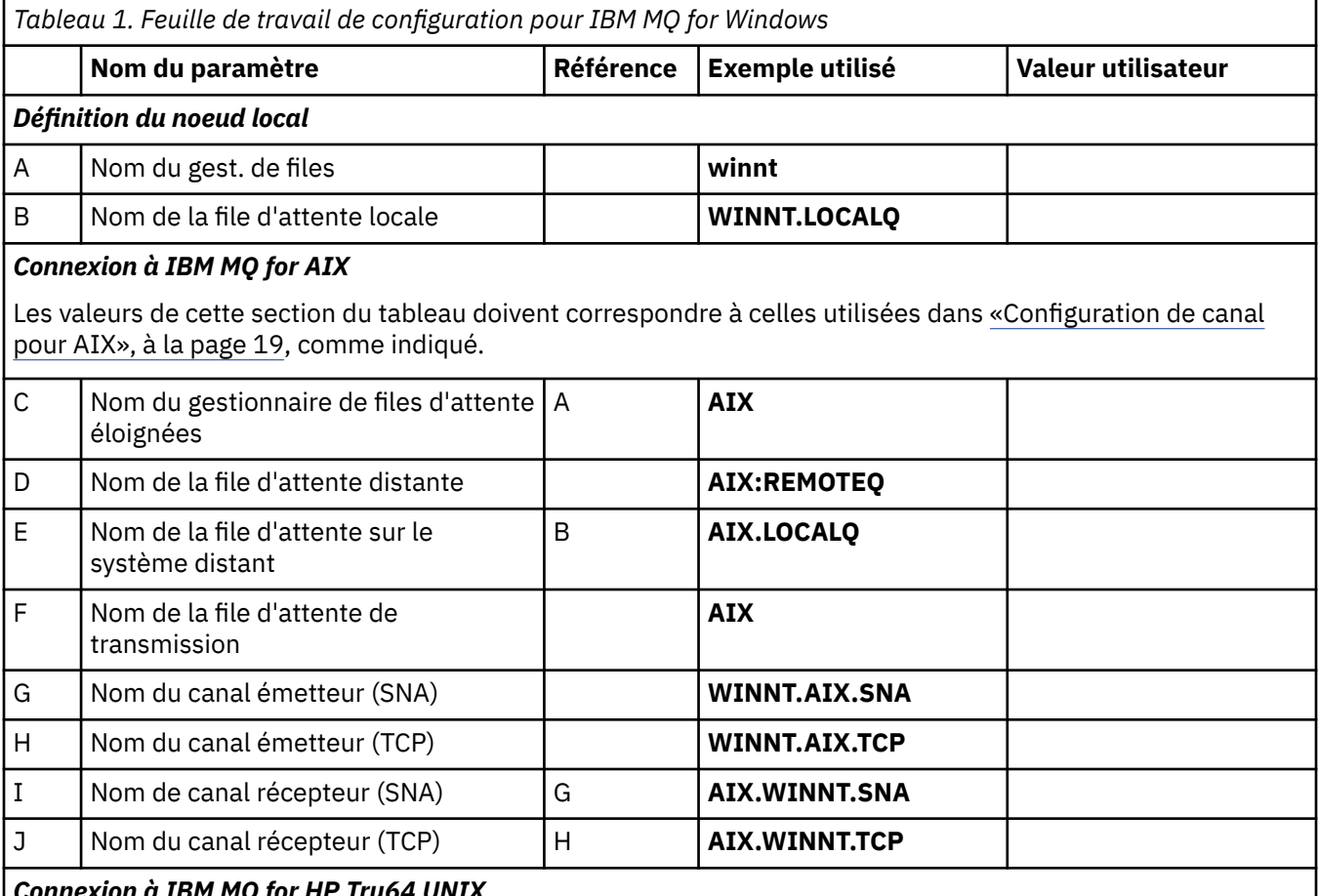

*Connexion à IBM MQ for HP Tru64 UNIX*

Les valeurs de cette section du tableau doivent correspondre à celles utilisées dans votre système HP Tru64 UNIX .

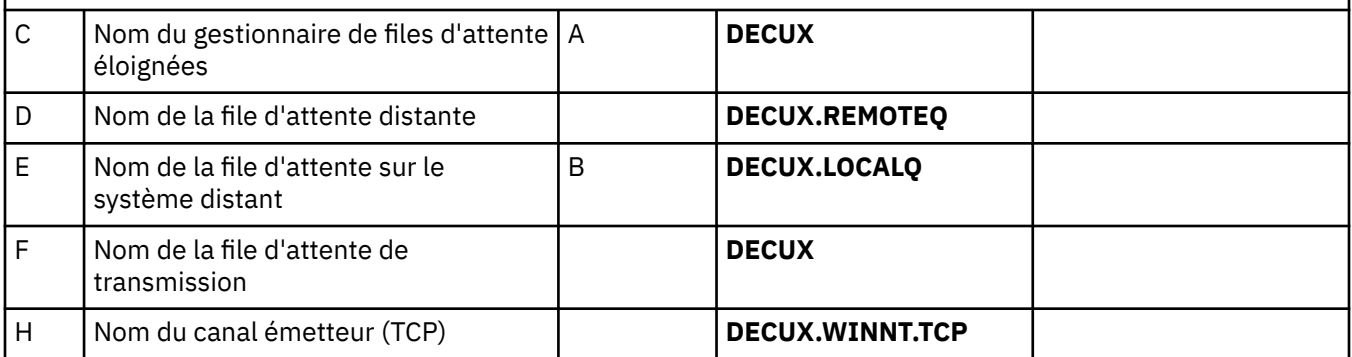

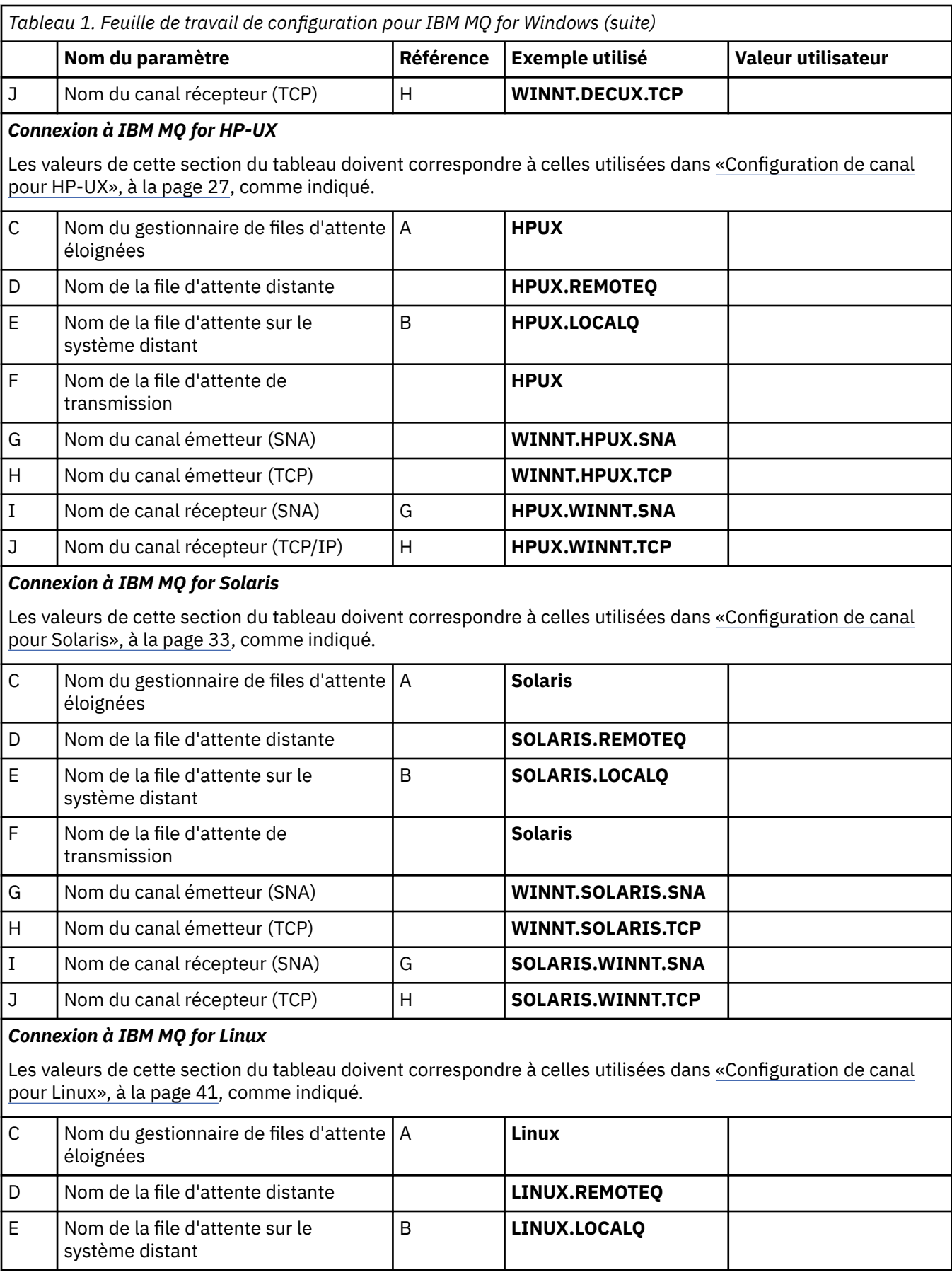

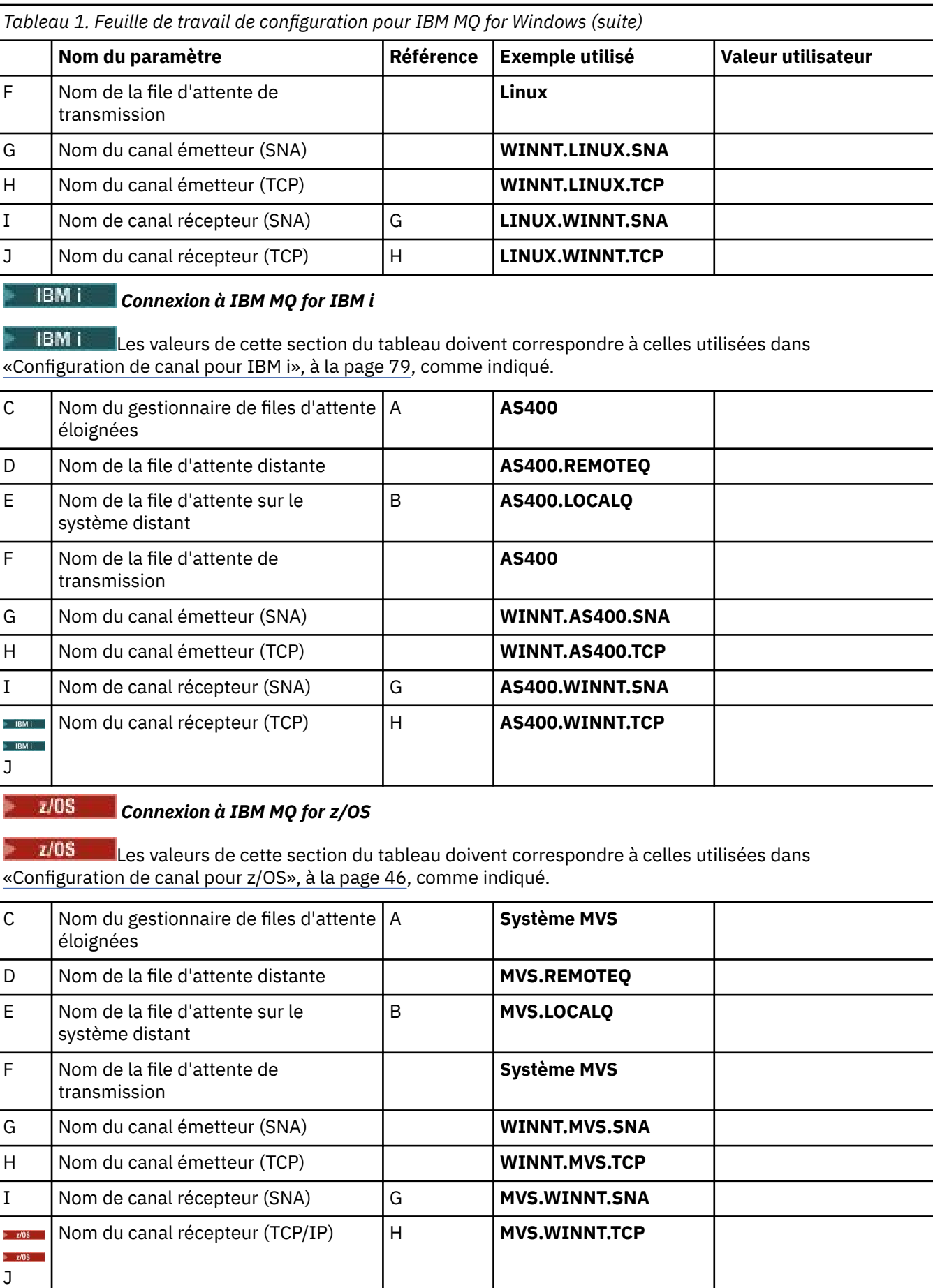

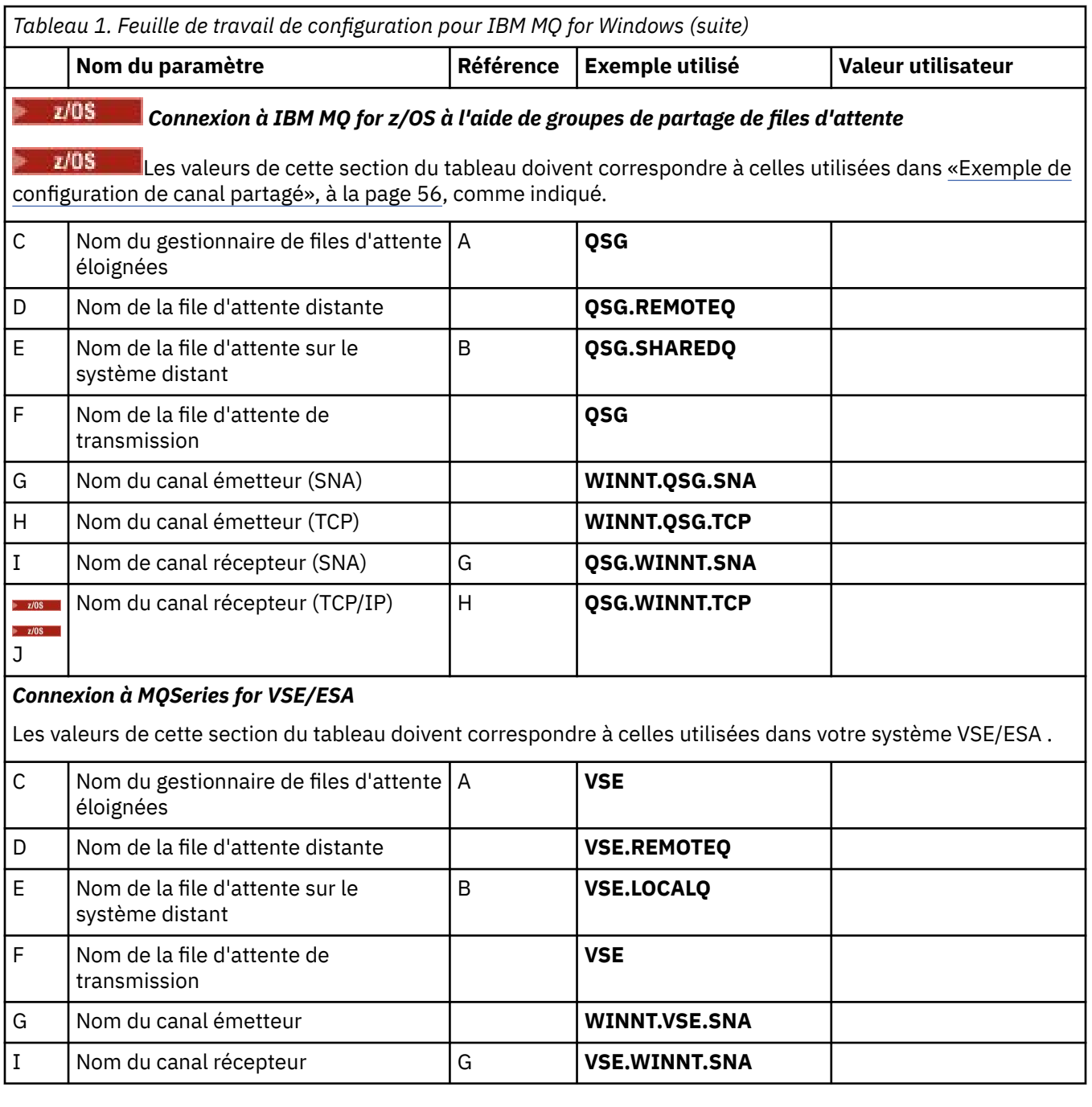

*Définitions de canal émetteur IBM MQ for Windows utilisant SNA* Exemple de code.

def ql (**AIX**) + F usage(xmitq) + replace def qr (**AIX.REMOTEQ**) + D rname(**AIX.LOCALQ**) + E rqmname(**AIX**) + C xmitq(**AIX**) + F replace def chl (**WINNT.AIX.SNA**) chltype(sdr) + G trptype(lu62) + conname(**AIXCPIC**) + 18 xmitq(**AIX**) + F replace

*Définitions de canal récepteur IBM MQ for Windows utilisant SNA* Exemple de code.

```
def ql (WINNT.LOCALQ) replace B
def chl (AIX.WINNT.SNA) chltype(rcvr) + I
    trptype(lu62) +
    replace
```
*Définitions de canal émetteur IBM MQ for Windows utilisant TCP/IP* Exemple de code.

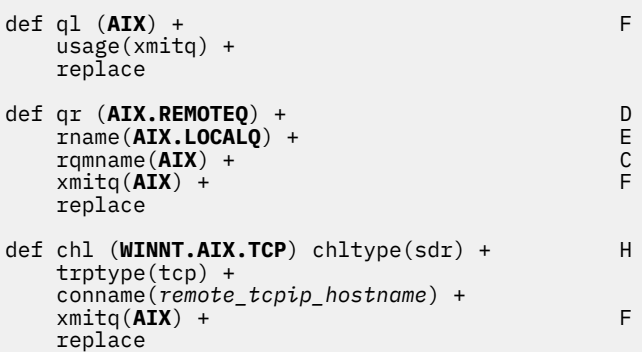

*Définitions de canal récepteur IBM MQ for Windows utilisant TCP* Exemple de code.

```
def ql (WINNT.LOCALQ) replace B
def chl (AIX.WINNT.TCP) chltype(rcvr) + J
    trptype(tcp) +
    replace
```
#### *démarrage automatique*

IBM MQ for Windows permet d'automatiser le démarrage d'un gestionnaire de files d'attente et de son initiateur de canal, de ses canaux, de ses programmes d'écoute et de ses serveurs de commandes.

Utilisez le composant logiciel enfichable IBM MQ Services pour définir les services du gestionnaire de files d'attente. Une fois que vous avez terminé avec succès le test de votre configuration des communications, définissez les services appropriés sur **automatic** dans le composant logiciel enfichable. Ce fichier peut être lu par le service IBM MQ fourni lorsque le système est démarré.

Pour plus d'informations, voir Administration de IBM MQ.

#### *Exécution de canaux en tant que processus ou unités d'exécution*

IBM MQ for Windows offre la possibilité d'exécuter des canaux d'envoi en tant que processus Windows ou unités d'exécution Windows . Ce paramètre est spécifié dans le paramètre MCATYPE de la définition de canal émetteur.

La plupart des installations exécutent leurs canaux d'envoi en tant qu'unités d'exécution, car la mémoire virtuelle et réelle requise pour prendre en charge de nombreuses connexions de canal simultanées est réduite. Toutefois, une connexion NetBIOS nécessite un processus distinct pour l'agent Message Channel d'envoi.

#### *Prise en charge de plusieurs unités d'exécution-Pipetage*

Vous pouvez éventuellement autoriser un agent MCA à transférer des messages à l'aide de plusieurs unités d'exécution. Ce processus, appelé *pipeline*, permet à l'agent MCA de transférer les messages plus efficacement, avec moins d'états d'attente, ce qui améliore les performances du canal. Chaque agent MCA est limité à un maximum de deux unités d'exécution.

<span id="page-16-0"></span>Vous pouvez contrôler le pipeline avec le paramètre *PipeLineLength* dans le fichier qm.ini . Ce paramètre est ajouté à la section CHANNELS :

#### **PipeLineLength = 1 |** *nombre*

Cet attribut indique le nombre maximal d'unités d'exécution simultanées utilisées par un canal. La valeur par défaut est 1. Toute valeur supérieure à 1 est traitée comme 2.

Avec IBM MQ for Windows, utilisez l'explorateur IBM MQ pour définir le paramètre *PipeLineLongueur* dans le registre. Pour une description complète de la section CHANNELS , voir Strophe Channels .

#### **Remarque :**

1. *PipeLineLength* s'applique uniquement aux produits V5.2 ou version ultérieure.

2. Le principe du pipeline n'est efficace que pour les canaux TCP/IP.

Lorsque vous utilisez le pipeline, les gestionnaires de files d'attente aux deux extrémités du canal doivent être configurés pour avoir une *PipeLineLongueur* supérieure à 1.

#### **Remarques sur les exits de canal**

Le pipeline peut entraîner l'échec de certains programmes d'exit pour les raisons suivantes:

- Il se peut que les exits ne soient pas appelés en série.
- Les exits peuvent être appelés alternativement à partir de différentes unités d'exécution.

Vérifiez la conception de vos programmes d'exit avant d'utiliser le pipeline:

- Les exits doivent être réentrants à toutes les étapes de leur exécution.
- Lorsque vous utilisez des appels MQI, n'oubliez pas que vous ne pouvez pas utiliser le même descripteur MQI lorsque l'exit est appelé à partir d'unités d'exécution différentes.

Prenons l'exemple d'un exit de message qui ouvre une file d'attente et utilise son descripteur pour les appels MQPUT sur tous les appels ultérieurs de l'exit. Cette opération échoue en mode de pipeline car l'exit est appelé à partir de différentes unités d'exécution. Pour éviter cet échec, conservez un descripteur de file d'attente pour chaque unité d'exécution et vérifiez l'identificateur de l'unité d'exécution chaque fois que l'exit est appelé.

## **Exemple de configuration- IBM MQ for AIX**

Cette section fournit un exemple de configuration des liaisons de communication entre IBM MQ for AIX et les produits IBM MQ .

Les plateformes suivantes sont décrites dans les exemples:

- Windows
- HP Tru64 UNIX
- HP-UX
- Solaris
- Linux
- IBM i
- z/OS
- VSE/ESA

Pour plus d'informations sur cette section et pour savoir comment l'utiliser, voir [«Exemple d'informations](#page-4-0) [de configuration pour toutes les plateformes», à la page 5](#page-4-0) .

## **Etablissement d'une connexion LU 6.2**

Décrit les paramètres requis pour une connexion LU 6.2 .

Pour obtenir les informations les plus récentes sur la configuration de SNA sur TCP/IP, reportez-vous à la documentation en ligne IBM suivante: [Communications Server for AIX](https://www.ibm.com/software/network/commserver/aix/library/index.html) .

## **Etablissement d'une connexion TCP**

Le programme d'écoute doit être démarré explicitement avant tous les canaux. Il permet aux canaux de réception de démarrer automatiquement en réponse à une demande provenant d'un canal d'envoi entrant.

La commande IBM MQ utilisée pour démarrer le programme d'écoute IBM MQ for TCP est la suivante:

runmqlsr -t tcp

Sinon, si vous souhaitez utiliser le programme d'écoute TCP/IP fourni par UNIX , procédez comme suit:

1. Editez le fichier /etc/services.

**Remarque :** Pour éditer le fichier /etc/services , vous devez être connecté en tant que superutilisateur ou root. Si vous ne disposez pas de la ligne suivante dans ce fichier, ajoutez-la comme suit:

MQSeries 1414/tcp # MQSeries channel listener

2. Editez le fichier /etc/inetd.conf. Si vous ne disposez pas de la ligne suivante dans ce fichier, ajoutez-la comme indiqué, en remplaçant *MQ\_INSTALLATION\_PATH* par le répertoire de haut niveau dans lequel IBM MQ est installé:

```
MQSeries stream tcp nowait root MQ_INSTALLATION_PATH/bin/amqcrsta amqcrsta
[-m queue.manager.name]
```
3. Entrez la commande refresh -s inetd.

**Remarque :** Vous devez ajouter **root** au groupe mqm. Il n'est pas nécessaire que le groupe principal soit défini sur mqm. Tant que mqm se trouve dans l'ensemble de groupes, vous pouvez utiliser les commandes. Si vous exécutez uniquement des applications qui utilisent le gestionnaire de files d'attente, vous n'avez pas besoin des droits du groupe mqm.

#### **Et ensuite ?**

La connexion est maintenant établie. Vous êtes prêt à terminer la configuration. Passez à «Configuration d'IBM MQ for AIX», à la page 18.

#### **Configuration d'IBM MQ for AIX**

Définition de canaux pour terminer la configuration.

#### **Remarque :**

- 1. Avant de commencer le processus d'installation, vérifiez que vous avez créé l'utilisateur et le groupe *mqm* , puis définissez le mot de passe.
- 2. Si l'installation échoue en raison d'un espace insuffisant dans le système de fichiers, vous pouvez augmenter la taille comme suit à l'aide de la commande smit C sna. (Utilisez df pour afficher l'état du système de fichiers. Indique le volume logique saturé.)

```
-- Physical and Logical Storage
 -- File Systems
 -- Add / Change / Show / Delete File Systems
 -- Journaled File Systems
 -- Change/Show Characteristics of a Journaled File System
```
3. Démarrez n'importe quel canal à l'aide de la commande suivante:

```
runmqchl -c channel.name
```
- <span id="page-18-0"></span>4. Les exemples de programme sont installés dans *MQ\_INSTALLATION\_PATH*/samp, où *MQ\_INSTALLATION\_PATH* représente le répertoire de haut niveau dans lequel IBM MQ est installé.
- 5. Les journaux d'erreurs sont stockés dans /var/mqm/qmgrs/ *qmgrname* /errors.
- 6. Sous AIX, vous pouvez démarrer une trace des composants IBM MQ à l'aide de commandes de trace IBM MQ standard ou à l'aide de la trace système AIX . Pour plus d'informations sur la trace IBM MQ et la trace système AIX , voir Utilisation de la trace .
- 7. Lorsque vous utilisez l'interpréteur de commandes **runmqsc** pour entrer des commandes d'administration, un signe + à la fin d'une ligne indique que la ligne suivante est une continuation. Assurez-vous qu'il existe un espace entre le dernier paramètre et le caractère de continuation.

## **Configuration de base**

1. Créez le gestionnaire de files d'attente à partir de la ligne de commande AIX à l'aide de la commande suivante:

crtmqm -u *dlqname* -q *aix*

où :

*aix*

Est le nom du gestionnaire de files d'attente

**-q**

Indique qu'il doit devenir le gestionnaire de files d'attente par défaut

**-u** *dlqname*

Indique le nom de la file d'attente de messages non distribuables

Cette commande crée un gestionnaire de files d'attente et un ensemble d'objets par défaut.

2. Démarrez le gestionnaire de files d'attente à partir de la ligne de commande AIX à l'aide de la commande suivante:

strmqm *aix*

où *aix* est le nom donné au gestionnaire de files d'attente lors de sa création.

3. Démarrez **runmqsc** à partir de la ligne de commande AIX et utilisez-la pour créer la file d'attente de messages non distribuables en entrant la commande suivante:

def ql (*dlqname*)

où *dlqname* est le nom donné à la file d'attente de messages non distribuables lors de la création du gestionnaire de files d'attente.

## *Configuration de canal pour AIX*

Inclut des informations sur la configuration d'un gestionnaire de files d'attente pour un canal et une plateforme donnés.

La section suivante détaille la configuration à effectuer sur le gestionnaire de files d'attente AIX pour implémenter le canal décrit dans [«Exemple d'informations de configuration pour toutes les plateformes»,](#page-4-0) [à la page 5](#page-4-0).

Dans chaque cas, la commande MQSC est affichée. Démarrez **runmqsc** à partir d'une ligne de commande AIX et entrez chaque commande l'une après l'autre, ou générez les commandes dans un fichier de commandes.

<span id="page-19-0"></span>Des exemples sont fournis pour la connexion de IBM MQ for AIX et de IBM MQ for Windows. Pour vous connecter à IBM MQ sur une autre plateforme, utilisez l'ensemble de valeurs approprié de la table à la place de celles de Windows.

**Remarque :** Les mots en **gras** sont spécifiés par l'utilisateur et reflètent les noms des objets IBM MQ utilisés dans ces exemples. Si vous modifiez les noms utilisés ici, veillez à modifier également les autres références à ces objets dans cette section. Tous les autres sont des mots clés et doivent être entrés comme indiqué.

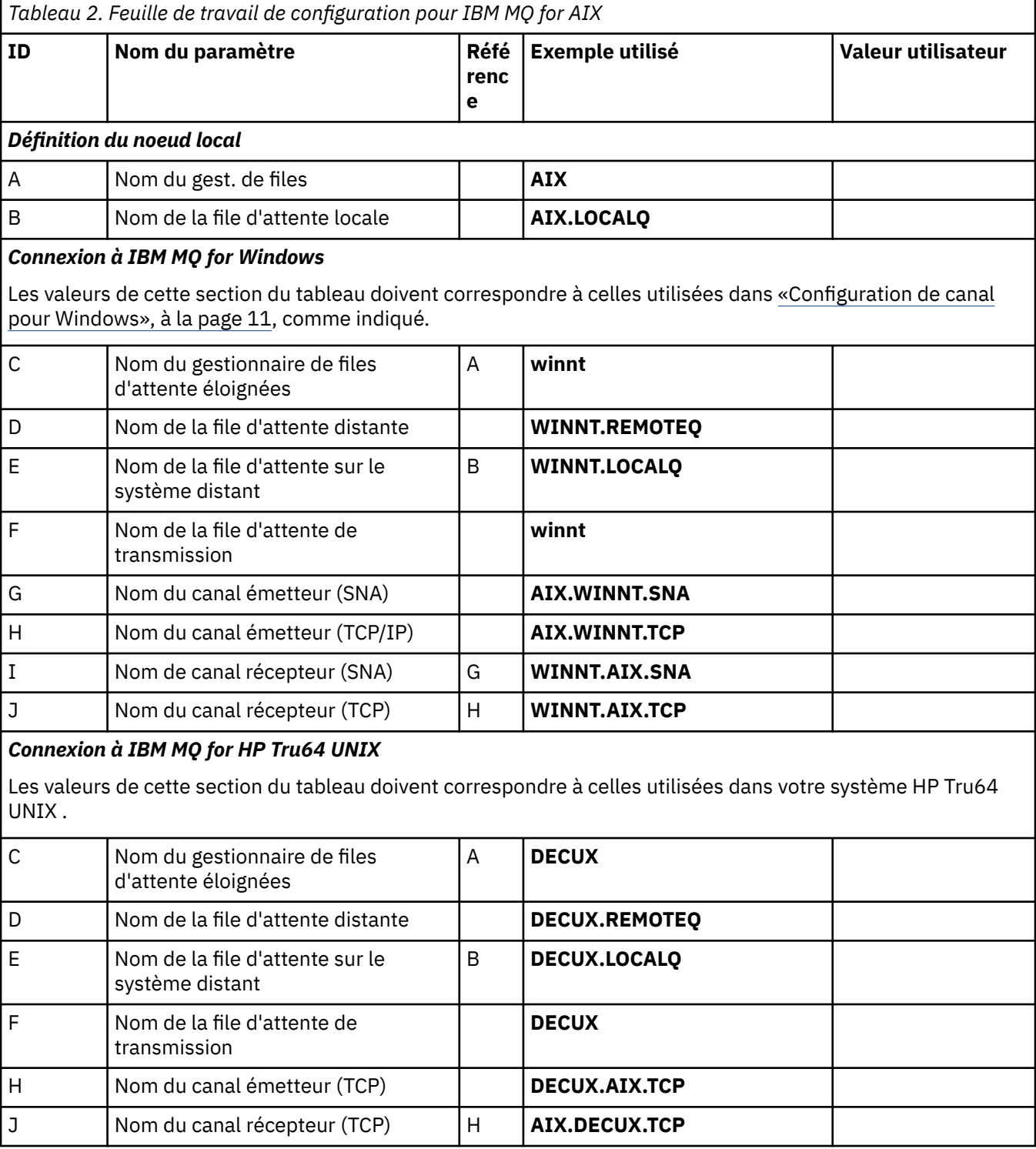

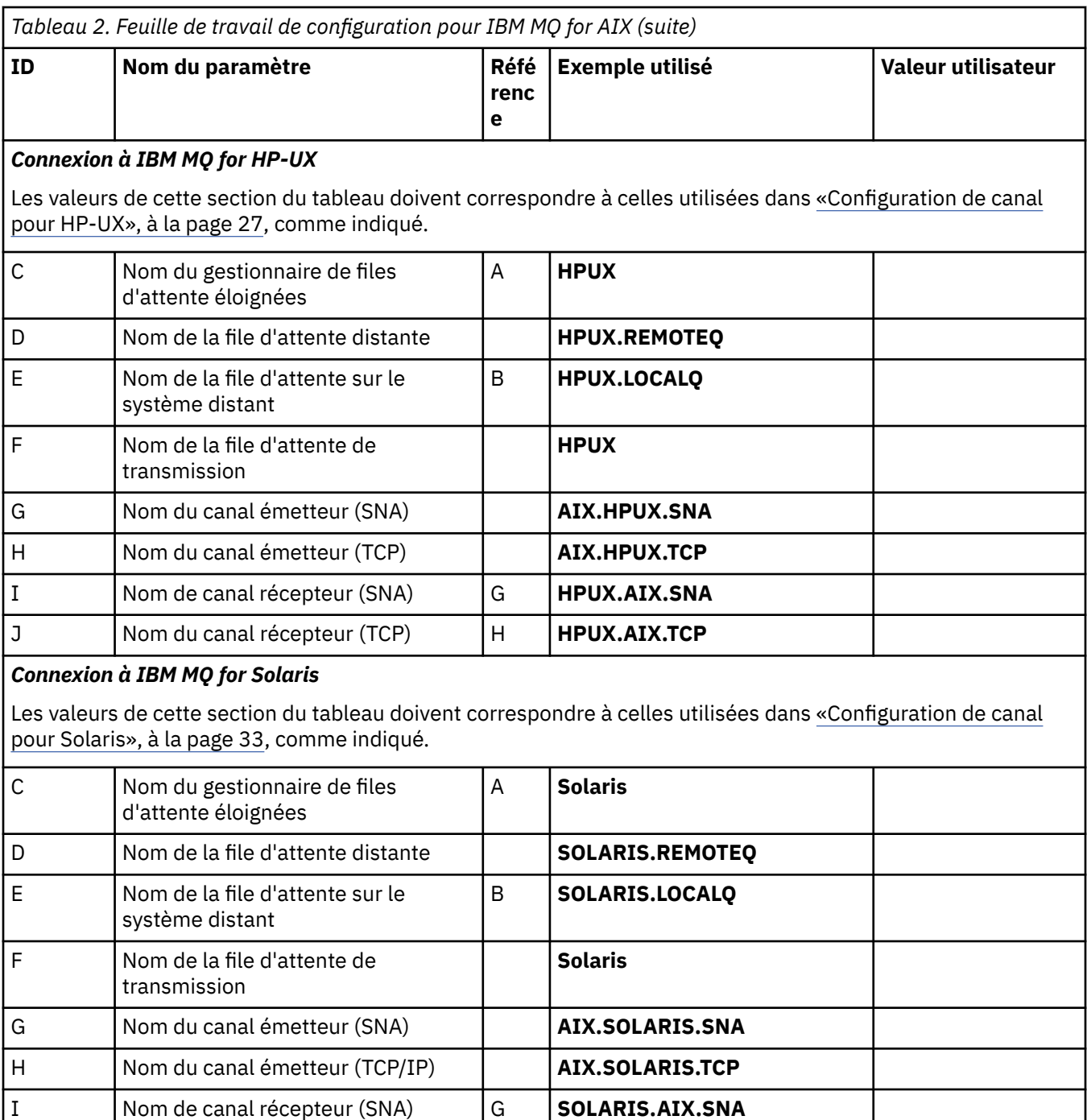

### *Connexion à IBM MQ for Linux*

Les valeurs de cette section du tableau doivent correspondre à celles utilisées dans [«Configuration de canal](#page-40-0) [pour Linux», à la page 41](#page-40-0), comme indiqué.

J Nom du canal récepteur (TCP/IP) H **SOLARIS.AIX.TCP**

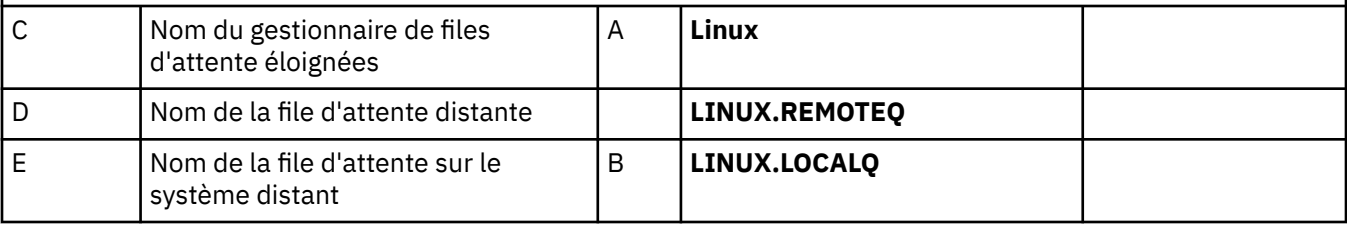

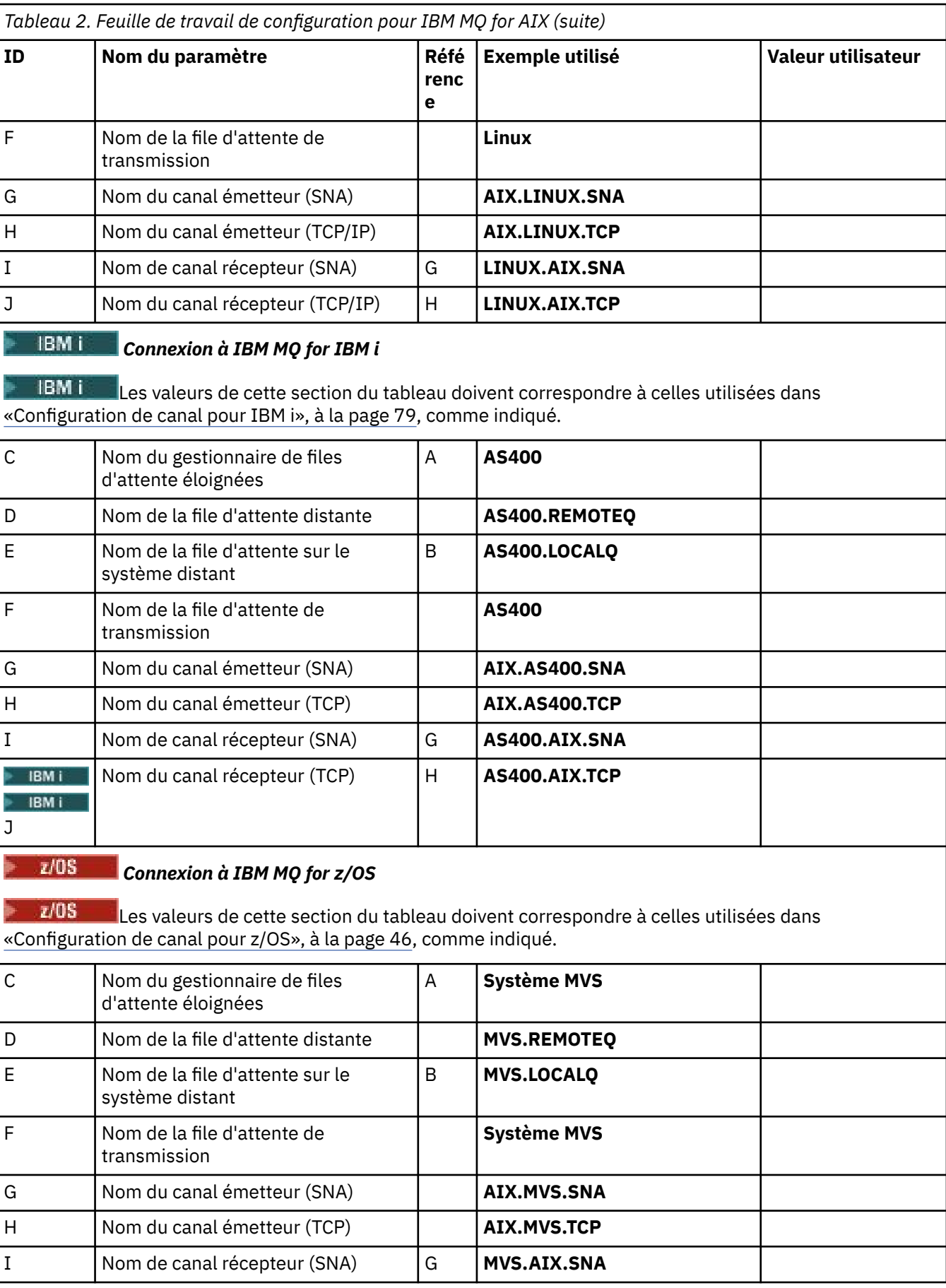

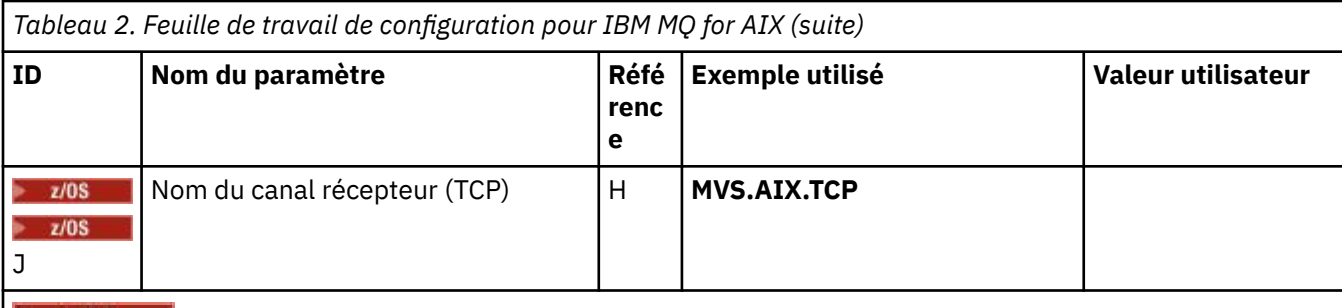

 $z/0S$ 

#### *Connexion à IBM MQ for z/OS à l'aide de groupes de partage de files d'attente*

 $z/0S$ Les valeurs de cette section du tableau doivent correspondre à celles utilisées dans [«Exemple de](#page-55-0) [configuration de canal partagé», à la page 56](#page-55-0), comme indiqué.

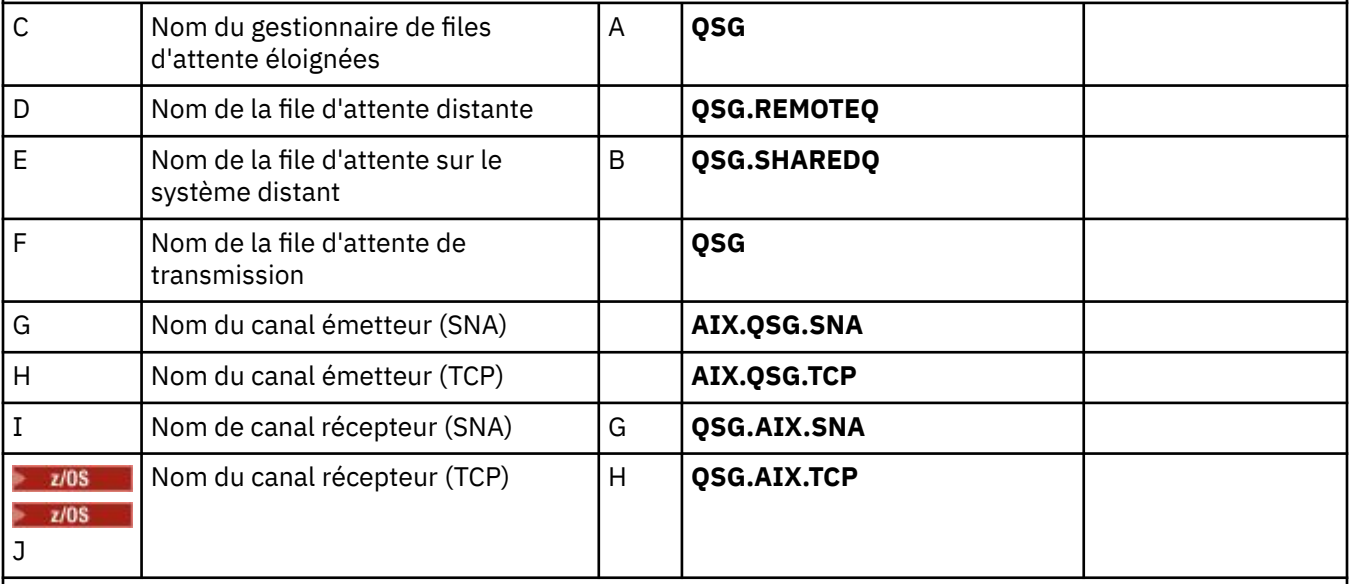

### *Connexion à MQSeries for VSE/ESA*

Les valeurs de cette section du tableau doivent correspondre à celles utilisées dans votre système VSE/ESA .

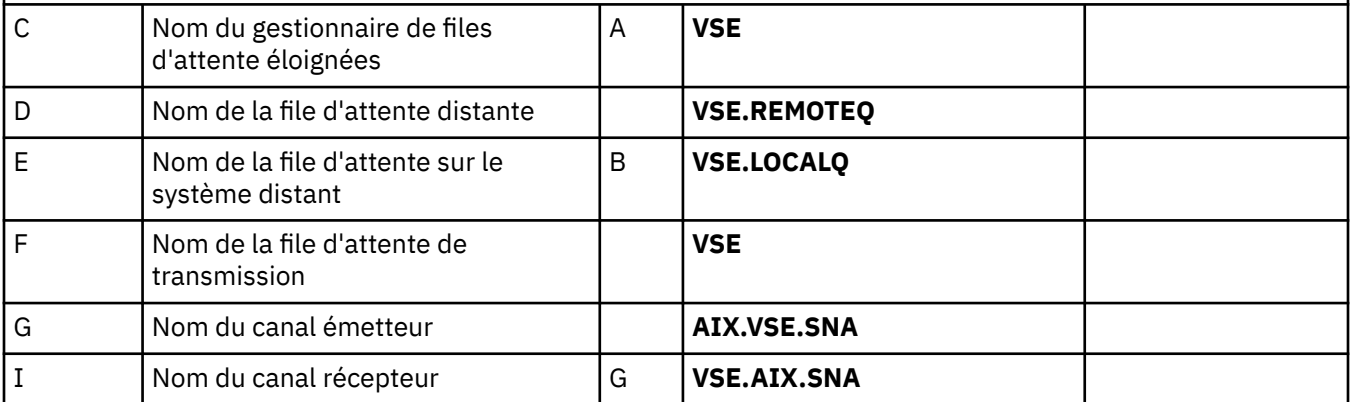

*Définitions de canal émetteur IBM MQ for AIX utilisant SNA* Exemples de commandes.

def ql (**WINNT**) + F usage(xmitq) + replace def qr (**WINNT.REMOTEQ**) +<br>
rname(**WINNT.LOCALQ**) +<br>
rdmname(**WINNT**) +<br>
C rname(**WINNT.LOCALQ**) + E rqmname(**WINNT**) + C

```
 xmitq(WINNT) + F
   replace
def chl (AIX.WINNT.SNA) chltype(sdr) + G
 trptype(lu62) +
 conname('WINNTCPIC') + 17
   xmitq(WINNT) + F
   replace
```
*Définitions de canal récepteur IBM MQ for AIX utilisant SNA* Exemples de commandes.

```
def ql (AIX.LOCALQ) replace B
def chl (WINNT.AIX.SNA) chltype(rcvr) + I
    trptype(lu62) +
    replace
```
#### *Configuration de TPN IBM MQ for AIX*

D'autres méthodes permettent de s'assurer que les canaux récepteurs SNA s'activent correctement lorsqu'un canal émetteur initie une conversation.

Lors du processus de configuration de AIX Communications Server, un profil TPN LU 6.2 a été créé, qui contenait le chemin d'accès complet à un programme exécutable TP. Dans l'exemple, le fichier s'appelait u/interops/AIX.crs6a. Vous pouvez choisir un nom, mais envisagez d'y inclure le nom de votre gestionnaire de files d'attente. Le contenu du fichier exécutable doit être:

#!/bin/sh *MQ\_INSTALLATION\_PATH*/bin/amqcrs6a -m *aix*

où *aix* est le nom du gestionnaire de files d'attente (A) et *MQ\_INSTALLATION\_PATH* est le répertoire de haut niveau dans lequel IBM MQ est installé. Après avoir créé ce fichier, activez-le pour exécution en exécutant la commande suivante:

chmod 755 /u/interops/AIX.crs6a

Comme alternative à la création d'un fichier exécutable, vous pouvez spécifier le chemin d'accès dans le panneau Add LU 6.2 TPN Profile, à l'aide des paramètres de ligne de commande.

La spécification d'un chemin de l'une de ces deux manières permet de s'assurer que les canaux récepteurs SNA s'activent correctement lorsqu'un canal émetteur lance une conversation.

*Définitions de canal émetteur IBM MQ for AIX à l'aide de TCP* Exemples de commandes.

```
def ql (WINNT) + F
   usage(xmitq) +
   replace
def qr (WINNT.REMOTEQ) + D
   rname(WINNT.LOCALQ) + E
   rqmname(WINNT) + C
  xmitq(WINNT) +
   replace
def chl (AIX.WINNT.TCP) chltype(sdr) + H
   trptype(tcp) +
   conname(remote_tcpip_hostname) +
   xmitq(WINNT) + F
   replace
```
*Définitions de canal récepteur IBM MQ for AIX utilisant TCP* Exemples de commandes.

```
def ql (AIX.LOCALQ) replace B
def chl (WINNT.AIX.TCP) chltype(rcvr) + J
    trptype(tcp) +
    replace
```
## **Exemple de configuration- IBM MQ for HP-UX**

Cette section fournit un exemple de configuration des liaisons de communication entre IBM MQ for HP-UX et les produits IBM MQ .

Les plateformes suivantes sont incluses:

- Windows
- AIX
- HP Tru64 UNIX
- Solaris
- Linux
- IBM i
- z/OS
- VSE/ESA

Pour plus d'informations sur cette section et pour savoir comment l'utiliser, voir [«Exemple d'informations](#page-4-0) [de configuration pour toutes les plateformes», à la page 5](#page-4-0) .

## **Etablissement d'une connexion LU 6.2**

Décrit les paramètres requis pour une connexion LU 6.2

Pour obtenir les informations les plus récentes sur la configuration de SNA sur TCP/IP, reportez-vous à la documentation en ligne IBM suivante: [Communications Server](https://www.ibm.com/software/network/commserver/library/index.html)et à la documentation en ligne HP suivante: [HP-UX SNAplus2 -Guide d'installation](https://docs.hp.com/en/j2740-90001/index.html).

## **Etablissement d'une connexion TCP**

Autres moyens d'établir une connexion et étapes suivantes.

Le programme d'écoute doit être démarré explicitement avant tous les canaux. Il permet aux canaux de réception de démarrer automatiquement en réponse à une demande provenant d'un canal d'envoi entrant.

Sinon, si vous souhaitez utiliser le programme d'écoute TCP/IP fourni par UNIX , procédez comme suit:

1. Editez le fichier /etc/services.

**Remarque :** Pour éditer le fichier /etc/services , vous devez être connecté en tant que superutilisateur ou root. Si vous ne disposez pas de la ligne suivante dans ce fichier, ajoutez-la comme suit:

MQSeries 1414/tcp # MQSeries channel listener

2. Editez le fichier /etc/inetd.conf. Si vous ne disposez pas de la ligne suivante dans ce fichier, ajoutez-la comme indiqué en remplaçant *MQ\_INSTALLATION\_PATH* par le répertoire de haut niveau dans lequel IBM MQ est installé.

MQSeries stream tcp nowait root *MQ\_INSTALLATION\_PATH*/bin/amqcrsta amqcrsta [-m queue.manager.name]

3. Recherchez l'ID de processus de l'ID inetd à l'aide de la commande suivante:

```
ps -ef | grep inetd
```
4. Exécutez la commande :

kill -1 *inetd processid*

**Remarque :** Vous devez ajouter **root** au groupe mqm. Il n'est pas nécessaire que le groupe principal soit défini sur mqm. Tant que mqm se trouve dans l'ensemble de groupes, vous pouvez utiliser les commandes. Si vous exécutez uniquement des applications qui utilisent le gestionnaire de files d'attente, vous n'avez pas besoin de disposer des droits du groupe mqm.

## **Et ensuite ?**

La connexion est maintenant établie. Vous êtes prêt à terminer la configuration. Passez à «Configuration d'IBM MQ for HP-UX», à la page 26.

## **Configuration d'IBM MQ for HP-UX**

Décrit la définition des canaux pour terminer la configuration.

Avant de commencer le processus d'installation, vérifiez que vous avez créé l'utilisateur et le groupe *mqm* , puis définissez le mot de passe.

Démarrez n'importe quel canal à l'aide de la commande suivante:

runmqchl -c *channel.name*

#### **Remarque :**

- 1. Les exemples de programme sont installés dans *MQ\_INSTALLATION\_PATH*/samp, où *MQ\_INSTALLATION\_PATH* représente le répertoire de haut niveau dans lequel IBM MQ est installé.
- 2. Les journaux d'erreurs sont stockés dans /var/mqm/qmgrs/ *qmgrname* /errors.
- 3. Lorsque vous utilisez l'interpréteur de commandes **runmqsc** pour entrer des commandes d'administration, un signe + à la fin d'une ligne indique que la ligne suivante est une continuation. Assurez-vous qu'il existe un espace entre le dernier paramètre et le caractère de continuation.

#### **Configuration de base**

1. Créez le gestionnaire de files d'attente à partir de l'invite UNIX à l'aide de la commande suivante:

```
crtmqm -u dlqname -q hpux
```
où :

*hpux*

Est le nom du gestionnaire de files d'attente

**-q**

Indique qu'il doit devenir le gestionnaire de files d'attente par défaut

#### **-u** *dlqname*

Indique le nom de la file d'attente de messages non distribuables

Cette commande crée un gestionnaire de files d'attente et un ensemble d'objets par défaut. Il définit l'attribut DEADQ du gestionnaire de files d'attente mais ne crée pas la file d'attente de messages non distribuable.

<span id="page-26-0"></span>2. Démarrez le gestionnaire de files d'attente à partir de l'invite UNIX à l'aide de la commande suivante:

strmqm *hpux*

où *hpux* est le nom donné au gestionnaire de files d'attente lors de sa création.

### *Configuration de canal pour HP-UX*

Inclut des informations sur la configuration d'un gestionnaire de files d'attente pour un canal et une plateforme donnés.

La section suivante détaille la configuration à effectuer sur le gestionnaire de files d'attente HP-UX pour implémenter le canal décrit dans [«Exemple d'informations de configuration pour toutes les plateformes»,](#page-4-0) [à la page 5](#page-4-0).

Dans chaque cas, la commande MQSC est affichée. Démarrez **runmqsc** à partir d'une invite UNIX et entrez chaque commande à tour de rôle, ou générez les commandes dans un fichier de commandes.

Des exemples sont fournis pour la connexion de IBM MQ for HP-UX et de IBM MQ for Windows. Pour vous connecter à IBM MQ sur une autre plateforme, utilisez l'ensemble de valeurs approprié de la table à la place de celles de Windows.

**Remarque :** Les mots en **gras** sont spécifiés par l'utilisateur et reflètent les noms des objets IBM MQ utilisés dans ces exemples. Si vous modifiez les noms utilisés ici, veillez à modifier également les autres références à ces objets dans cette section. Tous les autres sont des mots clés et doivent être entrés comme indiqué.

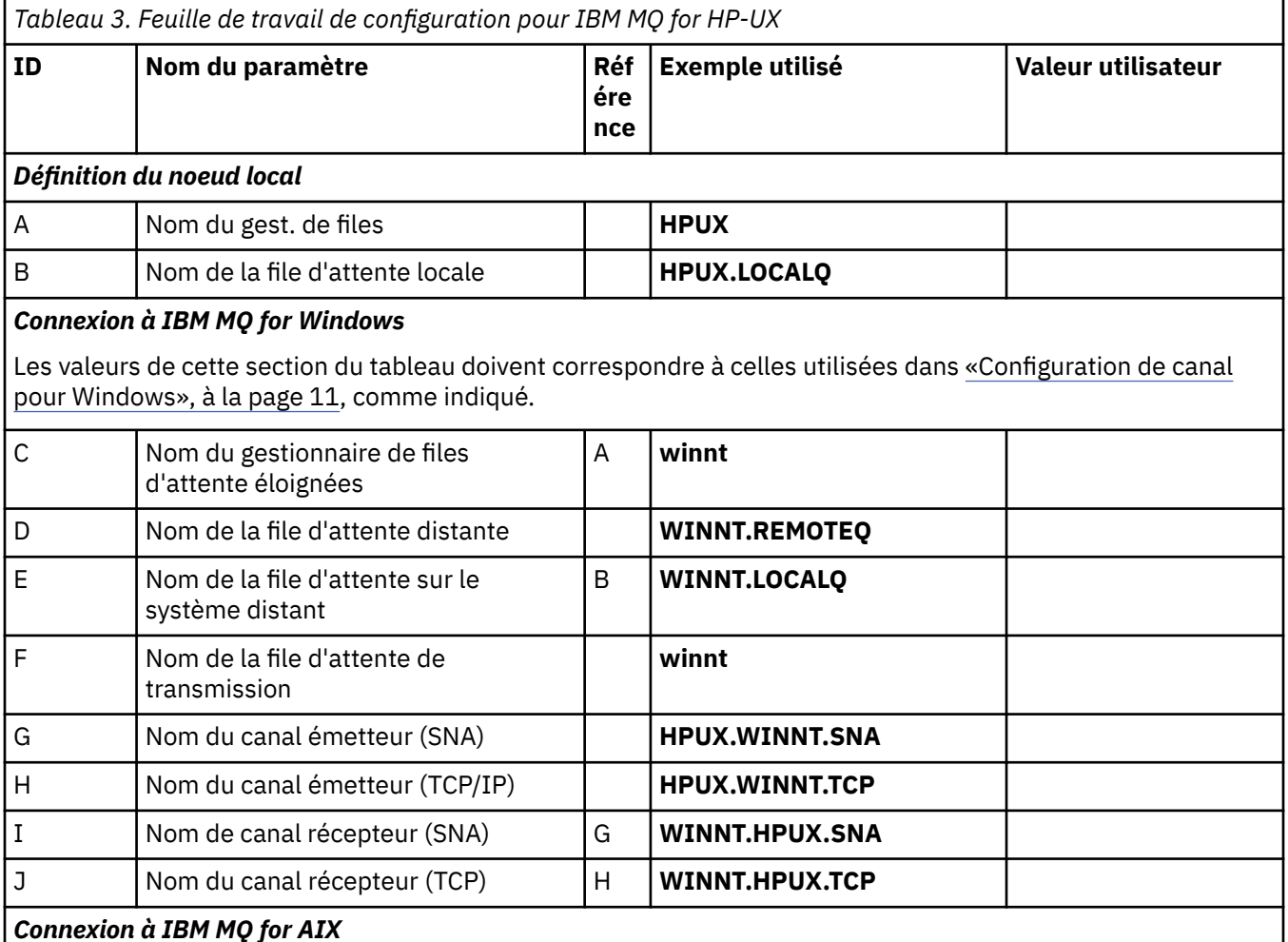

#### Les valeurs de cette section du tableau doivent correspondre à celles utilisées dans [Tableau 2, à la page 20,](#page-19-0) comme indiqué.

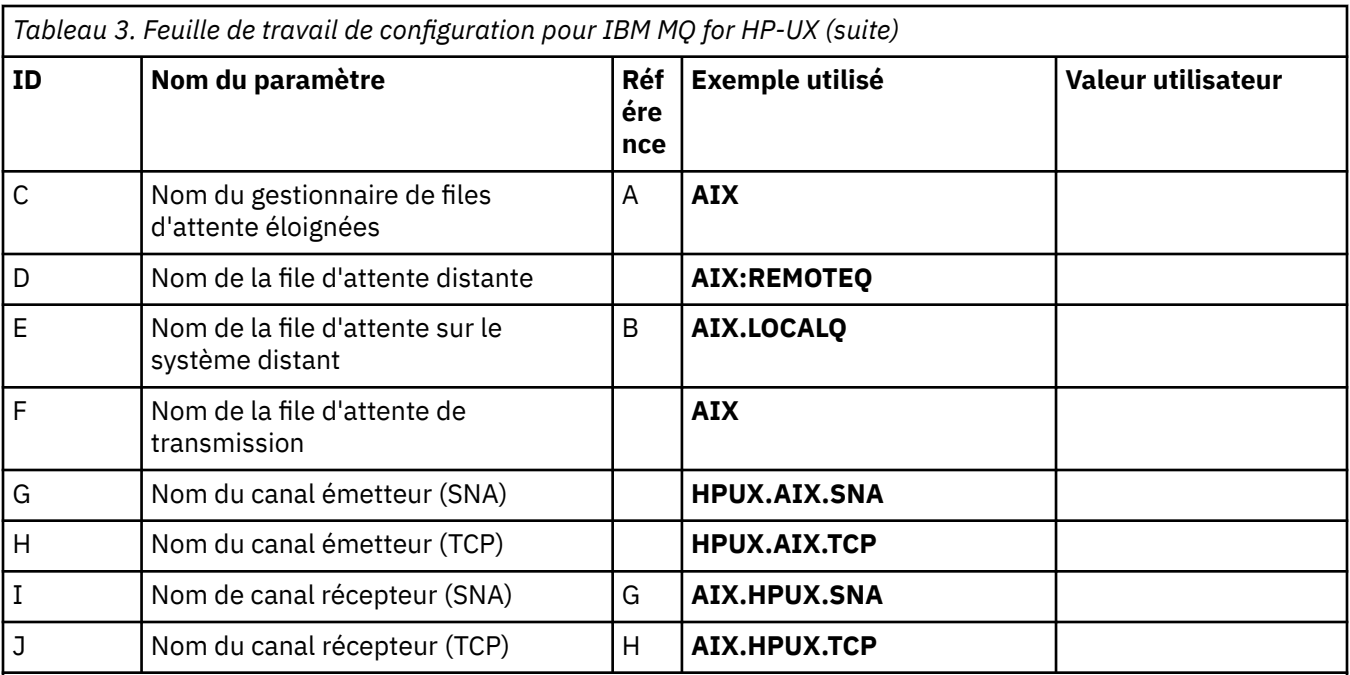

#### *Connexion à IBM MQ for HP Tru64 UNIX*

Les valeurs de cette section du tableau doivent correspondre à celles utilisées dans votre système HP Tru64 UNIX .

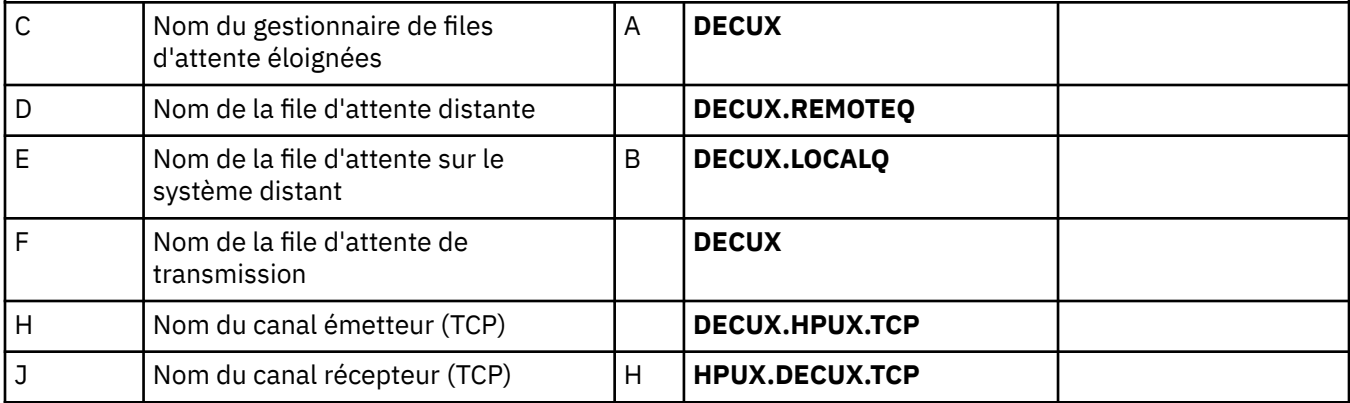

### *Connexion à IBM MQ for Solaris*

Les valeurs de cette section du tableau doivent correspondre à celles utilisées dans [Tableau 4, à la page 34,](#page-33-0) comme indiqué.

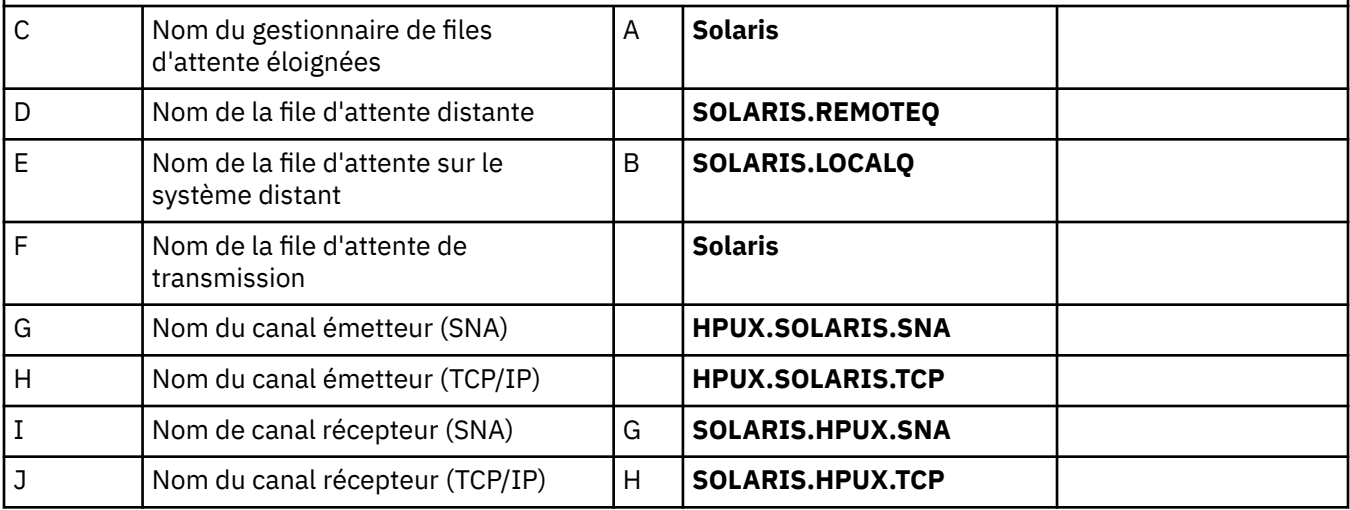

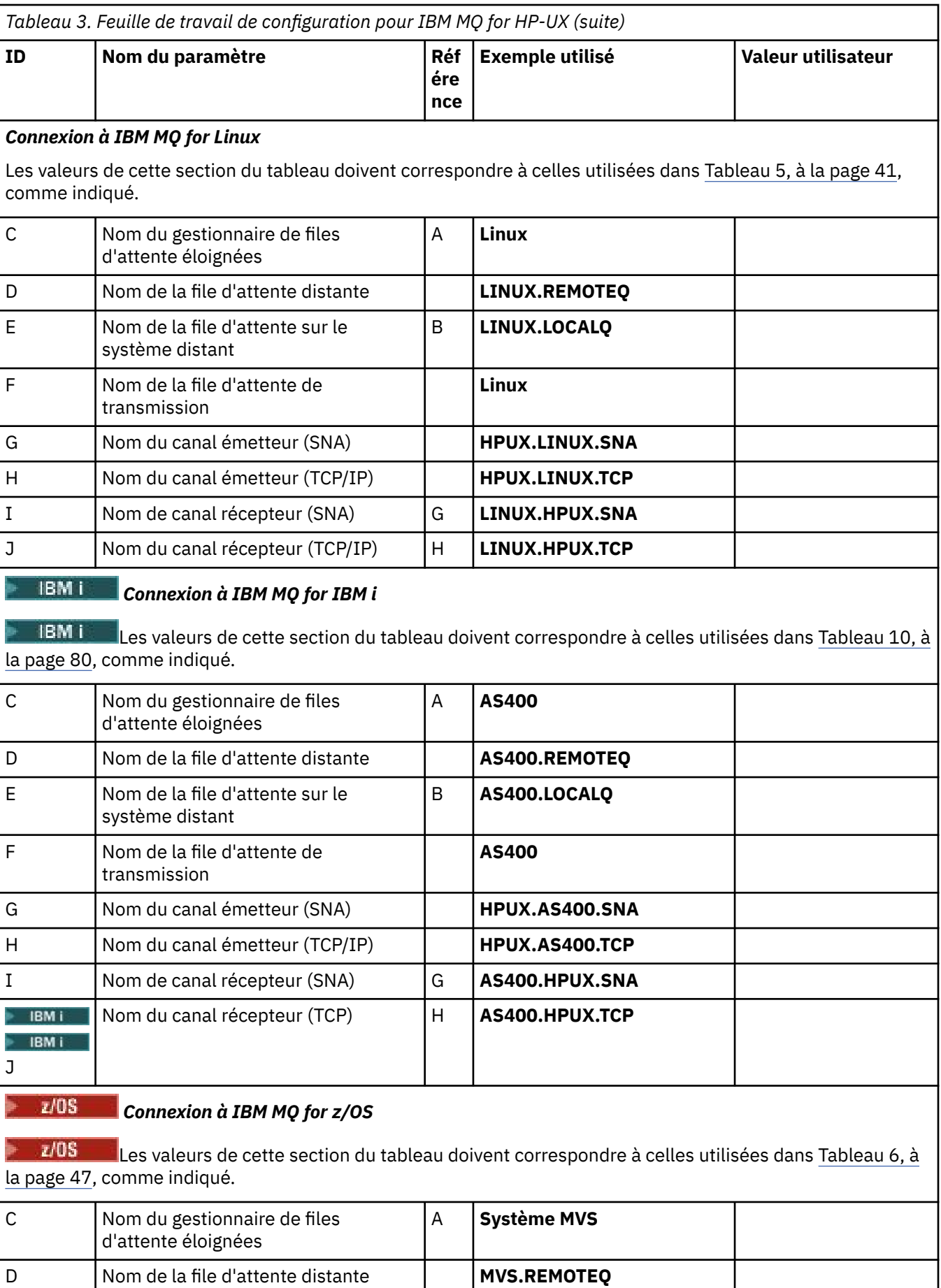

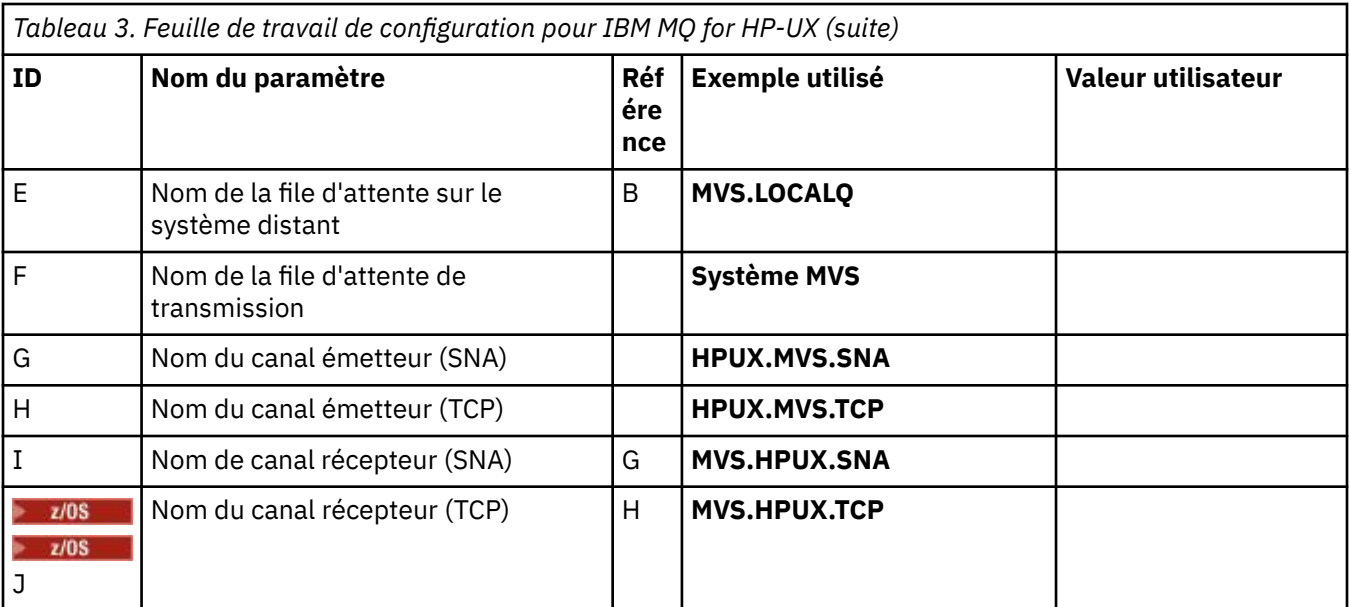

#### *Connexion à MQSeries for VSE/ESA*

Les valeurs de cette section du tableau doivent correspondre à celles utilisées dans votre système VSE/ESA .

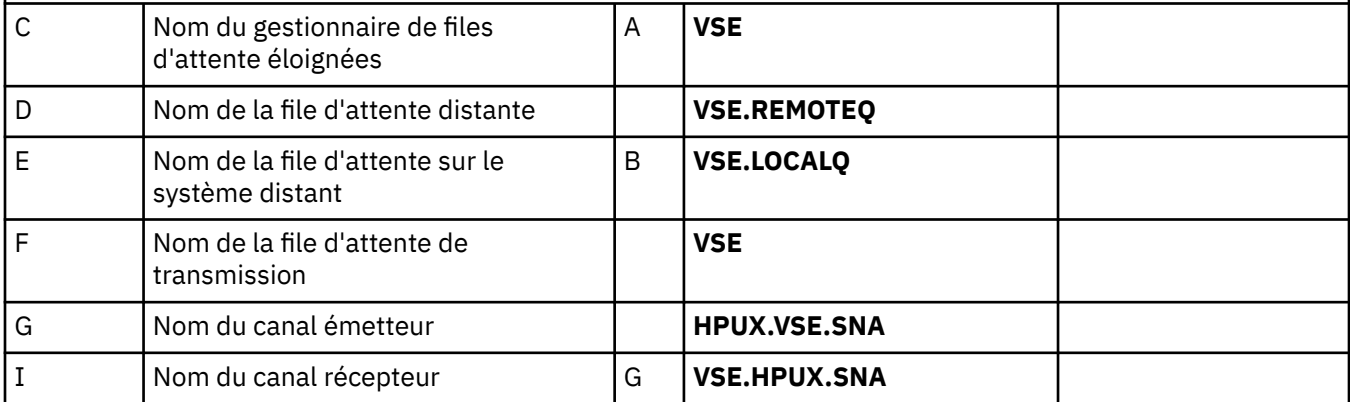

*Définitions de canal émetteur IBM MQ for HP-UX utilisant SNA* Exemples de commandes.

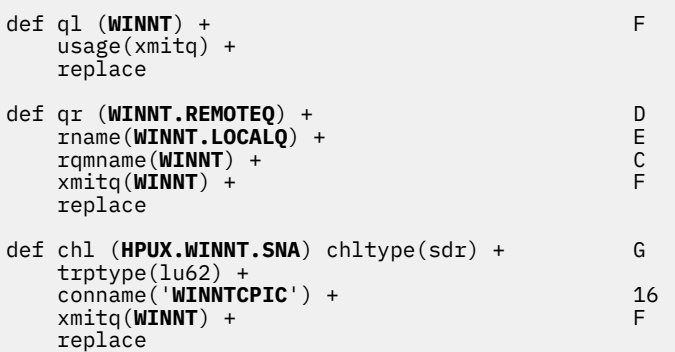

*Définitions de canal récepteur IBM MQ for HP-UX utilisant SNA* Exemples de commandes.

def ql (**HPUX.LOCALQ**) replace B def chl (**WINNT.HPUX.SNA**) chltype(rcvr) + I <span id="page-30-0"></span>*Configuration de TP facturable IBM MQ for HP-UX*

S'assurer que les canaux récepteurs SNA s'activent correctement lorsqu'un canal émetteur lance une conversation.

Cette opération n'est pas requise pour HP SNAplus2 édition 6.

Lors du processus de configuration de HP SNAplus2 , vous avez créé une définition de TP facturable, qui pointe vers un fichier exécutable. Dans l'exemple, le fichier s'appelait /users/interops/HPUX.crs6a. Vous pouvez choisir ce que vous appelez ce fichier, mais envisagez d'inclure le nom de votre gestionnaire de files d'attente dans le nom. Le contenu du fichier exécutable doit être:

```
#!/bin/sh
MQ_INSTALLATION_PATH/bin/amqcrs6a -m hpux
```
où *hpux* est le nom de votre gestionnaire de files d'attente A et *MQ\_INSTALLATION\_PATH* est le répertoire de haut niveau dans lequel IBM MQ est installé.

Cela permet de s'assurer que les canaux récepteurs SNA s'activent correctement lorsqu'un canal émetteur lance une conversation.

*Définitions de canal émetteur IBM MQ for HP-UX à l'aide de TCP* Exemples de commandes.

| $def q1 (WINNT) +$<br>$usage(xmitq) +$<br>replace                                                                                      | F                |
|----------------------------------------------------------------------------------------------------|------------------|
| $def qr (WINNT.REMOTEQ) +$<br>rname(WINNT.LOCALO) +<br>$r$ qmname(WINNT) +<br>$xmitq(WINNT) +$<br>replace                              | D<br>E<br>C<br>E |
| $def chl$ (HPUX.WINNT.TCP) chltype(sdr) +<br>$trype(tcp) +$<br>$conname(remote \; tcpip \; hostname) +$<br>$xmitq(WINNT) +$<br>replace | Н<br>F           |

*Définitions de canal récepteur IBM MQ for HP-UX utilisant TCP/IP* Exemples de commandes.

```
def ql (HPUX.LOCALQ) replace B
def chl (WINNT.HPUX.TCP) chltype(rcvr) + J
    trptype(tcp) +
    replace
```
## **Exemple de configuration- IBM MQ for Solaris**

Cette section fournit un exemple de configuration des liaisons de communication entre IBM MQ for Solaris et les produits IBM MQ .

Des exemples sont donnés sur les plateformes suivantes:

- Windows
- AIX
- HP Tru64 UNIX
- HP-UX
- Linux
- IBM i
- z/OS
- VSE/ESA

Pour plus d'informations sur cette section et pour savoir comment l'utiliser, voir [«Exemple d'informations](#page-4-0) [de configuration pour toutes les plateformes», à la page 5](#page-4-0) .

## **Etablissement d'une connexion LU 6.2 à l'aide de SNAP-IX**

Paramètres de configuration d'une connexion LU 6.2 à l'aide de SNAP-IX.

Pour les informations les plus récentes sur la configuration de SNA sur TCP/IP, reportez-vous à la documentation en ligne IBM suivante: [Communications Server](https://www.ibm.com/software/network/commserver/library/index.html), à la documentation en ligne MetaSwitch suivante: [SNAP-IX Administration Guidee](https://docs.metaswitch.com/snapix/admin.htm)t à la documentation en ligne Sun suivante: [Configuring](https://docs.oracle.com/cd/E19065-01/servers.12k/816-5328-11/cfgcomms.html) [Intersystem Communications \(ISC\).](https://docs.oracle.com/cd/E19065-01/servers.12k/816-5328-11/cfgcomms.html)

## **Etablissement d'une connexion TCP**

Informations sur la configuration d'une connexion TCP et étapes suivantes.

Pour établir une connexion TCP, procédez comme suit.

1. Editez le fichier /etc/services.

**Remarque :** Pour éditer le fichier /etc/services , vous devez être connecté en tant que superutilisateur ou root. Si vous ne disposez pas de la ligne suivante dans ce fichier, ajoutez-la comme suit:

MQSeries 1414/tcp # MQSeries channel listener

2. Editez le fichier /etc/inetd.conf. Si vous ne disposez pas de la ligne suivante dans ce fichier, ajoutez-la comme suit:

MQSeries stream tcp nowait mqm *MQ\_INSTALLATION\_PATH*/bin/amqcrsta amqcrsta [-m queue.manager.name]

*MQ\_INSTALLATION\_PATH* représente le répertoire de haut niveau dans lequel IBM MQ est installé.

3. Recherchez l'ID de processus de l'ID inetd à l'aide de la commande suivante:

ps -ef | grep inetd

- 4. Exécutez la commande appropriée, comme suit:
	- Pour Solaris 9:

kill -1 *inetd processid*

• Pour Solaris 10 ou version ultérieure:

inetconv

## **Et ensuite ?**

La connexion TCP/IP est maintenant établie. Vous êtes prêt à terminer la configuration. Passez à «Configuration d'IBM MQ for Solaris», à la page 32.

## **Configuration d'IBM MQ for Solaris**

Décrit les canaux à définir pour terminer la configuration.

<span id="page-32-0"></span>Avant de commencer le processus d'installation, vérifiez que vous avez créé l'utilisateur et le groupe *mqm* , puis définissez le mot de passe.

Démarrez n'importe quel canal à l'aide de la commande suivante:

runmqchl -c *channel.name*

#### **Remarque :**

1. Les exemples de programme sont installés dans *MQ\_INSTALLATION\_PATH*/samp.

*MQ\_INSTALLATION\_PATH* représente le répertoire de haut niveau dans lequel IBM MQ est installé.

- 2. Les journaux d'erreurs sont stockés dans /var/mqm/qmgrs/ *qmgrname* /errors.
- 3. Lorsque vous utilisez l'interpréteur de commandes **runmqsc** pour entrer des commandes d'administration, un signe + à la fin d'une ligne indique que la ligne suivante est une continuation. Assurez-vous qu'il existe un espace entre le dernier paramètre et le caractère de continuation.
- 4. Pour un canal SNA ou LU6.2 , si vous rencontrez une erreur lors de la tentative de chargement de la bibliothèque de communications, le fichier liblu62.so est probablement introuvable. Une solution probable à ce problème consiste à ajouter son emplacement, qui est probablement /opt/SUNWlu62, à LD\_LIBRARY\_PATH.

### **Configuration de base**

1. Créez le gestionnaire de files d'attente à partir de l'invite UNIX à l'aide de la commande suivante:

```
crtmqm -u dlqname -q solaris
```
où :

#### *solaris*

Est le nom du gestionnaire de files d'attente

**-q**

Indique qu'il doit devenir le gestionnaire de files d'attente par défaut

#### **-u** *dlqname*

Indique le nom de la file d'attente de messages non distribuables

Cette commande crée un gestionnaire de files d'attente et un ensemble d'objets par défaut.

2. Démarrez le gestionnaire de files d'attente à partir de l'invite UNIX à l'aide de la commande suivante:

strmqm *solaris*

où *solaris* est le nom donné au gestionnaire de files d'attente lors de sa création.

#### *Configuration de canal pour Solaris*

La section suivante détaille la configuration à effectuer sur le gestionnaire de files d'attente Solaris pour implémenter un canal.

La configuration décrite consiste à implémenter le canal décrit dans [Figure 1, à la page 5.](#page-4-0)

La commande MQSC permettant de créer chaque objet est affichée. Démarrez **runmqsc** à partir d'une invite UNIX et entrez chaque commande à tour de rôle, ou générez les commandes dans un fichier de commandes.

Des exemples sont fournis pour la connexion de IBM MQ for Solaris et de IBM MQ for Windows. Pour vous connecter à IBM MQ sur une autre plateforme, utilisez l'ensemble de valeurs approprié de la table à la place de celles de Windows.

**Remarque :** Les mots en **gras** sont spécifiés par l'utilisateur et reflètent les noms des objets IBM MQ utilisés dans ces exemples. Si vous modifiez les noms utilisés ici, veillez à modifier également les autres références à ces objets dans cette section. Tous les autres sont des mots clés et doivent être entrés comme indiqué.

<span id="page-33-0"></span>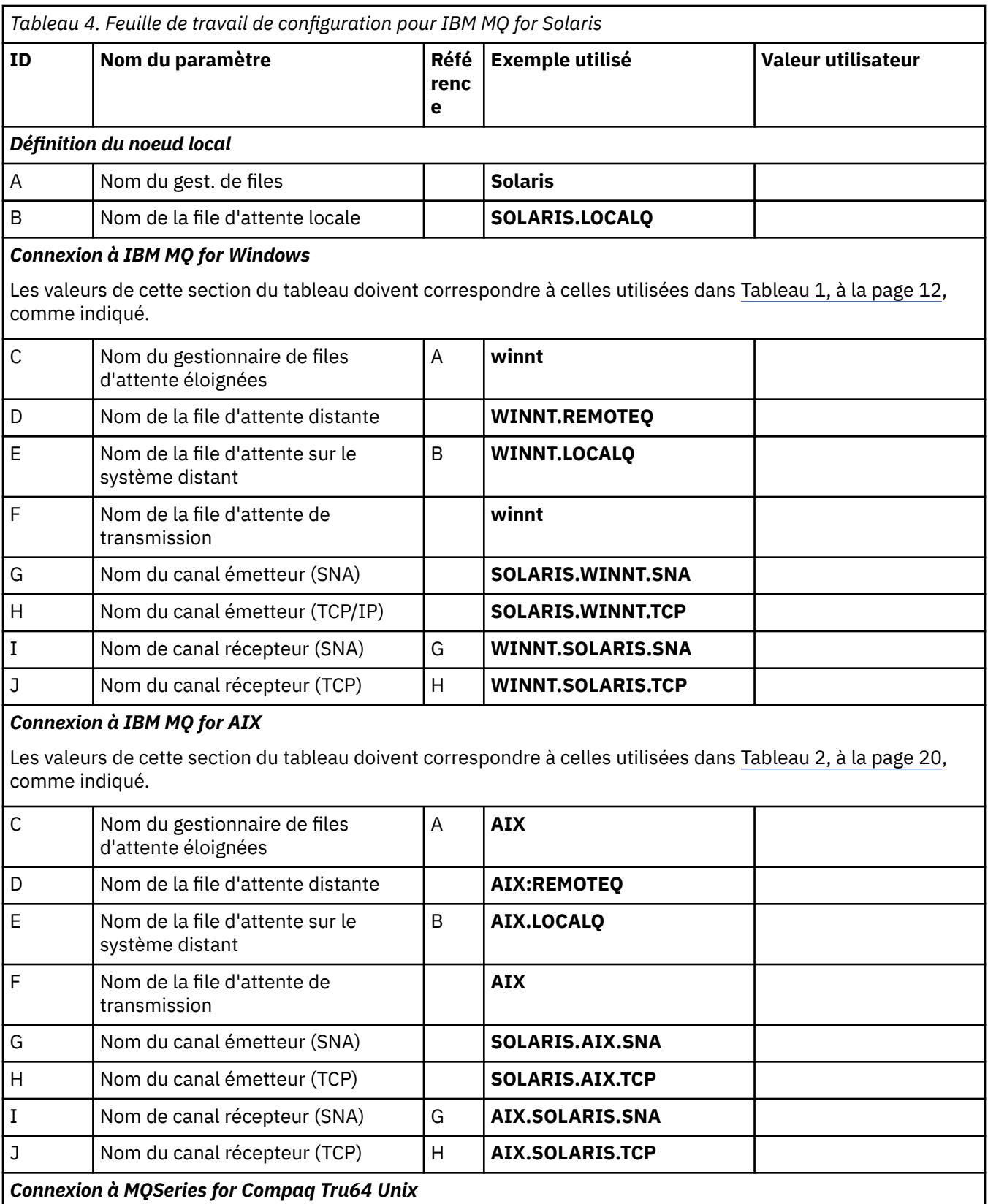

Les valeurs de cette section du tableau doivent correspondre à celles utilisées dans votre système Compaq Tru64 UNIX .

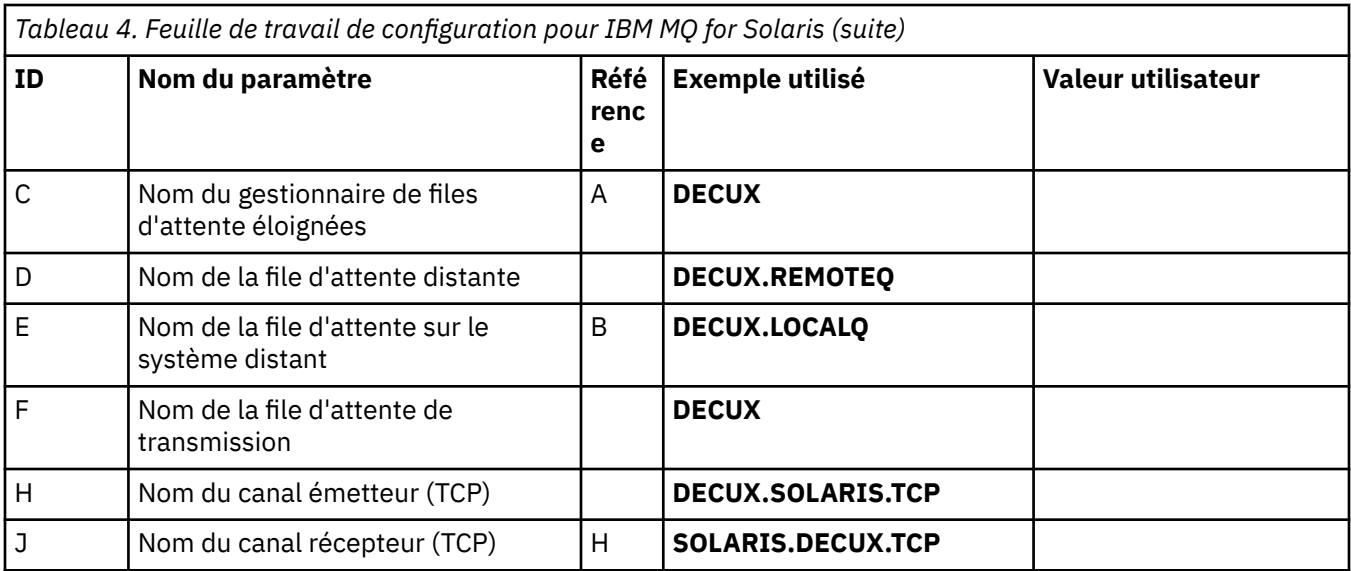

#### *Connexion à IBM MQ for HP-UX*

Les valeurs de cette section du tableau doivent correspondre à celles utilisées dans [Tableau 3, à la page 27,](#page-26-0) comme indiqué.

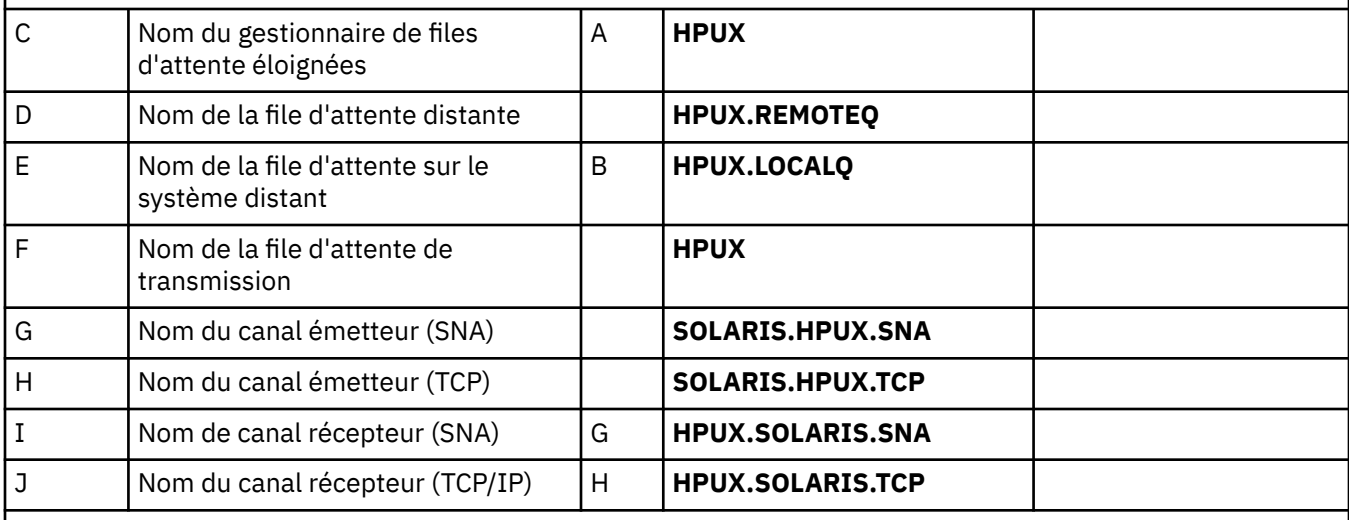

## *Connexion à IBM MQ for Linux*

Les valeurs de cette section du tableau doivent correspondre à celles utilisées dans [Tableau 5, à la page 41,](#page-40-0) comme indiqué.

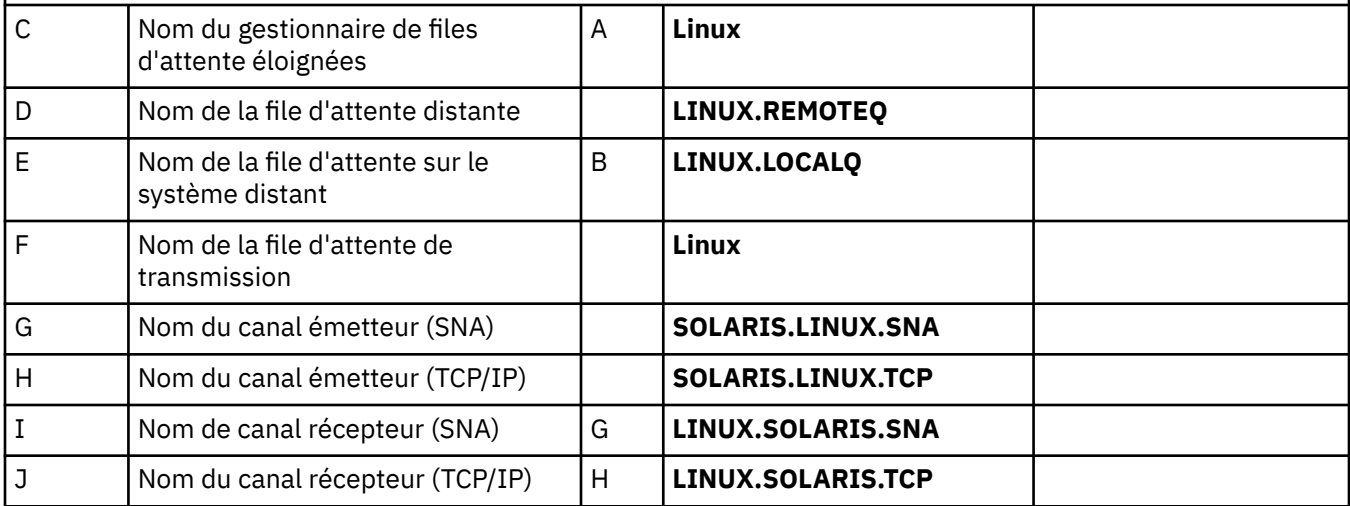

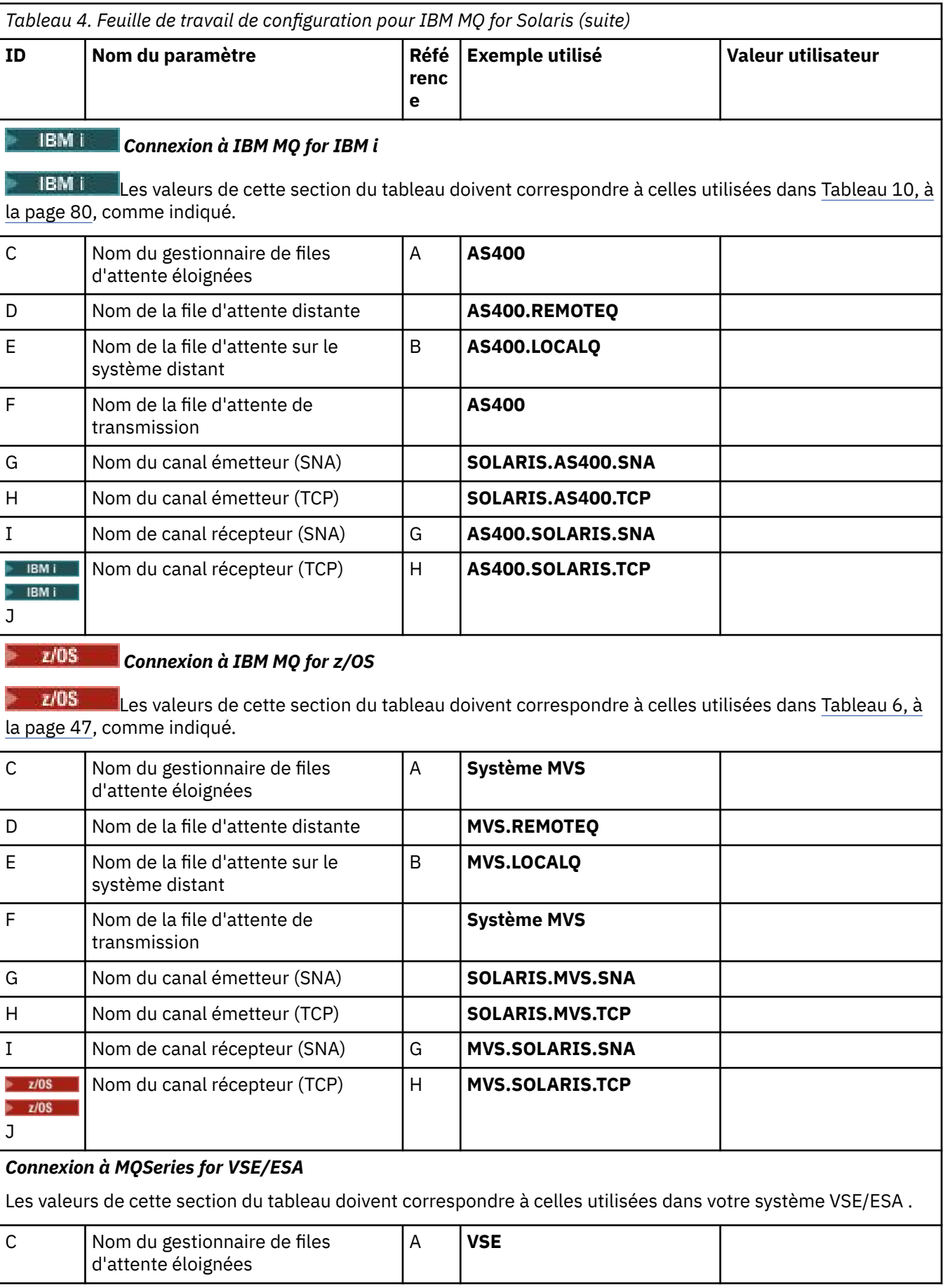
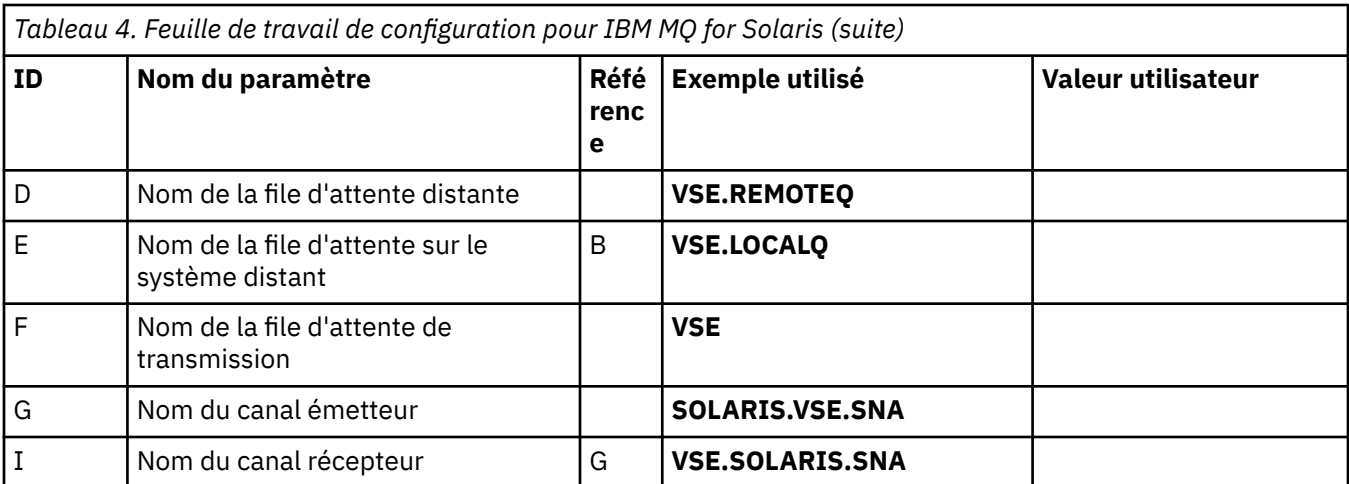

*Définitions de canal émetteur IBM MQ for Solaris utilisant SNAP-IX SNA* Exemple de codage.

```
def ql (WINNT) + F
    usage(xmitq) +
    replace
def qr (WINNT.REMOTEQ) + D
   rname(WINNT.LOCALQ) + E<br>
rqmname(WINNT) + C<br>
xmitq(WINNT) + F
    rqmname(WINNT) + C
   xmitq(WINNT) +
    replace
def chl (SOLARIS.WINNT.SNA) chltype(sdr) + G
    trptype(lu62) +
   trptype(1u62) +<br>conname('NTCPIC') + 14
    xmitq(WINNT) + F
    replace
```
*Définitions de canal récepteur IBM MQ for Solaris utilisant SNA* Exemple de codage.

```
def ql (SOLARIS.LOCALQ) replace B
def chl (WINNT.SOLARIS.SNA) chltype(rcvr) + I
    trptype(lu62) +
    replace
```
*Définitions de canal émetteur IBM MQ for Solaris à l'aide de TCP* Exemple de codage.

```
def ql (WINNT) + F
    usage(xmitq) +
    replace
def qr (WINNT.REMOTEQ) + D
   rname(WINNT.LOCALQ) +<br>
rqmname(WINNT) +<br>
xmitq(WINNT) +<br>
F
    rqmname(WINNT) + C
   xmitq(WINNT) +
    replace
def chl (SOLARIS.WINNT.TCP) chltype(sdr) + H
    trptype(tcp) +
    conname(remote_tcpip_hostname) +
    xmitq(WINNT) + F
    replace
```
*Définitions de canal récepteur IBM MQ for Solaris utilisant TCP/IP* Exemple de codage.

```
def ql (SOLARIS.LOCALQ) replace B
def chl (WINNT.SOLARIS.TCP) chltype(rcvr) + J
    trptype(tcp) +
    replace
```
# **Exemple de configuration- IBM MQ pour Linux**

Cette section fournit un exemple de configuration des liaisons de communication entre IBM MQ for Linux et les produits IBM MQ .

Les exemples donnés sont sur les plateformes suivantes:

- Windows
- AIX
- Compaq Tru64 UNIX
- HP-UX
- Solaris
- IBM i
- z/OS
- VSE/ESA

Pour plus d'informations sur cette section et pour savoir comment l'utiliser, voir [«Exemple d'informations](#page-4-0) [de configuration pour toutes les plateformes», à la page 5](#page-4-0) .

# **Etablissement d'une connexion LU 6.2**

Utilisez cette feuille de travail pour enregistrer les valeurs que vous utilisez pour votre configuration.

**Remarque :** Les informations de cette section s'appliquent uniquement à IBM MQ for Linux (plateformex86 ). Elle ne s'applique pas à IBM MQ for Linux (plateformex86-64 ), IBM MQ for Linux (plateforme zSeries s390x ) ou IBM MQ for Linux (plateforme Power).

Pour obtenir les informations les plus récentes sur la configuration de SNA sur TCP/IP, reportez-vous au Guide d'administration de votre version de Linux dans la documentation suivante: [Communications Server](https://www.ibm.com/support/docview.wss?uid=swg27005371) [for Linux library.](https://www.ibm.com/support/docview.wss?uid=swg27005371)

# **Etablissement d'une connexion TCP sous Linux**

Certaines distributions Linux utilisent désormais le démon inet étendu (XINETD) à la place du démon inet (INETD). Les instructions suivantes vous indiquent comment établir une connexion TCP à l'aide du démon inet ou du démon inet étendu.

# **Utilisation du démon inet (INETD)**

*MQ\_INSTALLATION\_PATH* représente le répertoire de haut niveau dans lequel IBM MQ est installé.

Pour établir une connexion TCP, procédez comme suit.

1. Editez le fichier /etc/services. Si le fichier ne contient pas la ligne suivante, ajoutez-la comme suit:

MQSeries 1414/tcp # MQSeries channel listener

**Remarque :** Pour éditer ce fichier, vous devez être connecté en tant que superutilisateur ou superutilisateur.

2. Editez le fichier /etc/inetd.conf. Si vous ne disposez pas de la ligne suivante dans ce fichier, ajoutez-la comme suit:

MQSeries stream tcp nowait mqm *MQ\_INSTALLATION\_PATH*/bin/amqcrsta amqcrsta [-m *queue.manager.name*]

3. Recherchez l'ID de processus de l'ID inetd à l'aide de la commande suivante:

ps -ef | grep inetd

4. Exécutez la commande :

kill -1 *inetd processid*

Si vous disposez de plusieurs gestionnaires de files d'attente sur votre système et que vous avez besoin de plusieurs services, vous devez ajouter une ligne pour chaque gestionnaire de files d'attente supplémentaire à /etc/services et à inetd.conf.

Exemple :

MQSeries1 1414/tcp<br>MQSeries2 1822/tcp MQSeries2

MQSeries1 stream tcp nowait mqm *MQ\_INSTALLATION\_PATH*/bin/amqcrsta amqcrsta -m QM1 MQSeries2 stream tcp nowait mqm *MQ\_INSTALLATION\_PATH*/bin/amqcrsta amqcrsta -m QM2

Cela permet d'éviter la génération de messages d'erreur en cas de limitation du nombre de demandes de connexion en attente mises en file d'attente sur un port TCP unique. Pour plus d'informations sur le nombre de demandes de connexion en attente, voir Utilisation de l'option Journal des éléments en attente du programme d'écoute TCP.

Le processus inetd sur Linux peut limiter le débit des connexions entrantes sur un port TCP. La valeur par défaut est de 40 connexions dans un intervalle de 60 secondes. Si vous avez besoin d'un débit plus élevé, spécifiez une nouvelle limite sur le nombre de connexions entrantes dans un intervalle de 60 secondes en ajoutant un point (.) suivi de la nouvelle limite au paramètre nowait du service approprié dans inetd.conf. Par exemple, pour une limite de 500 connexions dans un intervalle de 60 secondes, utilisez:

MQSeries stream tcp nowait.500 mqm /*MQ\_INSTALLATION\_PATH*/bin/amqcrsta amqcrsta -m QM1

*MQ\_INSTALLATION\_PATH* représente le répertoire de haut niveau dans lequel IBM MQ est installé.

### **Utilisation du démon inet étendu (XINETD)**

Les instructions suivantes décrivent comment le démon inet étendu est implémenté sur Red Hat Linux. Si vous utilisez une distribution Linux différente, vous devrez peut-être adapter ces instructions.

Pour établir une connexion TCP, procédez comme suit.

1. Editez le fichier /etc/services. Si le fichier ne contient pas la ligne suivante, ajoutez-la comme suit:

MQSeries 1414/tcp # MQSeries channel listener

**Remarque :** Pour éditer ce fichier, vous devez être connecté en tant que superutilisateur ou superutilisateur.

2. Créez un fichier appelé IBM MQ dans le répertoire de configuration XINETD, /etc/xinetd.d. Ajoutez la section suivante au fichier:

# WebSphere MQ service for XINETD service MQSeries {  $\text{distance} = \text{no}$ 

```
_{\text{flags}} = REUSE
 socket_type = stream<br>wait = no
wait = no
user = mqm
 server = MQ_INSTALLATION_PATH/bin/amqcrsta
 server_args = -m queue.manager.name
  log_on_failure += USERID
}
```
3. Redémarrez le démon inet étendu en exécutant la commande suivante:

/etc/rc.d/init.d/xinetd restart

Si votre système comporte plusieurs gestionnaires de files d'attente et que vous avez besoin de plusieurs services, vous devez ajouter une ligne à /etc/services pour chaque gestionnaire de files d'attente supplémentaire. Vous pouvez créer un fichier dans le répertoire /etc/xinetd.d pour chaque service ou ajouter des sections supplémentaires au fichier IBM MQ que vous avez créé précédemment.

Le processus xinetd sur Linux peut limiter le débit des connexions entrantes sur un port TCP. La valeur par défaut est de 50 connexions dans un intervalle de 10 secondes. Si vous avez besoin d'un débit plus élevé, spécifiez une nouvelle limite sur le débit des connexions entrantes en spécifiant l'attribut'cps'dans le fichier de configuration xinetd. Par exemple, pour une limite de 500 connexions dans un intervalle de 60 secondes, utilisez:

cps = 500 60

### **Et ensuite ?**

La connexion TCP/IP est maintenant établie. Vous êtes prêt à terminer la configuration. Passez à «Configuration de IBM MQ for Linux», à la page 40.

## **Configuration de IBM MQ for Linux**

Avant de commencer le processus d'installation, vérifiez que vous avez d'abord créé l'ID utilisateur mqm et le groupe mqm, puis définissez le mot de passe.

Démarrez n'importe quel canal à l'aide de la commande suivante:

```
runmqchl -c channel.name
```
#### **Remarque :**

- 1. Les exemples de programme sont installés dans *MQ\_INSTALLATION\_PATH*/samp, où *MQ\_INSTALLATION\_PATH* représente le répertoire de haut niveau dans lequel IBM MQ est installé.
- 2. Les journaux d'erreurs sont stockés dans /var/mqm/qmgrs/ *qmgrname* /errors.
- 3. Lorsque vous utilisez l'interpréteur de commandes **runmqsc** pour entrer des commandes d'administration, un signe + à la fin d'une ligne indique que la ligne suivante est une continuation. Assurez-vous qu'il existe un espace entre le dernier paramètre et le caractère de continuation.

### **Configuration de base**

1. Créez le gestionnaire de files d'attente à partir de l'invite UNIX à l'aide de la commande suivante:

crtmqm -u *dlqname* -q *linux*

où :

*linux*

Est le nom du gestionnaire de files d'attente

<span id="page-40-0"></span>**-q**

Indique qu'il doit devenir le gestionnaire de files d'attente par défaut

**-u** *dlqname*

Indique le nom de la file d'attente de rebut

Cette commande crée un gestionnaire de files d'attente et un ensemble d'objets par défaut.

2. Démarrez le gestionnaire de files d'attente à partir de l'invite UNIX à l'aide de la commande suivante:

strmqm *linux*

où *linux* est le nom donné au gestionnaire de files d'attente lors de sa création.

## *Configuration de canal pour Linux*

La section suivante détaille la configuration à effectuer sur le gestionnaire de files d'attente Linux pour implémenter le canal décrit dans [«Exemple d'informations de configuration pour toutes les plateformes»,](#page-4-0) [à la page 5](#page-4-0).

La commande MQSC permettant de créer chaque objet est affichée. Démarrez **runmqsc** à partir d'une invite UNIX et entrez chaque commande à tour de rôle, ou générez les commandes dans un fichier de commandes.

Des exemples sont fournis pour la connexion de IBM MQ pour Linux et IBM MQ for HP-UX. Pour vous connecter à IBM MQ sur une autre plateforme, utilisez l'ensemble de valeurs approprié de la table à la place de celles de HP-UX.

**Remarque :** Les mots en **gras** sont spécifiés par l'utilisateur et reflètent les noms des objets IBM MQ utilisés dans ces exemples. Si vous modifiez les noms utilisés ici, veillez à modifier également les autres références à ces objets dans cette section. Tous les autres sont des mots clés et doivent être entrés comme indiqué.

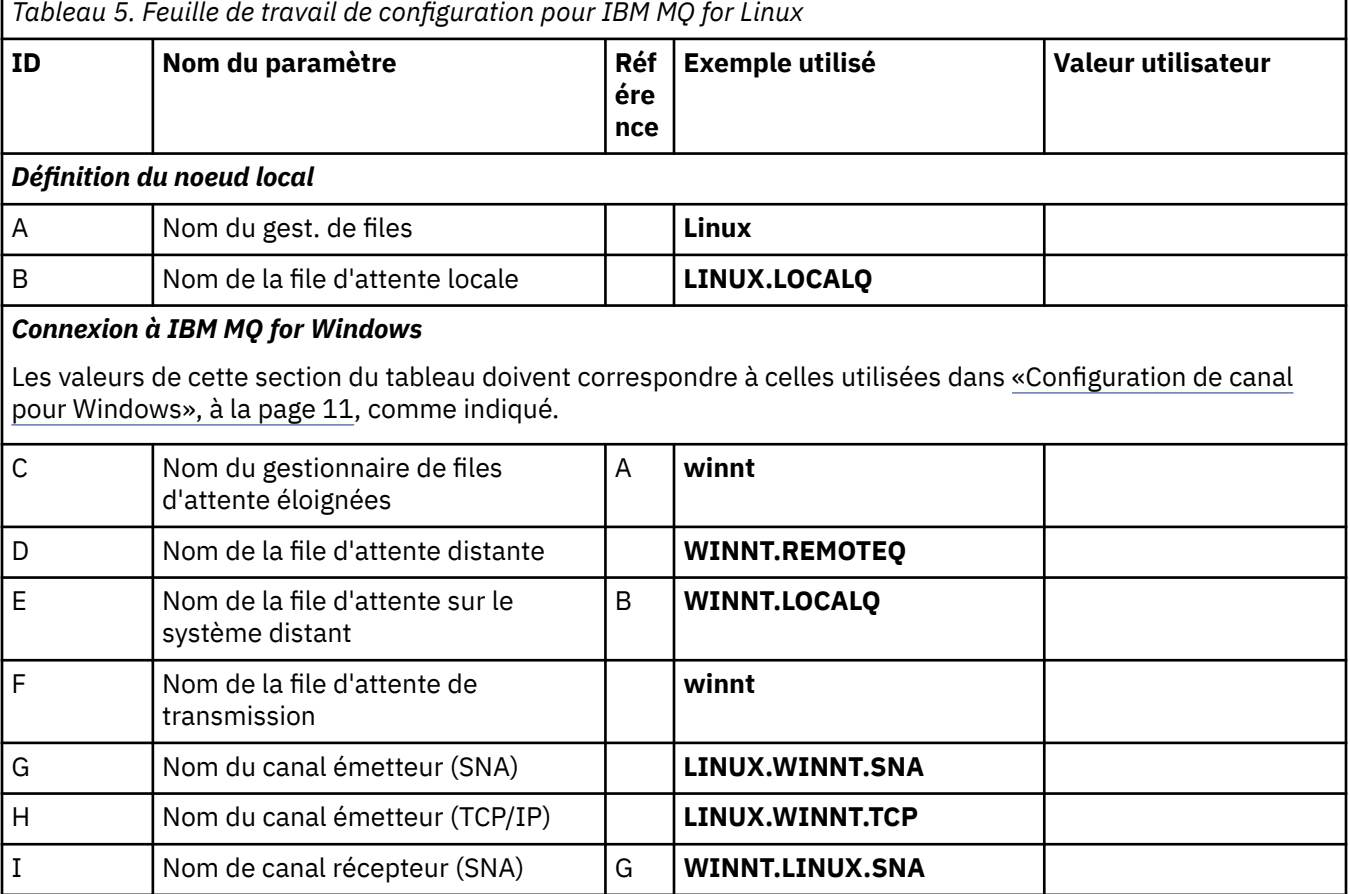

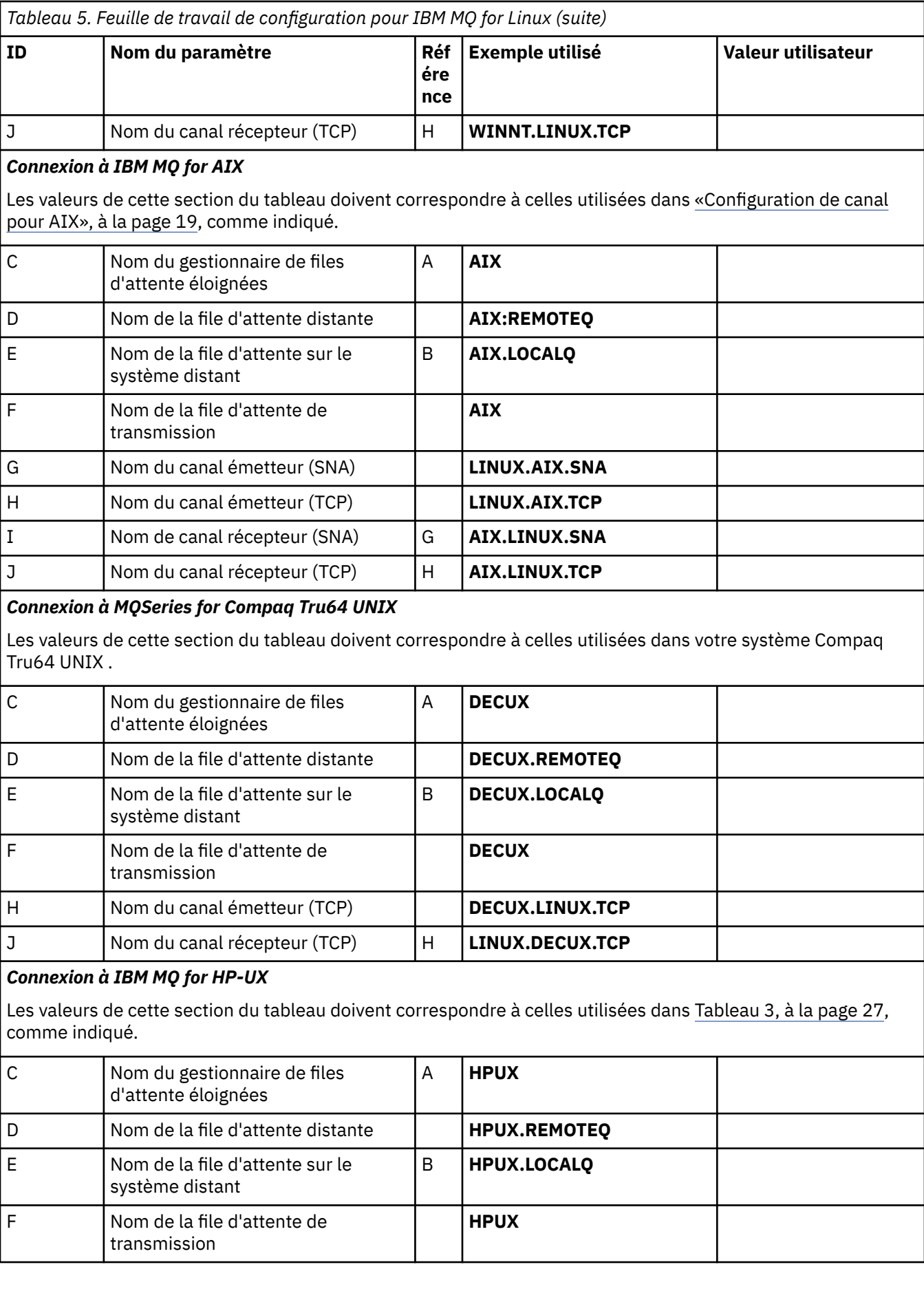

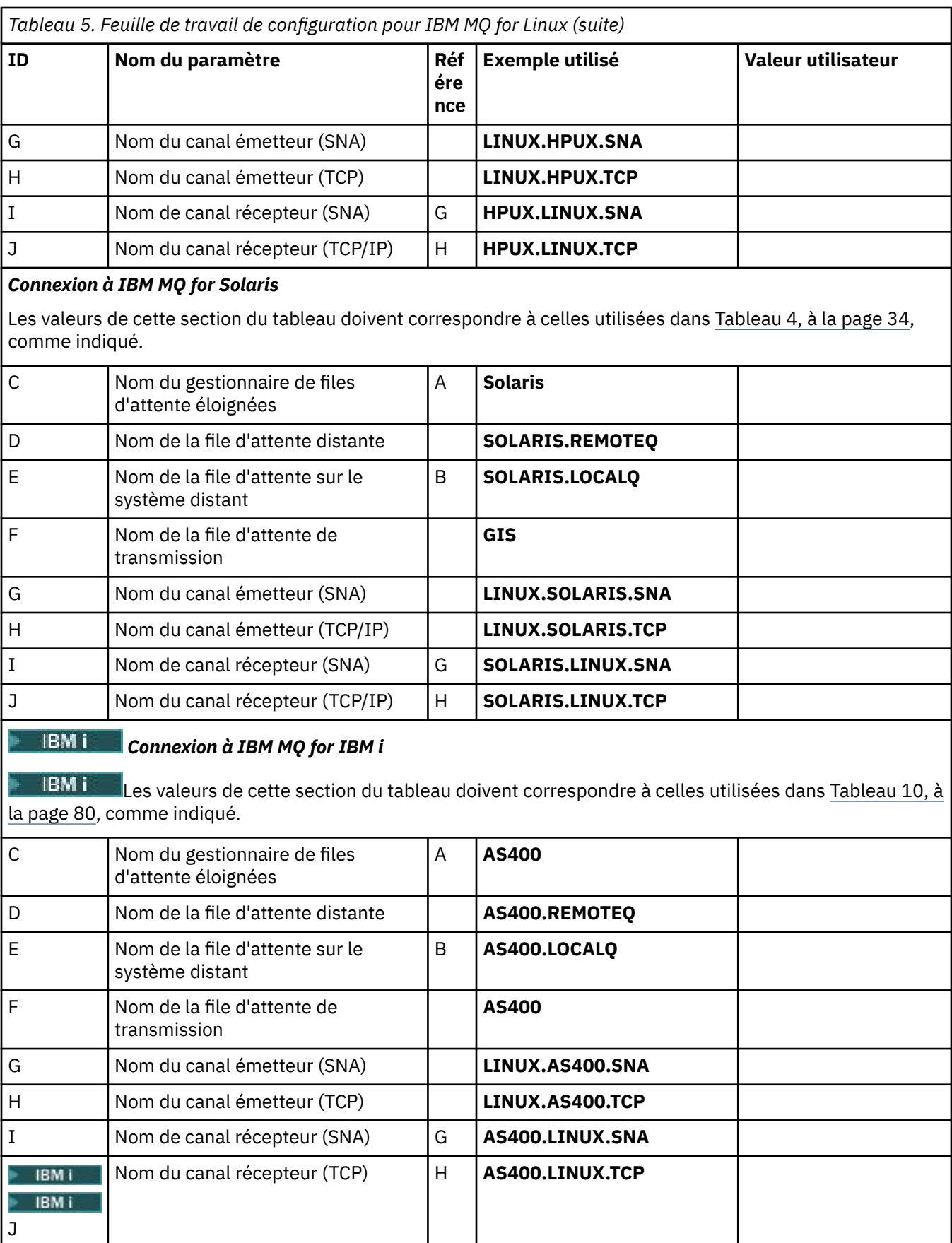

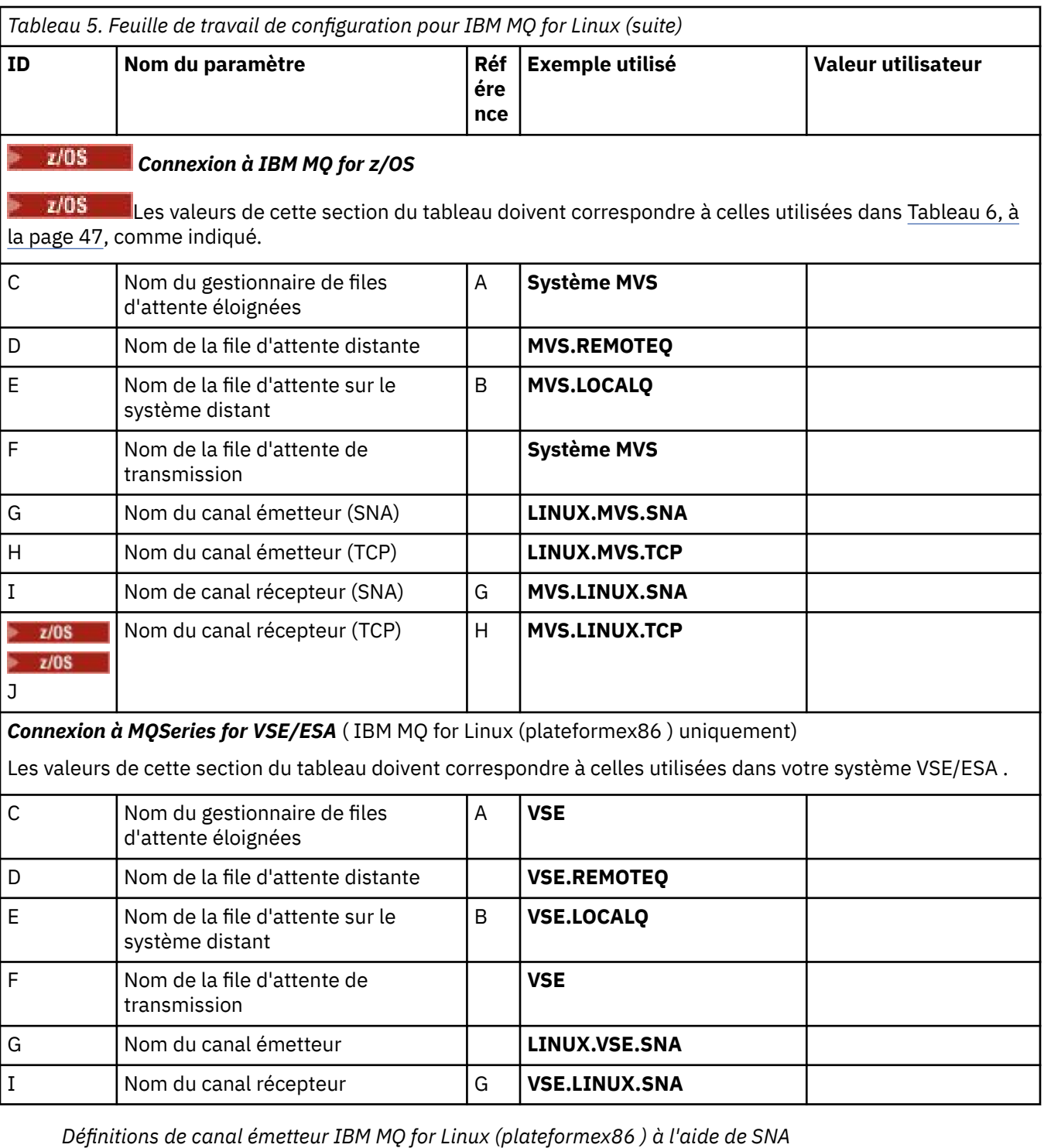

Exemple de codage.

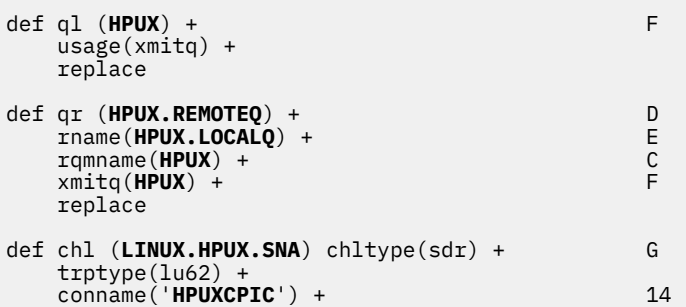

<span id="page-44-0"></span>*Définitions de canal récepteur IBM MQ for Linux (plateformex86 ) à l'aide de SNA* Exemple de codage.

```
def ql (LINUX.LOCALQ) replace B
def chl (HPUX.LINUX.SNA) chltype(rcvr) + I
    trptype(lu62) +
    replace
```
*IBM MQ pour les définitions de canal émetteur Linux à l'aide de TCP* Exemple de codage.

```
def ql (HPUX) + F
 usage(xmitq) +
 replace
def qr (HPUX.REMOTEQ) + D
   rname(HPUX.LOCALQ) + E
   rqmname(HPUX) + C
  xmitq(HPUX) +
   replace
def chl (LINUX.HPUX.TCP) chltype(sdr) + H
   trptype(tcp) +
   conname(remote_tcpip_hostname) +
  x\text{mitq}(\text{HPUX}) + \frac{1}{x\sqrt{2}} replace
```
*IBM MQ pour les définitions de canal récepteur Linux utilisant TCP/IP* Exemple de codage.

```
def ql (LINUX.LOCALQ) replace B
def chl (HPUX.LINUX.TCP) chltype(rcvr) + J
    trptype(tcp) +
    replace
```
# **Exemple de configuration- IBM MQ for z/OS**

Cette section fournit un exemple de configuration des liaisons de communication entre IBM MQ for z/OS et les produits IBM MQ sur d'autres plateformes.

Les autres plateformes couvertes par cet exemple sont les suivantes:

- Windows
- AIX
- Compaq Tru64 UNIX
- HP-UX
- Solaris
- Linux
- IBM i
- VSE/ESA

Vous pouvez également connecter l'un des éléments suivants:

- z/OS à z/OS
- z/OS vers MVS
- MVS vers MVS

Pour plus d'informations sur cette section et pour savoir comment l'utiliser, voir [«Exemple d'informations](#page-4-0) [de configuration pour toutes les plateformes», à la page 5](#page-4-0) .

#### $z/0S$ **Etablissement d'une connexion**

Pour établir une connexion, il existe un certain nombre d'éléments à configurer.

### **Etablissement d'une connexion LU 6.2**

Pour obtenir les informations les plus récentes sur la configuration de SNA sur TCP/IP, reportez-vous à la documentation en ligne IBM suivante: [Communications Server for z/OS](https://www.ibm.com/software/network/commserver/zos/library/) .

### **Etablissement d'une connexion TCP**

Modifiez l'objet gestionnaire de files d'attente pour utiliser les paramètres de mise en file d'attente répartie corrects à l'aide de la commande suivante. Vous devez ajouter le nom de l'espace adresse TCP à l'attribut de gestionnaire de files d'attente TCPNAME.

```
ALTER QMGR TCPNAME(TCPIP)
```
La connexion TCP est maintenant établie. Vous êtes prêt à terminer la configuration.

# **Configuration de IBM MQ for z/OS**

Les étapes suivantes expliquent comment configurer IBM MQ: démarrage et configuration des canaux et des programmes d'écoute.

1. Démarrez l'initiateur de canal à l'aide de la commande suivante:

*/cpf* START CHINIT 1

2. Démarrez un programme d'écoute de LU 6.2 à l'aide de la commande suivante:

*/cpf* START LSTR LUNAME( **M1** ) TRPTYPE(LU62)

Le nom d'unité logique de M1 fait référence au nom symbolique que vous avez donné à votre unité logique (5). Vous devez spécifier TRPTYPE (LU62), sinon le programme d'écoute suppose que vous souhaitez utiliser TCP.

3. Démarrez un programme d'écoute TCP à l'aide de la commande suivante:

*/cpf* START LSTR

Si vous souhaitez utiliser un port autre que 1414 (port IBM MQ par défaut), utilisez la commande suivante:

*/cpf* START LSTR PORT( *1555* )

Les canaux IBM MQ ne s'initialisent pas correctement si la négociation de canal détecte que le numéro de séquence de message est différent à chaque extrémité. Vous devrez peut-être réinitialiser ces canaux manuellement.

## *Configuration de canal pour z/OS*

Pour implémenter les exemples de canaux, une configuration est nécessaire sur le gestionnaire de files d'attente z/OS .

<span id="page-46-0"></span>Les sections suivantes décrivent en détail la configuration à effectuer sur le gestionnaire de files d'attente z/OS pour implémenter le canal décrit dans [«Exemple d'informations de configuration pour toutes les](#page-4-0) [plateformes», à la page 5.](#page-4-0)

Des exemples sont fournis pour la connexion de IBM MQ for z/OS et de IBM MQ for Windows. Pour vous connecter à IBM MQ sur une autre plateforme, utilisez l'ensemble de valeurs approprié de la table à la place des valeurs de Windows.

**Remarque :** Les mots en **gras** sont spécifiés par l'utilisateur et reflètent les noms des objets IBM MQ utilisés dans ces exemples. Si vous modifiez les noms utilisés ici, veillez à modifier également les autres références à ces objets dans cette section. Tous les autres sont des mots clés et doivent être entrés comme indiqué.

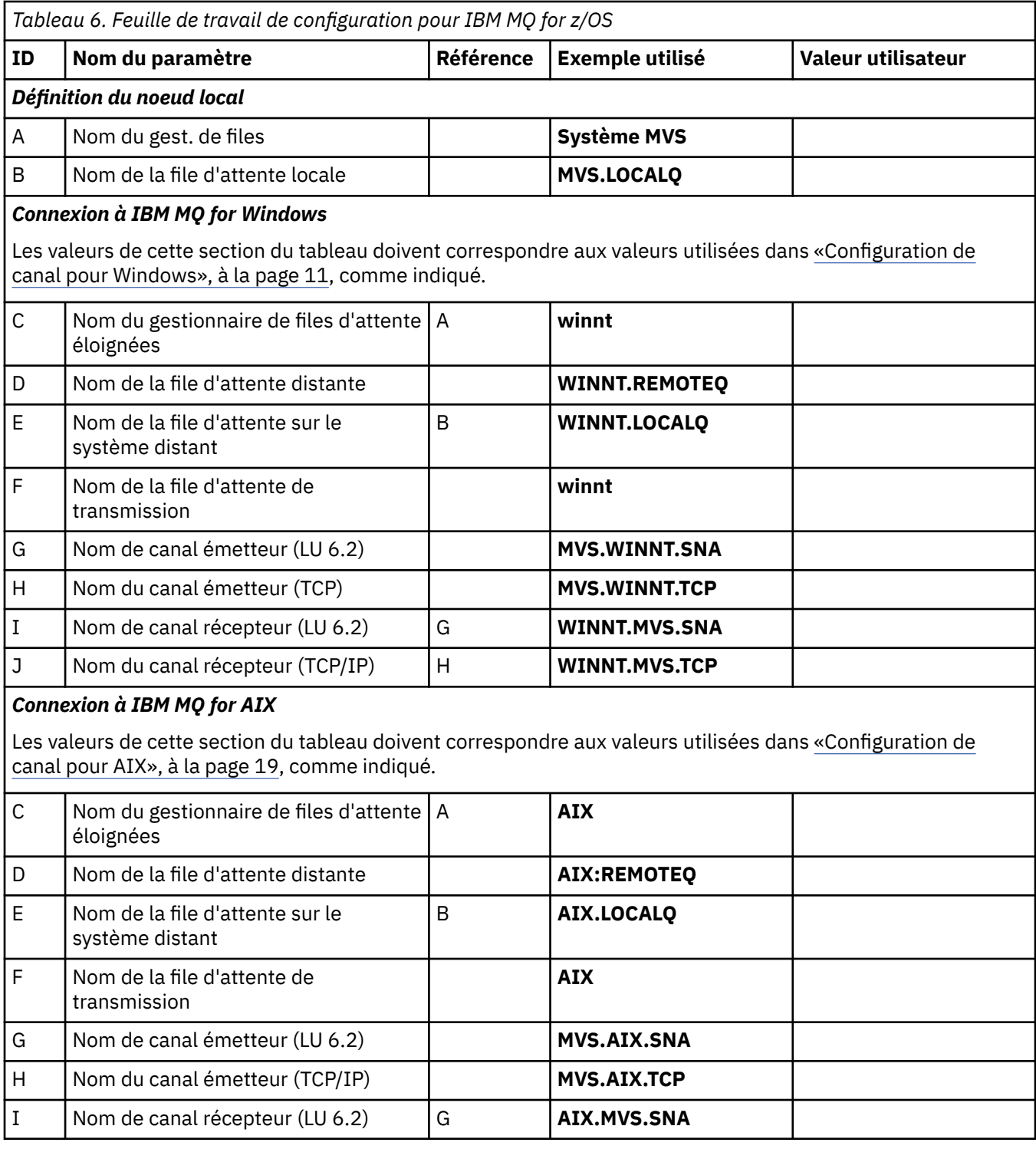

٦

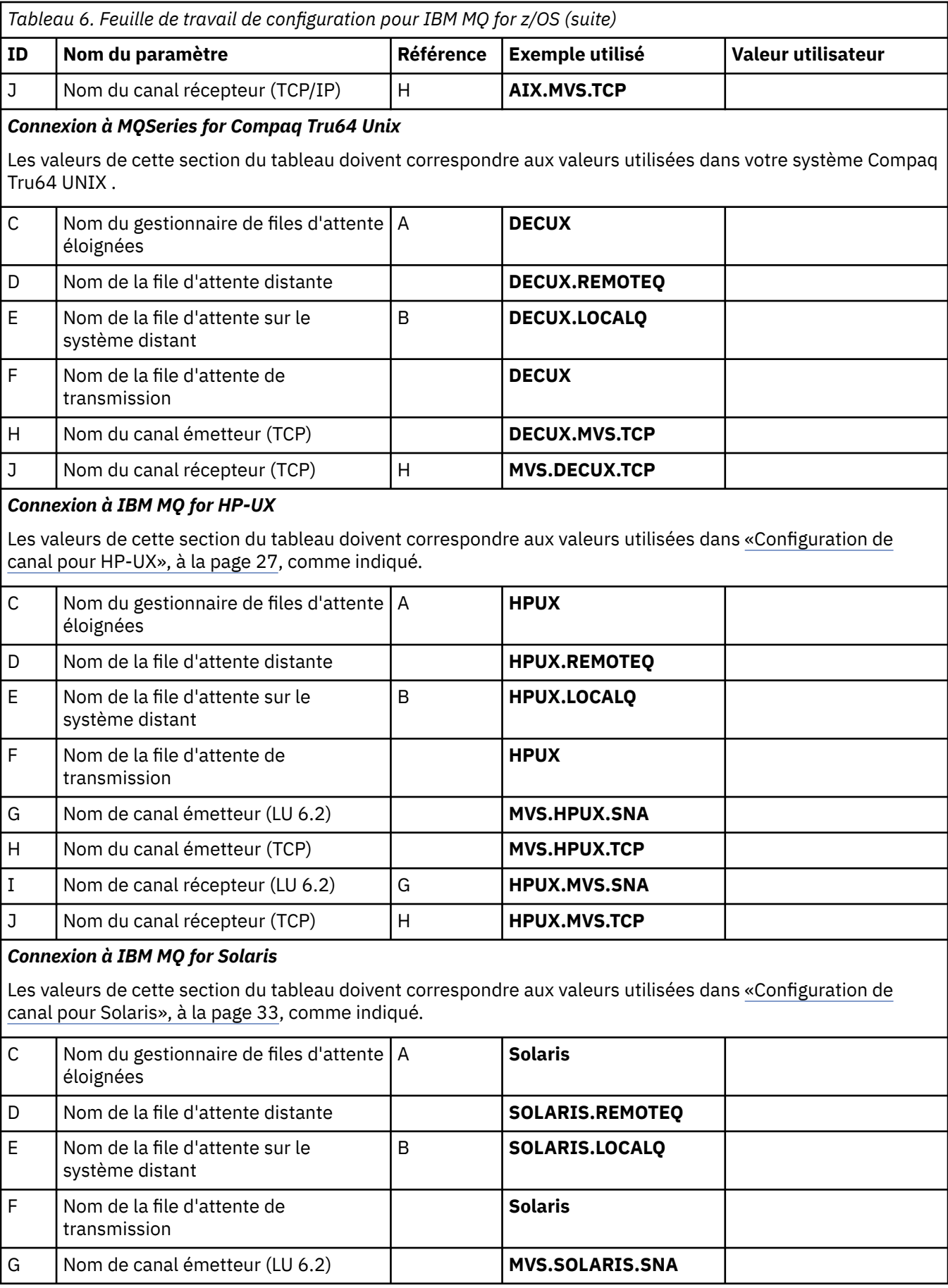

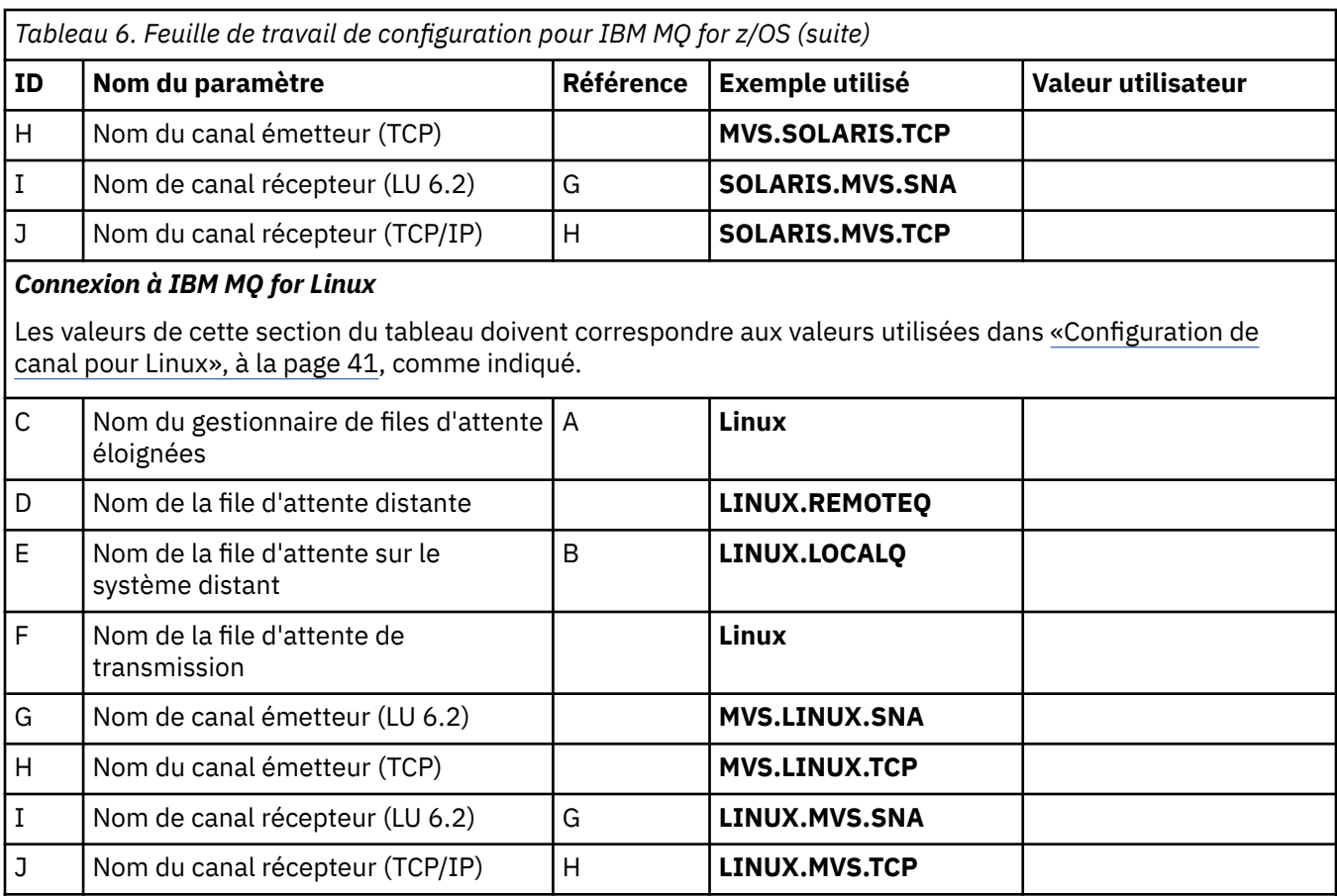

## *Connexion à IBM MQ for IBM i*

Les valeurs de cette section du tableau doivent correspondre aux valeurs utilisées dans [«Configuration de](#page-78-0) [canal pour IBM i», à la page 79](#page-78-0), comme indiqué.

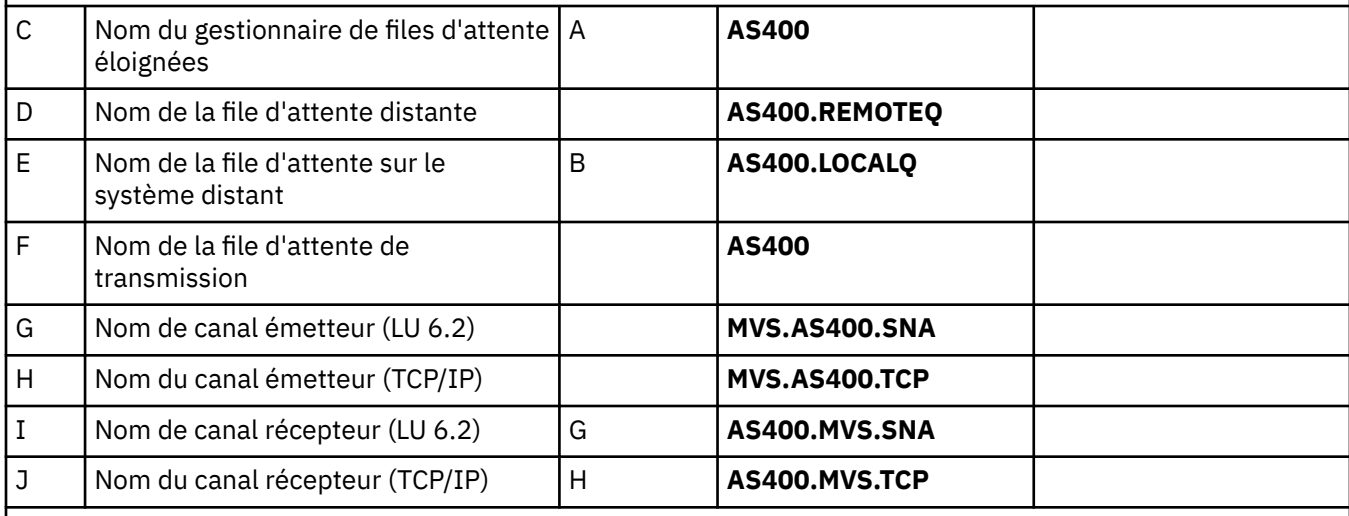

### *Connexion à MQSeries for VSE/ESA*

Les valeurs de cette section du tableau doivent correspondre aux valeurs utilisées dans votre système VSE/ESA .

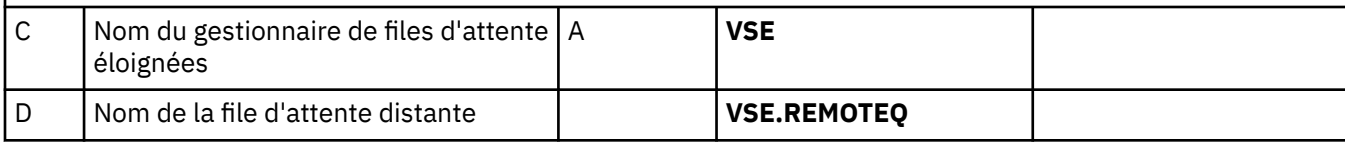

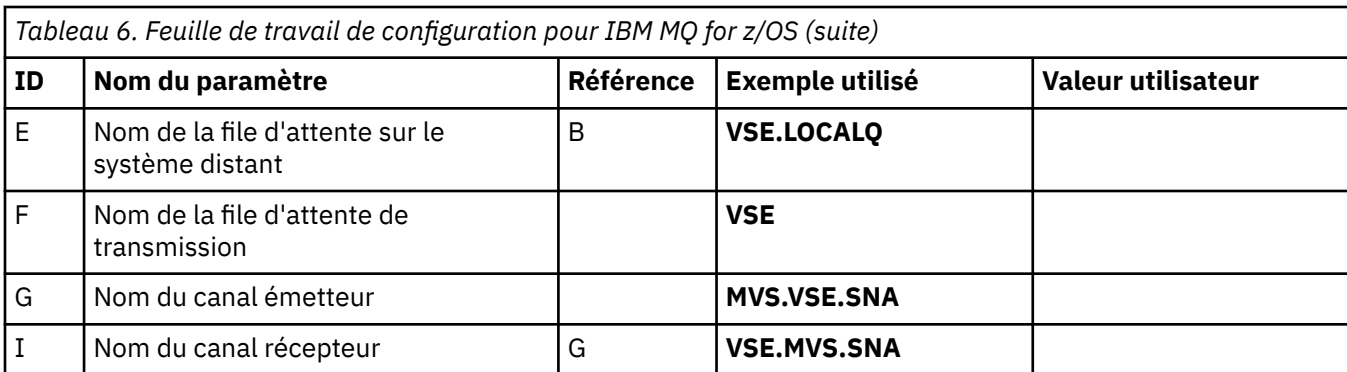

## *Définitions de canal émetteur IBM MQ for z/OS*

Cette rubrique décrit en détail les définitions de canal émetteur requises pour configurer IBM MQ for z/OS à l'aide de LU 6.2 ou TCP.

Pour LU 6.2:

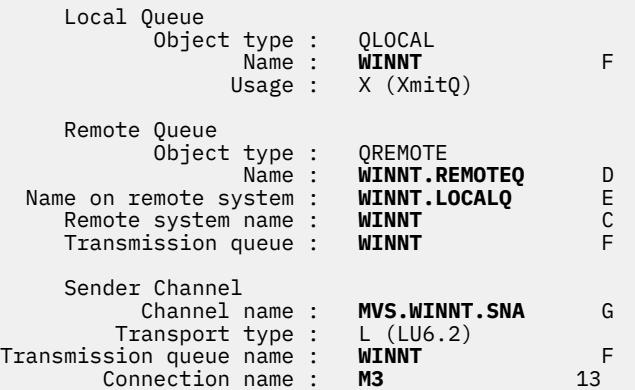

Pour TCP :

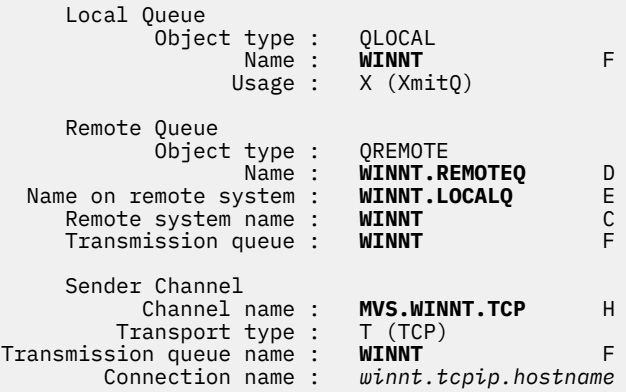

# *Définitions de canal récepteur IBM MQ for z/OS*

Cette rubrique décrit en détail les définitions de canal récepteur requises pour configurer IBM MQ for z/OS à l'aide de LU6.2 ou TCP.

Pour LU 6.2:

 Local Queue Object type : QLOCAL Name : **MVS.LOCALQ** B Usage : N (Normal)

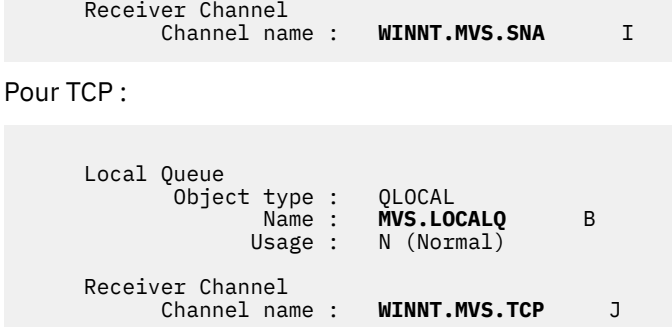

# **Exemple de configuration- IBM MQ for z/OS à l'aide de groupes de partage de files d'attente**

Cette section fournit un exemple de configuration de liaisons de communication vers un groupe de partage de files d'attente sous IBM MQ for z/OS à partir de produits IBM MQ sous Windows et AIX. Vous pouvez également vous connecter de z/OS à z/OS.

La configuration des liaisons de communication entre un groupe de partage de files d'attente et une plateforme autre que z/OS est la même que celle décrite dans [«Exemple de configuration- IBM MQ for](#page-44-0) [z/OS», à la page 45.](#page-44-0) Il existe des exemples pour d'autres plateformes dans cette section.

Une fois la connexion établie, vous devez définir des canaux pour terminer la configuration. Ce processus est décrit dans la rubrique [«Configuration de canal partagé IBM MQ for z/OS», à la page 56.](#page-55-0)

Pour plus d'informations sur cette section et pour savoir comment l'utiliser, voir [«Exemple d'informations](#page-4-0) [de configuration pour toutes les plateformes», à la page 5](#page-4-0) .

# **Paramètres de configuration d'une connexion LU 6.2**

La feuille de travail suivante répertorie tous les paramètres requis pour configurer la communication entre un système z/OS et l'une des autres plateformes IBM MQ . La feuille de travail montre des exemples de paramètres qui ont été testés dans un environnement de travail et vous permet d'entrer vos propres valeurs.

Utilisez la feuille de travail de cette section avec la feuille de travail de la section correspondant à la plateforme à laquelle vous vous connectez.

Les étapes requises pour configurer une connexion LU 6.2 sont décrites dans [«Etablissement d'une](#page-52-0) [connexion LU 6.2 dans un groupe de partage de files d'attente», à la page 53](#page-52-0), avec des références croisées numérotées aux paramètres de la feuille de travail.

Les chiffres de la colonne Référence indiquent que la valeur doit correspondre à celle de la feuille de calcul appropriée ailleurs dans cette section. Les exemples qui suivent dans cette section font référence aux valeurs de la colonne ID. Les entrées de la colonne Nom de paramètre sont expliquées dans [«Explication des termes», à la page 52.](#page-51-0)

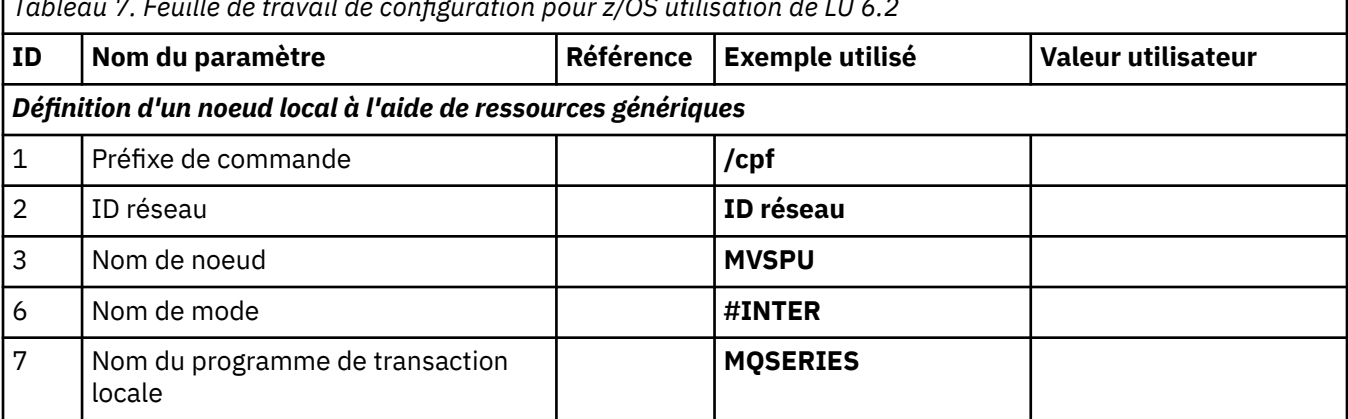

*Tableau 7. Feuille de travail de configuration pour z/OS utilisation de LU 6.2*

<span id="page-51-0"></span>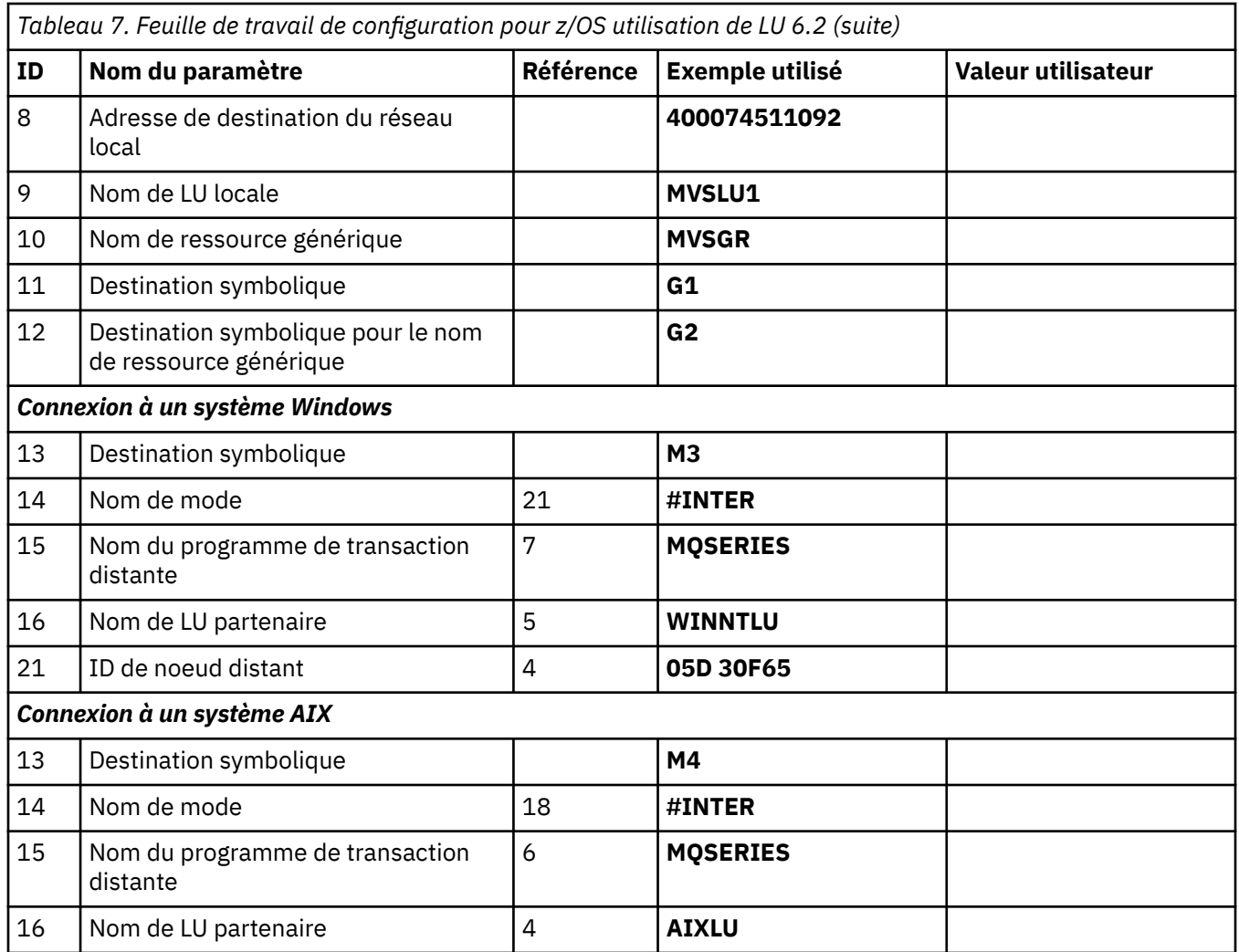

## *Explication des termes*

Explication des termes utilisés dans la feuille de travail de configuration.

### **1 préfixe de commande**

Ce terme correspond au préfixe de commande unique de votre sous-système de gestionnaire de files d'attente IBM MQ for z/OS . Le programmeur système z/OS définit cette valeur au moment de l'installation, dans SYS1.PARMLIB(IEFSSNss), et peut vous indiquer la valeur.

### **2 ID réseau**

La procédure de démarrage VTAM de votre installation est en partie personnalisée par le membre ATCSTRxx du fichier référencé par DDNAME VTAMLST. L'ID réseau est la valeur indiquée au paramètre NETID de ce membre. Pour l'ID réseau, vous devez indiquer le nom du NETID propriétaire du soussystème de communications IBM MQ . Votre administrateur réseau peut vous indiquer la valeur.

### **3 Nom de noeud**

VTAM, qui est un noeud réseau à entrée faible, ne possède pas de nom de point de contrôle pour l'utilisation de la mise en réseau APPN (Advanced Peer-to-Peer Networking). Il possède toutefois un nom de point de contrôle des services système (SSCPNAME). Pour le nom de noeud, vous devez indiquer le nom du SSCP propriétaire du sous-système de communications IBM MQ . Cette valeur est définie dans le même membre ATCSTRxx que l'ID réseau. Votre administrateur réseau peut vous indiquer la valeur.

### **9 Nom de LU locale**

Une unité logique (LU) est un logiciel qui sert d'interface ou de traducteur entre un programme de transaction et le réseau. Il gère l'échange de données entre les programmes de transaction. Le <span id="page-52-0"></span>nom d'unité logique locale est l'ID application VTAM unique de ce sous-système IBM MQ . Votre administrateur réseau peut vous indiquer cette valeur.

### **11 12 13 Destination symbolique**

Ce terme est le nom que vous donnez au profil d'informations côté CPI-C. Vous avez besoin d'une entrée d'informations complémentaires pour chaque programme d'écoute de LU 6.2 .

### **6 14 Nom de Modène**

Ce terme est le nom donné à l'ensemble de paramètres qui contrôlent la conversation LU 6.2 . Une entrée avec ce nom et des attributs similaires doit être définie à chaque extrémité de la session. Dans VTAM, il s'agit d'une entrée de table de modes. L'administrateur réseau peut vous affecter cette entrée de table.

#### **7 15 Nom du programme de transaction**

Les applications IBM MQ qui tentent de converser avec ce gestionnaire de files d'attente spécifient un nom symbolique pour le programme à exécuter à l'extrémité réceptrice. Cette valeur a été spécifiée dans l'attribut TPNAME de la définition de canal au niveau de l'émetteur. Par souci de simplicité, dans la mesure du possible, utilisez le nom de programme de transaction MQSERIES, ou dans le cas d'une connexion à VSE/ESA, dont la longueur est limitée à 4 octets, utilisez MQTP.

Pour plus d'informations, voir Définition d'une connexion LU6.2 pour z/OS à l'aide d'APPC/MVS .

### **Adresse de destination du réseau local 8**

Ce terme désigne l'adresse de destination du réseau local que vos noeuds partenaires utilisent pour communiquer avec cet hôte. Lorsque vous utilisez un contrôleur de réseau 3745, il s'agit de la valeur indiquée au paramètre LOCADD pour la définition de ligne à laquelle votre partenaire est physiquement connecté. Si vos noeuds partenaires utilisent d'autres unités, telles que 317X ou 6611, l'adresse est définie lors de la personnalisation de ces unités. Votre administrateur réseau peut vous indiquer cette valeur.

### **10 Nom de ressource générique**

Un nom de ressource générique est un nom unique attribué à un groupe de noms d'unité logique utilisés par les initiateurs de canal dans un groupe de partage de files d'attente.

#### **16 Nom de LU partenaire**

Ce terme correspond au nom d'unité logique du gestionnaire de files d'attente IBM MQ sur le système avec lequel vous configurez la communication. Cette valeur est indiquée dans l'entrée d'informations complémentaires pour le partenaire distant.

### **21 ID noeud distant**

Pour une connexion à Windows, cet ID correspond à l'ID du noeud local sur le système Windows avec lequel vous configurez la communication.

# **Etablissement d'une connexion LU 6.2 dans un groupe de partage de files d'attente**

Deux étapes permettent d'établir une connexion LU 6.2 . Vous définir vous-même sur le réseau et définir une connexion au partenaire.

### *Définition sur le réseau à l'aide de ressources génériques*

Vous pouvez utiliser des ressources génériques VTAM pour avoir un nom de connexion permettant de se connecter au groupe de partage de files d'attente.

1. SYS1.PARMLIB(APPCPMxx) contient les paramètres de démarrage pour APPC. Vous devez ajouter une ligne à ce fichier pour indiquer à APPC où localiser les informations latérales. Cette ligne doit être au format suivant:

**SIDEINFO** DATASET(APPC.APPCSI) 2. Ajoutez une autre ligne à SYS1.PARMLIB(APPCPMxx) pour définir le nom de LU locale que vous prévoyez d'utiliser pour le programme d'écoute de groupe IBM MQ LU 6.2 . La ligne que vous ajoutez doit prendre la forme

```
LUADD ACBNAME(mvslu1)
       NOSCHED
       TPDATA(csq.appctp)
       GRNAME(mvsgr)
```
Spécifiez des valeurs pour ACBNAME (9), TPDATA et GRNAME(10).

Le paramètre NOSCHED indique à APPC que notre nouvelle unité logique n'utilise pas le planificateur 6.2 de l'unité logique (ASCH), mais qu'elle en possède une qui lui est propre. TPDATA fait référence au fichier de programme de transaction dans lequel l'unité logique 6.2 stocke des informations sur les programmes de transaction. A nouveau, IBM MQ n'utilise pas ce paramètre, mais il est requis par la syntaxe de la commande LUADD.

3. Démarrez le sous-système APPC à l'aide de la commande suivante:

START APPC,SUB=MSTR,APPC=*xx*

où *xx* est le suffixe du membre PARMLIB dans lequel vous avez ajouté l'unité logique à l'étape 1.

**Remarque :** Si APPC est déjà en cours d'exécution, vous pouvez l'actualiser à l'aide de la commande suivante:

SET APPC=xx

L'effet de cette opération est cumulatif, c'est-à-dire qu'APPC ne perd pas sa connaissance des objets qui lui sont déjà définis dans ce membre ou dans un autre membre PARMLIB.

4. Ajoutez la nouvelle unité logique à une définition de noeud majeur VTAM appropriée. Ils se trouvent généralement dans SYS1.VTAMLST. La définition APPL ressemblera à l'exemple illustré.

```
 MVSLU APPL ACBNAME=MVSLU1, 9
             APPXC=YES,
             AUTOSES=0,
             DDRAINL=NALLOW,
             DLOGMOD=#INTER, 6
             DMINWML=10,
            DMINWNR=10
             DRESPL=NALLOW,
             DSESLIM=60,
             LMDENT=19,
             MODETAB=MTCICS,
             PARSESS=YES,
             VERIFY=NONE,
             SECACPT=ALREADYV,
             SRBEXIT=YES
```
5. Activez le noeud principal. Cette activation peut être effectuée à l'aide de la commande:

V,NET,ACT,*majornode*

6. Ajoutez des entrées définissant votre unité logique et le nom de ressource générique au fichier d'informations côté CPI-C. Pour ce faire, utilisez le programme utilitaire APPC ATBSDFMU. L'exemple de JCL se trouve dans *thlqual*.SCSQPROC (CSQ4SIDE) (où *thlqual* est le qualificatif de haut niveau de la bibliothèque cible pour les fichiers IBM MQ de votre installation.)

Les entrées que vous ajoutez ressembleront à cet exemple:

**STADD** DESTNAME(G1) 11 MODENAME(**#INTER**) TPNAME(**MQSERIES**)

```
 PARTNER_LU(MVSLU1) 9
 SIADD
     DESTNAME(G2) 12
     MODENAME(#INTER)
     TPNAME(MQSERIES)
    PARTNER_LU(MVSGR) 10
```
7. Modifiez l'objet gestionnaire de files d'attente pour utiliser les paramètres de mise en file d'attente répartie corrects à l'aide de la commande suivante. Vous devez spécifier l'unité logique locale (9) affectée à votre gestionnaire de files d'attente dans l'attribut LUGROUP du gestionnaire de files d'attente.

ALTER QMGR LUGROUP(MVSLU1)

### *Définition d'une connexion à un partenaire*

Vous pouvez définir une connexion à un partenaire en ajoutant une entrée au fichier d'informations complémentaires CPI-C.

**Remarque :** Cet exemple concerne une connexion à un système Windows , mais la tâche est la même pour les autres plateformes.

Ajoutez une entrée au fichier d'informations complémentaires CPI-C pour définir la connexion. Un exemple de JCL permettant d'effectuer cette définition se trouve dans *thlqual*.SCSQPROC (CSQ4SIDE).

L'entrée que vous ajoutez ressemblera à ceci:

```
 SIADD
      DESTNAME(M3) 13<br>MODENAME(#INTER) 14
       MODENAME(#INTER) 14
       TPNAME(MQSERIES) 15<br>PARTNER LU(WTNNTLU) 16
       PARTNER_LU(WINNTLU)
```
### *Et ensuite ?*

La connexion est maintenant établie. Vous êtes prêt à terminer la configuration.

Passez à [«Configuration de canal partagé IBM MQ for z/OS», à la page 56.](#page-55-0)

# **Establishing a TCP connection Using Sysplex Distributor**

Vous pouvez configurer Sysplex Distributor pour qu'il utilise un nom de connexion pour se connecter au groupe de partage de files d'attente.

- 1. Définissez une adresse DVIPA distribuée comme suit:
	- a. Ajoutez une instruction DYNAMICXCF à IPCONFIG. Cette instruction est utilisée pour la connectivité inter-images à l'aide de liaisons TCP/IP XCF créées de manière dynamique.
	- b. Utilisez le bloc VIPADYNAMIC sur chaque image du sysplex.
		- i) Sur l'image propriétaire, codez une instruction VIPADEFINE pour créer l'instruction DVIPA. Ensuite, codez une instruction VIPADISTRIBUTE pour la distribuer à toutes les autres images ou aux images sélectionnées.
		- ii) Sur l'image de sauvegarde, codez une instruction VIPABACKUP pour l'adresse DVIPA.
- 2. Si plusieurs initiateurs de canal doivent être démarrés sur une partition logique du sysplex, ajoutez l'option SHAREPORT pour le port à partager dans la liste de réservation PORT du fichier PROFILE.

Pour plus d'informations, voir *z/OS CS: IP Configuration Guide* et *z/OS CS: IP Configuration Reference* .

Sysplex Distributor équilibre les connexions entrantes entre chaque partition logique. S'il existe plusieurs initiateurs de canal sur une partition logique, l'utilisation de SHAREPORT transmet cette connexion entrante au port d'écoute avec le plus petit nombre de connexions.

Une fois ces étapes effectuées, la connexion TCP est établie. Vous êtes prêt à terminer la configuration.

Passez à [«Configuration de canal partagé IBM MQ for z/OS», à la page 56.](#page-55-0)

# <span id="page-55-0"></span>**Configuration de canal partagé IBM MQ for z/OS**

Configurez le canal partagé en démarrant l'initiateur de canal et en émettant les commandes appropriées pour votre configuration.

1. Démarrez l'initiateur de canal à l'aide de la commande suivante:

*/cpf* START CHINIT

2. Démarrez un programme d'écoute de groupe LU6.2 à l'aide de la commande suivante:

*/cpf* START LSTR TRPTYPE(LU62) LUNAME( **G1** ) INDISP(GROUP)

Le nom d'unité logique G1 fait référence au nom symbolique que vous avez donné à votre unité logique (11).

3. Si vous utilisez l'adressage IP virtuel à l'aide du distributeur sysplex et que vous souhaitez écouter une adresse spécifique, utilisez la commande suivante:

*/cpf* START LSTR TRPTYPE(TCP) PORT(1555) IPADDR( *mvsvipa* ) INDISP(GROUP)

Il ne peut y avoir qu'une seule instance du canal partagé en cours d'exécution à la fois. Si vous essayez de démarrer une deuxième instance du canal, elle échoue (le message d'erreur varie en fonction d'autres facteurs). La file d'attente de synchronisation partagée assure le suivi du statut du canal.

Les canaux IBM MQ ne s'initialisent pas correctement si la négociation de canal détecte que le numéro de séquence de message est différent à chaque extrémité. Il se peut que vous deviez le réinitialiser manuellement.

# *Exemple de configuration de canal partagé*

Pour configurer un canal partagé, vous devez effectuer un certain nombre d'étapes.

Les rubriques suivantes détaillent la configuration à effectuer sur le gestionnaire de files d'attente z/OS pour implémenter le canal décrit dans [«Exemple d'informations de configuration pour toutes les](#page-4-0) [plateformes», à la page 5.](#page-4-0)

Des exemples sont fournis pour la connexion de IBM MQ for z/OS et de Windows. Pour vous connecter à IBM MQ sur une autre plateforme, utilisez l'ensemble de valeurs approprié de la table à la place des valeurs de Windows.

**Remarque :** Les mots en **gras** sont spécifiés par l'utilisateur et reflètent les noms des objets IBM MQ utilisés dans ces exemples. Si vous modifiez les noms utilisés ici, veillez à modifier également les autres références à ces objets dans cette section. Tous les autres sont des mots clés et doivent être entrés comme indiqué.

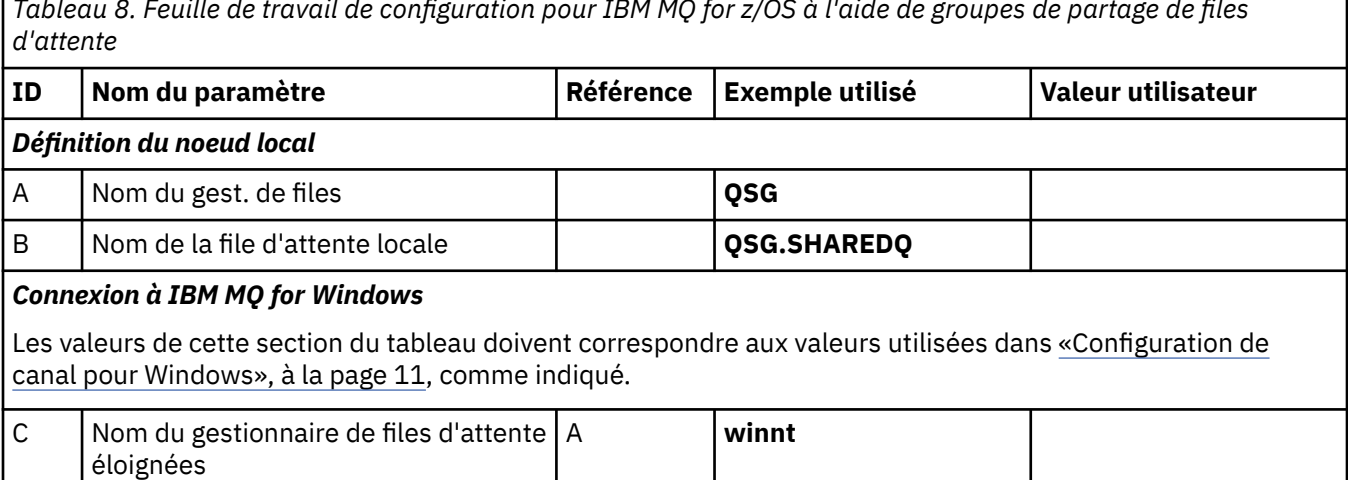

*Tableau 8. Feuille de travail de configuration pour IBM MQ for z/OS à l'aide de groupes de partage de files*

*Tableau 8. Feuille de travail de configuration pour IBM MQ for z/OS à l'aide de groupes de partage de files d'attente (suite)*

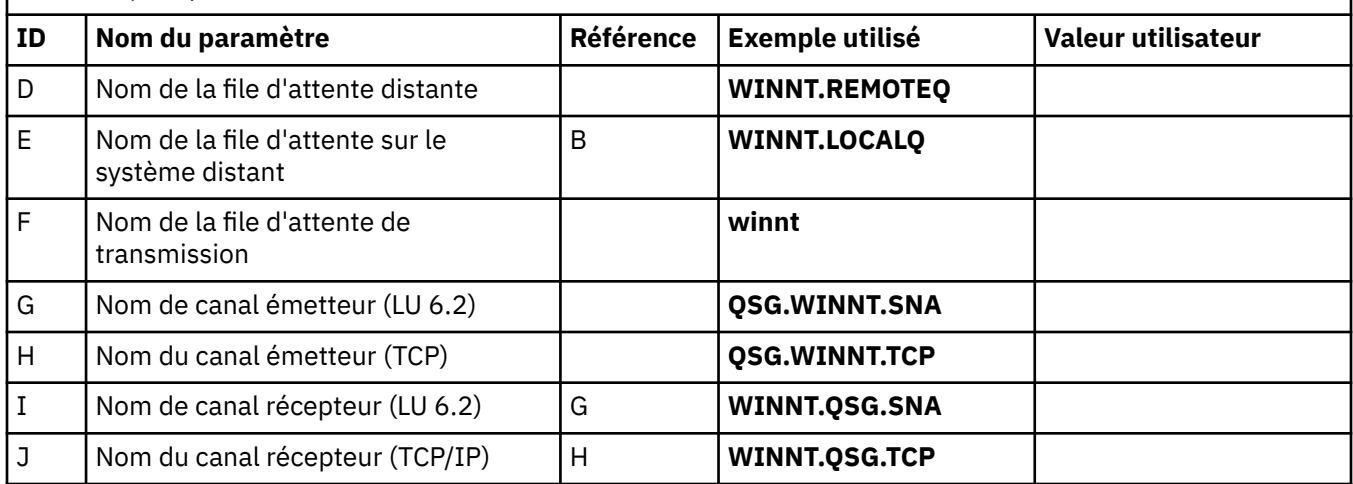

### *Connexion à IBM MQ for AIX*

Les valeurs de cette section du tableau doivent correspondre aux valeurs utilisées dans [«Configuration de](#page-18-0) [canal pour AIX», à la page 19](#page-18-0), comme indiqué.

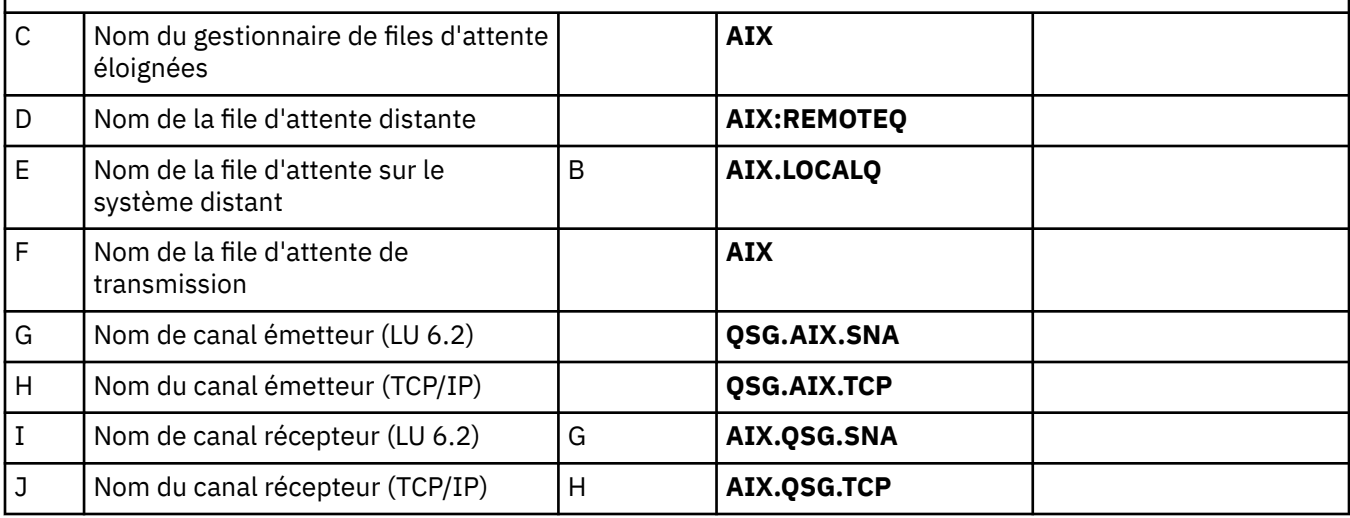

## *Définitions de canal émetteur partagé IBM MQ for z/OS*

Exemple de définition de canaux émetteurs partagés pour LU 6.2 et TCP.

# **Utilisation de LU 6.2**

Local Queue Object type : QLOCAL Name : **WINNT** F Usage : X (XmitQ) Disposition : SHARED Remote Queue Object type : QREMOTE<br>Name : WINNT.RI **WINNT.REMOTEQ** D<br>**WINNT.LOCALQ** E Name on remote system : **WINNT.LOCALQ** E<br>Remote system name : **WINNT** C Remote system name : **WINNT** C<br>Transmission queue : **WINNT** F Transmission queue : **WINNT**<br>Disposition : GROUP Disposition : Sender Channel Channel name : **MVS.WINNT.SNA** G<br>:ansport type : L (LU6.2) Transport type : L (LU)<br>2010 diece name : **WINNT** Transmission queue name : **WINNT** F

# **A l'aide de TCP**

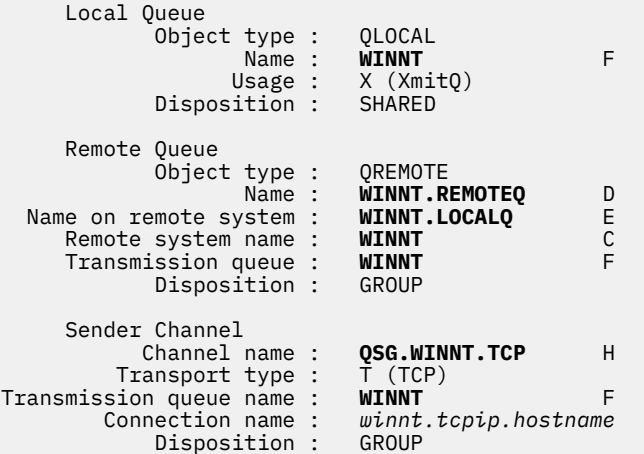

# *Définitions de canal récepteur partagé IBM MQ for z/OS*

Exemple de définition de canaux récepteurs partagés pour LU 6.2 et TCP.

# **Utilisation de LU 6.2**

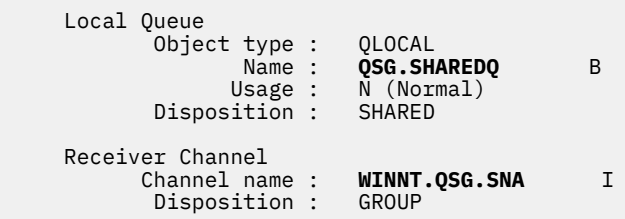

# **A l'aide de TCP**

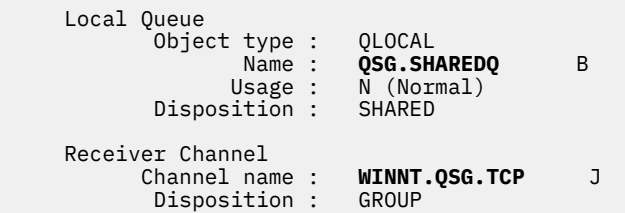

# **Exemple de configuration- IBM MQ for z/OS utilisant la mise en file d'attente intra-groupe**

Cette section décrit comment une application de requête de paie standard, qui utilise actuellement la mise en file d'attente répartie pour transférer de petits messages entre les gestionnaires de files d'attente, peut être migrée pour utiliser des groupes de partage de files d'attente et des files d'attente partagées.

Trois configurations sont décrites pour illustrer l'utilisation de la mise en file d'attente répartie, de la mise en file d'attente intra-groupe avec des files d'attente partagées et des files d'attente partagées. Les diagrammes associés montrent uniquement le flux de données dans une direction, c'est-à-dire du gestionnaire de files d'attente QMG1 vers le gestionnaire de files d'attente QMG3.

# **Configuration 1**

La configuration 1 décrit comment la mise en file d'attente répartie est actuellement utilisée pour transférer des messages entre les gestionnaires de files d'attente QMG1 et QMG3.

La configuration 1 montre un système de mise en file d'attente répartie qui est utilisé pour transférer les messages reçus par le gestionnaire de files d'attente QMG1 de la requête de paie vers le gestionnaire de files d'attente QMG2 , puis enfin vers le gestionnaire de files d'attente QMG3, à envoyer au serveur de paie.

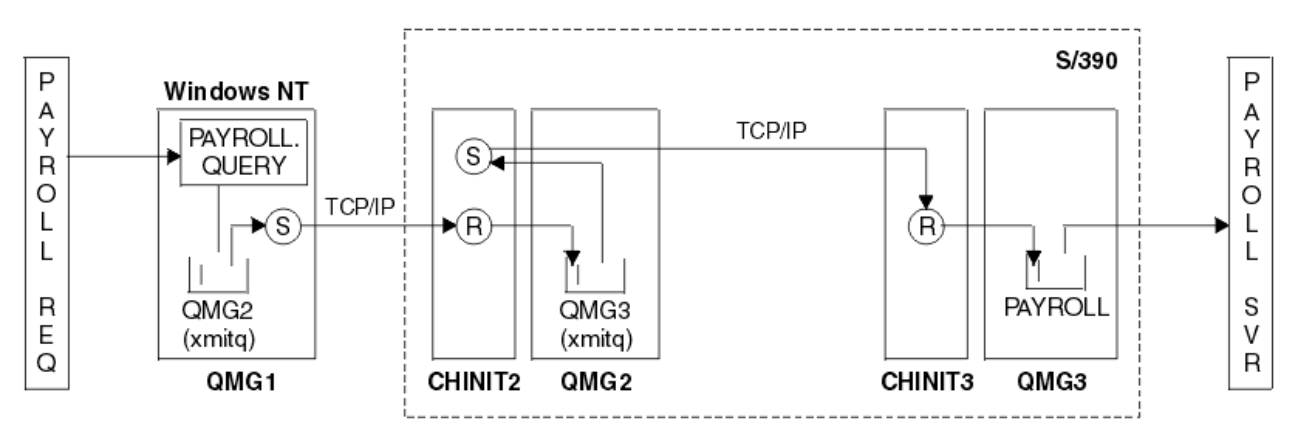

*Figure 2. Configuration 1: z/OS utilisation de la mise en file d'attente intra-groupe*

Le flux des opérations est le suivant :

- 1. Une requête est entrée à l'aide de l'application de demande de paie connectée au gestionnaire de files d'attente QMG1.
- 2. L'application de demande de paie place la requête dans la file d'attente éloignée PAYROLL.QUERY. En tant que file d'attente PAYROLL.QUERY résout la file d'attente de transmission QMG2, la requête est placée dans la file d'attente de transmission QMG2.
- 3. Le canal émetteur (S) sur le gestionnaire de files d'attente QMG1 transmet la requête au canal récepteur partenaire (R) sur le gestionnaire de files d'attente QMG2.
- 4. Le canal récepteur (R) sur le gestionnaire de files d'attente QMG2 place la requête dans la file d'attente PAYROLL sur le gestionnaire de files d'attente QMG3. Comme la file d'attente PAYROLL sur QMG3 se résout en file d'attente de transmission QMG3, la requête est placée dans la file d'attente de transmission QMG3.
- 5. Le canal émetteur (S) du gestionnaire de files d'attente QMG2 transmet la requête au canal récepteur partenaire (R) du gestionnaire de files d'attente QMG3.
- 6. Le canal récepteur (R) du gestionnaire de files d'attente QMG3 place la requête dans la file d'attente locale PAYROLL.
- 7. L'application du serveur de paie connectée au gestionnaire de files d'attente QMG3 extrait la requête de la file d'attente locale PAYROLL, la traite et génère une réponse appropriée.

# *Définitions de la configuration 1*

Les définitions requises pour la configuration 1 sont les suivantes (notez que les définitions ne prennent pas en compte le déclenchement et que seules les définitions de canal pour la communication via TCP/IP sont fournies).

### **Sous QMG1**

Définition de file d'attente éloignée:

```
DEFINE QREMOTE(PAYROLL.QUERY) DESCR('Remote queue for QMG3') REPLACE +
PUT(ENABLED) RNAME(PAYROLL) RQMNAME(QMG3) XMITQ(QMG2)
```
Définition de la file d'attente de transmission:

```
DEFINE QLOCAL(QMG2) DESCR('Transmission queue to QMG2') REPLACE +
PUT(ENABLED) USAGE(XMITQ) GET(ENABLED)
```
Définition de canal émetteur (pour TCP/IP):

DEFINE CHANNEL(QMG1.TO.QMG2) CHLTYPE(SDR) TRPTYPE(TCP) REPLACE + DESCR('Sender channel to QMG2') XMITQ(QMG2) CONNAME('MVSQMG2(1415)')

Ici, vous remplacez MVSQMG2(1415) par le nom et le port de votre connexion de gestionnaire de files d'attente.

Définition de canal récepteur (pour TCP/IP):

```
DEFINE CHANNEL(QMG2.TO.QMG1) CHLTYPE(RCVR) TRPTYPE(TCP) +
REPLACE DESCR('Receiver channel from QMG2')
```
Définition de la file d'attente de réponse:

```
DEFINE QLOCAL(PAYROLL.REPLY) REPLACE PUT(ENABLED) GET(ENABLED) +
DESCR('Reply queue for replies to payroll queries sent to QMG3')
```
### **Sous QMG2**

Définition de la file d'attente de transmission:

```
DEFINE QLOCAL(QMG1) DESCR('Transmission queue to QMG1') REPLACE +
PUT(ENABLED) USAGE(XMITQ) GET(ENABLED)
```

```
DEFINE QLOCAL(QMG3) DESCR('Transmission queue to QMG3') REPLACE +
PUT(ENABLED) USAGE(XMITQ) GET(ENABLED)
```
Définitions de canal émetteur (pour TCP/IP):

DEFINE CHANNEL(QMG2.TO.QMG1) CHLTYPE(SDR) TRPTYPE(TCP) REPLACE + DESCR('Sender channel to QMG1') XMITQ(QMG1) CONNAME('WINTQMG1(1414)')

Ici, vous remplacez WINTQMG1(1414) par le nom et le port de connexion de votre gestionnaire de files d'attente.

```
DEFINE CHANNEL(QMG2.TO.QMG3) CHLTYPE(SDR) TRPTYPE(TCP) REPLACE +
DESCR('Sender channel to QMG3') XMITQ(QMG3) CONNAME('MVSQMG3(1416)')
```
Ici, vous remplacez MVSQMG3(1416) par le nom et le port de connexion de votre gestionnaire de files d'attente.

Définition de canal récepteur (pour TCP/IP):

DEFINE CHANNEL(QMG1.TO.QMG2) CHLTYPE(RCVR) TRPTYPE(TCP) + REPLACE DESCR('Receiver channel from QMG1')

```
DEFINE CHANNEL(QMG3.TO.QMG2) CHLTYPE(RCVR) TRPTYPE(TCP) +
REPLACE DESCR('Receiver channel from QMG3')
```
# **Sous QMG3**

Définition de file d'attente locale:

```
DEFINE QLOCAL(PAYROLL) DESCR('Payroll query request queue') REPLACE +
PUT(ENABLED) USAGE(NORMAL) GET(ENABLED) SHARE
```

```
DEFINE QLOCAL(QMG2) DESCR('Transmission queue to QMG2') REPLACE +
PUT(ENABLED) USAGE(XMITQ) GET(ENABLED)
```
Définitions de canal émetteur (pour TCP/IP):

```
DEFINE CHANNEL(QMG3.TO.QMG2) CHLTYPE(SDR) TRPTYPE(TCP) REPLACE +
DESCR('Sender channel to QMG2) XMITQ(QMG2) CONNAME('MVSQMG2(1415)')
```
Ici, vous remplacez MVSQMG2(1415) par le nom et le port de votre connexion de gestionnaire de files d'attente.

Définition de canal récepteur (pour TCP/IP):

```
DEFINE CHANNEL(QMG2.TO.QMG3) CHLTYPE(RCVR) TRPTYPE(TCP) +
REPLACE DESCR('Receiver channel from QMG2)
```
# **Configuration 2**

La configuration 2 décrit comment les groupes de partage de files d'attente et la mise en file d'attente intra-groupe peuvent être utilisés, sans effet sur l'application de serveur de paie de back-end, pour transférer des messages entre les gestionnaires de files d'attente QMG1 et QMG3.

La configuration 2 montre un système de mise en file d'attente répartie qui utilise des groupes de partage de files d'attente et des files d'attente intra-groupe pour transférer des messages de l'application de demande de paie vers le serveur de paie. Cette configuration élimine le besoin de définitions de canal entre les gestionnaires de files d'attente QMG2 et QMG3 car la mise en file d'attente intra-groupe est utilisée pour transférer des messages entre ces deux gestionnaires de files d'attente.

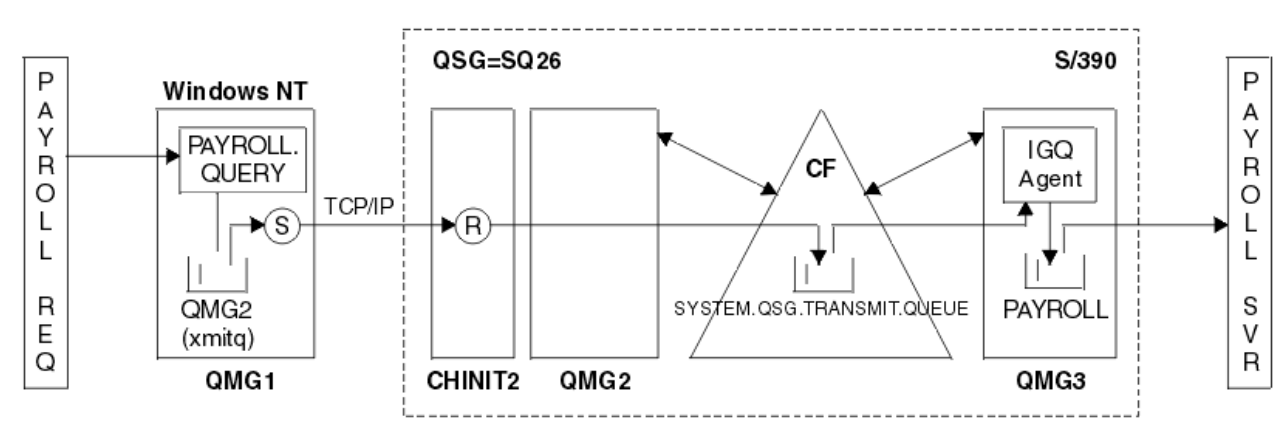

*Figure 3. Configuration 2*

Le flux des opérations est le suivant :

1. Une requête est entrée à l'aide de l'application de demande de paie connectée au gestionnaire de files d'attente QMG1.

- 2. L'application de demande de paie place la requête dans la file d'attente éloignée PAYROLL.QUERY. En tant que file d'attente PAYROLL.QUERY résout la file d'attente de transmission QMG2, la requête est placée dans la file d'attente de transmission QMG2.
- 3. Le canal émetteur (S) sur le gestionnaire de files d'attente QMG1 transmet la requête au canal récepteur partenaire (R) sur le gestionnaire de files d'attente QMG2.
- 4. Le canal récepteur (R) sur le gestionnaire de files d'attente QMG2 place la requête dans la file d'attente PAYROLL sur le gestionnaire de files d'attente QMG3. La file d'attente PAYROLL sur QMG3 se résout en file d'attente de transmission partagée SYSTEM.QSG.TRANSMIT.QUEUE, la requête est placée dans la file d'attente de transmission partagée SYSTEM.QSG.TRANSMIT.QUEUE.
- 5. L'agent IGQ sur le gestionnaire de files d'attente QMG3 extrait la requête de la file d'attente de transmission partagée SYSTEM.QSG.TRANSMIT.QUEUE, et le place dans la file d'attente locale PAYROLL du gestionnaire de files d'attente QMG3.
- 6. L'application du serveur de paie connectée au gestionnaire de files d'attente QMG3 extrait la requête de la file d'attente locale PAYROLL, la traite et génère une réponse appropriée.

**Remarque :** L'exemple de requête de paie transfère uniquement les messages de petite taille. Si vous devez transférer à la fois des messages persistants et non persistants, une combinaison des configurations 1 et 2 peut être établie, de sorte que les messages de grande taille puissent être transférés à l'aide de la route de mise en file d'attente répartie, tandis que les messages de petite taille peuvent être transférés à l'aide de la route de mise en file d'attente intragroupe potentiellement plus rapide.

## *Définitions de la configuration 2*

Les définitions requises pour la configuration 2 sont les suivantes (notez que les définitions ne prennent pas en compte le déclenchement et que seules les définitions de canal pour la communication via TCP/IP sont fournies).

Il est supposé que les gestionnaires de files d'attente QMG2 et QMG3 sont déjà configurés pour être membres du même groupe de partage de files d'attente.

### **Sous QMG1**

Définition de file d'attente éloignée:

```
DEFINE QREMOTE(PAYROLL.QUERY) DESCR('Remote queue for QMG3') REPLACE +
PUT(ENABLED) RNAME(PAYROLL) RQMNAME(QMG3) XMITQ(QMG2)
```
Définition de la file d'attente de transmission:

```
DEFINE QLOCAL(QMG2) DESCR('Transmission queue to QMG2') REPLACE +
PUT(ENABLED) USAGE(XMITQ) GET(ENABLED)
```
Définition de canal émetteur (pour TCP/IP):

DEFINE CHANNEL(QMG1.TO.QMG2) CHLTYPE(SDR) TRPTYPE(TCP) REPLACE + DESCR('Sender channel to QMG2') XMITQ(QMG2) CONNAME('MVSQMG2(1415)')

Ici, vous remplacez MVSQMG2(1415) par le nom et le port de votre connexion de gestionnaire de files d'attente.

Définition de canal récepteur (pour TCP/IP):

```
DEFINE CHANNEL(QMG2.TO.QMG1) CHLTYPE(RCVR) TRPTYPE(TCP) +
REPLACE DESCR('Receiver channel from QMG2')
```
Définition de la file d'attente de réponse:

```
DEFINE QLOCAL(PAYROLL.REPLY) REPLACE PUT(ENABLED) GET(ENABLED) +
DESCR('Reply queue for replies to payroll queries sent to QMG3')
```
## **Sous QMG2**

Définition de la file d'attente de transmission:

```
DEFINE QLOCAL(QMG1) DESCR('Transmission queue to QMG1') REPLACE +
PUT(ENABLED) USAGE(XMITQ) GET(ENABLED)
DEFINE QLOCAL(SYSTEM.QSG.TRANSMIT.QUEUE) QSGDISP(SHARED) +
DESCR('IGQ Transmission queue') REPLACE PUT(ENABLED) USAGE(XMITQ) +
GET(ENABLED) INDXTYPE(CORRELID) CFSTRUCT('APPLICATION1') +
DEFSOPT(SHARED) DEFPSIST(NO)
```
Ici, vous remplacez APPLICATION1 par le nom de votre structure d'unité de couplage définie. Notez également que cette file d'attente, qui est une file d'attente partagée, n'a besoin d'être définie que sur l'un des gestionnaires de files d'attente du groupe de partage de files d'attente.

Définitions de canal émetteur (pour TCP/IP):

DEFINE CHANNEL(QMG2.TO.QMG1) CHLTYPE(SDR) TRPTYPE(TCP) REPLACE + DESCR('Sender channel to QMG1') XMITQ(QMG1) CONNAME('WINTQMG1(1414)')

Ici, vous remplacez WINTQMG1(1414) par le nom et le port de connexion de votre gestionnaire de files d'attente.

Définition de canal récepteur (pour TCP/IP):

DEFINE CHANNEL(QMG1.TO.QMG2) CHLTYPE(RCVR) TRPTYPE(TCP) + REPLACE DESCR('Receiver channel from QMG1')

Définition du gestionnaire de files d'attente:

```
ALTER QMGR IGQ(ENABLED)
```
### **Sous QMG3**

Définition de file d'attente locale:

```
DEFINE QLOCAL(PAYROLL) DESCR('Payroll query request queue') REPLACE +
PUT(ENABLED) USAGE(NORMAL) GET(ENABLED) SHARE
```
Définition du gestionnaire de files d'attente:

```
ALTER QMGR IGQ(ENABLED)
```
# **Configuration 3**

La configuration 3 décrit comment les groupes de partage de files d'attente et les files d'attente partagées peuvent être utilisés, sans effet sur l'application de serveur de paie de back-end, pour transférer des messages entre les gestionnaires de files d'attente QMG1 et QMG3.

La configuration 3 présente un système de mise en file d'attente répartie qui utilise des groupes de partage de files d'attente et des files d'attente partagées pour transférer des messages entre le gestionnaire de files d'attente QMG1 et le gestionnaire de files d'attente QMG3.

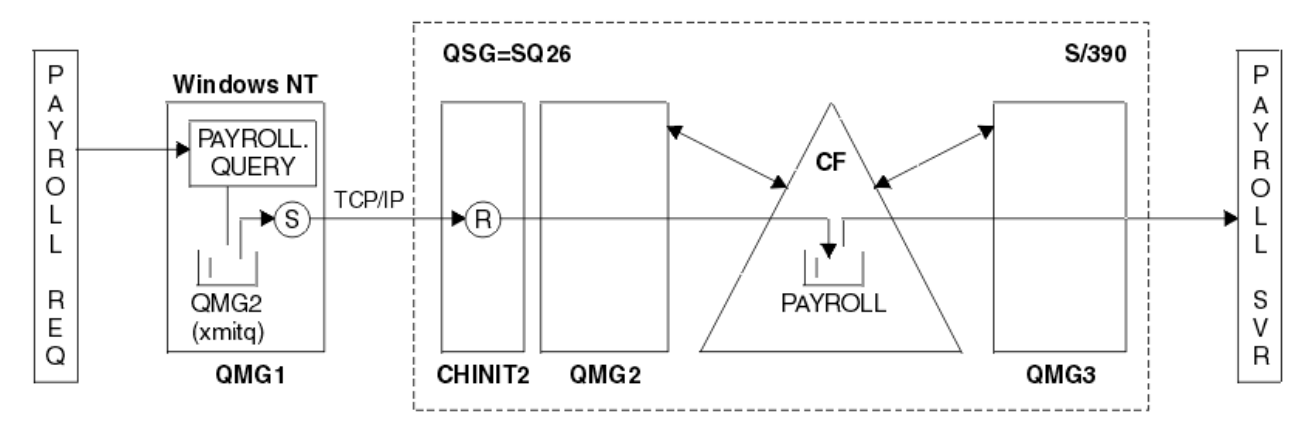

*Figure 4. Configuration 3*

Le flux des opérations est:

- 1. Une requête est entrée à l'aide de l'application de demande de paie connectée au gestionnaire de files d'attente QMG1.
- 2. L'application de demande de paie place la requête dans la file d'attente éloignée PAYROLL.QUERY. En tant que file d'attente PAYROLL.QUERY résout la file d'attente de transmission QMG2, la requête est placée dans la file d'attente de transmission QMG2.
- 3. Le canal émetteur (S) sur le gestionnaire de files d'attente QMG1 transmet la requête au canal récepteur partenaire (R) sur le gestionnaire de files d'attente QMG2.
- 4. Le canal récepteur (R) du gestionnaire de files d'attente QMG2 place la requête dans la file d'attente partagée PAYROLL.
- 5. L'application serveur de paie connectée au gestionnaire de files d'attente QMG3 extrait la requête de la file d'attente partagée PAYROLL, la traite et génère une réponse appropriée.

Cette configuration est certainement la plus simple à configurer. Toutefois, la mise en file d'attente répartie ou la mise en file d'attente intra-groupe doivent être configurées pour transférer les réponses (générées par l'application serveur de paie connectée au gestionnaire de files d'attente QMG3) du gestionnaire de files d'attente QMG3 vers le gestionnaire de files d'attente QMG2, puis vers le gestionnaire de files d'attente QMG1. (Voir [«Ce que cet exemple montre», à la page 198](#page-197-0) pour la configuration utilisée pour transférer les réponses à l'application de demande de paie.)

Aucune définition n'est requise sur QMG3.

## *Définitions de la configuration 3*

Les définitions requises pour la configuration 3 sont les suivantes (notez que les définitions ne prennent pas en compte le déclenchement et que seules les définitions de canal pour la communication via TCP/IP sont fournies).

Il est supposé que les gestionnaires de files d'attente QMG2 et QMG3 sont déjà configurés pour être membres du même groupe de partage de files d'attente.

# **Sous QMG1**

Définition de file d'attente éloignée:

```
DEFINE QREMOTE(PAYROLL.QUERY) DESCR('Remote queue for QMG3') REPLACE +
PUT(ENABLED) RNAME(PAYROLL) RQMNAME(QMG3) XMITQ(QMG2)
```
Définition de la file d'attente de transmission:

```
DEFINE QLOCAL(QMG2) DESCR('Transmission queue to QMG2') REPLACE +
PUT(ENABLED) USAGE(XMITQ) GET(ENABLED)
```
Définition de canal émetteur (pour TCP/IP):

DEFINE CHANNEL(QMG1.TO.QMG2) CHLTYPE(SDR) TRPTYPE(TCP) + REPLACE DESCR('Sender channel to QMG2') XMITQ(QMG2) CONNAME('MVSQMG2(1415)')

Ici, vous remplacez MVSQMG2(1415) par le nom et le port de votre connexion de gestionnaire de files d'attente.

Définition de canal récepteur (pour TCP/IP):

DEFINE CHANNEL(QMG2.TO.QMG1) CHLTYPE(RCVR) TRPTYPE(TCP) + REPLACE DESCR('Receiver channel from QMG2')

Définition de la file d'attente de réponse:

DEFINE QLOCAL(PAYROLL.REPLY) REPLACE PUT(ENABLED) GET(ENABLED) + DESCR('Reply queue for replies to payroll queries sent to QMG3')

### **Sous QMG2**

Définition de la file d'attente de transmission:

```
DEFINE QLOCAL(QMG1) DESCR('Transmission queue to QMG1') REPLACE +
PUT(ENABLED) USAGE(XMITQ) GET(ENABLED)
```
Définitions de canal émetteur (pour TCP/IP):

```
DEFINE CHANNEL(QMG2.TO.QMG1) CHLTYPE(SDR) TRPTYPE(TCP) +
REPLACE DESCR('Sender channel to QMG1') XMITQ(QMG1) CONNAME('WINTQMG1(1414)')
```
Ici, vous remplacez WINTQMG1(1414) par le nom et le port de connexion de votre gestionnaire de files d'attente.

Définition de canal récepteur (pour TCP/IP):

```
DEFINE CHANNEL(QMG1.TO.QMG2) CHLTYPE(RCVR) TRPTYPE(TCP) +
REPLACE DESCR('Receiver channel from QMG1')
```
Définition de file d'attente locale:

```
DEFINE QLOCAL(PAYROLL) QSGDISP(SHARED) DESCR('Payroll query request queue') +
REPLACE PUT(ENABLED) USAGE(NORMAL) GET(ENABLED) SHARE +
DEFSOPT(SHARED) DEFPSIST(NO) CFSTRUCT(APPLICATION1)
```
Ici, vous remplacez APPLICATION1 par le nom de votre structure d'unité de couplage définie. Notez également que cette file d'attente, qui est une file d'attente partagée, n'a besoin d'être définie que sur l'un des gestionnaires de files d'attente du groupe de partage de files d'attente.

### **Sous QMG3**

Aucune définition n'est requise sur QMG3.

# **Exécution de l'exemple**

Après avoir configuré l'exemple, vous pouvez l'exécuter.

Pour la configuration 1:

1. Démarrez les gestionnaires de files d'attente QMG1, QMG2et QMG3.

- 2. Démarrez les initiateurs de canal pour QMG2 et QMG3.
- 3. Démarrez les programmes d'écoute sur QMG1 pour écouter sur le port 1414, QMG2 pour écouter sur le port 1415 et QMG3 pour écouter sur le port 1416.
- 4. Démarrez les canaux émetteurs sur QMG1, QMG2et QMG3.
- 5. Démarrez la requête de paie demandant l'application connectée à QMG1.
- 6. Démarrez l'application du serveur de paie connectée à QMG3.
- 7. Soumettez une demande de requête de paie à QMG3 et attendez la réponse de la paie.

Pour la configuration 2:

- 1. Démarrez les gestionnaires de files d'attente QMG1, QMG2et QMG3.
- 2. Démarrez l'initiateur de canal pour QMG2.
- 3. Démarrez les programmes d'écoute sur QMG1 pour écouter sur le port 1414 et QMG2 pour écouter sur le port 1415.
- 4. Démarrez le canal émetteur sur QMG1 et QMG2.
- 5. Démarrez la requête de paie demandant l'application connectée à QMG1.
- 6. Démarrez l'application du serveur de paie connectée à QMG3.
- 7. Soumettez une demande de requête de paie à QMG3 et attendez la réponse de la paie.

Pour la configuration 3:

- 1. Démarrez les gestionnaires de files d'attente QMG1, QMG2et QMG3.
- 2. Démarrez l'initiateur de canal pour QMG2.
- 3. Démarrez les programmes d'écoute sur QMG1 pour écouter sur le port 1414 et QMG2 pour écouter sur le port 1415.
- 4. Démarrez les canaux émetteurs sur QMG1 et QMG2.
- 5. Démarrez la requête de paie demandant l'application connectée à QMG1.
- 6. Démarrez l'application du serveur de paie connectée à QMG3.
- 7. Soumettez une demande de requête de paie à QMG3 et attendez la réponse de la paie.

# **Développement de l'exemple**

L'exemple peut être développé de plusieurs manières.

L'exemple peut être:

- Développé pour utiliser le déclenchement de canal ainsi que l'application (PAYROLL et PAYROLL.REPLY ).
- Configuré pour la communication à l'aide de LU6.2.
- Développé pour configurer davantage de gestionnaires de files d'attente dans le groupe de partage de files d'attente. Ensuite, l'application serveur peut être clonée pour s'exécuter sur d'autres instances de gestionnaire de files d'attente afin de fournir plusieurs serveurs pour la file d'attente de requêtes PAYROLL.
- Développé pour augmenter le nombre d'instances de l'application de demande de requête de paie afin de démontrer le traitement des demandes provenant de plusieurs clients.
- Développé pour utiliser la sécurité (IGQAUT et IGQUSER).

# **Exemple de configuration- IBM MQ for IBM i**

Cette section fournit un exemple de configuration des liaisons de communication entre IBM MQ for IBM i et les produits IBM MQ sur d'autres plateformes.

Les autres plateformes couvertes sont les suivantes:

• Windows

- AIX
- Compaq Tru64 UNIX
- HP-UX
- Solaris
- Linux
- z/OS ou MVS
- VSE/ESA

Pour plus d'informations sur cette section et pour savoir comment l'utiliser, voir [«Exemple d'informations](#page-4-0) [de configuration pour toutes les plateformes», à la page 5](#page-4-0) .

# **Paramètres de configuration d'une connexion LU 6.2**

La feuille de travail suivante répertorie tous les paramètres nécessaires pour configurer la communication entre le système IBM i et l'une des autres plateformes IBM MQ . La feuille de travail montre des exemples de paramètres qui ont été testés dans un environnement de travail et vous permet d'entrer vos propres valeurs.

Utilisez la feuille de travail de cette section pour enregistrer les valeurs de cette configuration. Utilisez la feuille de travail avec la feuille de travail dans la section correspondant à la plateforme à laquelle vous vous connectez.

Lorsque des nombres apparaissent dans la colonne Référence, ils indiquent que la valeur doit correspondre à celle de la feuille de calcul appropriée ailleurs dans cette section. Les exemples qui suivent dans cette section font référence aux valeurs de la colonne ID de ce tableau.

Les entrées de la colonne Nom de paramètre sont expliquées dans [«Explication des termes», à la page](#page-68-0) [69](#page-68-0).

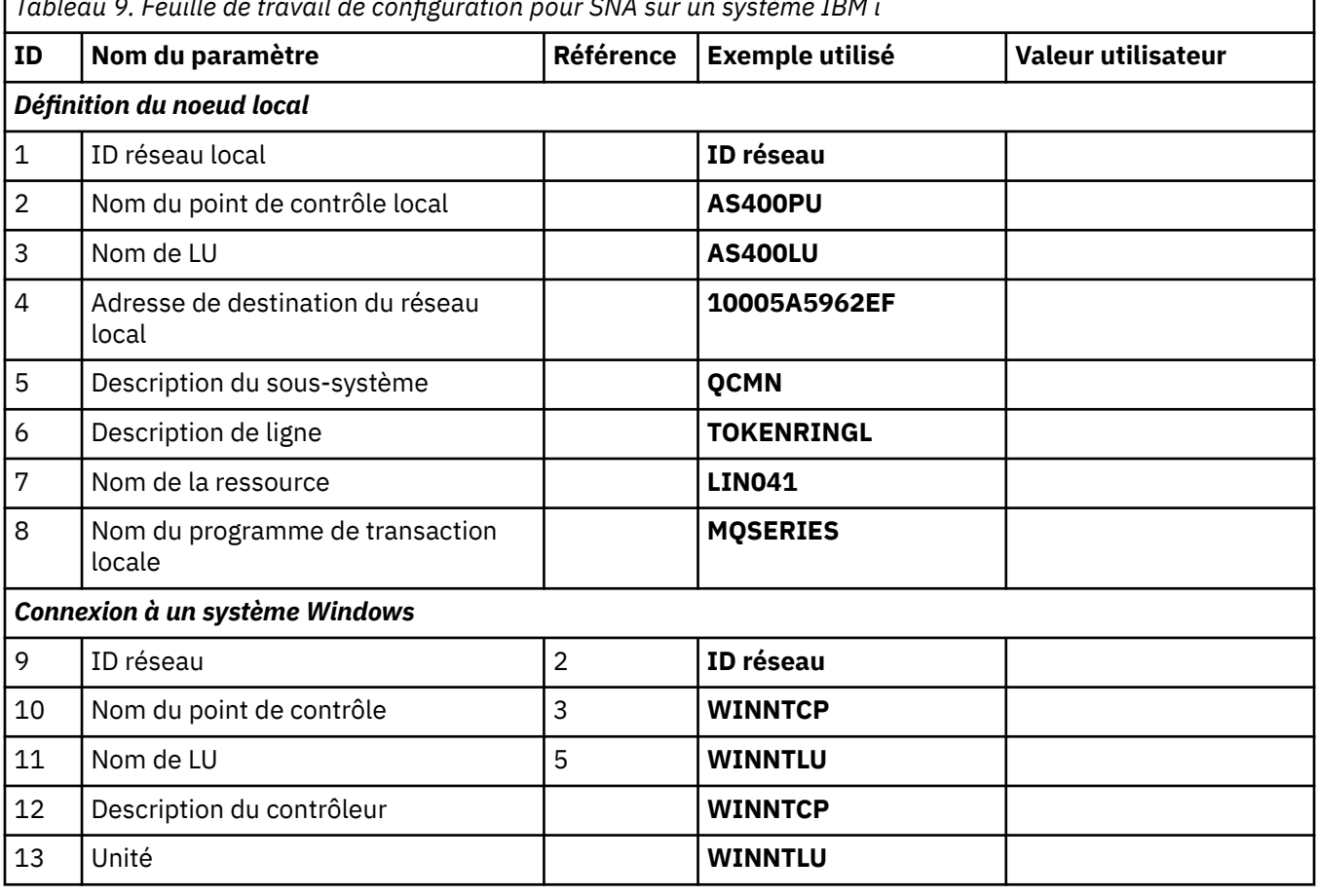

*Tableau 9. Feuille de travail de configuration pour SNA sur un système IBM i*

٦

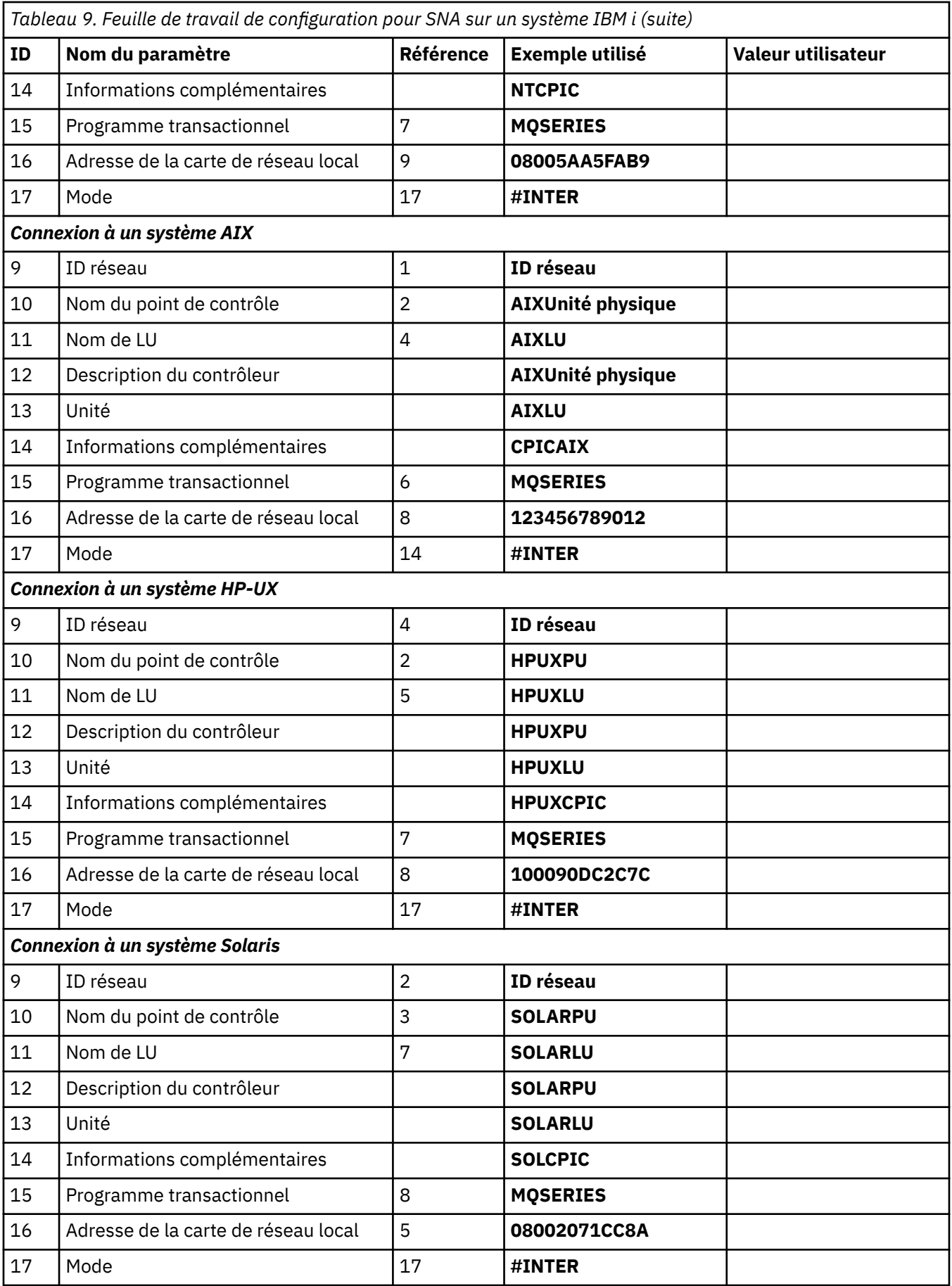

<span id="page-68-0"></span>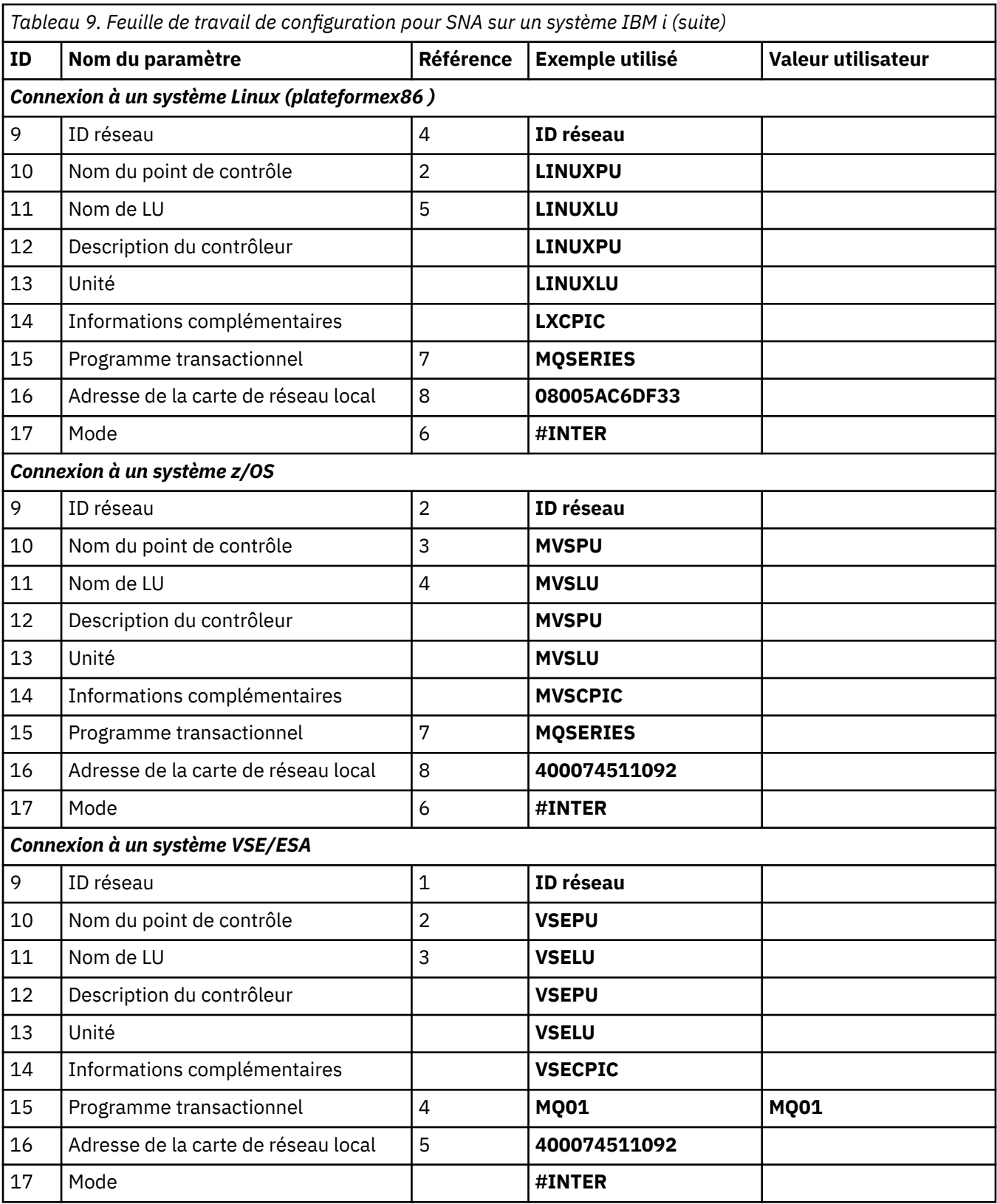

# *Explication des termes*

Explication des termes utilisés dans la feuille de travail de configuration.

**1 2 3**

Pour plus d'informations sur la recherche des valeurs configurées, voir [«Comment rechercher des](#page-69-0) [attributs de réseau», à la page 70](#page-69-0) .

### <span id="page-69-0"></span>**Adresse de destination du réseau local 4**

Adresse matérielle de l'adaptateur de réseau en anneau à jeton du système IBM i . Vous pouvez trouver la valeur à l'aide de la commande DSPLIND *Description de ligne* (6).

#### **5 Description de sous-système**

Ce paramètre correspond au nom de tout sous-système IBM i actif lors de l'utilisation du gestionnaire de files d'attente. Le nom QCMN a été utilisé car il s'agit du sous-système de communications IBM i .

#### **6 Description de ligne**

Si ce paramètre a été indiqué, il est indiqué dans la zone Description du nom de la ressource. Voir [«Comment trouver la valeur du nom de ressource», à la page 71](#page-70-0) pour plus de détails. Si la valeur n'est pas indiquée, vous devez créer une description de ligne.

#### **7 Nom de la ressource**

Pour plus de détails sur la recherche de la valeur configurée, voir [«Comment trouver la valeur du nom](#page-70-0) [de ressource», à la page 71](#page-70-0) .

### **8 Nom du programme de transaction locale**

Les applications IBM MQ qui tentent de converser avec ce poste de travail spécifient un nom symbolique pour le programme à exécuter à l'extrémité réceptrice. Ce nom est défini dans la définition de canal au niveau de l'émetteur. Par souci de simplicité, dans la mesure du possible, utilisez le nom de programme de transaction MQSERIES, ou dans le cas d'une connexion à VSE/ESA, dont la longueur est limitée à 4 octets, utilisez MQTP.

Pour plus d'informations, voir Paramètres sur le système IBM i local pour une plateforme de gestionnaire de files d'attente éloignées .

#### **12 Description du contrôleur**

Ce paramètre est un alias pour le nom de point de contrôle (ou nom de noeud) du système partenaire. Pour des raisons de commodité, nous avons utilisé le nom réel du partenaire dans cet exemple.

### **13 périphériques**

Ce paramètre est un alias pour l'unité logique du système partenaire. Pour des raisons de commodité, nous avons utilisé le nom de LU du partenaire dans cet exemple.

#### **14 Informations complémentaires**

Ce paramètre est le nom donné au profil d'informations complémentaires CPI-C. Vous indiquez votre propre nom de 8 caractères.

### *Comment rechercher des attributs de réseau*

Le noeud local a été partiellement configuré dans le cadre de l'installation de IBM i . Pour afficher les attributs du réseau en cours, entrez la commande DSPNETA.

Si vous devez modifier ces valeurs, utilisez la commande CHGNETA. Un IPL peut être nécessaire pour appliquer vos modifications.

<span id="page-70-0"></span>Display Network Attributes System: AS400PU Current system name . . . . . . . . . . . . . . . S400PU Pending system name . . . . . . . . . . . . . : Local network ID . . . . . . . . . . . . . . . . : NETID Local control point name . . . . . . . . . . . . : AS400PU Default local location . . . . . . . . . . . . . : AS400LU Default mode . . . . . . . . . . . . . . . . . . : BLANK APPN node type . . . . . . . . . . . . . . . . . : \*ENDNODE Data compression . . . . . . . . . . . . . . . . : \*NONE Intermediate data compression . . . . . . . . . : \*NONE Maximum number of intermediate sessions . . . . : 200 Route addition resistance . . . . . . . . . . . : 128 Server network ID/control point name . . . . . . : NETID NETCP

More... Press Enter to continue.

F3=Exit F12=Cancel

Vérifiez que les valeurs de **Local network ID** (1), **Local control point name** (2) et **Default local location** (3) correspondent aux valeurs de votre feuille de travail.

### *Comment trouver la valeur du nom de ressource*

Pour trouver la valeur du nom de ressource, entrez WRKHDWRSC TYPE(\*CMN) et appuyez sur Entrée.

Le panneau Gestion des ressources de communication s'affiche. La valeur de **Nom de ressource** est trouvée en tant que port de l'anneau à jeton. Il s'agit de LIN041 dans cet exemple.

```
Work with Communication Resources
System: AS400PU
Type options, press Enter.
2=Edit 4=Remove 5=Work with configuration description
7=Add configuration description ...
Configuration
Opt Resource Description Type Description
CC02 2636 Comm Processor
LIN04 2636 LAN Adapter
LIN041 TOKEN-RING 2636 Token-ring Port
Bottom
F3=Exit F5=Refresh F6=Print F11=Display resource addresses/statuses
F12=Cancel F23=More options
```
## **Etablissement d'une connexion LU 6.2**

Cette section explique comment établir une connexion LU 6.2 .

### *Configuration de noeud local*

Pour configurer le noeud local, vous devez créer une description de ligne et ajouter un poste de routage.

## **Création d'une description de ligne**

- 1. Si la description de ligne n'a pas encore été créée, utilisez la commande CRTLINTRN.
- 2. Indiquez des valeurs pour **Description de ligne** (6) et **Nom de ressource** (7).

```
Create Line Desc (token-ring) (CRTLINTRN)
Type choices, press Enter.
Line description . . . . . . . . TOKENRINGL Name
Resource name . . . . . . . . . LIN041 Name, *NWID
NWI type . . . . . . . . . . . . *FR *FR, *ATM
Online at IPL . . . . . . . . . *YES *YES, *NO
Vary on wait . . . . . . . . . . *NOWAIT *NOWAIT, 15-180 (1 second)
Maximum controllers . . . . . . 40 1-256
Attached NWI . . . . . . . . . . *NONE Name, *NONE
Bottom
F3=Exit F4=Prompt F5=Refresh F10=Additional parameters F12=Cancel
F13=How to use this display F24=More keys
Parameter LIND required.
```
### **Ajout d'une entrée de routage**

1. Tapez la commande ADDRTGE et appuyez sur ENTREE.

```
Add Routing Entry (ADDRTGE)
Type choices, press Enter.
Subsystem description . . . . . QCMN Name<br>Library . . . . . . . . . . . *LIBL Name, *LIBL, *CURLIB
Library . . . . . . . . . . . *LIBL Name, *LIBL, *CURLIB
Routing entry sequence number . 1 1-9999
Comparison data:
Compare value . . . . . . . . 'MQSERIES'
Starting position . . . . . 37 1-80
Program to call . . . . . . . . AMQCRC6B Name, *RTGDTA
Library . . . . . . . . . . . QMAS400 Name, * LI BL, *CURLIB
Class . . . . . . . . . . . . . *SBSD Name, *SBSD
Library . . . . . . . . . . . *LIBL Name, *LIBL, *CURLIB
Maximum active routing steps . . *NOMAX 0-1000, *NOMAX
Storage pool identifier . . . . 1 1-10
Bottom
F3=Exit F4=Prompt F5=Refresh F12=Cancel F13=How to use this display
F24=More keys
Parameter SBSD required. +
```
- 2. Indiquez votre valeur pour **Subsystem description** (5), ainsi que les valeurs indiquées ici pour **Routing entry sequence number**, **Compare value** (8), **Starting position**, **Program to call**et **Library** contenant le programme à appeler.
- 3. Entrez la commande STRSBS *description de sous-système* (5) et appuyez sur Entrée.

### *Connexion au noeud partenaire*

Pour vous connecter à un noeud partenaire, vous devez: créer une description de contrôleur, créer une description d'unité, créer des informations côté CPI-C, ajouter un poste communications pour APPC et ajouter un poste liste de configuration.

Cet exemple concerne une connexion à un système Windows , mais les étapes sont les mêmes pour les autres noeuds.
### **Création d'une description de contrôleur**

1. Sur une ligne de commande, entrez CRTCTLAPPC et appuyez sur Entrée.

```
Create Ctl Desc (APPC) (CRTCTLAPPC)
Type choices, press Enter.
Controller description . . . . . WINNTCP Name
Link type . . . . . . . . . . . *LAN *FAX, *FR, *IDLC,
\starLAN...
Online at IPL \ldots . . . . . . *NO *YES, *NO
Bottom
F3=Exit F4=Prompt F5=Refresh F10=Additional parameters F12=Cancel
F13=How to use this display F24=More keys
Parameter CTLD required.
```
- 2. Indiquez une valeur pour **Description du contrôleur** (12), définissez **Type de liaison** sur \*LANet définissez **En ligne à l'IPL** sur \*NO.
- 3. Appuyez deux fois sur Entrée, puis sur F10.

```
Create Ctl Desc (APPC) (CRTCTLAPPC)
Type choices, press Enter.
Controller description . . . . . > WINNTCP Name
Link type . . . . . . . . . . . > *LAN *FAX, *FR, *IDLC, *LAN...
Online at IPL . . . . . . . . . > *NO *YES, *NO
APPN-capable . . . . . . . . . . *YES *YES, *NO
Switched line list . . . . . . . TOKENRINGL Name
+ for more values
Maximum frame size . . . . . . . *LINKTYPE 265-16393, 256, 265, 512...
Remote network identifier . . . NETID Name, *NETATR, *NONE, *ANY
Remote control point . . . . . WINNTCP Name, *ANY
Exchange identifier . . . . . . 00000000-FFFFFFFF
Initial connection . . . . . . . *DIAL *DIAL, *ANS
Dial initiation . . . . . . . . *LINKTYPE *LINKTYPE, *IMMED, *DELAY
LAN remote adapter address . . . 10005AFC5D83 000000000001-FFFFFFFFFFFF
APPN CP session support . . . . *YES *YES, *NO
APPN node type . . . . . . . . . *ENDNODE *ENDNODE, *LENNODE...
APPN transmission group number 1 1-20, *CALC
More...
F3=Exit F4=Prompt F5=Refresh F12=Cancel F13=How to use this display
F24=More keys
```
- 4. Indiquez des valeurs pour **Switched line list** (6), **Remote network identifier** (9), **Remote control point** (10) et **LAN remote adapter address** (16).
- 5. Appuyez sur Entrée.

#### **Création d'une description d'unité**

1. Entrez la commande CRTDEVAPPC et appuyez sur Entrée.

Create Device Desc (APPC) (CRTDEVAPPC)

Type choices, press Enter.

Device description . . . . . . . WINNTLU Name Remote location . . . . . . . . WINNTLU Name Online at IPL  $\ldots$  . . . . . . . \*YES  $\qquad$  \*YES, \*NO Local location . . . . . . . . . AS400LU Name, \*NETATR Remote network identifier . . . NETID Name, \*NETATR, \*NONE Attached controller . . . . . . WINNTCP Name Mode . . . . . . . . . . . . . . \*NETATR Name, \*NETATR + for more values Message queue . . . . . . . . . QSYSOPR Name, QSYSOPR Library . . . . . . . . . . . \*LIBL Name, \*LIBL, \*CURLIB APPN-capable . . . . . . . . . . \*YES \*YES, \*NO Single session: Single session capable . . . . \*NO \*NO, \*YES Number of conversations . . . 1-512 Bottom F3=Exit F4=Prompt F5=Refresh F10=Additional parameters F12=Cancel F13=How to use this display F24=More keys Parameter DEVD required.

2. Indiquez des valeurs pour **Device description** (13), **Remote location** (11), **Local location** (3), **Remote network identifier** (9) et **Attached controller** (12).

**Remarque :** Vous pouvez éviter d'avoir à créer manuellement des descriptions de contrôleur et d'unité en tirant parti du service de configuration automatique d' IBM i . Pour plus de détails, consultez la documentation IBM i .

### **Création d'informations complémentaires CPI-C**

1. Tapez CRTCSI et appuyez sur F10.

```
Create Comm Side Information (CRTCSI)
Type choices, press Enter.
Side information . . . . . . . . NTCPIC Name
Library . . . . . . . . . . . *CURLIB Name, *CURLIB
Remote location . . . . . . . . WINNTLU Name
Transaction program . . . . . . MQSERIES
Text 'description' . . . . . . . *BLANK
Additional Parameters
Device . . . . . . . . . . . . . *LOC Name, *LOC
Local location . . . . . . . . . AS400LU Name, *LOC, *NETATR
Mode . . . . . . . . . . . . . . #INTER Name, *NETATR
Remote network identifier . . . NETID Name, *LOC, *NETATR, *NONE
Authority . . . . . . . . . . . *LIBCRTAUT Name, *LIBCRTAUT, *CHANGE...
Bottom
F3=Exit F4=Prompt F5=Refresh F12=Cancel F13=How to use this display
F24=More keys
Parameter CSI required.
```
- 2. Indiquez des valeurs pour **Side information** (14), **Remote location** (11), **Transaction program** (15), **Local location** (3), **Mode**et **Remote network identifier** (9).
- 3. Appuyez sur Entrée.

#### **Ajout d'un poste communications pour APPC**

1. Sur une ligne de commande, entrez ADDCMNE et appuyez sur Entrée.

Add Communications Entry (ADDCMNE) Type choices, press Enter. Subsystem description . . . . . QCMN Name Library . . . . . . . . . . . \*LIBL Name, \*LIBL, \*CURLIB Device . . . . . . . . . . . . . WINNTLU Name, generic\*, \*ALL... Remote location . . . . . . . . . . Name Job description . . . . . . . . \*USRPRF Name, \*USRPRF, \*SBSD Library . . . . . . . . . . . Name, \*LIBL, \*CURLIB Default user profile . . . . . . \*NONE Name, \*NONE, \*SYS Mode . . . . . . . . . . . . . . \*ANY Name, \*ANY Maximum active jobs . . . . . . \*NOMAX 0-1000, \*NOMAX Bottom F3=Exit F4=Prompt F5=Refresh F12=Cancel F13=How to use this display F24=More keys Parameter SBSD required.

2. Indiquez des valeurs pour **Description de sous-système** (5) et **Unité** (13), puis appuyez sur Entrée.

## **Ajout d'une entrée de liste de configuration**

1. Tapez ADDCFGLE \*APPNRMT et appuyez sur F4.

Add Configuration List Entries (ADDCFGLE) Type choices, press Enter. Configuration list type . . . . > \*APPNRMT \*APPNLCL, \*APPNRMT...<br>APPN remote location entry: APPN remote location entry: Remote location name . . . . . WINNTLU Name, generic\*, \*ANY Remote network identifier . . NETID Name, \*NETATR, \*NONE Local location name . . . . . AS400LU Name, \*NETATR Remote control point . . . . WINNTCP Name, \*NONE Control point net ID . . . . . NETID Name, \*NETATR, \*NONE Location password . . . . . . \*NONE Secure location . . . . . . . \*NO \*YES, \*NO Single session . . . . . . . . \*NO \*YES, \*NO Locally controlled session . . \*NO \*YES, \*NO Pre-established session . . . \*NO \*YES, \*NO Entry 'description' . . . . . \*BLANK Number of conversations . . . 10 1-512 + for more values Bottom F3=Exit F4=Prompt F5=Refresh F12=Cancel F13=How to use this display F24=More keys

- 2. Indiquez des valeurs pour **Remote location name** (11), **Remote network identifier** (9), **Local location name** (3), **Remote control point** (10) et **Control point net ID** (9).
- 3. Appuyez sur Entrée.

#### *Et ensuite ?*

La connexion LU 6.2 est maintenant établie. Vous êtes prêt à terminer la configuration.

Passez à [«Configuration de IBM MQ for IBM i», à la page 77](#page-76-0).

## **Etablissement d'une connexion TCP**

Si TCP est déjà configuré, il n'y a pas de tâches de configuration supplémentaires. Si TCP/IP n'est pas configuré, vous devez: ajouter une interface TCP/IP, ajouter une interface de bouclage TCP/IP et ajouter une route par défaut.

## **Ajout d'une interface TCP/IP**

1. Sur une ligne de commande, entrez ADDTCPIFC et appuyez sur Entrée.

```
Add TCP/IP Interface (ADDTCPIFC)
Type choices, press Enter.
Internet address . . . . . . . . 19.22.11.55
Line description . . . . . . . . TOKENRINGL Name, *LOOPBACK
Subnet mask . . . . . . . . . . 255.255.0.0
Type of service . . . . . . . . *NORMAL *MINDELAY, *MAXTHRPUT..
Maximum transmission unit . . . *LIND 576-16388, *LIND
Autostart . . . . . . . . . . . *YES *YES, *NO
PVC logical channel identifier 001-FFF
+ for more values
X.25 idle circuit timeout . . . 60 1-600
X.25 maximum virtual circuits . 64 0-64
X.25 DDN interface . . . . . . . *NO *YES, *NO
TRLAN bit sequencing . . . . . . *MSB *MSB, *LSB
Bottom
F3=Exit F4=Prompt F5=Refresh F12=Cancel F13=How to use this display
F24=More keys
```
2. Indiquez l' **adresse IP** et la **description de ligne**, ainsi qu'un **masque de sous-réseau** de la machine.

3. Appuyez sur Entrée.

#### **Ajout d'une interface de bouclage TCP/IP**

1. Sur une ligne de commande, entrez ADDTCPIFC et appuyez sur Entrée.

```
Add TCP Interface (ADDTCPIFC)
Type choices, press Enter.
Internet address . . . . . . . . 127.0.0.1
Line description . . . . . . . . *LOOPBACK Name, *LOOPBACK
Subnet mask . . . . . . . . . . 255.0.0.0
Type of service . . . . . . . . *NORMAL *MINDELAY, *MAXTHRPUT..
Maximum transmission unit . . . *LIND 576-16388, *LIND
Autostart . . . . . . . . . . . *YES *YES, *NO
PVC logical channel identifier 001-FFF
+ for more values
X.25 idle circuit timeout . . . 60 1-600
X.25 maximum virtual circuits . 64 0-64
X.25 DDN interface \ldots . . . . . *NO \qquad *YES, *NO
TRLAN bit sequencing . . . . . . *MSB *MSB, *LSB
Bottom
F3=Exit F4=Prompt F5=Refresh F12=Cancel F13=How to use this display
F24=More keys
```
2. Spécifiez les valeurs pour **Adresse IP**, **Description de ligne**et **Masque de sous-réseau**.

#### **Ajout d'une route par défaut**

1. Sur une ligne de commande, entrez ADDTCPRTE et appuyez sur Entrée.

```
Add TCP Route (ADDTCPRTE)
Type choices, press Enter.
Route destination . . . . . . . *DFTROUTE
Subnet mask . . . . . . . . . . *NONE
Type of service . . . . . . . . *NORMAL *MINDELAY, *MAXTHRPUT.
Next hop . . . . . . . . . . . . 19.2.3.4
Maximum transmission unit . . . 576 576-16388, *IFC
Bottom
F3=Exit F4=Prompt F5=Refresh F12=Cancel F13=How to use this display
F24=More keys
Command prompting ended when user pressed F12.
```
2. Entrez les valeurs appropriées à votre réseau et appuyez sur Entrée pour créer une entrée de route par défaut.

## **Et ensuite ?**

La connexion TCP est maintenant établie. Vous êtes prêt à terminer la configuration. Passez à «Configuration de IBM MQ for IBM i», à la page 77.

## **Configuration de IBM MQ for IBM i**

Pour configurer IBM MQ for IBM i, utilisez la commande WRKMQMQ pour afficher le menu de configuration.

Démarrez le programme d'écoute de canal TCP à l'aide de la commande STRMQMLSR.

Démarrez un canal émetteur à l'aide de la commande STRMQMCHL CHLNAME ( *nom\_canal* ).

Utilisez la commande WRKMQMQ pour afficher le menu de configuration IBM MQ .

**Remarque :** Les erreurs AMQ\* sont placées dans le journal relatif au travail qui a détecté l'erreur. Utilisez la commande WRKACTJOB pour afficher la liste des travaux. Sous le nom de sous-système QSYSWRK, localisez le travail et entrez 5 pour qu'il soit utilisé avec ce travail. Les journaux IBM MQ sont préfixés AMQ.

### *Création d'un gestionnaire de files d'attente*

Procédez comme suit pour configurer le gestionnaire de files d'attente de configuration de base.

1. Vous devez d'abord créer un gestionnaire de files d'attente. Tapez CRTMQM et appuyez sur Entrée.

<span id="page-77-0"></span> Create Message Queue Manager (CRTMQM) Type choices, press Enter. Message Queue Manager name . . . Text 'description' . . . . . . . \*BLANK Trigger interval . . . . . . . 9999999999 0-999999999 Undelivered message queue . . . \*NONE Default transmission queue . . . \*NONE Maximum handle limit . . . . . . 256 1-999999999 Maximum uncommitted messages . . 1000 1-10000 Default Queue manager . . . . . \*NO \*YES, \*NO in the contract of the contract of the contract of the contract of the contract of the Bottom F3=Exit F4=Prompt F5=Refresh F12=Cancel F13=How to use this display F24=More keys

- 2. Dans la zone **Nom du gestionnaire de files d'attente de messages** , entrez AS400. Dans la zone **File d'attente de messages non livrés** , entrez DEAD.LETTER.QUEUE.
- 3. Appuyez sur Entrée.
- 4. A présent, démarrez le gestionnaire de files d'attente en entrant STRMQM MQMNAME(AS400).
- 5. Créez la file d'attente de messages non distribuée à l'aide des paramètres suivants. (Pour plus de détails et un exemple, voir «Définition d'une file d'attente», à la page 78.)

 Local Queue Queue name : DEAD.LETTER.QUEUE Queue type : \*LCL

#### *Définition d'une file d'attente*

Vous pouvez définir une file d'attente à l'aide de la commande CRTMQMQ.

Entrez CRTMQMQ sur la ligne de commande.

Create MQM Queue (CRTMQMQ) Type choices, press Enter. Queue name . . . . . . . . . . . Queue type . . . . . . . . . . . . \*ALS, \*LCL, \*RMT Bottom F3=Exit F4=Prompt F5=Refresh F12=Cancel F13=How to use this display F24=More keys Parameter QNAME required.

Renseignez les deux zones de ce panneau et appuyez sur Entrée. Un autre panneau s'affiche, avec des zones de saisie pour les autres paramètres dont vous disposez. Les valeurs par défaut peuvent être utilisées pour tous les autres attributs de file d'attente.

## *Définition d'un canal sur IBM i*

Sous IBM i, vous pouvez définir un canal à l'aide de la commande CRTMQMCHL.

Entrez CRTMQMCHL sur la ligne de commande.

```
Create MQM Channel (CRTMQMCHL)
Type choices, press Enter.
Channel name . . . . . . . . . .
Channel type . . . . . . . . . . * *RCVR, *SDR, *SVR, *RQSTR
Bottom
F3=Exit F4=Prompt F5=Refresh F12=Cancel F13=How to use this display
F24=More keys
Parameter CHLNAME required.
```
Renseignez les deux zones de ce panneau et appuyez sur Entrée. Un autre panneau s'affiche pour vous permettre de spécifier les valeurs des autres paramètres indiqués précédemment. Les valeurs par défaut peuvent être utilisées pour tous les autres attributs de canal.

## *Configuration de canal pour IBM i*

Vous devez configurer vos canaux pour implémenter les exemples de canaux de configuration.

Cette section décrit en détail la configuration à effectuer sur le gestionnaire de files d'attente IBM i pour implémenter le canal décrit dans [«Exemple d'informations de configuration pour toutes les plateformes»,](#page-4-0) [à la page 5](#page-4-0).

Des exemples sont fournis pour la connexion de IBM MQ for IBM i et de IBM MQ for Windows. Pour vous connecter à IBM MQ sur une autre plateforme, utilisez les valeurs appropriées du tableau à la place de ces valeurs pour Windows

#### **Remarque :**

- 1. Les mots en **gras** sont spécifiés par l'utilisateur et reflètent les noms des objets IBM MQ utilisés dans ces exemples. Si vous modifiez les noms utilisés ici, veillez à modifier également les autres références à ces objets dans cette section. Tous les autres sont des mots clés et doivent être entrés comme indiqué.
- 2. La commande IBM MQ channel ping (PNGMQMCHL) s'exécute de manière interactive, alors que le démarrage d'un canal entraîne la soumission d'un travail par lots. Si une commande ping de canal aboutit mais que le canal ne démarre pas, les définitions de réseau et IBM MQ sont probablement correctes, mais que l'environnement IBM i pour le travail par lots ne l'est pas. Par exemple, assurezvous que QSYS2 est inclus dans la partie système de la liste des bibliothèques et pas seulement dans votre liste de bibliothèques personnelle.

Pour plus de détails et des exemples de création des objets répertoriés, voir [«Définition d'une file](#page-77-0) [d'attente», à la page 78](#page-77-0) et «Définition d'un canal sur IBM i», à la page 79.

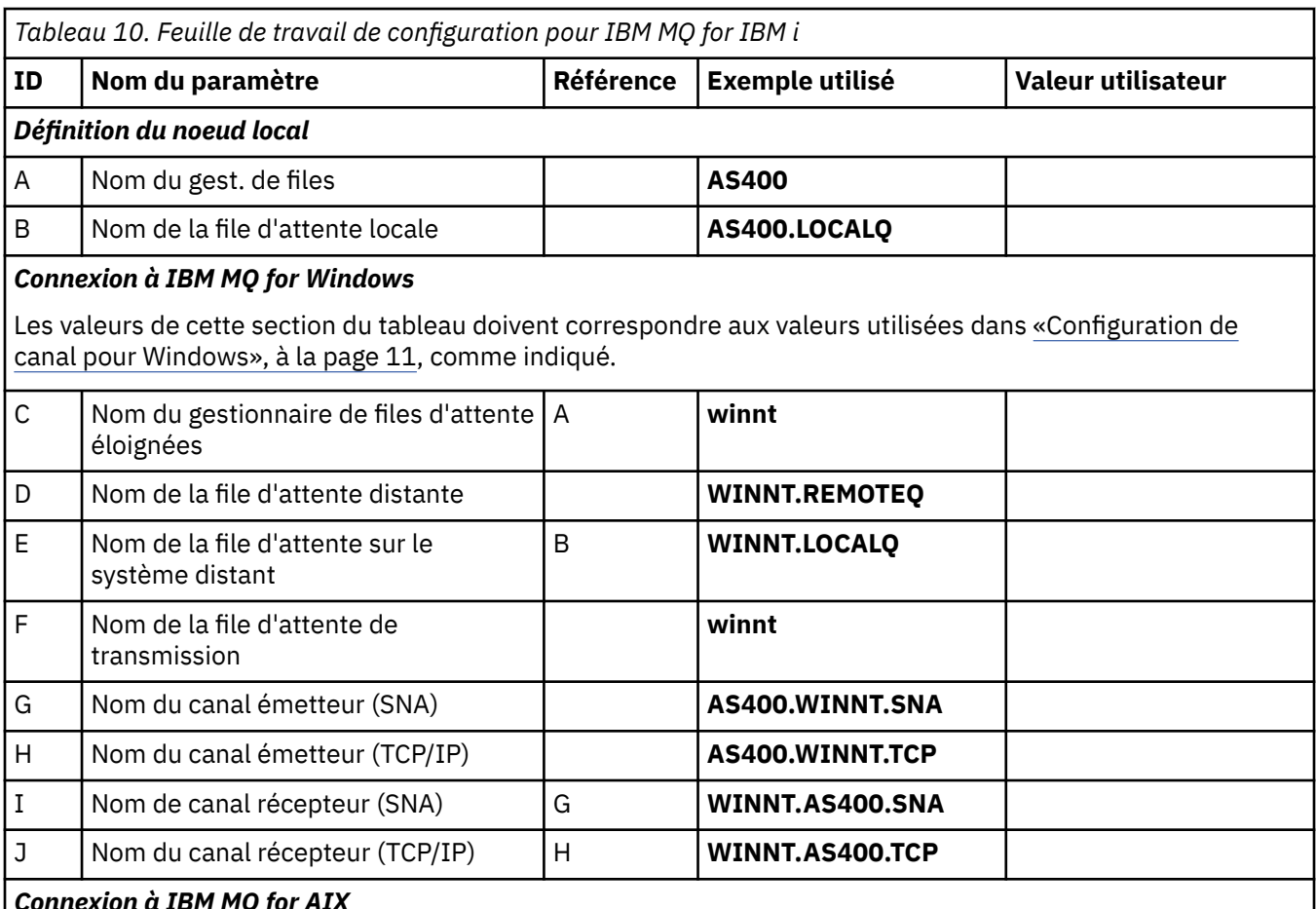

#### *Connexion à IBM MQ for AIX*

Les valeurs de cette section du tableau doivent correspondre aux valeurs utilisées dans [«Configuration de](#page-18-0) [canal pour AIX», à la page 19](#page-18-0), comme indiqué.

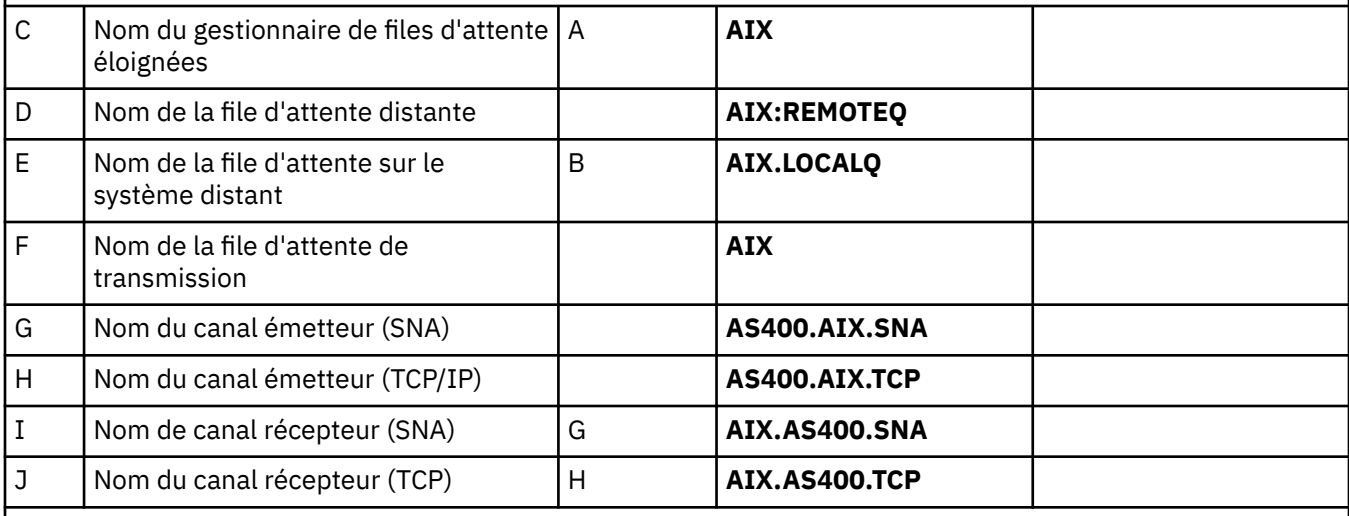

### *Connexion à MQSeries for Compaq Tru64 Unix*

Les valeurs de cette section du tableau doivent correspondre aux valeurs utilisées dans votre système Compaq Tru64 UNIX .

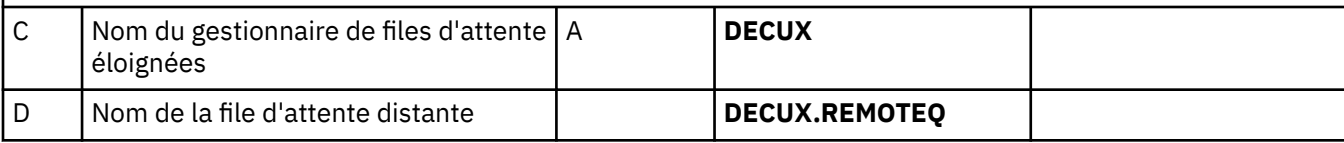

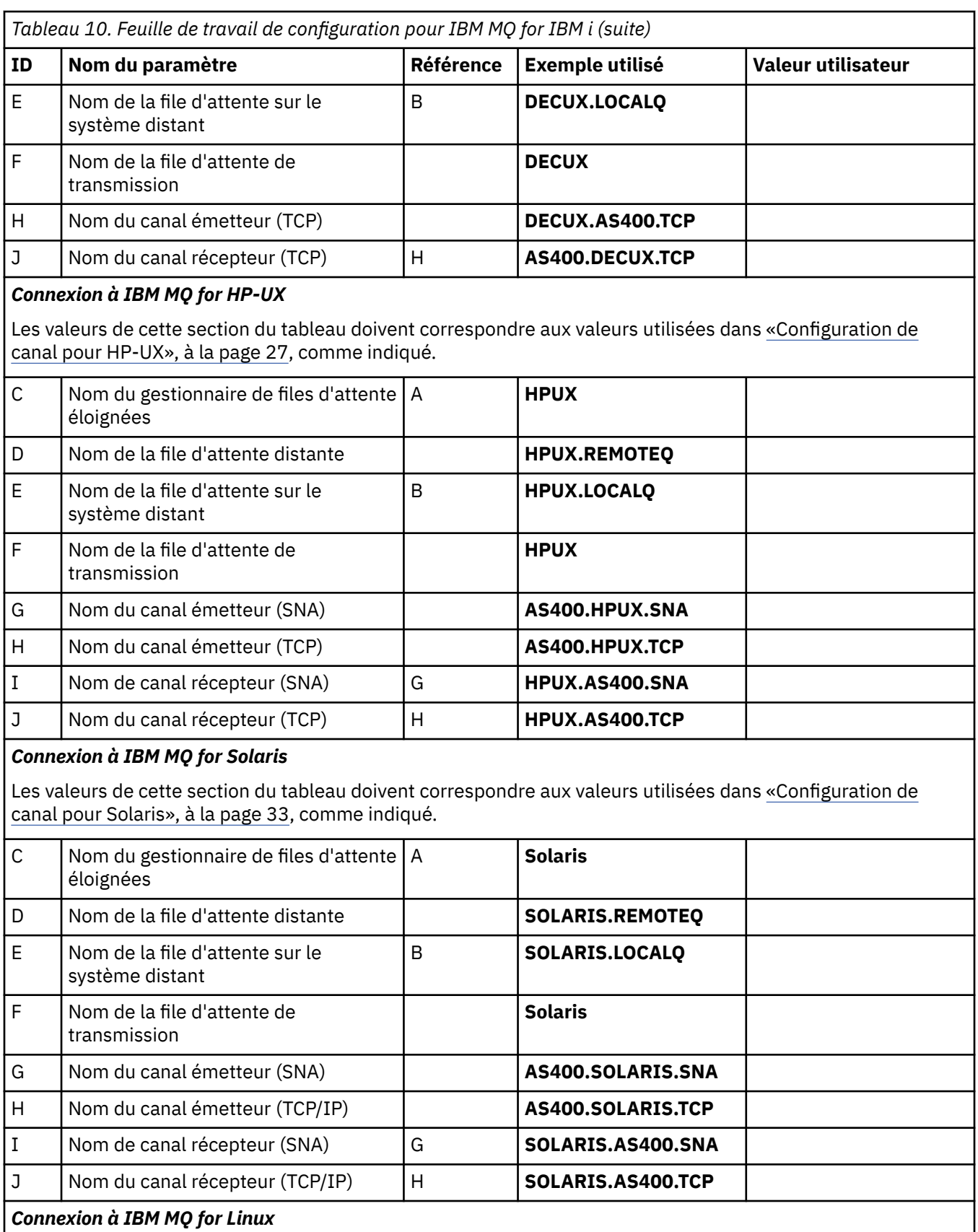

Les valeurs de cette section du tableau doivent correspondre aux valeurs utilisées dans [«Configuration de](#page-40-0) [canal pour Linux», à la page 41,](#page-40-0) comme indiqué.

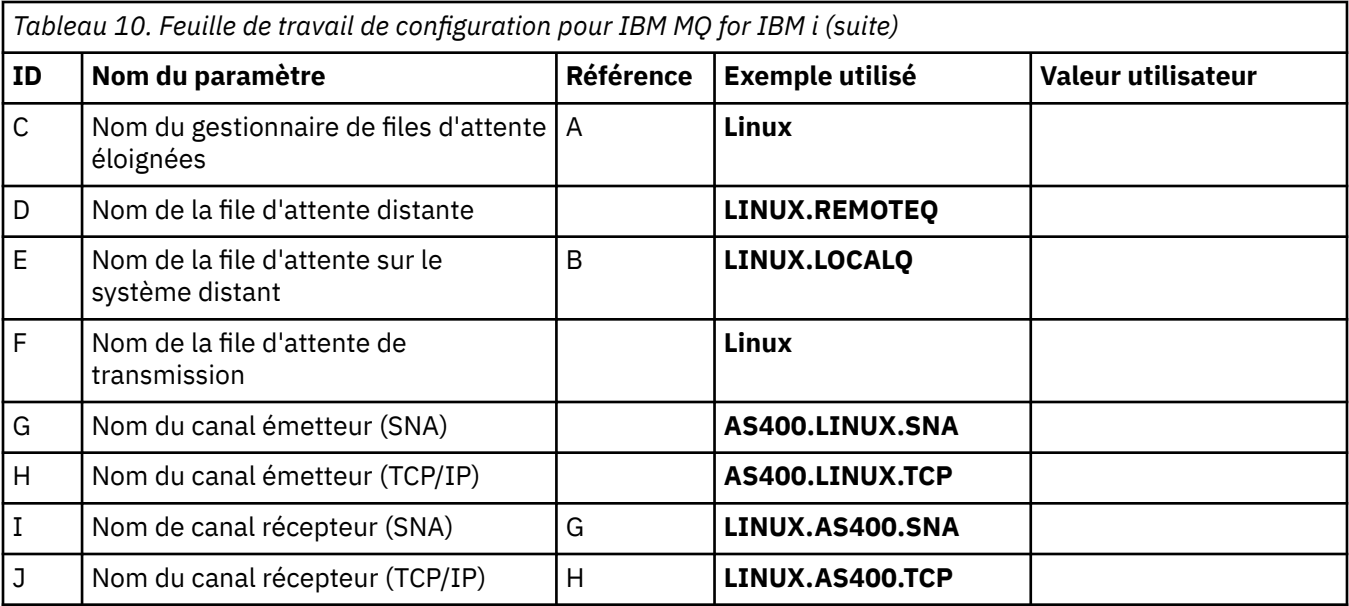

#### *Connexion à IBM MQ for z/OS*

Les valeurs de cette section du tableau doivent correspondre aux valeurs utilisées dans [«Configuration de](#page-45-0) [canal pour z/OS», à la page 46,](#page-45-0) comme indiqué.

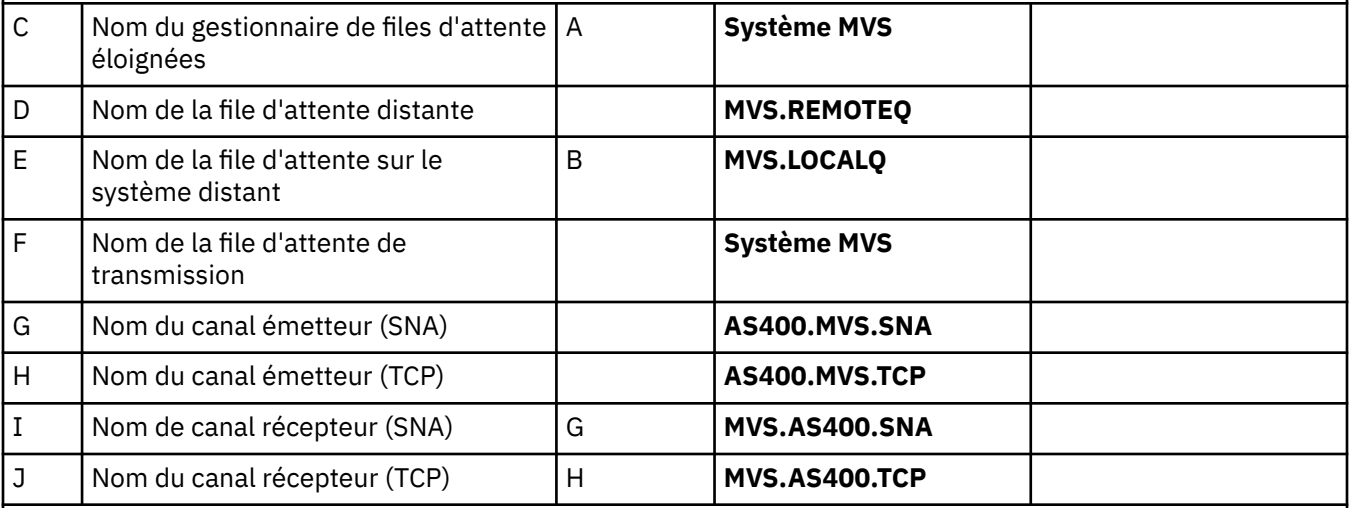

## *Connexion à MQSeries for VSE/ESA*

Les valeurs de cette section du tableau doivent correspondre aux valeurs utilisées dans votre système VSE/ESA .

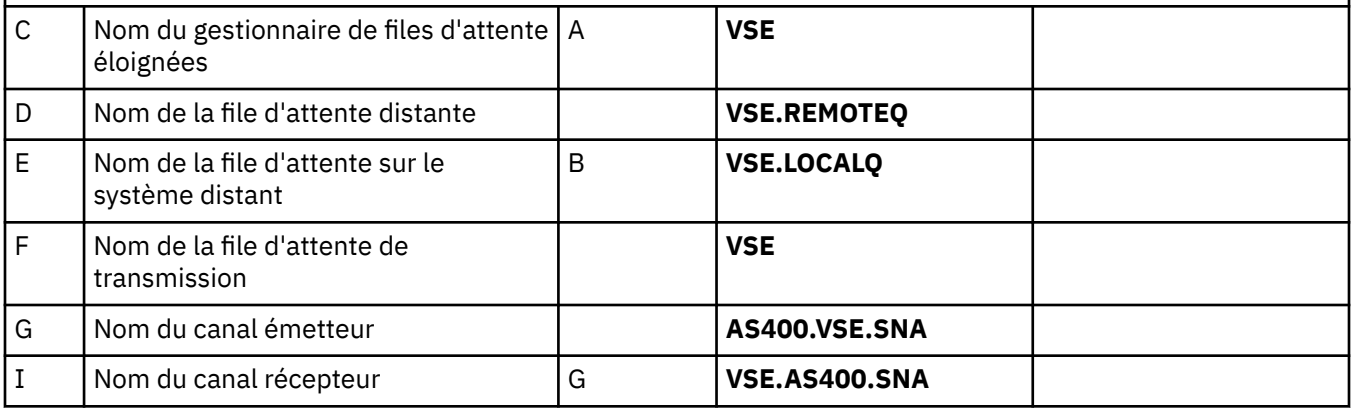

## **Utilisation de SNA**

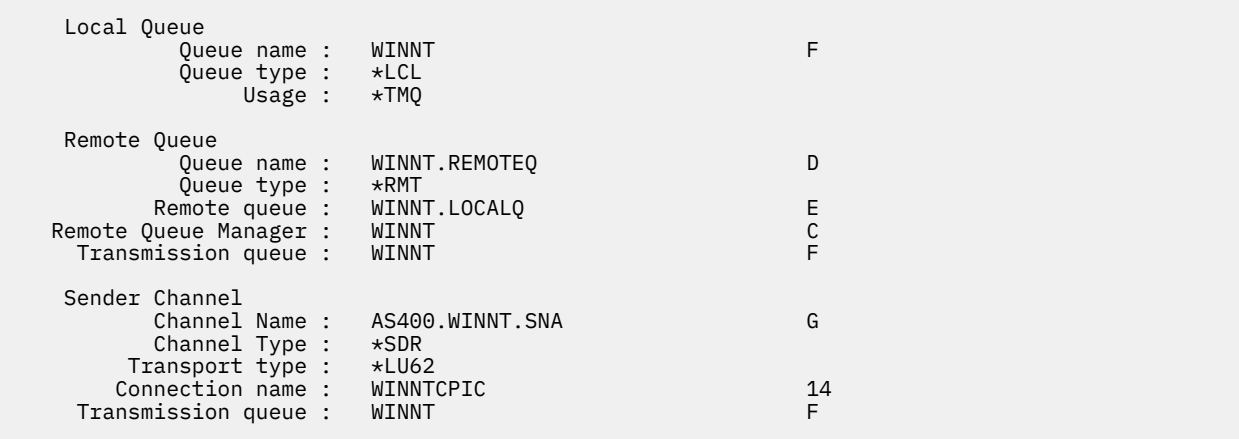

## **A l'aide de TCP**

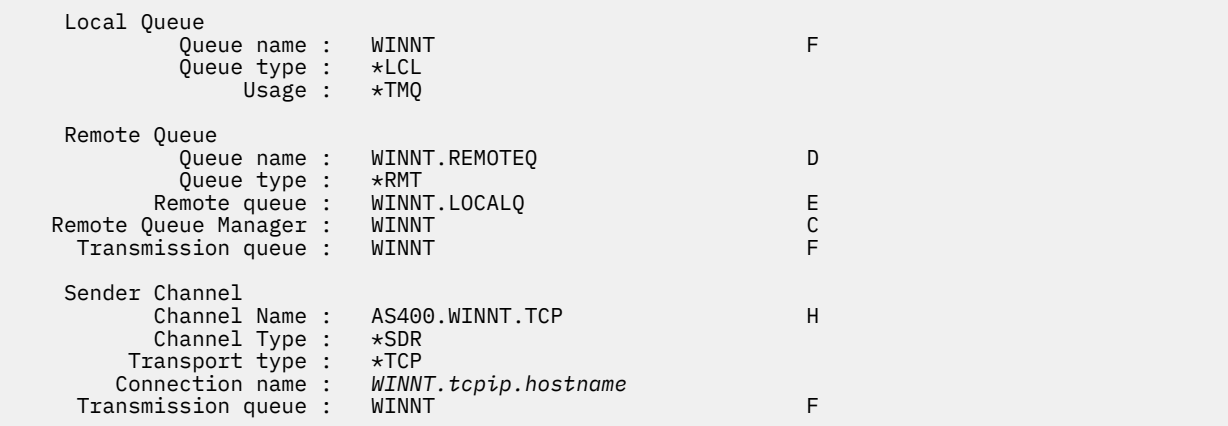

*Définitions de canal récepteur IBM MQ for IBM i* Exemples de définitions de canal récepteur pour SNA et TCP

## **Utilisation de SNA**

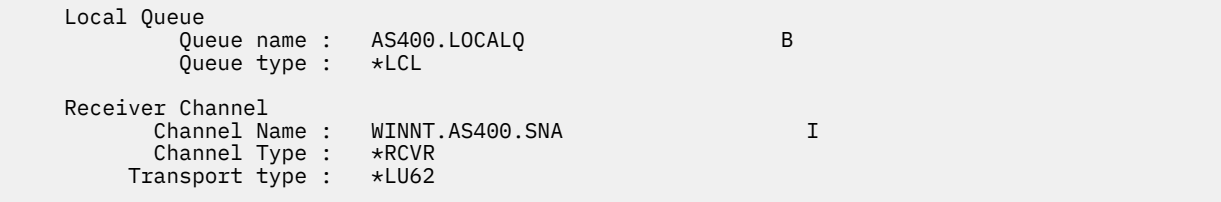

## **A l'aide de TCP**

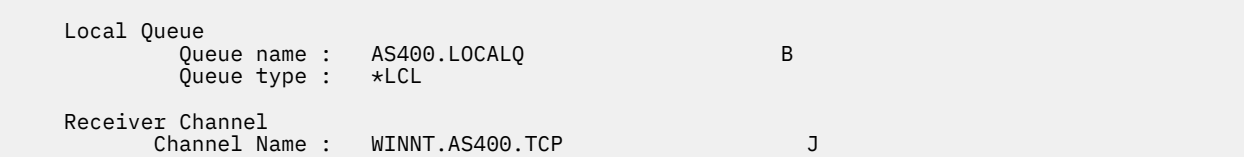

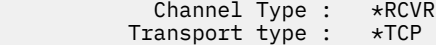

# <span id="page-83-0"></span>**Droits d'accès au système de fichiers IBM MQ appliqués à /var/mqm**

Les informations suivantes décrivent la sécurité appliquée aux fichiers et aux répertoires sous /var/mqm/ et la raison pour laquelle les droits du système de fichiers sont définis tels qu'ils sont. Afin de garantir le bon fonctionnement de IBM MQ , vous ne devez pas modifier les droits d'accès au système de fichiers définis par IBM MQ

## **Sécurité du système de fichiers IBM MQ sous UNIX, Linuxet IBM i**

Les fichiers du répertoire de données IBM MQ (/var/mqm) sont utilisés pour stocker:

- IBM MQ données de configuration
- Données d'application (objetsIBM MQ et données contenues dans les messages IBM MQ )
- Informations de contrôle d'exécution
- Informations de surveillance (messages et fichiers FFST)

L'accès à ces données est contrôlé à l'aide des droits du système de fichiers, certaines des données étant accessibles à tous les utilisateurs, tandis que les autres données sont limitées aux membres du groupe IBM MQ Administrator'mqm'(ou QMQM sur IBM i).

L'accès est accordé dans les trois catégories suivantes:

### **Groupe mqm uniquement**

Les fichiers et répertoires de cette catégorie ne sont accessibles qu'aux administrateurs IBM MQ (membres du groupe'mqm') et aux processus du gestionnaire de files d'attente IBM MQ .

Les droits d'accès aux fichiers pour ces fichiers et répertoires sont les suivants:

-rwxrwx--- mqm:mqm (UNIX and Linux) -rwxrwx--- QMQMADM:QMQM (IBM i)

Voici un exemple de fichiers et de répertoires dans cette catégorie:

```
 /var/mqm/qmgrs/<QMGR>/qm.ini
 /var/mqm/qmgrs/<QMGR>/channel/
 /var/mqm/qmgrs/<QMGR>/channel/SYSTEM!DEF!SCRVONN
    /var/mqm/qmgrs/<QMGR>/queues/
    /var/mqm/qmgrs/<QMGR>/queues/SYSTEM!DEFAULT!LOCAL!QUEUES/
    /var/mqm/qmgrs/<QMGR>/errors/
 /var/mqm/qmgrs/<QMGR>/errors/AMQERR01.LOG
 /var/mqm/qmgrs/<QMGR>/ssl/
 /var/mqm/qmgrs/<QMGR>/@qmgr/
    /var/mqm/qmgrs/<QMGR>/@qmpersist/
     ...
```
## **Accès en lecture à tous les utilisateurs-accès en lecture et en écriture aux membres du groupe mqm**

Les fichiers et répertoires de cette catégorie peuvent être lus par tous les utilisateurs, mais seuls les membres du groupe'mqm'peuvent modifier ces fichiers et manipuler ces répertoires.

Les droits d'accès aux fichiers pour ces fichiers et répertoires sont les suivants:

 -rwxrwxr-x mqm:mqm (UNIX and Linux) -rwxrwxr-x QMQMADM:QMQM (IBM i)

Voici un exemple de fichiers et de répertoires dans cette catégorie:

/var/mqm/mqs.ini /var/mqm/exits/ /var/mqm/qmgrs/ /var/mqm/qmgrs/<QMGR>/ /var/mqm/qmgrs/<QMGR>/@app/ /var/mqm/qmgrs/<QMGR>/@ipcc/

IBM WebSphere MQ V7.1 et V7.5et IBM MQ 8.0:

/var/mqm/sockets/@SYSTEM /var/mqm/sockets/<QMGR>/@app/<hostname> /var/mqm/sockets/<QMGR>/@ipcc/<hostname>

## **Accès en lecture et en écriture pour tous les utilisateurs**

#### **Fichiers disposant d'un accès en lecture et en écriture pour tous les utilisateurs**

IBM MQ n'a pas de fichiers *standard* disposant de droits d'accès en écriture pour tous les utilisateurs (777). Cependant, il existe un certain nombre de fichiers *spéciaux* qui semblent disposer de droits d'accès en écriture pour tous les utilisateurs.

Ces fichiers spéciaux ne présentent aucun risque pour la sécurité. Bien que les droits soient affichés sous la forme 777, il ne s'agit pas de fichiers *standard* et vous ne pouvez pas y écrire directement.

Ces fichiers spéciaux sont les suivants:

#### **Liens symboliques**

Les liens symboliques sont identifiés par le caractère'l'au début de leurs droits. Les droits d'accès au lien symbolique n'ont aucun effet sur les personnes qui peuvent accéder au fichier cible, car l'accès à la commande est contrôlé par les droits d'accès sur la cible du lien symbolique.

Sur la plupart des systèmes UNIX et Linux, il n'est pas possible de modifier les droits d'accès sur les liens symboliques, de sorte qu'ils apparaissent toujours sous la forme lrwxrwxrwx.

#### **Fichiers de socket**

Les fichiers de socket sont des fichiers spéciaux créés par le système d'exploitation suite à la création d'un socket de domaine UNIX par un processus. Ces fichiers peuvent être identifiés par le's'au début des droits d'accès aux fichiers, c'est-à-dire srwxrwxrwx.

Les droits d'accès au fichier n'accordent pas l'accès au fichier lui-même, mais définissent qui peut se connecter au socket de domaine UNIX .

IBM MQ utilise un certain nombre de ces fichiers de socket et les droits sont toujours définis en fonction de la personne autorisée à communiquer avec le socket.

Les répertoires suivants contiennent des fichiers de socket disposant de droits de lecture / écriture pour tous les utilisateurs (srwxrwxrwx).

IBM WebSphere MQ V7.r et IBM MQ 8.0:

/var/mqm/sockets/<QMGR>/zsocketEC/<hostname>/Zsocket\_\*

Fichiers de socket utilisés par les applications qui se connectent à IBM MQ à l'aide de liaisons isolées.

/var/mqm/sockets/<QMGR>/@ipcc/ssem/<hostname>/\*

#### **Répertoires disposant d'un accès en lecture et en écriture pour tous les utilisateurs**

Parfois, les applications IBM MQ doivent créer des fichiers dans le répertoire de données IBM MQ . Pour garantir que les applications puissent créer des fichiers lorsqu'elles sont requises, un certain nombre de répertoires bénéficient d'un accès en écriture à l'échelle mondiale, ce qui signifie que tout utilisateur du système peut créer des fichiers dans ce répertoire.

A l'exception des fichiers journaux d'erreurs, qui peuvent être écrits par n'importe quel membre du groupe'mqm', tous les fichiers créés dans ces répertoires sont créés avec des droits d'accès restreints qui n'autorisent que l'accès en écriture du créateur de fichier. Cela permet à l'administrateur système de suivre l'ID utilisateur de toutes les données écrites dans les fichiers de ces répertoires.

#### */var/mqm/errors/*

Ce répertoire contient les fichiers journaux des erreurs système et les fichiers FFST. Les droits d'accès à ce répertoire sont'drwxrwsrwt', ce qui signifie que tous les utilisateurs du système peuvent créer des fichiers dans ce répertoire.

Le bit SetGroupId 's'indique que tous les fichiers créés dans ce répertoire ont la propriété de groupe'mqm'.

Le bit de rappel't'n'est pas défini par défaut sur ce répertoire, mais un administrateur IBM MQ peut le définir explicitement pour permettre aux utilisateurs de supprimer uniquement les fichiers qu'ils créent.

**Remarque :** Cette fonction n'est pas disponible sous IBM i.

#### **AMQERR0\*.LOG**

Ces fichiers journaux d'erreurs ne peuvent être écrits que directement par les membres du group , mais tout utilisateur peut lire les messages écrits dans ces fichiers (droit: -rw-rw-r--).

#### **AMQnnnnn. \* .FDC**

Ces fichiers contiennent des informations FFST écrites lorsqu'une erreur se produit dans le gestionnaire de files d'attente ou dans une application écrite par un utilisateur. Ces fichiers sont créés avec les droits -rw-r-----.

#### */var/mqm/trace/*

Les fichiers de trace sont écrits dans ce répertoire lorsque la fonction de trace IBM MQ est activée. La trace IBM MQ est écrite par tous les processus associés à un gestionnaire de files d'attente pour lequel la trace est activée.

Les droits d'accès à ce répertoire sont'drwxrwsrwt', ce qui signifie que tous les utilisateurs du système peuvent créer des fichiers dans ce répertoire.

Le bit SetGroupId 's'indique que tous les fichiers créés dans ce répertoire ont la propriété de groupe 'mqm'.

Le bit de rappel't'n'est pas défini par défaut sur ce répertoire, mais un administrateur IBM MQ peut le définir explicitement pour permettre aux utilisateurs de supprimer uniquement les fichiers qu'ils créent.

**Remarque :** Cette fonction n'est pas disponible sous IBM i.

#### **AMQnnnnn. \* .TRC**

Ces fichiers contiennent les données de trace écrites par chaque processus qui est en cours de traçage et sont créés avec des droits d'accès -rw-r-----

Les droits d'accès à ce répertoire sont drwxrwsrwt et les droits d'accès aux fichiers de socket créés dans ce répertoire sont srwx------.

#### **IBM WebSphere MQ V7.1 et V7.5et IBM MQ 8.0:**

/var/mqm/sockets/<QMGR>/zsocketapp/<hostname>/

Ce répertoire est utilisé par les applications qui se connectent au gestionnaire de files d'attente IBM MQ à l'aide de liaisons *isolées* . Lors du traitement de la connexion, un fichier socket est créé par l'application de connexion dans ce répertoire. Le fichier de socket est supprimé une fois la connexion au gestionnaire de files d'attente établie.

Les droits d'accès à ce répertoire sont drwxrwsrwt et les droits d'accès aux fichiers de socket créés dans ce répertoire sont srwx------.

Le bit SetGroupId 's'de ce répertoire garantit que tous les fichiers créés dans ce répertoire ont la propriété de groupe 'mqm'.

Sur toutes les plateformes à l'exception de IBM i, ce répertoire possède également le bit de rappel't'qui empêche un utilisateur de supprimer des fichiers à l'exception de ceux dont il est propriétaire. Cela empêche un utilisateur non autorisé de supprimer des fichiers qu'il ne possède pas.

/var/mqm/sockets/<QMGR>/@ipcc/ssem/<hostname>/ /var/mqm/sockets/<QMGR>/@app/ssem/<hostname>/

Pour les processus qui se connectent à IBM MQà l'aide de liaisons *partagées* , des sockets de domaine UNIX peuvent être utilisés pour la synchronisation entre l'application et le gestionnaire de files d'attente. Lorsque des sockets de domaine UNIX sont utilisés, le fichier de socket associé est créé dans ces répertoires.

Les droits d'accès à ces répertoires sont drwxrwsrwt et les droits d'accès aux fichiers de socket créés dans ces répertoires sont srwxrwxrwx.

Le bit SetGroupId 's'sur ces répertoires garantit que tous les fichiers créés dans ces répertoires ont la propriété de groupe'mqm'.

Sur toutes les plateformes, à l'exception de IBM i, ces répertoires ont également le bit de rappel't'qui empêche un utilisateur de supprimer des fichiers, à l'exception de ceux dont ils sont propriétaires. Cela empêche un utilisateur non autorisé de supprimer des fichiers qu'il ne possède pas.

#### **Utilisation des ressources System V IPC par IBM MQ**

IBM MQ utilise la mémoire partagée System V et les sémaphores pour la communication inter-processus. Ces ressources sont regroupées en fonction de la manière dont elles sont utilisées avec chaque groupe disposant des droits de propriété et d'accès appropriés.

Pour vérifier quelles ressources System V IPC d'un système appartiennent à IBM MQ , vous pouvez:

• Vérifiez la propriété.

L'utilisateur propriétaire des ressources IBM MQ System V IPC est toujours l'utilisateur'mqm'sur les plateformes UNIX et Linux. Sous IBM i , l'utilisateur propriétaire est'QMQM'.

• IBM WebSphere MQ V7.5 et versions ultérieures, utilisez l'utilitaire amqspdbg .

L'utilitaire amqspdbg fourni avec IBM MQ peut être utilisé pour afficher la mémoire partagée et les ID sémaphore d'un gestionnaire de files d'attente donné.

Vous devez exécuter la commande une fois pour le groupe'system'des ressources System V créées par IBM MQ

# amqspbg -z -I

puis quatre fois pour chaque gestionnaire de files d'attente sur le système afin d'obtenir la liste complète des ressources System V utilisées par IBM MQ. Supposons que le nom du gestionnaire de files d'attente est QMGR1 dans les exemples suivants:

# amqspdbg -i QMGR1 -I # amqspdbg -q QMGR1 -I # amqspdbg -p QMGR1 -I # amqspdbg -a QMGR1 -I

Les droits d'accès sur les ressources System V créées par IBM MQ sont définis pour n'accorder que le niveau d'accès correct aux utilisateurs autorisés. Un certain nombre de ressources System V IPC créées par IBM MQ sont accessibles à tous les utilisateurs sur la machine et disposent des droits d'accès  $-rw-rw-rw-.$ 

Le paramètre **-g** *ApplicationGroup* de la commande crtmqm peut être utilisé pour limiter l'accès à un gestionnaire de files d'attente à l'appartenance à un groupe de systèmes d'exploitation spécifique. L'utilisation de cette fonctionnalité de groupe restreint limite davantage les droits accordés sur les ressources IPC System V.

# **Droits d'accès aux fichiers IBM MQ dans /opt/mqm avec**

## **setuid pour mqm**

Les informations suivantes concernent le cas où votre équipe de sécurité a marqué certains des fichiers IBM MQ exécutables dans l'arborescence de répertoires \$MQ\_INSTALLATION\_PATH, en violation des règles de sécurité locales. L'emplacement par défaut dans AIX est /usr/mqm et pour les autres systèmes d'exploitation UNIX , il s'agit de /opt/mqm. Si vous avez installé IBM MQ dans un répertoire autre que celui par défaut, tel que /opt/mqm90, ou si vous disposez de plusieurs installations, les détails de cette rubrique s'appliquent toujours.

## **Cause du problème**

Votre équipe de sécurité a identifié les domaines de préoccupation suivants sous \$MQ\_INSTALLATION\_PATH.

Remarque : Dans les exemples suivants, ". . . " est utilisé pour raccourcir la chaîne de sortie.

1. Les fichiers des répertoires /opt/mqm/bin,libet lib64 sont setuid pour le propriétaire de l'arborescence de répertoires où ils résident. Exemple :

-r-sr-s--- 1 mqm mqm 2...6 /opt/mqm/bin/amqcrsta\_nd -r-sr-sr-x 1 mqm mqm 5...6 /opt/mqm/lib/amqccgsk -r-sr-sr-x 1 mqm mqm 6...6 /opt/mqm/lib64/amqccgsk

2. L'utilisateur ne possède pas de fichiers dans le répertoire /opt/mqm/lib/iconv . Exemple :

-r--r--r-- 1 bin bin 2...4 /opt/mqm/lib/iconv/002501B5.tbl

3. Les fichiers de /opt/mqm/licenses sont accessibles en écriture par tout le monde. Exemple :

-rwxrwxrwx 1 mqm mqm 5...6 /opt/mqm/licenses/English.txt

4. Pratiquement tous les répertoires et fichiers appartiennent à "mqm:mqm", à l'exception des suivants, qui appartiennent à root:

. \$ ls -dl /opt/mqm/bin/security dr-xr-x--- 1 root mqm 48 Jun 30 08:06 /opt/mqm/bin/security \$ ls -l /opt/mqm/bin/security -r-sr-x--- 1 root mqm 16497 Jun 30 08:06 amqoamax -r-sr-x--- 1 root mqm 17060 Jun 30 08:06 amqoampx

### **Résolution du problème**

L'une des préoccupations sous UNIX concernant les programmes setuid était que la sécurité du système pouvait être compromise en manipulant des variables d'environnement telles que  $LD\star$ (LD\_LIBRARY\_PATH, LIBPATH sous AIX, etc.). Cela n'est plus une préoccupation, car les différents systèmes d'exploitation UNIX ignorent désormais ces variables d'environnement LD\* lors du chargement des programmes setuid.

Dans le cas de AIX, le LIBPATH est ignoré. Par conséquent, les programmes **setuid** et **setgid** pour IBM MQ ne sont pas vraiment un problème.

1. Pourquoi certains des programmes IBM MQ sont-ils mqm-setuid ou mqm-setgid?

Dans IBM MQ, l'ID utilisateur "mqm" et tout ID faisant partie du groupe "mqm" sont les administrateurs de IBM MQ .

Les ressources du gestionnaire de files d'attente IBM MQ sont protégées par l'authentification auprès de cet utilisateur. Etant donné que les processus de gestionnaire de files d'attente utilisent et modifient ces ressources de gestionnaire de files d'attente, les processus de gestionnaire de files d'attente nécessitent des droits d'accès "mqm" pour accéder aux ressources. Par conséquent, les processus de prise en charge du gestionnaire de files d'attente IBM MQ sont conçus pour s'exécuter avec l'ID utilisateur effectif "mqm".

Pour aider les utilisateurs non administrateurs à accéder aux objets IBM MQ , IBM MQ fournit une fonction OAM (Object Authority Manager), qui permet d'accorder et de révoquer des droits en fonction des besoins de l'application exécutée par l'utilisateur non administrateur.

Avec la possibilité d'accorder différents niveaux d'authentification pour les utilisateurs et le fait que les programmes **setuid** et **setgid** ignorent les variables LD\* , les fichiers binaires et de bibliothèque IBM MQ ne compromettent en aucune manière la sécurité de votre système.

2. Est-il possible de modifier les autorisations pour satisfaire la politique de sécurité de notre entreprise sans mettre en péril la fonctionnalité IBM MQ ?

La réponse est catégoriquement NON.

Vous ne devez pas modifier les droits et les propriétés des fichiers binaires et des bibliothèques IBM MQ . La fonctionnalité IBM MQ peut pâtir de ce type de changement, de sorte que les processus de gestionnaire de files d'attente risquent de ne pas pouvoir accéder à certaines des ressources.

Notez que les droits et les propriétés ne représentent aucune menace pour la sécurité du système.

Les disques durs / disques Linux sur lesquels IBM MQ est installé ou sur lesquels se trouvent les données IBM MQ ne doivent pas être montés avec l'option nosuid . Cette configuration peut empêcher la fonctionnalité IBM MQ .

Pour plus d'informations, voir [«Droits d'accès au système de fichiers IBM MQ appliqués à /var/mqm», à](#page-83-0) [la page 84.](#page-83-0)

3. Pourquoi les fichiers sous /opt/mqm/licenses sont-ils accessibles en écriture par tout le monde?

Il s'agit de fichiers texte simples contenant les "*Conditions Internationales d'Utilisation de Logiciels IBM*", qui ne sont pas lus ou utilisés par les processus du gestionnaire de files d'attente. Il ne s'agit donc pas d'une menace pour la sécurité.

Pour résumer :

- Les programmes IBM MQ **setuid** et **setgid** n'entraînent aucune menace pour la sécurité du système.
- Les droits et les propriétés de ces fichiers ne doivent pas être modifiés.
- 4. Il y a deux cas qui doivent être examinés séparément:
	- a. Le sous-répertoire "maintenance" est utilisé pour stocker une sauvegarde de fichiers après l'application d'un groupe de correctifs. L'arborescence de sous-répertoires doit appartenir à root.
	- b. Le sous-répertoire \$MQ\_INSTALLATION\_PATH/bin/security a été ajouté dans IBM MQ 8.0.

Ce sous-répertoire doit appartenir à root, car il s'agit des fichiers exécutables qui interagissent avec le système d'exploitation lorsque l'utilisateur d'un client IBM MQ spécifie un mot de passe, et ce mot de passe est transmis par le gestionnaire de files d'attente IBM MQ au système d'exploitation pour confirmer si le mot de passe est valide ou non.

#### **Information associée**

Système de fichiers

## **Droits d'accès au système de fichiers IBM MQ sur Windows**

Les informations suivantes décrivent la sécurité appliquée aux fichiers et aux répertoires sous Windows. Afin de garantir le bon fonctionnement de IBM MQ , vous ne devez pas modifier les droits d'accès au système de fichiers définis par IBM MQ.

Sous Windows, les droits d'accès au système de fichiers sont définis sur:

- Répertoire du programme et
- Répertoire de données.

**Remarque :** Les droits définis à la racine de chacun de ces répertoires sont hérités vers le bas dans l'ensemble de la structure de répertoire.

## **Répertoire de données**

Les répertoires sous le répertoire de données (DATADIR) sont définis avec les droits suivants, à l'exception des exceptions détaillées dans le texte suivant.

#### **Administrateurs**

Contrôle total

**groupe mqm** Contrôle total

**SYSTEME**

Contrôle total

**Tous** Lecture et exécution

Voici les exceptions :

#### **DATADIR \erreurs**

Tout le monde contrôle

**DATADIR \trace**

Tout le monde contrôle

#### **DATADIR \journal**

**Administrateurs** Contrôle total

**groupe mqm** Contrôle total

**SYSTEME**

Contrôle total

**Tous**

Lecture

#### **DATADIR \log \ < nom\_gest\_files\_attente> \active**

**Administrateurs** Contrôle total

**groupe mqm** Contrôle total

#### **SYSTEME**

Contrôle total

Aucun accès accordé à Tout le monde.

#### **Versions antérieures du produit**

Dans les versions du produit antérieures à IBM MQ 8.0, le programme par défaut et les répertoires de données par défaut étaient co-localisés.

Dans toute installation qui a été installée à l'origine avant IBM MQ 8.0. et qui a été installé dans les emplacements par défaut, puis mis à niveau à partir de là, les répertoires de données et de programme restent colocalisé (dans C:\Program Files\IBM\WebSphere MQ.

Dans le cas de répertoires de données et de programmes co-localisés, les informations précédentes s'appliquent uniquement aux répertoires qui appartiennent au répertoire de données et non à ceux qui font partie du répertoire de programmes.

# **Noms des files d'attente**

Utilisez ces informations pour comprendre les restrictions des noms de file d'attente et des noms de file d'attente réservés.

Les noms des files d'attente peuvent comporter jusqu'à 48 caractères.

## **Noms de file d'attente réservée**

Les noms commençant par "SYSTEM." sont réservés aux files d'attente définies par le gestionnaire de files d'attente. Vous pouvez utiliser les commandes **ALTER** ou **DEFINE REPLACE** pour modifier ces définitions de file d'attente en fonction de votre installation. Les noms suivants sont définis pour IBM MQ:

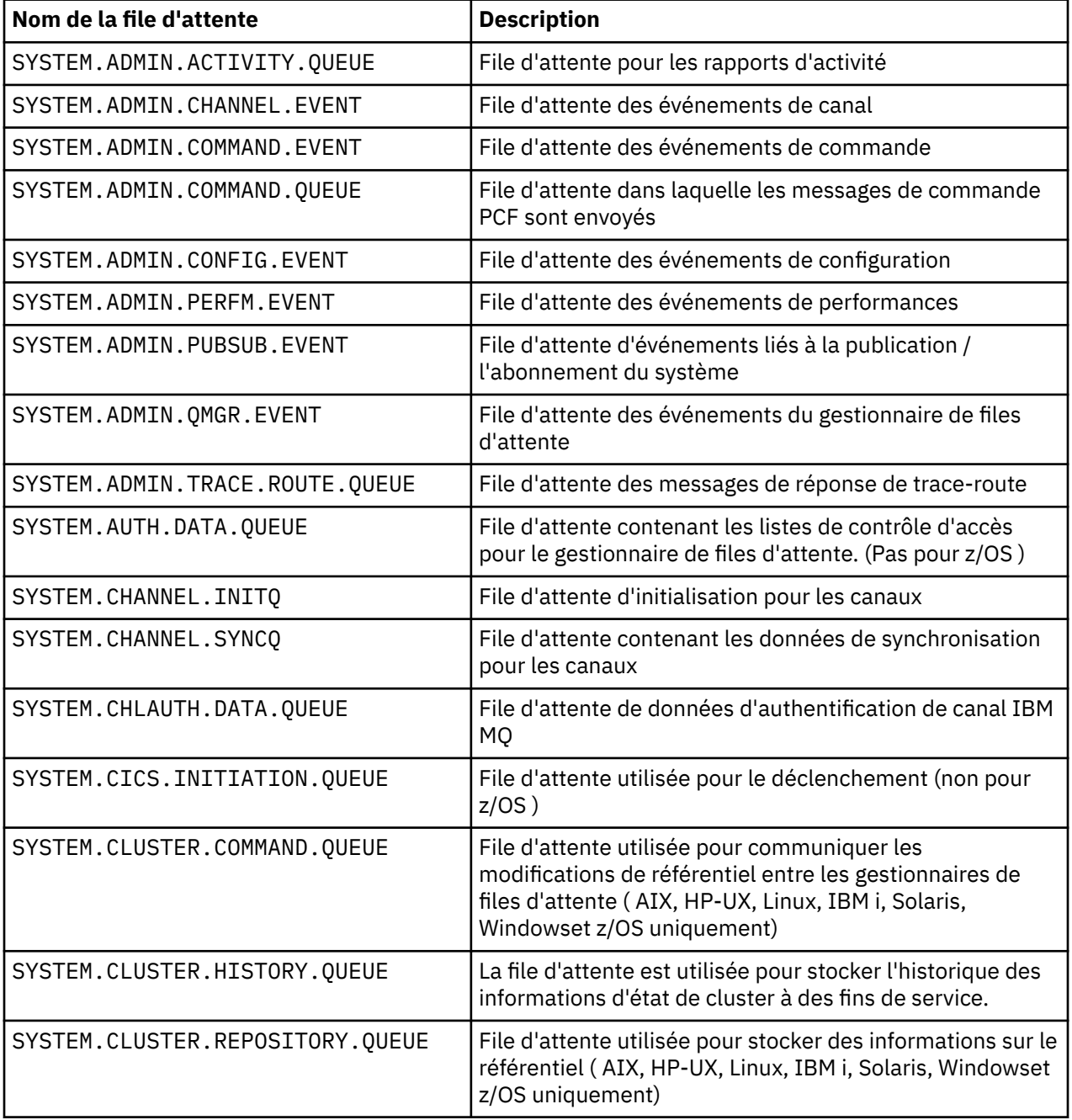

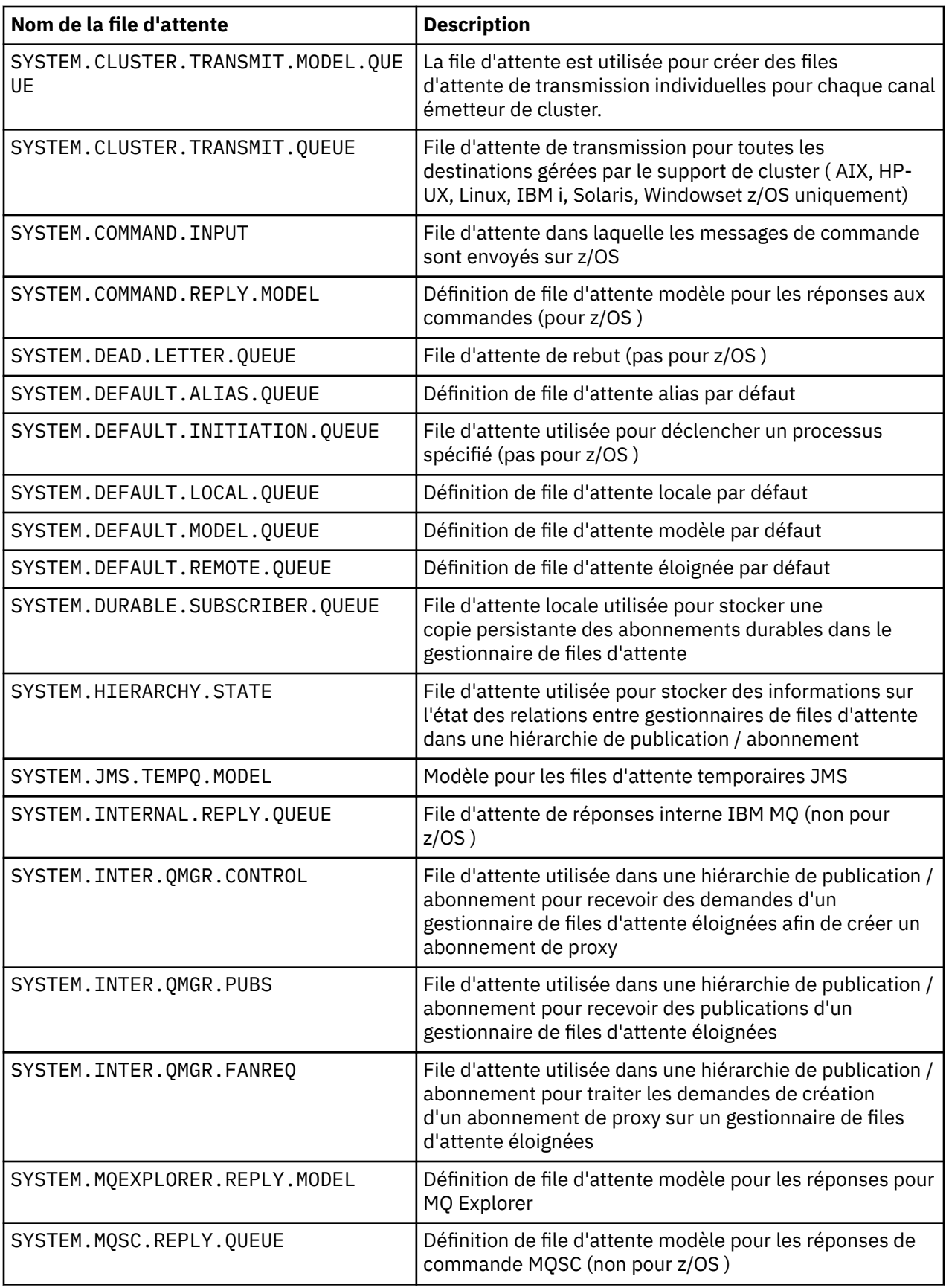

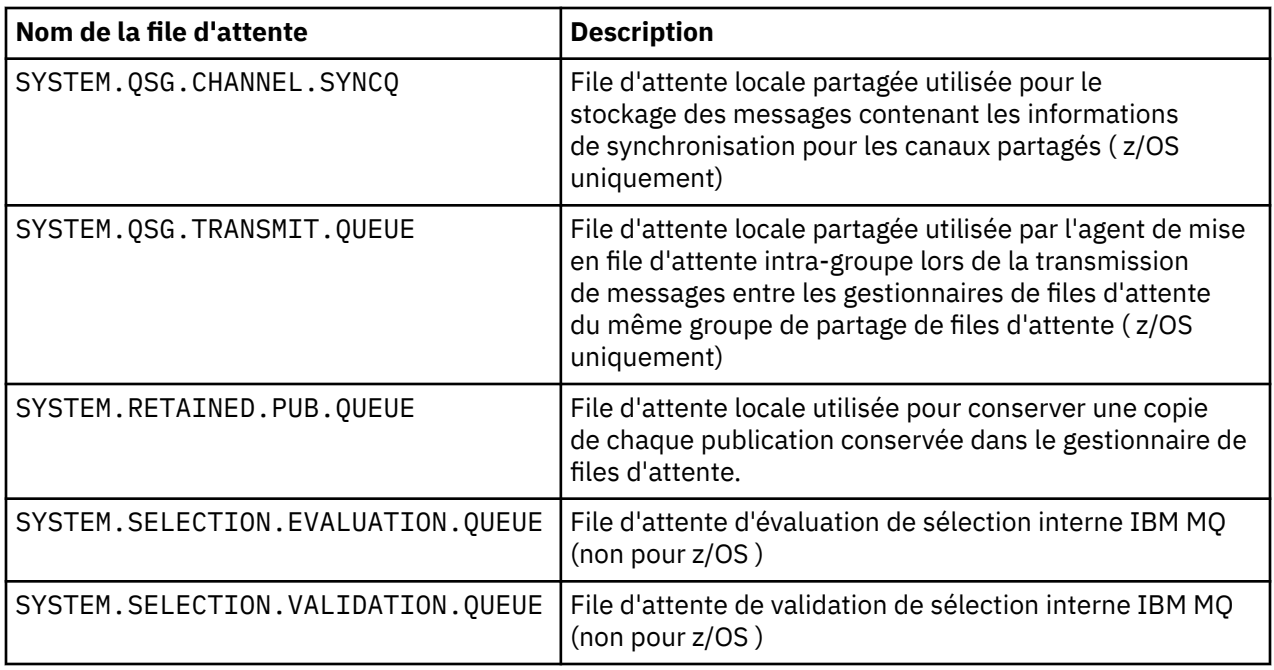

# **Autres noms d'objet**

Les processus, les listes de noms, les clusters, les rubriques, les services et les objets d'informations d'authentification peuvent comporter jusqu'à 48 caractères. Les noms des canaux peuvent comporter jusqu'à 20 caractères. Les noms des classes de stockage peuvent comporter jusqu'à 8 caractères. Les structures CF peuvent avoir des noms pouvant comporter jusqu'à 12 caractères.

## **Noms d'objet réservés**

Noms commençant par SYSTEM. sont réservés à des objets définis par le gestionnaire de files d'attente. Vous pouvez utiliser les commandes ALTER ou DEFINE REPLACE pour modifier ces définitions d'objet en fonction de votre installation. Les noms suivants sont définis pour IBM MQ:

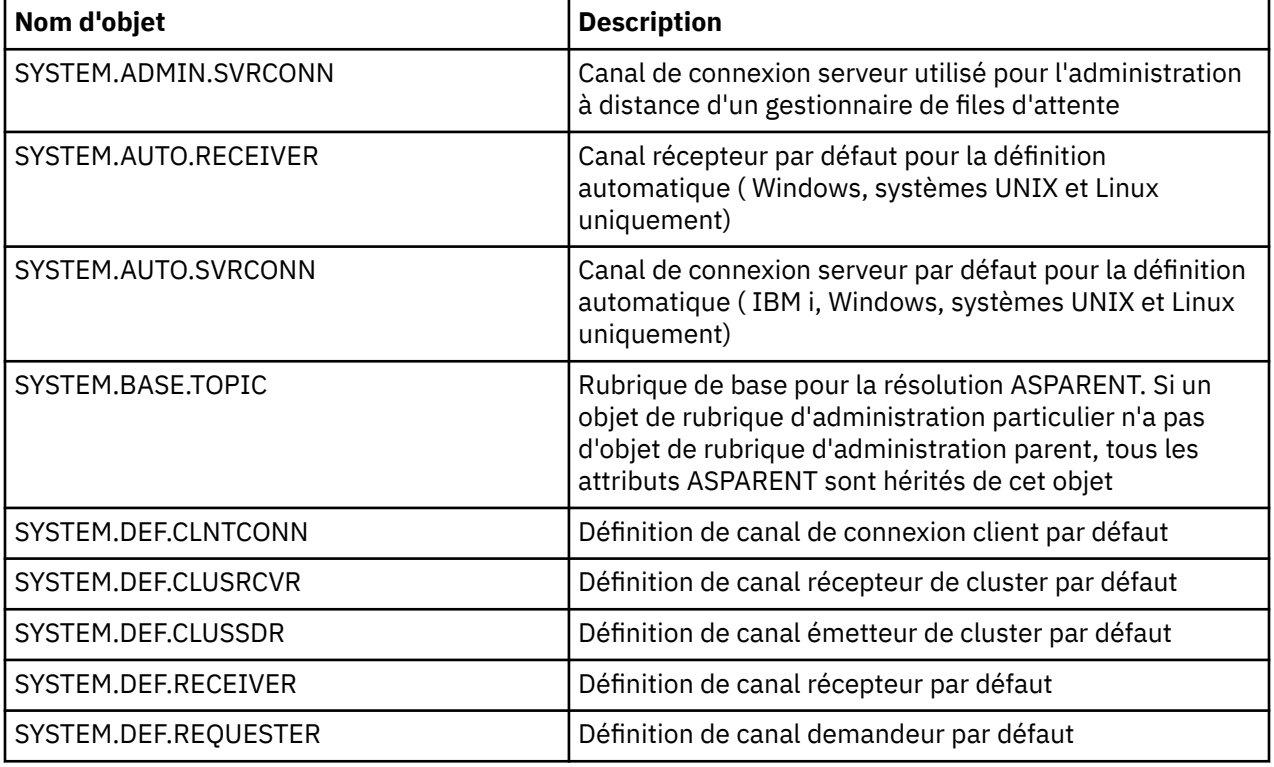

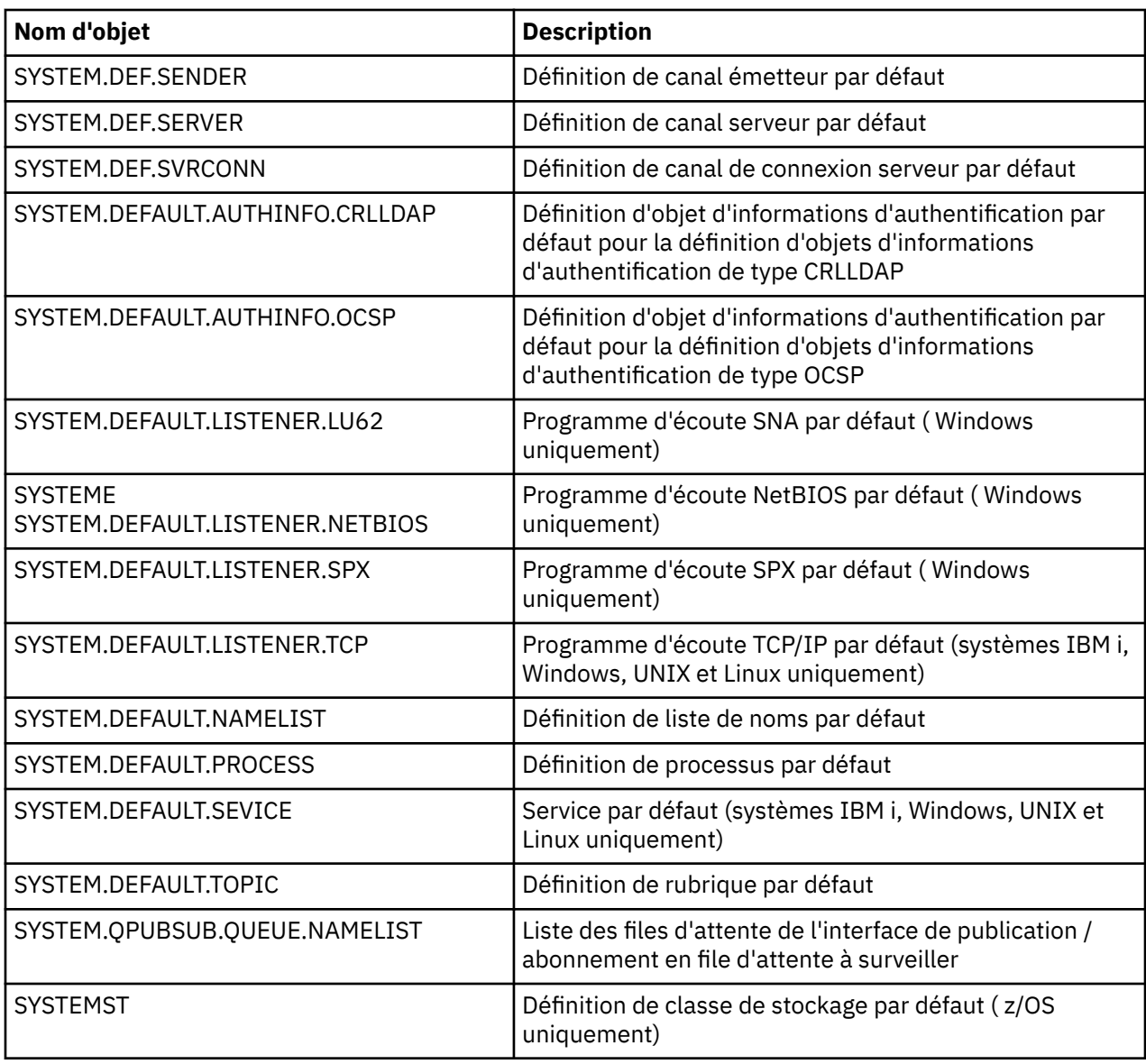

# **Résolution de nom de file d'attente**

Cette rubrique contient des informations sur la résolution de nom de file d'attente effectuée par les gestionnaires de files d'attente aux extrémités d'envoi et de réception d'un canal.

Dans les grands réseaux, l'utilisation des gestionnaires de files d'attente présente un certain nombre d'avantages par rapport à d'autres formes de communication. Ces avantages découlent de la fonction de résolution de nom dans DQM et les principaux avantages sont les suivants:

- Les applications n'ont pas besoin de prendre des décisions de routage
- Les applications n'ont pas besoin de connaître la structure du réseau
- Les liens réseau sont créés par les administrateurs système
- La structure du réseau est contrôlée par les planificateurs de réseau
- Plusieurs canaux peuvent être utilisés entre les noeuds pour partitionner le trafic

La figure suivante illustre un exemple de résolution de nom de file d'attente. La figure montre deux machines dans un réseau, l'une exécutant une application d'insertion, l'autre exécutant une application d'extraction. Les applications communiquent entre elles via le canal IBM MQ , contrôlé par les MCM. En ce qui concerne l'application, le processus est identique à l'insertion de messages dans une file d'attente locale.

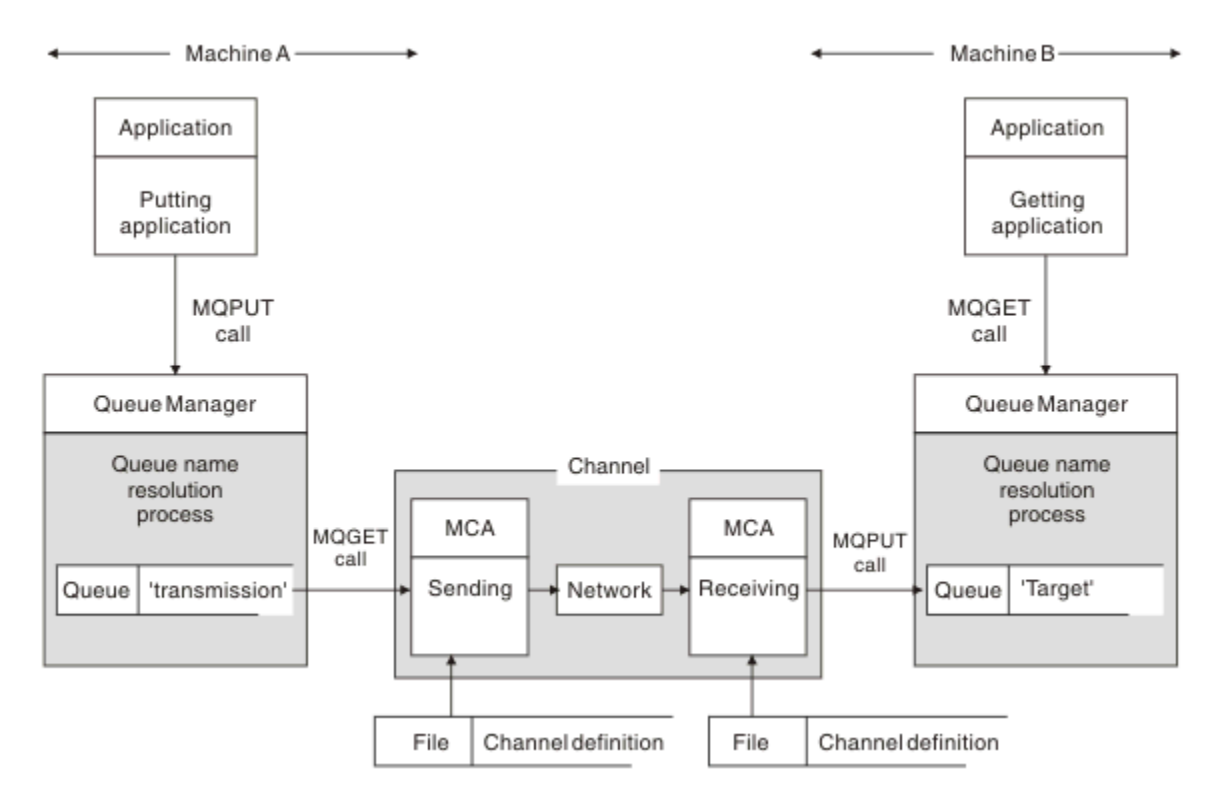

*Figure 5. Résolution de nom*

En référence à Figure 5, à la page 95, le mécanisme de base pour l'insertion de messages dans une file d'attente éloignée, en ce qui concerne l'application, est le même que pour l'insertion de messages dans une file d'attente locale:

- L'application qui place le message émet des appels MQOPEN et MQPUT pour placer des messages dans la file d'attente cible.
- L'application qui extrait les messages émet des appels MQOPEN et MQGET pour extraire les messages de la file d'attente cible.

Si les deux applications sont connectées au même gestionnaire de files d'attente, aucune communication entre les gestionnaires de files d'attente n'est requise et la file d'attente cible est décrite comme *locale* pour les deux applications.

Toutefois, si les applications sont connectées à des gestionnaires de files d'attente différents, deux agents MCA et leur connexion réseau associée sont impliqués dans le transfert, comme illustré dans la figure. Dans ce cas, la file d'attente cible est considérée comme une *file d'attente éloignée* de l'application d'insertion.

La séquence d'événements est la suivante :

- 1. L'application d'insertion émet des appels MQOPEN et MQPUT pour insérer des messages dans la file d'attente cible.
- 2. Lors de l'appel MQOPEN, la fonction de *résolution de nom* détecte que la file d'attente cible n'est pas locale et décide quelle file d'attente de transmission est appropriée. Ensuite, sur les appels MQPUT associés à l'appel MQOPEN, tous les messages sont placés dans cette file d'attente de transmission.
- 3. L'agent MCA émetteur extrait les messages de la file d'attente de transmission et les transmet à l'agent MCA récepteur sur l'ordinateur distant.
- 4. L'agent MCA récepteur place les messages dans la ou les files d'attente cible.
- 5. L'application d'extraction émet des appels MQOPEN et MQGET pour extraire les messages de la file d'attente cible.

**Remarque :** Seules les étapes 1 et 5 impliquent un code d'application ; les étapes 2 à 4 sont effectuées par les gestionnaires de files d'attente locaux et les programmes MCA. L'application d'insertion ne connaît pas l'emplacement de la file d'attente cible, qui peut se trouver dans le même processeur ou dans un autre processeur sur un autre continent.

La combinaison de l'agent MCA émetteur, de la connexion réseau et de l'agent MCA récepteur est appelée *canal de transmission de messages*et est intrinsèquement une unité unidirectionnelle. Normalement, il est nécessaire de déplacer les messages dans les deux sens, et deux canaux sont établis pour ce mouvement, un dans chaque sens.

## **Qu'est-ce que la résolution de nom de file d'attente?**

La résolution de nom de file d'attente est vitale pour DQM. Elle supprime la nécessité pour les applications de se préoccuper de l'emplacement physique des files d'attente et les isole des détails des réseaux.

Un administrateur système peut déplacer des files d'attente d'un gestionnaire de files d'attente à un autre et modifier le routage entre les gestionnaires de files d'attente sans que les applications aient besoin de connaître quoi que ce soit à ce sujet.

Afin de dissocier de la conception de l'application le chemin exact sur lequel les données transitent, il est nécessaire d'introduire un niveau d'indirection entre le nom utilisé par l'application lorsqu'elle fait référence à la file d'attente cible et le nom du canal sur lequel le flux se produit. Cette indirection est réalisée à l'aide du mécanisme de résolution de nom de file d'attente.

En substance, lorsqu'une application fait référence à un nom de file d'attente, ce nom est mappé par le mécanisme de résolution à une file d'attente de transmission ou à une file d'attente locale qui n'est pas une file d'attente de transmission. Pour le mappage à une file d'attente de transmission, une deuxième résolution de nom est nécessaire à la destination et le message reçu est placé dans la file d'attente cible comme prévu par le concepteur d'applications. L'application reste inconsciente de la file d'attente de transmission et du canal utilisés pour le déplacement du message.

**Remarque :** La définition de la file d'attente et du canal est une responsabilité de gestion du système et peut être modifiée par un opérateur ou un utilitaire de gestion du système, sans qu'il soit nécessaire de modifier les applications.

Une exigence importante pour la gestion système des flux de messages est que des chemins alternatifs doivent être fournis entre les gestionnaires de files d'attente. Par exemple, les exigences métier peuvent imposer que différentes *classes de service* soient envoyées via différents canaux à la même destination. Cette décision est une décision de gestion de système et le mécanisme de résolution de nom de file d'attente offre un moyen flexible de l'atteindre. Le guide de programmation d'application décrit cela en détail, mais l'idée de base est d'utiliser la résolution de nom de file d'attente au niveau du gestionnaire de files d'attente d'envoi pour mapper le nom de file d'attente fourni par l'application à la file d'attente de transmission appropriée pour le type de trafic impliqué. De même, à l'extrémité réceptrice, la résolution de nom de file d'attente mappe le nom du descripteur de message à une file d'attente locale (et non à une file d'attente de transmission) ou encore à une file d'attente de transmission appropriée.

Non seulement il est possible que le chemin de réacheminement d'un gestionnaire de files d'attente à un autre soit partitionné en différents types de trafic, mais le message de retour envoyé à la définition de file d'attente de réponse dans le message sortant peut également utiliser le même partitionnement de trafic. La résolution de nom de file d'attente répond à cette exigence et le concepteur d'applications n'a pas besoin d'être impliqué dans ces décisions de partitionnement de trafic.

Le point où le mappage est effectué au niveau des gestionnaires de files d'attente d'envoi et de réception est un aspect important du fonctionnement de la résolution de nom. Ce mappage permet de mapper le nom de file d'attente fourni par l'application d'insertion à une file d'attente locale ou à une file d'attente de transmission au niveau du gestionnaire de files d'attente d'envoi, puis de le remapper à une file d'attente locale ou à une file d'attente de transmission au niveau du gestionnaire de files d'attente de réception.

Les messages de réponse des applications réceptrices ou des agents MCA ont la même résolution de nom, ce qui permet le routage de retour sur des chemins spécifiques avec des définitions de file d'attente sur tous les gestionnaires de files d'attente sur la route.

# **Objets système et par défaut**

Répertorie les objets système et par défaut créés par la commande **crtmqm** .

Lorsque vous créez un gestionnaire de files d'attente à l'aide de la commande de contrôle **crtmqm** , les objets système et les objets par défaut sont créés automatiquement.

- Les objets système sont les objets IBM MQ nécessaires au fonctionnement d'un gestionnaire de files d'attente ou d'un canal.
- Les objets par défaut définissent tous les attributs d'un objet. Lorsque vous créez un objet, tel qu'une file d'attente locale, tous les attributs que vous ne spécifiez pas explicitement sont hérités de l'objet par défaut.

Les tableaux suivants répertorient les objets système et par défaut créés par **crtmqm**:

- Le Tableau 11, à la page 97 répertorie les objets système et de file d'attente par défaut.
- Le [Tableau 12, à la page 99](#page-98-0) répertorie les objets de rubrique système et par défaut.
- Le [Tableau 13, à la page 99](#page-98-0) répertorie les objets système et de canal par défaut.
- Le [Tableau 14, à la page 99](#page-98-0) répertorie les objets d'informations d'authentification système et par défaut.
- Le [Tableau 15, à la page 99](#page-98-0) répertorie les objets système et les objets programme d'écoute par défaut.
- • [Tableau 16, à la page 100](#page-99-0) répertorie les objets système et de liste de noms par défaut.
- Le [Tableau 17, à la page 100](#page-99-0) répertorie les objets de processus système et par défaut.
- Le [Tableau 18, à la page 100](#page-99-0) répertorie les objets système et de service par défaut.

*Tableau 11. Objets système et par défaut: files d'attente*

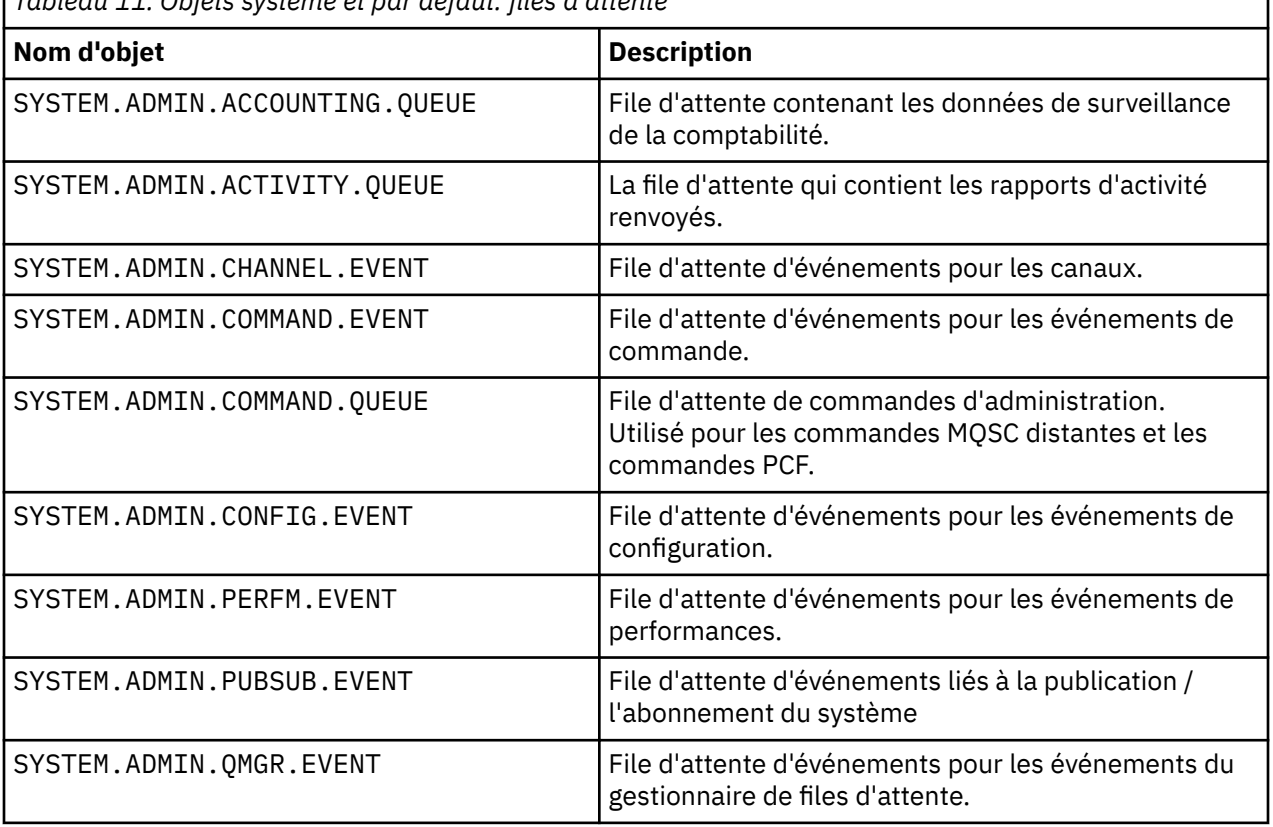

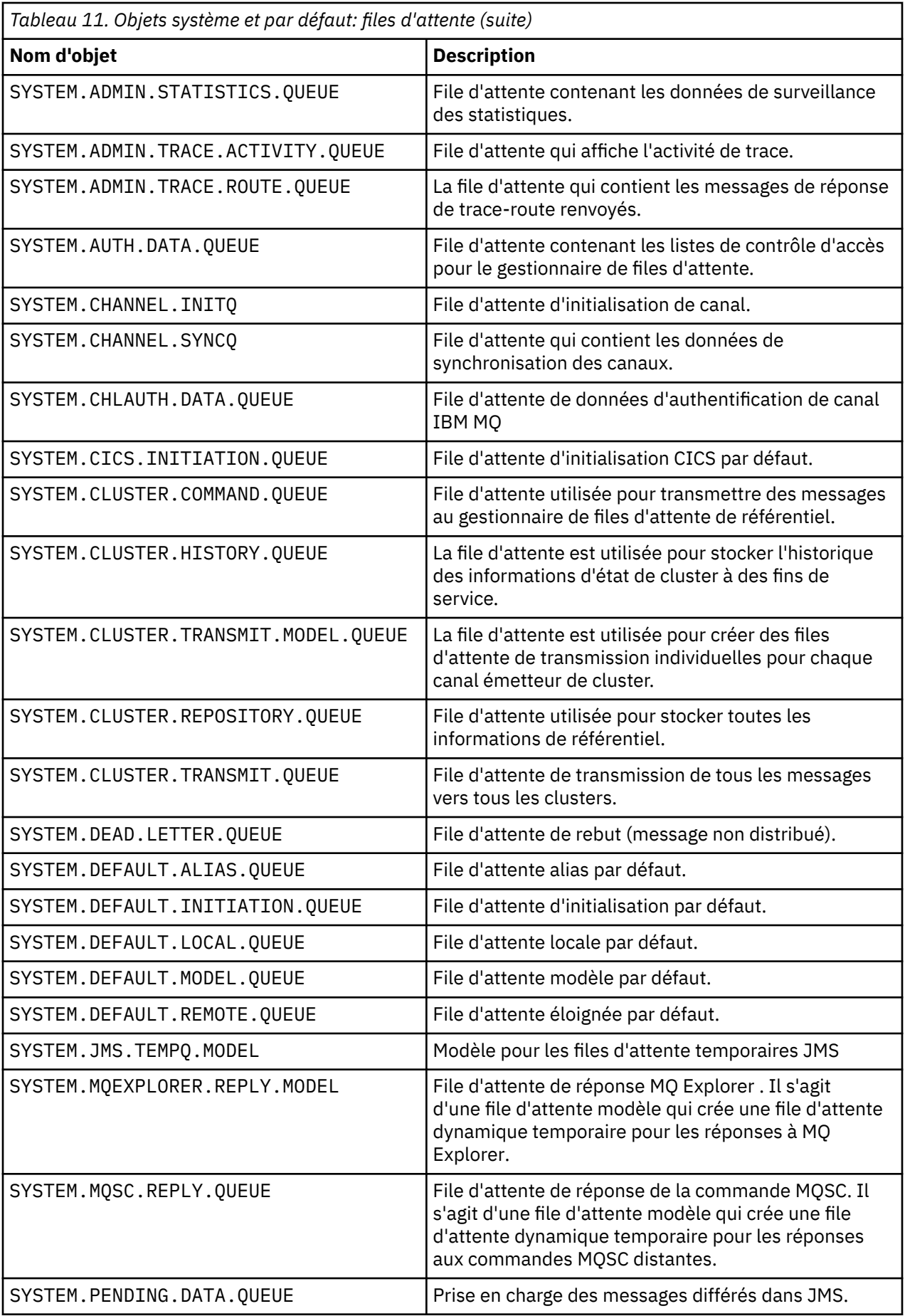

<span id="page-98-0"></span>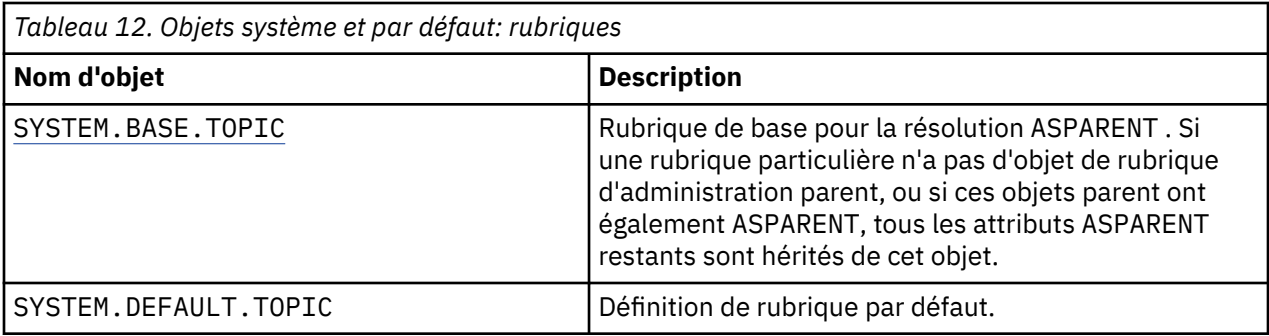

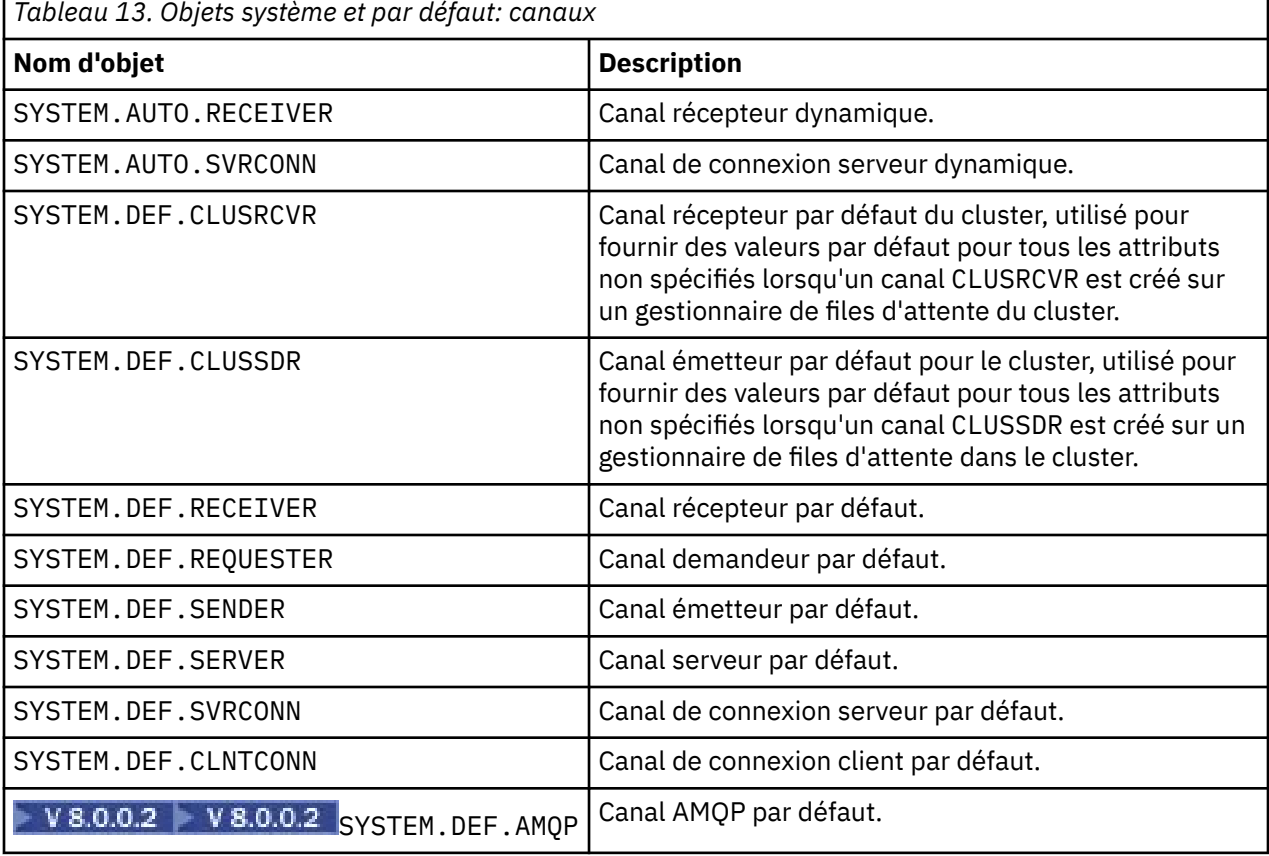

*Tableau 14. Objets système et par défaut: objets d'informations d'authentification*

Г

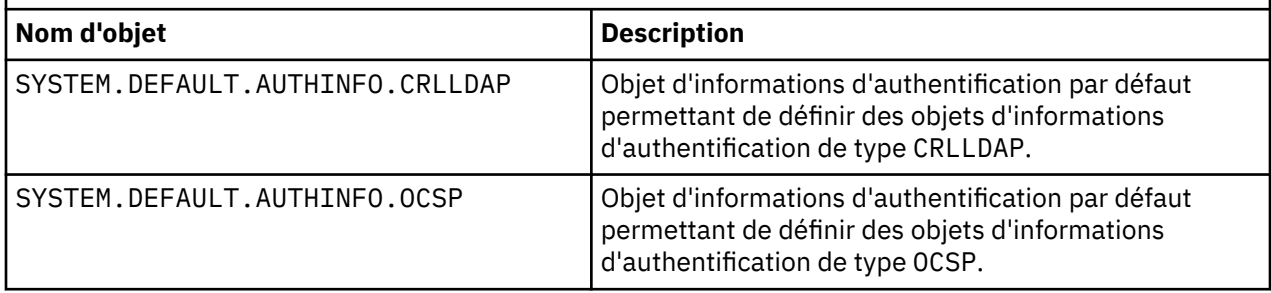

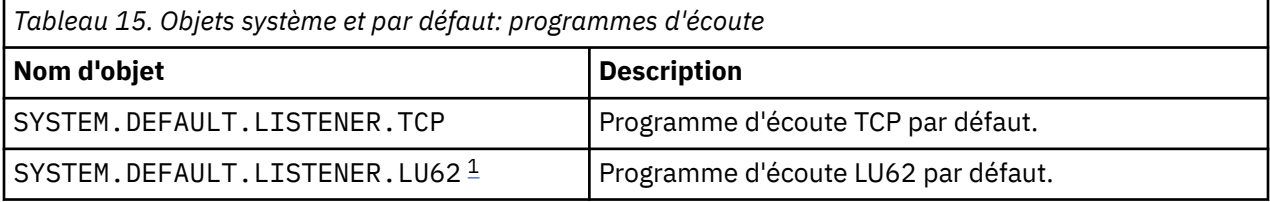

<span id="page-99-0"></span>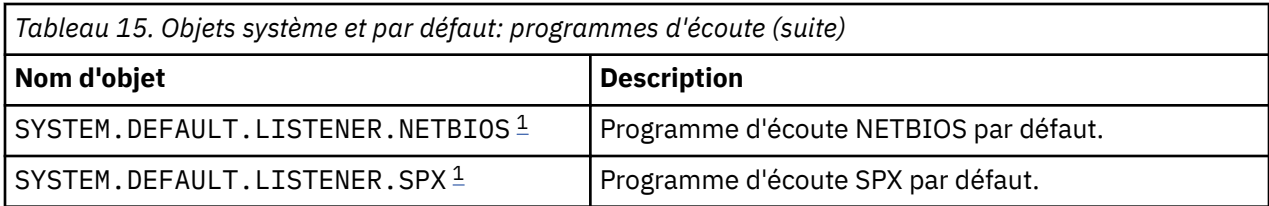

#### 1. Windows uniquement

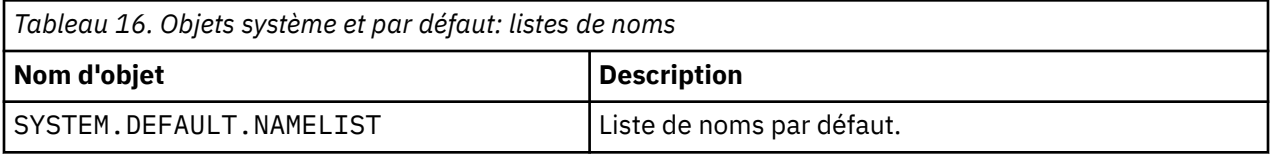

*Tableau 17. Objets système et par défaut: processus*

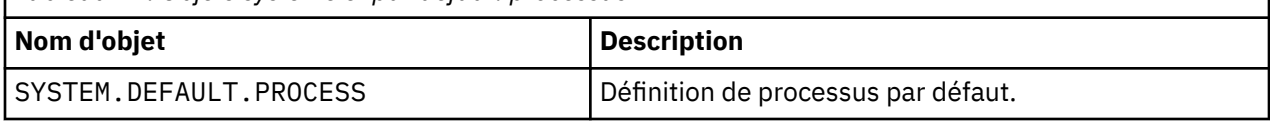

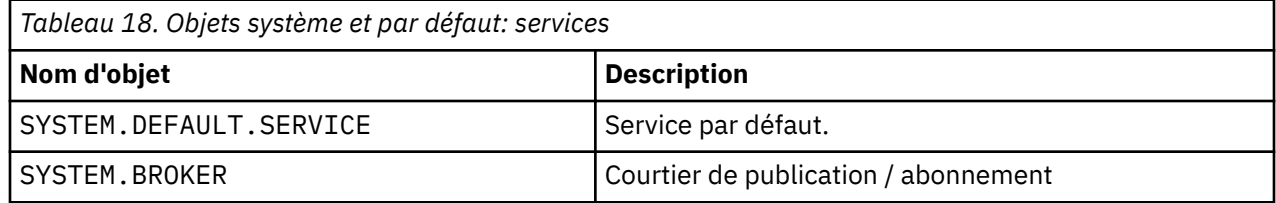

## **Objets de configuration par défaut Windows**

Sur les systèmes Windows , vous pouvez définir une configuration par défaut à l'aide de l'application IBM MQ Postcard.

**Remarque :** Vous ne pouvez pas définir une configuration par défaut si d'autres gestionnaires de files d'attente existent sur votre ordinateur.

La plupart des noms utilisés pour les objets de configuration par défaut Windows impliquent l'utilisation d'un nom TCP/IP abrégé. Il s'agit du nom TCP/IP de l'ordinateur, sans la partie domaine ; par exemple, le nom TCP/IP abrégé de l'ordinateur mycomputer.hursley.ibm.com est mycomputer. Dans tous les cas, lorsque ce nom doit être tronqué, si le dernier caractère est un point (.), il est supprimé.

Tous les caractères du nom TCP/IP abrégé qui ne sont pas valides pour les noms d'objet IBM MQ (par exemple, les traits d'union) sont remplacés par un trait de soulignement.

Les caractères admis pour les noms d'objet IBM MQ sont les suivants: a à z, A à Z, 0 à 9 et les quatre caractères spéciaux /%. et .

Le nom du cluster pour la configuration par défaut Windows est DEFAULT\_CLUSTER.

Si le gestionnaire de files d'attente n'est pas un gestionnaire de files d'attente de référentiel, les objets répertoriés dans le [Tableau 19, à la page 101](#page-100-0) sont créés.

<span id="page-100-0"></span>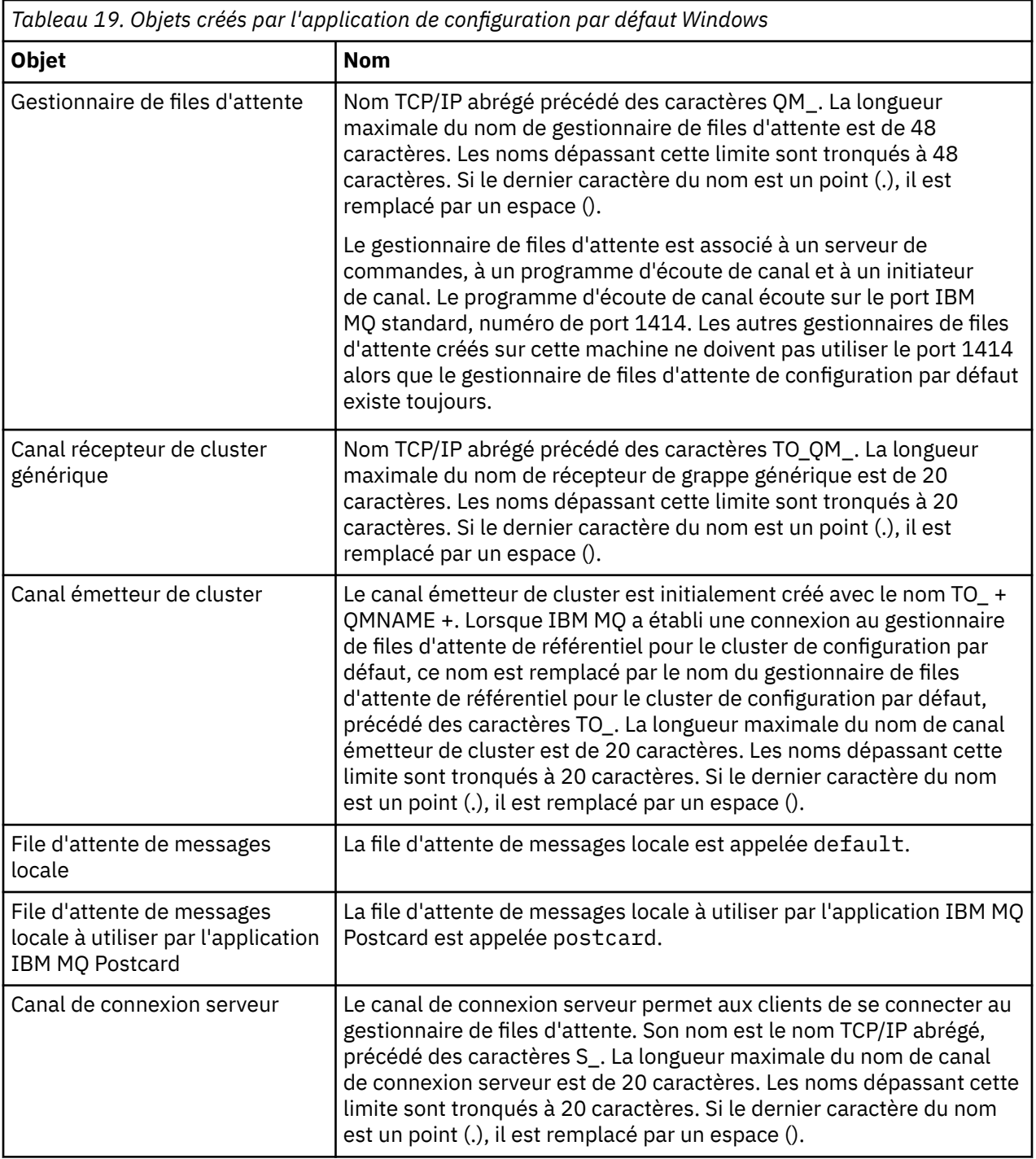

Si le gestionnaire de files d'attente est un gestionnaire de files d'attente de référentiel, la configuration par défaut est similaire à celle décrite dans Tableau 19, à la page 101, mais avec les différences suivantes:

- Le gestionnaire de files d'attente est défini en tant que gestionnaire de files d'attente de référentiel pour le cluster de configuration par défaut.
- Aucun canal émetteur de cluster n'est défini.
- Une file d'attente de cluster locale correspondant au nom TCP/IP abrégé préfixé avec les caractères clq\_default\_ est créée. La longueur maximale de ce nom est de 48 caractères. Les noms dépassant cette longueur sont tronqués à 48 caractères.

Si vous demandez des fonctions d'administration à distance, le canal de connexion serveur, SYSTEM.ADMIN.SVRCONN est également créé.

## <span id="page-101-0"></span>**SYSTEM.BASE.TOPIC**

Rubrique de base pour la résolution ASPARENT . Si une rubrique particulière n'a pas d'objet de rubrique d'administration parent, ou si ces objets parent ont également ASPARENT, tous les attributs ASPARENT restants sont hérités de cet objet.

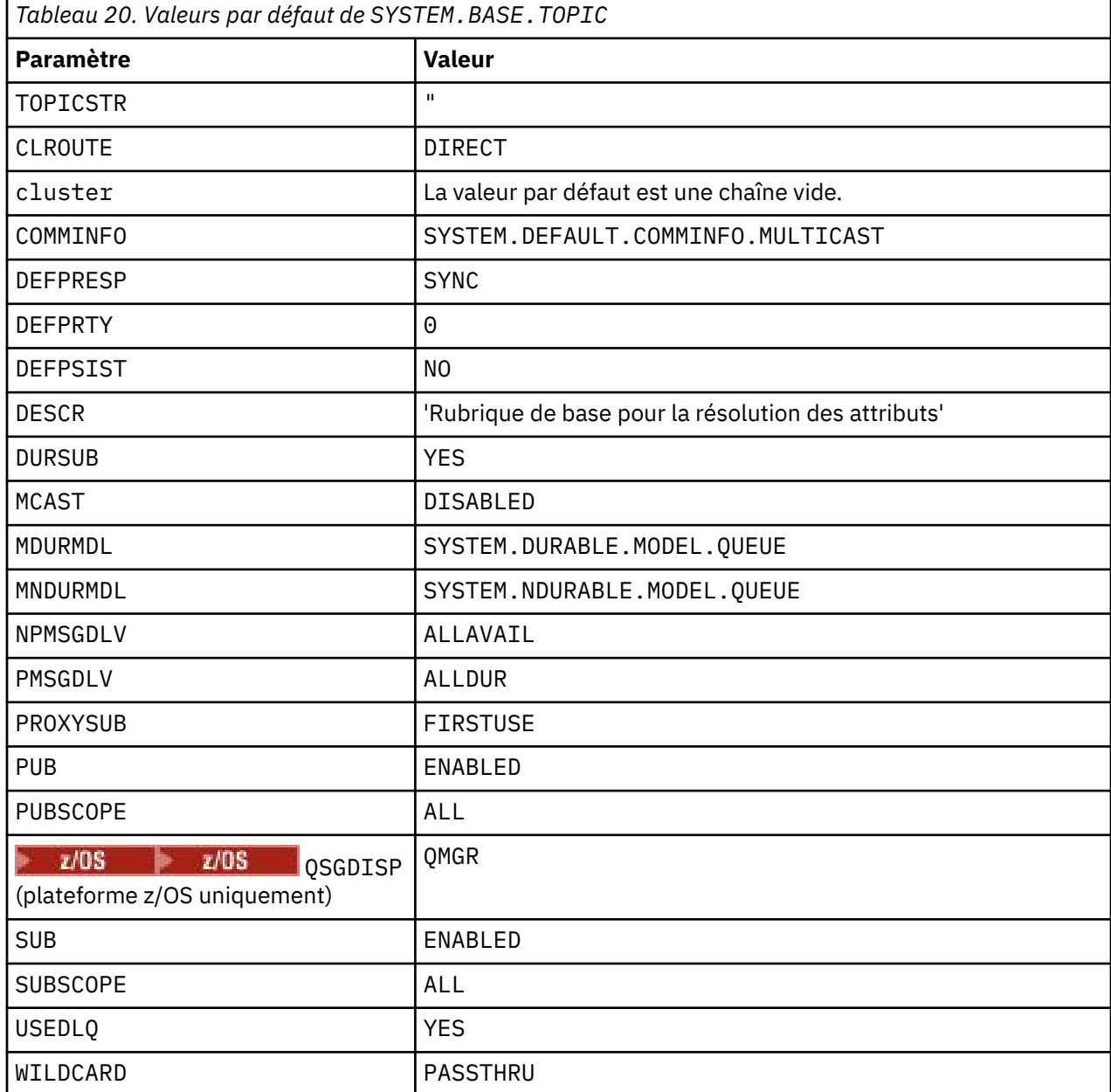

Si cet objet n'existe pas, ses valeurs par défaut sont toujours utilisées par IBM MQ pour les attributs ASPARENT qui ne sont pas résolus par les rubriques parent plus haut dans l'arborescence de rubriques.

La définition des attributs PUB ou SUB de SYSTEM.BASE.TOPIC sur DISABLED empêche les applications de publier des rubriques ou de s'y abonner dans l'arborescence de rubriques, à deux exceptions près:

- 1. Tous les objets de rubrique de l'arborescence de rubriques dont PUB ou SUB est explicitement défini sur ENABLE. Les applications peuvent publier ou s'abonner à ces rubriques et à leurs enfants.
- 2. La publication et l'abonnement à SYSTEM.BROKER.ADMIN.STREAM ne sont pas désactivés par la définition des attributs PUB ou SUB de SYSTEM.BASE.TOPIC sur DISABLED.

Voir aussi Traitement spécial pour le paramètre **PUB**.

#### **IBM MQ for IBM i Objets système et par défaut** IBM i

Lorsque vous créez un gestionnaire de files d'attente à l'aide de la commande CRTMQM , les objets système et les objets par défaut sont créés automatiquement.

- Les objets système sont les objets IBM MQ requis pour le fonctionnement d'un gestionnaire de files d'attente ou d'un canal.
- Les objets par défaut définissent tous les attributs d'un objet. Lorsque vous créez un objet, tel qu'une file d'attente locale, tous les attributs que vous ne spécifiez pas explicitement sont hérités de l'objet par défaut.

Les tableaux suivants répertorient les objets système et par défaut créés par CRTMQM :

- Le Tableau 21, à la page 103 répertorie les objets système et de file d'attente par défaut.
- Le [Tableau 22, à la page 105](#page-104-0) répertorie les objets système et de canal par défaut.
- • [Tableau 23, à la page 106](#page-105-0) fournit les objets d'informations d'authentification système et par défaut.
- • [Tableau 24, à la page 106](#page-105-0) fournit l'objet programme d'écoute système et par défaut.
- • [Tableau 25, à la page 106](#page-105-0) donne l'objet système et l'objet de liste de noms par défaut.
- • [Tableau 26, à la page 106](#page-105-0) fournit l'objet de processus système et par défaut.
- • [Tableau 27, à la page 106](#page-105-0) fournit l'objet de service système et par défaut.

*Tableau 21. Objets système et par défaut: files d'attente*

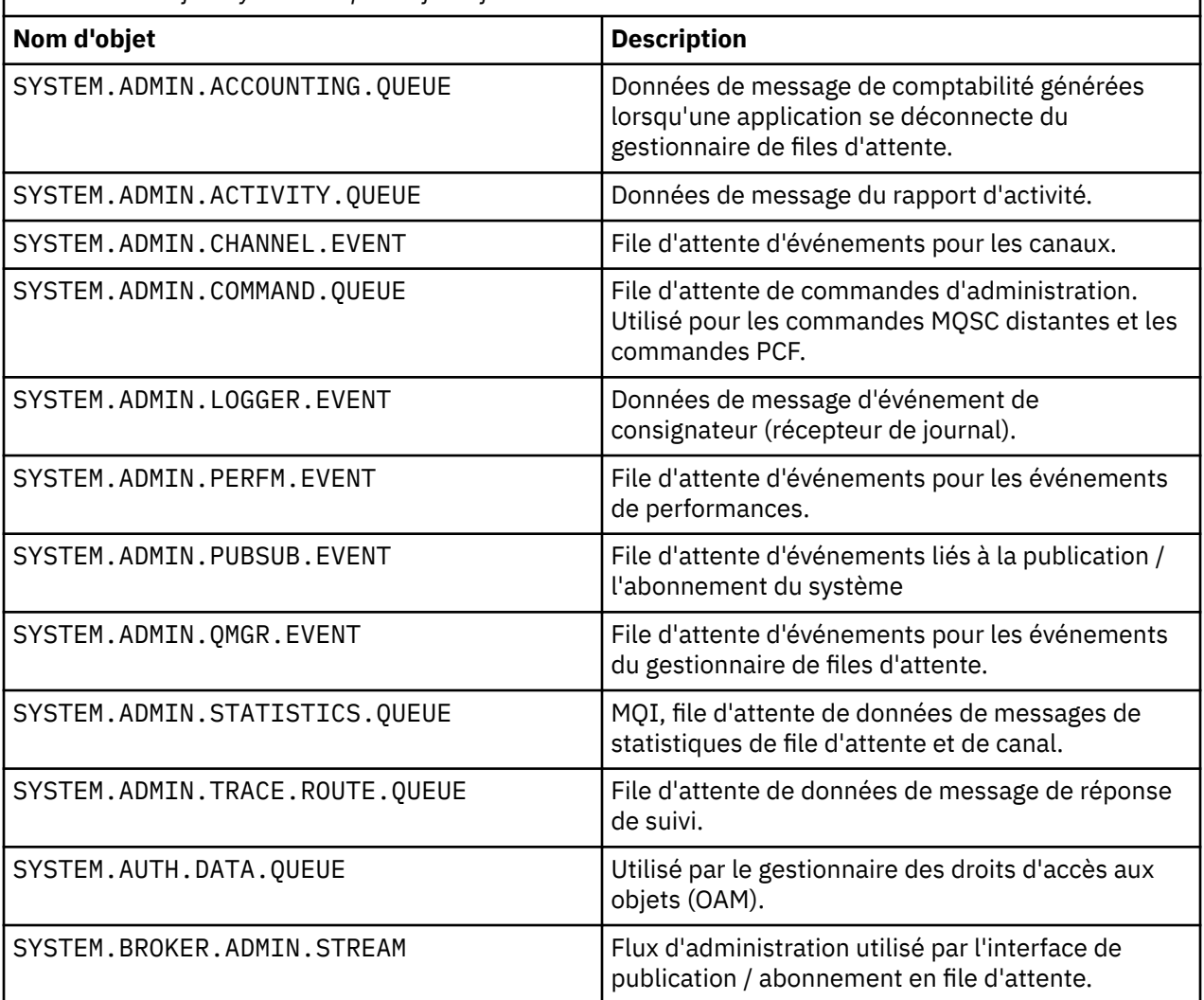

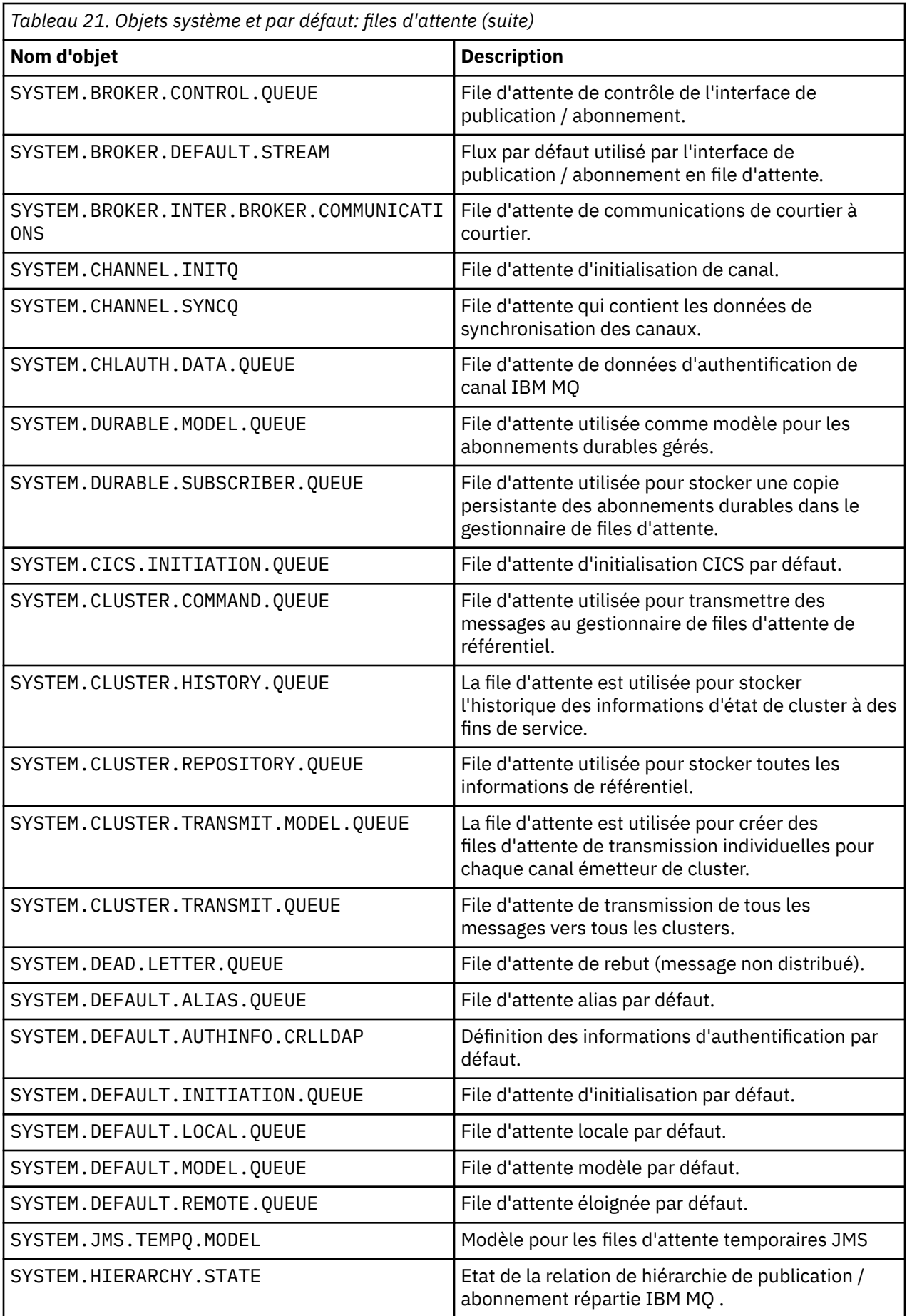

<span id="page-104-0"></span>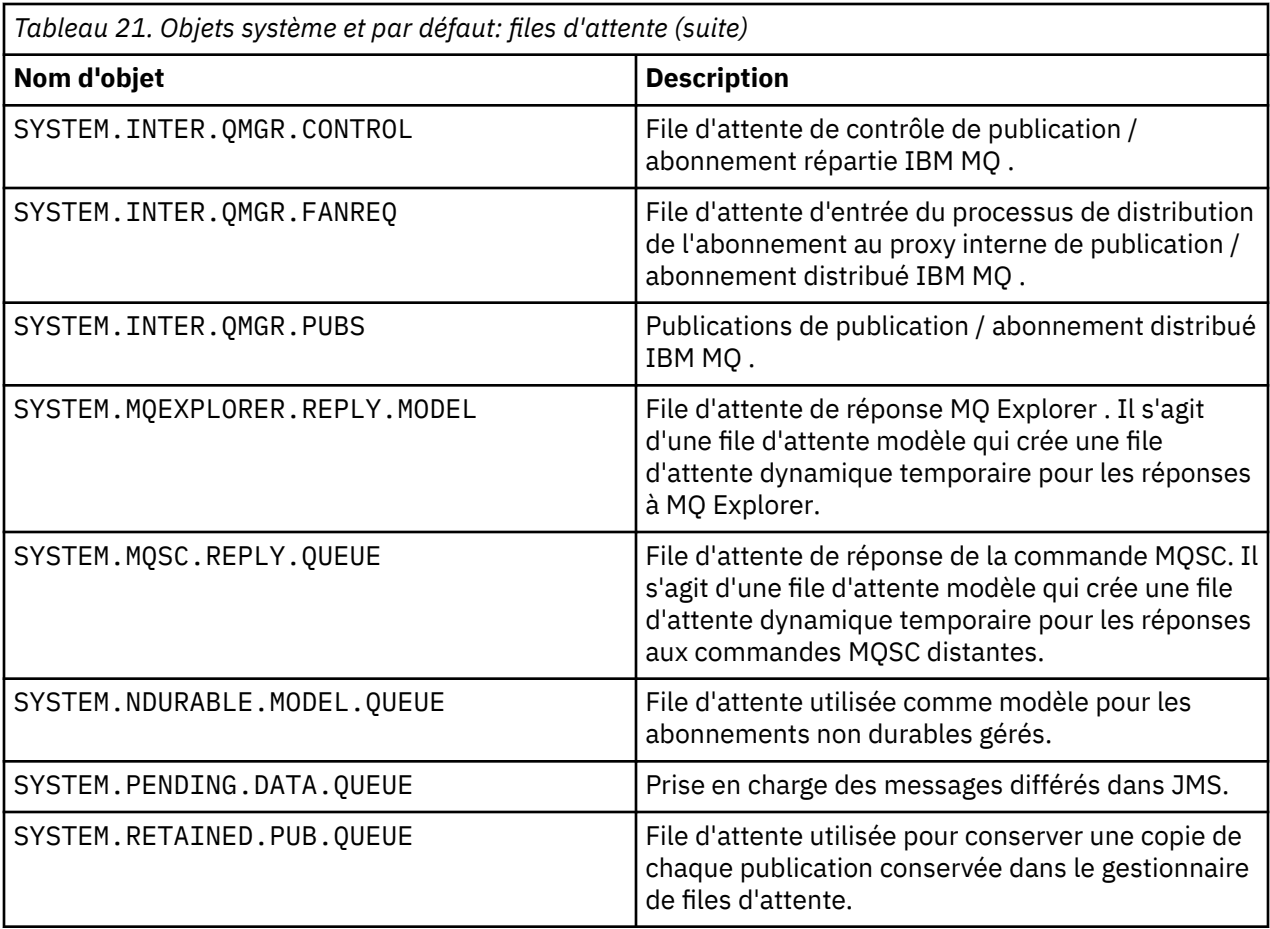

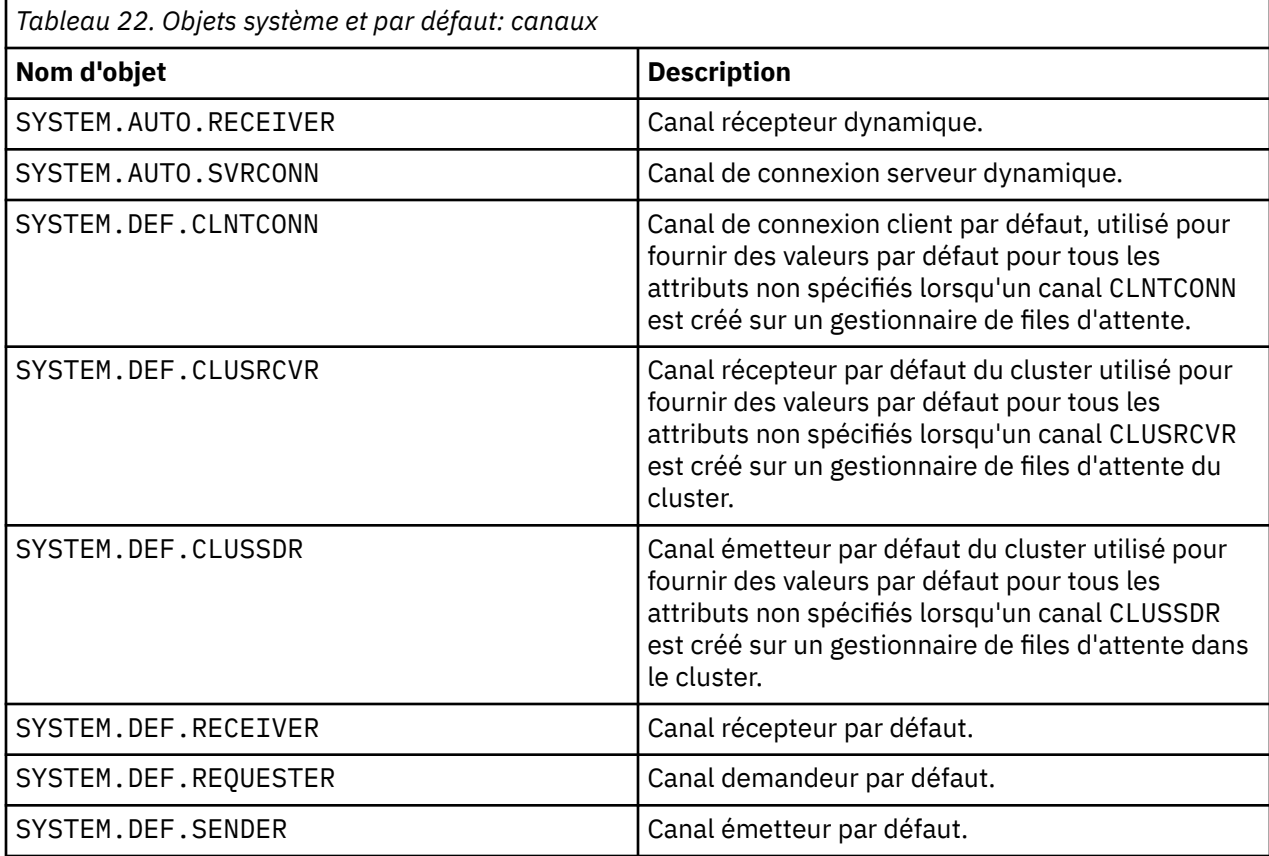

<span id="page-105-0"></span>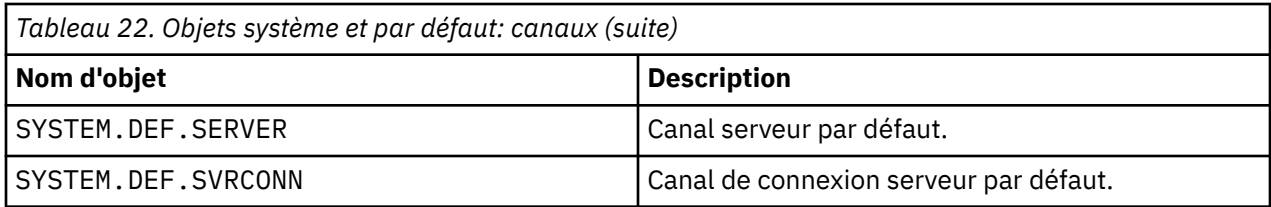

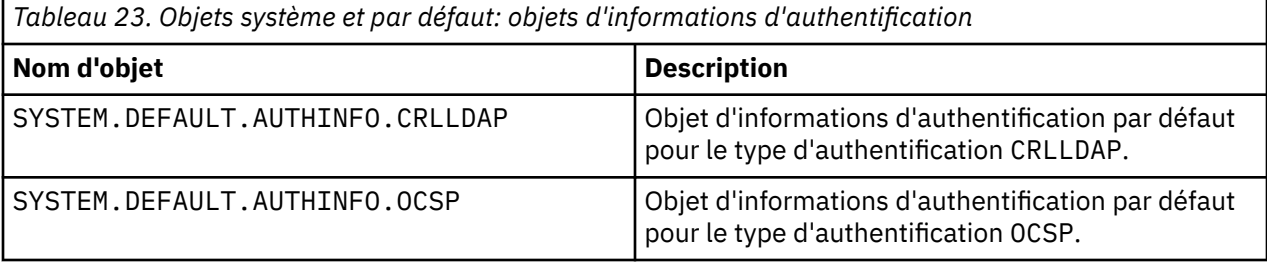

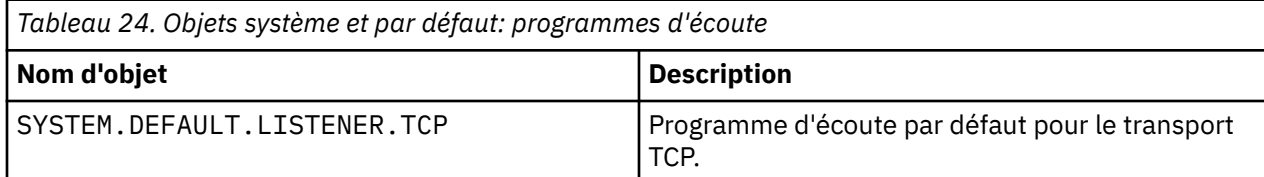

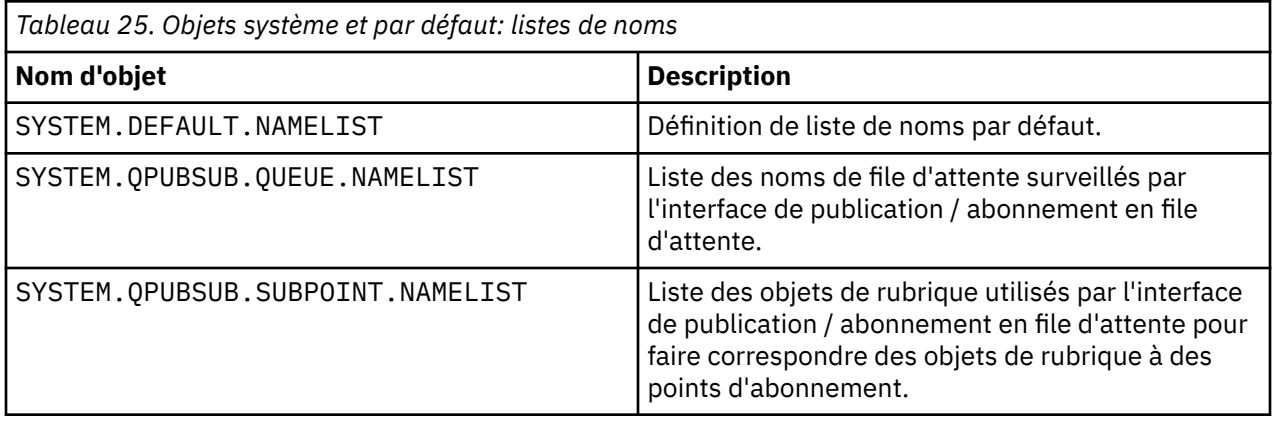

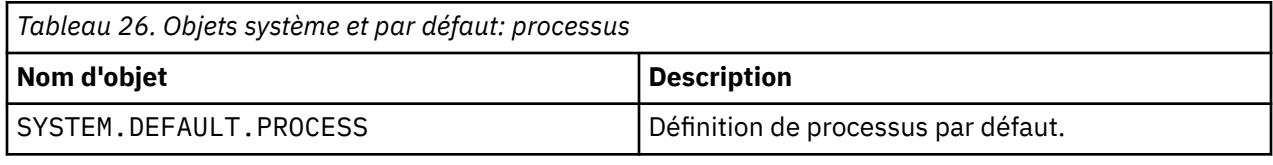

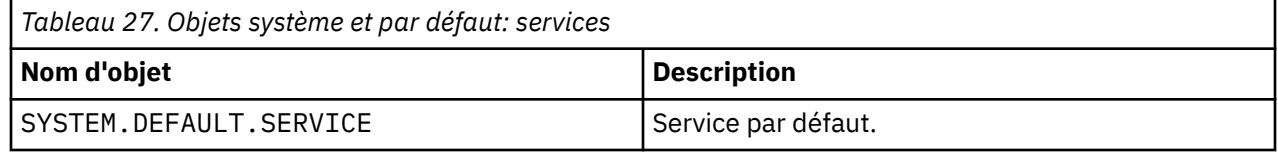

# **Informations sur les sections**

Les informations suivantes vous aident à configurer les informations dans des strophes et répertorient le contenu des fichiers mqs.ini, qm.iniet mqclient.ini .

## **Configuration de sections**

Utilisez les liens pour vous aider à configurer le ou les systèmes de votre entreprise:

• La modification des informations de configuration IBM MQ permet de configurer les éléments suivants:

- Section *AllQueueManagers*
- Section *DefaultQueueManager*
- Section *ExitProperties*
- Section *LogDefaults*
- Section *Sécurité* du fichier qm.ini
- La modification des informations de configuration du gestionnaire de files d'attente permet de configurer:
	- Section *AccessMode* (Windows uniquement)
	- Section *Service* -pour les services optionnels
	- Section *Log*
	- Section *RestrictedMode* (systèmesUNIX et Linux uniquement)
	- Section *XAResourceManager*
	- Sections *TCP*, *LU62*et *NETBIOS*
	- Section *ExitPath*
	- Section *QMErrorLog*
	- Section *SSL*
	- Section *ExitPropertiesLocal*
- La configuration des services et des composants vous aide à configurer les éléments suivants:
	- Section *Service*
	- Section *ServiceComponent*

et contient des liens vers la façon dont ils sont utilisés pour différents services sur les plateformes UNIX et Linuxet Windows .

- La configuration des exits API permet de configurer les éléments suivants:
	- Section *AllActivityTrace*
	- Section *AppplicationTrace*
- La configuration du comportement de trace d'activité permet de configurer les éléments suivants:
	- Section *ApiExitCommon*
	- Section *ApiExitTemplate*
	- Section *ApiExitLocal*
- Les informations de configuration pour les clients permettent de configurer:
	- Section *CHANNELS*
	- Section *ClientExitPath*
	- Section *LU62*, *NETBIOS* et *SPX* (Windows uniquement)
	- Section *MessageBuffer*
	- Section *SSL*
	- Section *TCP*
- • [«Sections du fichier de configuration pour la mise en file d'attente répartie», à la page 109](#page-108-0) vous aide à configurer les éléments suivants:
	- Section *CHANNELS*
	- Section *TCP*
	- Section *LU62*
	- *NETBIOS*
	- Section *ExitPath*
- La définition des attributs de message de publication / abonnement en file d'attente permet de configurer les éléments suivants:
	- Attribut *PersistentPublishRetry*
	- Attribut *NonPersistentPublishRetry*
	- Attribut *Taille dePublishBatch*
	- Attribut *IntervallePublishRetry*

dans la section *Courtier* .

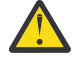

**Avertissement :** Vous devez créer une section *Courtier* si vous en avez besoin.

## **Fichiers de configuration**

Voir :

- Fichier**mqs.ini**
- Fichier**qm.ini**
- **[Fichiermqclient.ini](#page-108-0)**

pour obtenir la liste des sections possibles dans chaque fichier de configuration.

#### **Fichier mqs.ini**

Exemple de fichier de configuration IBM MQ pour les systèmes UNIX et Linux illustre un exemple de fichier mqs.ini .

Un fichier mqs.ini peut contenir les sections suivantes:

- *Gestionnaires AllQueue*
- *DefaultQueueGestionnaire*
- *ExitProperties*
- *LogDefaults*

En outre, il existe une section *QueueManager* pour chaque gestionnaire de files d'attente.

#### **Fichier qm.ini**

Exemple de fichier de configuration de gestionnaire de files d'attente pour IBM MQ for UNIX et Linux illustre un exemple de fichier qm.ini .

Un fichier qm. ini peut contenir les sections suivantes:

- *ExitPath*
- *Journal*
- *QMErrorLog*
- *QueueManager*
- *Sécurité*
- *Service* et *ServiceComponent*

Pour configurer *InstallableServices*sur:

- Sur les plateformes UNIX et Linux , utilisez les sections *Service* et *ServiceComponent* .
- Windows, utilisez **regedit**.
- *Connexion* pour *DefaultBindType*

**Avertissement :** Vous devez créer une section *Connexion* si vous en avez besoin.

• *SSL et TLS*

• *TCP, LU62et NETBIOS*
• XAResourceManager

En outre, vous pouvez modifier les éléments suivants:

- *AccessMode* (Windows uniquement)
- *RestrictedMode* (systèmesUNIX et Linux uniquement)

à l'aide de la commande crtmqm .

### **Fichier mqclient.ini**

Un fichier mqclient.ini peut contenir les sections suivantes:

- *CANAUX*
- *ClientExitChemin*
- *LU62*, *NETBIOS*et *SPX*
- *MessageBuffer*
- *SSL*
- *TCP*

En outre, vous pouvez avoir besoin d'une section PreConnect de la section du fichier de configuration du client pour configurer un exit de préconnexion.

# **Sections du fichier de configuration pour la mise en file d'attente répartie**

Description des sections du fichier de configuration du gestionnaire de files d'attente, qm.ini, relatives à la mise en file d'attente répartie.

Cette rubrique présente les sections du fichier de configuration du gestionnaire de files d'attente relatives à la mise en file d'attente répartie. Il s'applique au fichier de configuration du gestionnaire de files

d'attente pour IBM MQ sur les systèmes **IBM i, IBM** i, Windowset UNIX et Linux . Le fichier est appelé qm.ini sur toutes les plateformes.

Les sections relatives à la mise en file d'attente répartie sont les suivantes:

- Canaux
- TCP
- LU62
- NETBIOS
- CHEMIN EXIT

Le [Figure 6, à la page 110](#page-109-0) présente les valeurs que vous pouvez définir à l'aide de ces strophes. Lorsque vous définissez l'une de ces sections, vous n'avez pas besoin de démarrer chaque élément sur une nouvelle ligne. Vous pouvez utiliser un point-virgule (;) ou un caractère de hachage (#) pour indiquer un commentaire.

<span id="page-109-0"></span>

| <b>CHANNELS:</b>                                  |                                                                                                    |
|---------------------------------------------------|----------------------------------------------------------------------------------------------------|
| MAXCHANNELS=n                                     | ; Maximum number of channels allowed, the<br>default value is 100.                                                          |
| MAXACTIVECHANNELS=n                               | Maximum number of channels allowed to be active at<br>any time, the default is the value of MaxChannels.                    |
| MAXINITIATORS=n                                   | Maximum number of initiators allowed, the default<br>and maximum value is 3.                                                |
| MQIBINDTYPE=type <sup>1</sup>                     | Whether the binding for applications is to be<br>"fastpath" or "standard".<br>The default is "standard".                    |
| PIPELINELENGTH=n                                  | The maximum number of concurrent threads a channel will use.<br>The default is 1. Any value greater than 1 is treated as 2. |
| ADOPTNEWMCA=chltype                               | Stops previous process if channel fails to start.<br>The default is "NO".                                                   |
| ADOPTNEWMCATIMEOUT=n                              | ; Specifies the amount of time that the new<br>; process should wait for the old process to end.<br>: The default is 60.    |
| ADOPTNEWMCACHECK=<br>typecheck                    | ; Specifies the type checking required.<br>; The default is "NAME", "ADDRESS", and "QM".                                    |
| CHLAUTHEARLYADOPT=Y/N<br>authentication rules are | : The order in which connection authentication and channel                                                                  |
| From M09.0.4 all                                  | ; processed. If not present in the qm.ini file the default is "N".                                                          |
| PASSWORDPROTECTION=<br>than using TLS.            | ; queue managers are created with a defa\ult of "Y"<br>; From M08.0, set protected passwords in the MOCSP structure, rather |
| options                                           | ; The options are "compatible", "always", "optional" and "warn"<br>; The default is "compatible".                           |
| CHLAUTHISSUEWARN=Y<br>attribute                   | ; If you want message AMQ9787 to be generated when you set theWARN=YES                                                      |
| TCP:                                              | ; on the SET CHLAUTH command.<br>; TCP entries                                                                              |
| $PORT=n$<br>KEEPALIVE=Yes<br>LU62:                | ; Port number, the default is 1414<br>; Switch TCP/IP KeepAlive on                                                          |
| LIBRARY2=DLLName2<br>EXITPATH: <sup>2</sup>       | : Used if code is in two libraries<br>Location of user exits                                                                |
| EXITPATHS=                                        | ; String of directory paths.                                                                                                |

*Figure 6. Sections qm.ini pour la mise en file d'attente répartie*

### **Remarque :**

- 1. MQIBINDTYPE s'applique uniquement à IBM MQ for AIX, IBM I IBM MQ for IBM i, IBM MQ for HP-UXet IBM MQ for Solaris.
- 2. EXITPATH s'applique uniquement à IBM MQ for AIX, IBM MQ for HP-UXet IBM MQ for Solaris.

#### **Information associée**

Configuration

 $z/0S$ Configuration en coursz/OS

Modification des informations de configuration sur les systèmes Windows, UNIXet Linux

IBM I Modification des informations de configuration sous IBM i

# **Attributs de canal**

Cette section décrit les attributs de canal détenus dans les définitions de canal.

Vous choisissez les attributs d'un canal pour qu'ils soient optimaux pour un ensemble particulier de circonstances pour chaque canal. Toutefois, lorsque le canal est en cours d'exécution, les valeurs réelles peuvent avoir changé lors des négociations de démarrage. Voir Préparation des canaux.

De nombreux attributs ont des valeurs par défaut et vous pouvez utiliser ces valeurs pour la plupart des canaux. Toutefois, dans les cas où les valeurs par défaut ne sont pas optimales, consultez cette section pour savoir comment sélectionner les valeurs correctes.

Pour les canaux de cluster, vous spécifiez les attributs de canal de cluster sur les canaux récepteurs de cluster au niveau des gestionnaires de files d'attente cible. Les attributs que vous spécifiez dans les canaux émetteurs de cluster correspondants sont susceptibles d'être ignorés. Voir Canaux de cluster.

**Remarque :** Dans IBM MQ for IBM i, la plupart des attributs peuvent être spécifiés en tant que \*SYSDFTCHL, ce qui signifie que la valeur est extraite du canal par défaut du système dans votre système.

# **Attributs de canal et types de canal**

Différents types de canal prennent en charge différents attributs de canal.

Les types de canal pour les attributs de canal IBM MQ sont répertoriés dans le tableau suivant.

**Remarque :** Pour les canaux de cluster (les colonnes CLUSSDR et CLUSRCVR dans le tableau), si un attribut peut être défini sur les deux canaux, définissez-le sur les deux canaux en vous assurant que les paramètres sont identiques. S'il existe une différence entre les paramètres, ceux que vous spécifiez sur le canal CLUSRCVR seront probablement utilisés. Pour une explication, voir la rubrique sur les canaux de cluster.

### $V8.0.0.4$

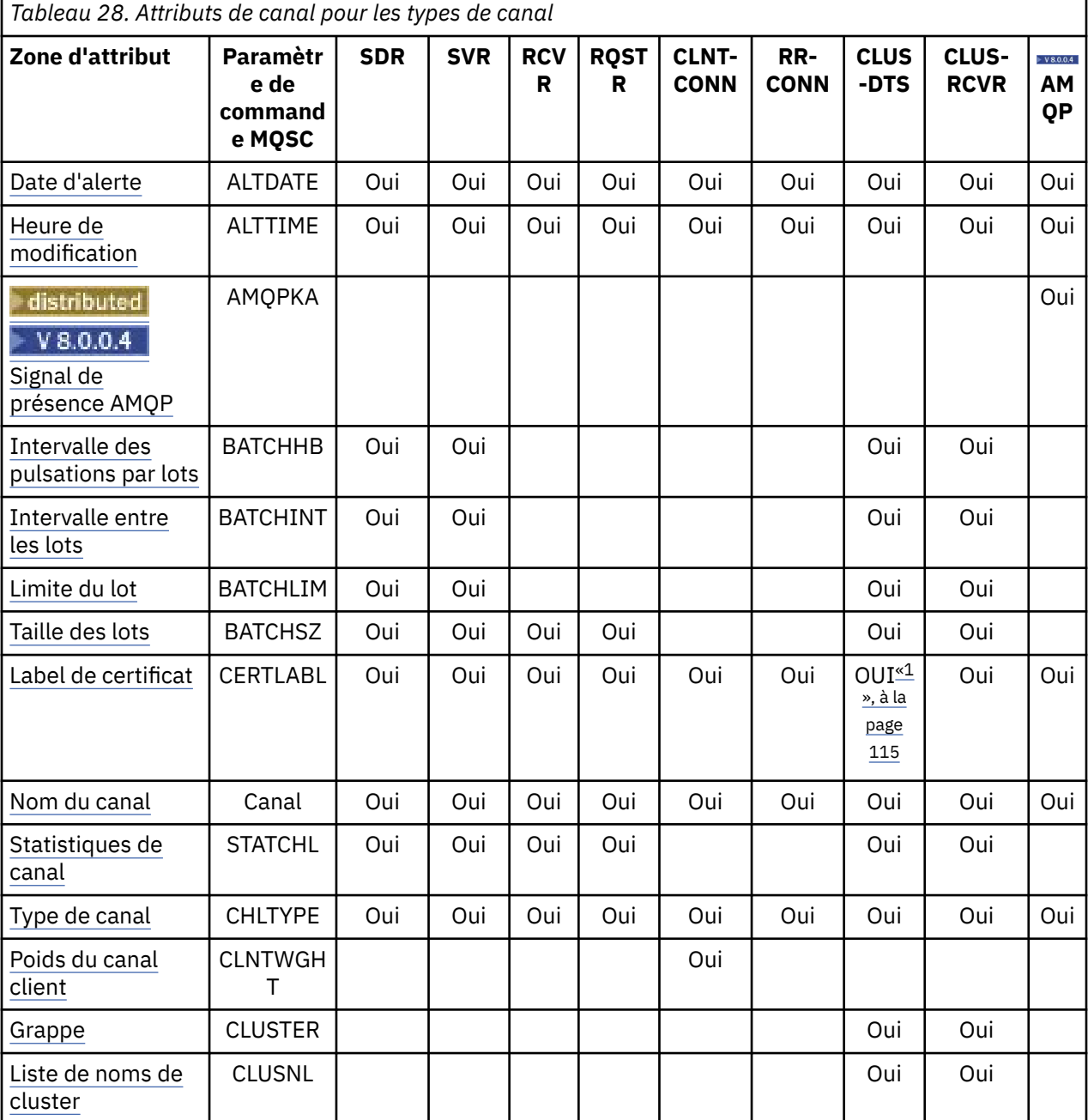

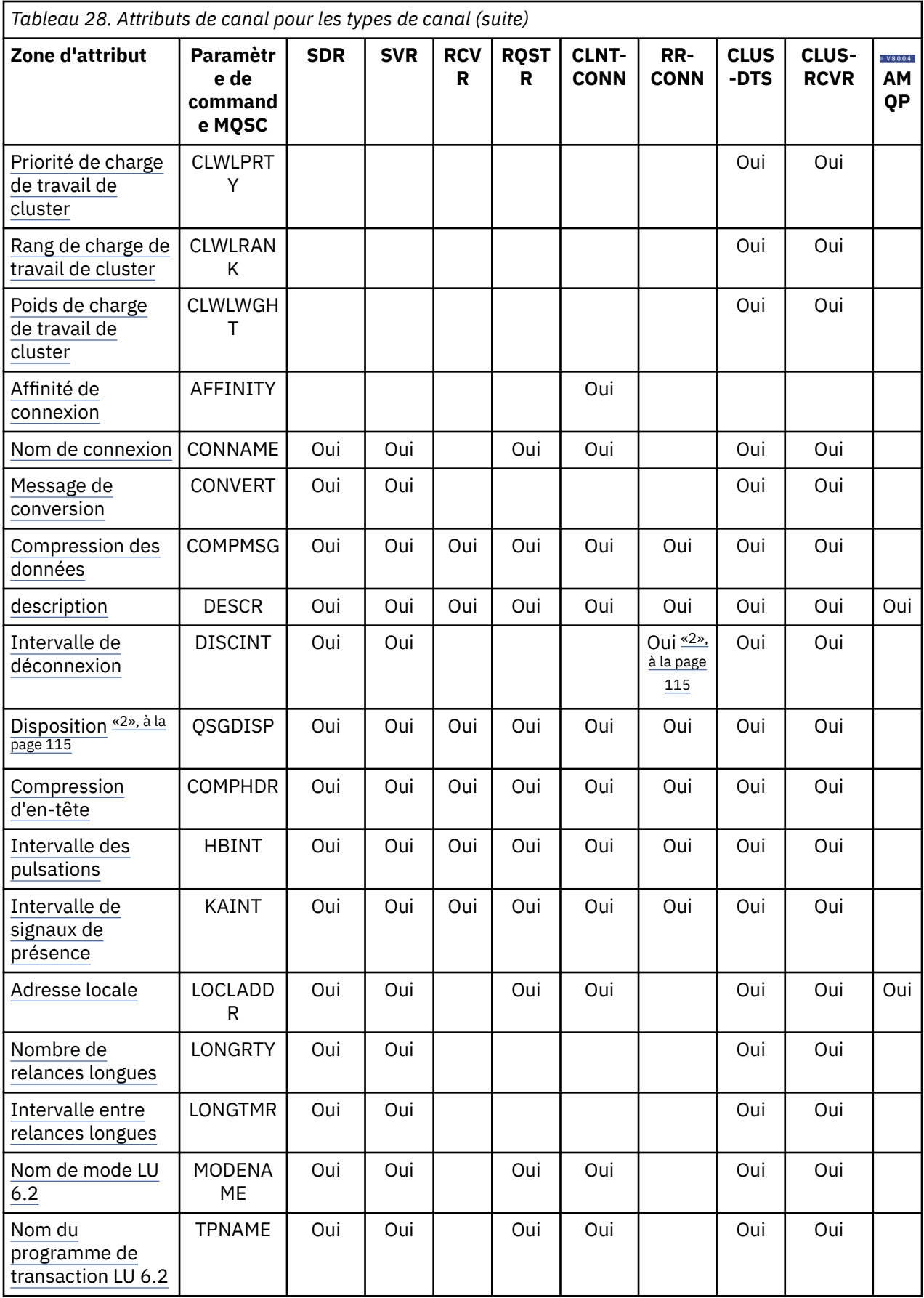

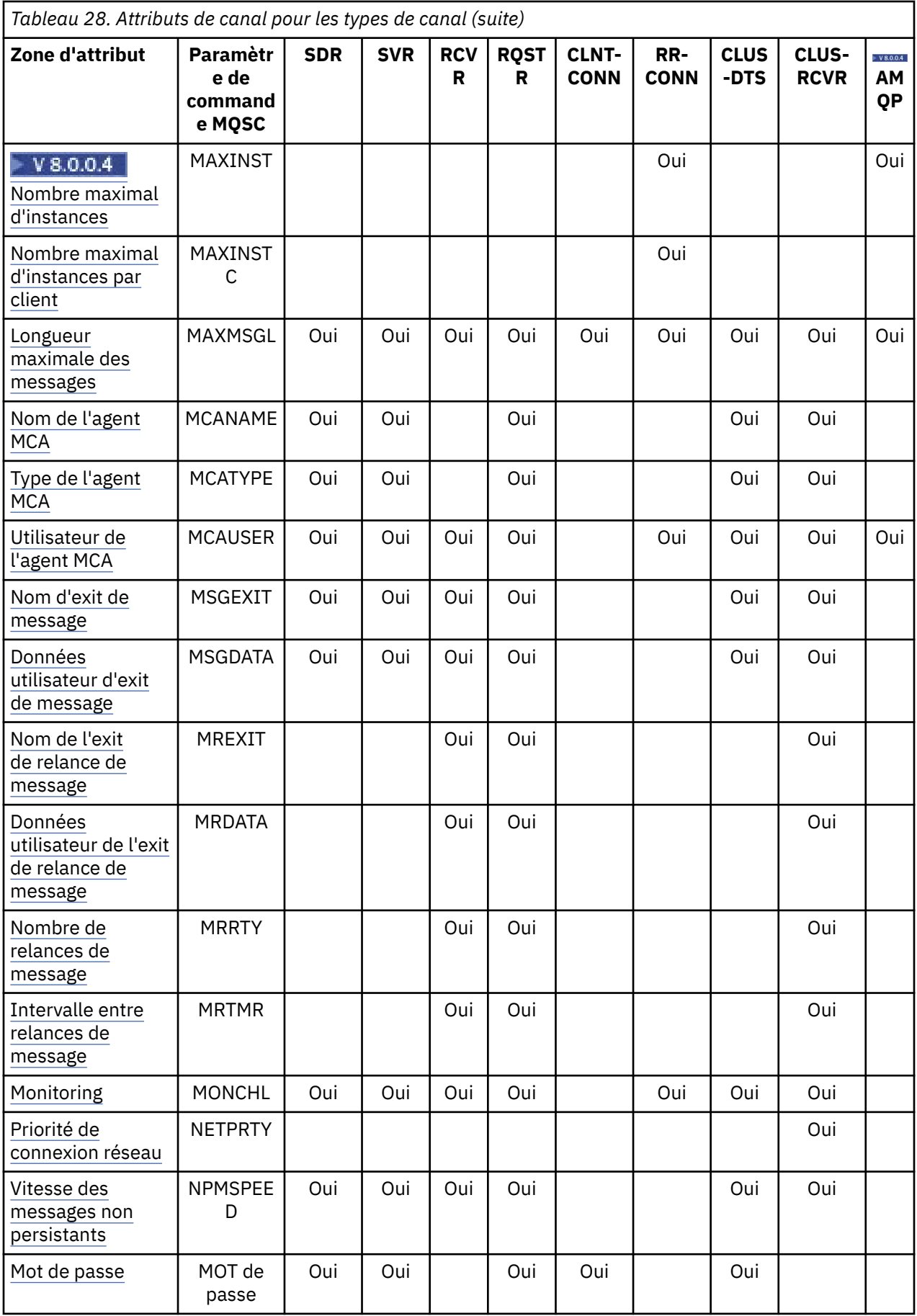

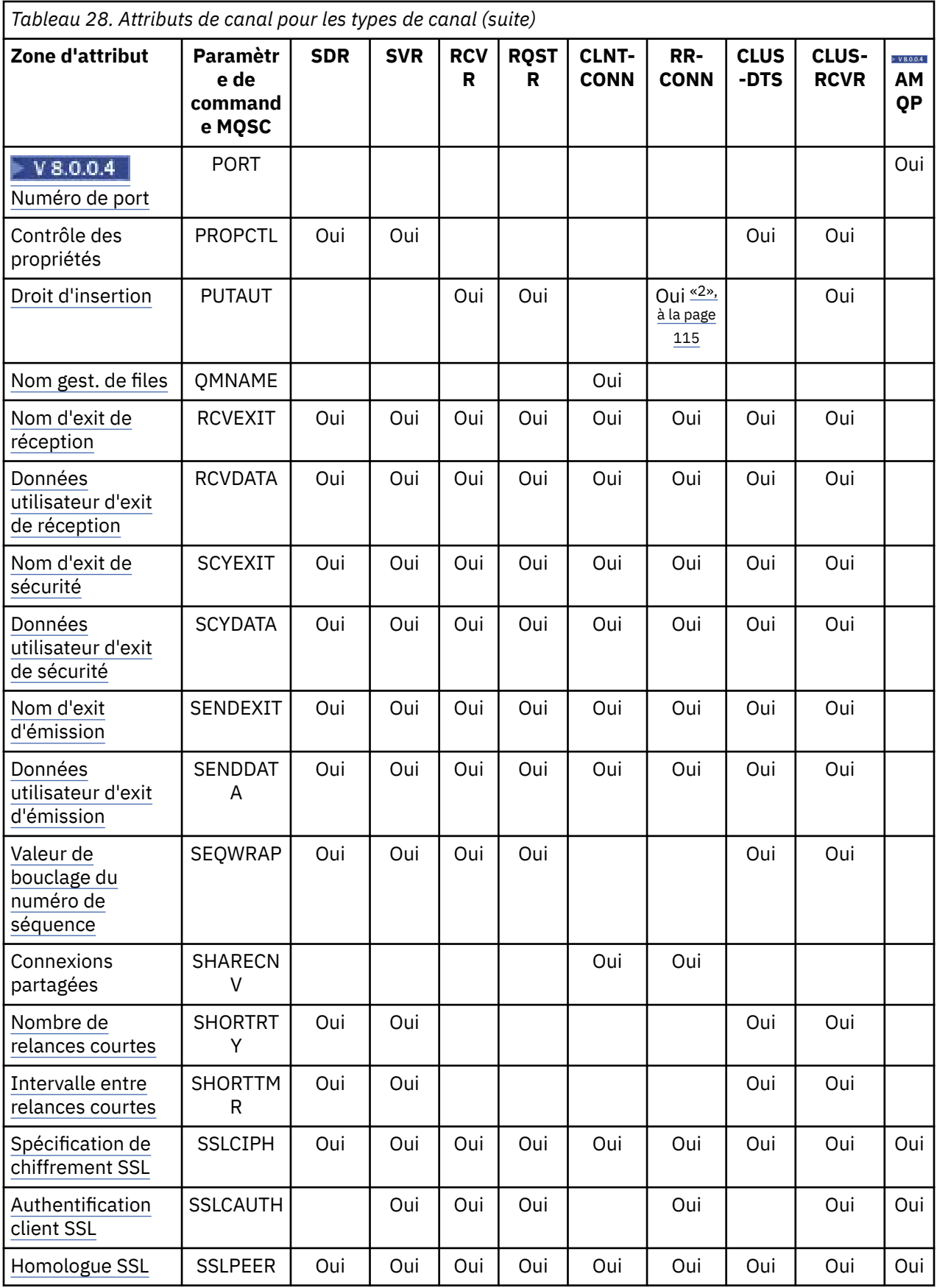

<span id="page-114-0"></span>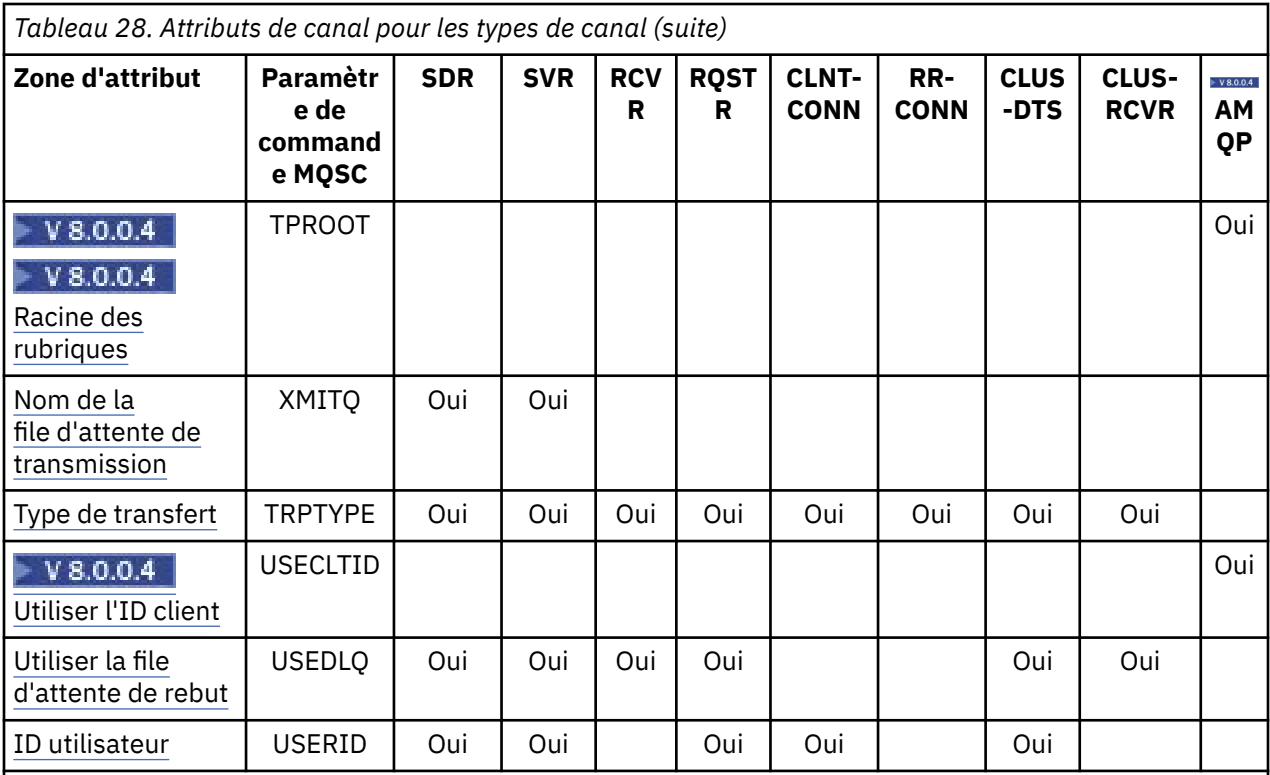

### **Remarques :**

- 1. Aucune des interfaces d'administration ne permet d'obtenir ou de définir cet attribut pour les canaux CLUSSDR. Vous recevrez un message MQRCCF\_INJUSTEMENT \_channel\_type . Toutefois, l'attribut est présent dans les objets de canal CLUSSDR (y compris les structures MQCD) et un exit CHAD peut le définir à l'aide d'un programme si nécessaire.
- $2. 208$  Valide sur z/OS uniquement.

### **Concepts associés**

«Attributs de canal par ordre alphabétique», à la page 115

Cette section décrit chaque attribut d'un objet canal, avec ses valeurs valides et des remarques sur son utilisation, le cas échéant.

### **Information associée**

Référence MQSC

# **Attributs de canal par ordre alphabétique**

Cette section décrit chaque attribut d'un objet canal, avec ses valeurs valides et des remarques sur son utilisation, le cas échéant.

IBM MQ pour certaines plateformes peut ne pas implémenter tous les attributs affichés dans cette section. Les exceptions et les différences de plateforme sont mentionnées dans les descriptions d'attribut individuelles, le cas échéant.

Le mot clé que vous pouvez spécifier dans MQSC est affiché entre crochets pour chaque attribut.

Les attributs sont classés par ordre alphabétique.

## **Date de modification (ALTDATE)**

Cet attribut correspond à la date de la dernière modification de la définition, au format yyyy-mm-dd.

Cet attribut est valide pour tous les types de canal.

## <span id="page-115-0"></span>**Heure de modification (ALTTIME)**

Cet attribut correspond à l'heure à laquelle la définition a été modifiée pour la dernière fois, au format hh:mm:ss.

Cet attribut est valide pour tous les types de canal.

## **Edistributed Signal de présence AMQPKA (AMQPKA)**

Utilisez cet attribut pour spécifier une durée de vie pour la connexion client AMQP.

Indiquez le temps de signal de présence en secondes. Si le client AMQP n'a pas envoyé de trames dans l'intervalle de signal de présence, la connexion est fermée avec une condition d'erreur AMQP amqp:resource-limit-exceeded .

# **Intervalle des pulsations par lots (BATCHHB)**

Cet attribut permet à un canal émetteur de vérifier que le canal récepteur est toujours actif juste avant de valider un lot de messages.

L'intervalle des pulsations par lots permet ainsi d'annulation du lot plutôt que de devenir en attente de validation si le canal récepteur n'est pas actif. En procédant à l'annulation du lot, les messages restent disponibles pour être traités de sorte qu'ils puissent, par exemple, être redirigés vers un autre canal.

Si le canal émetteur a reçu une communication du canal récepteur dans l'intervalle des pulsations par lots, le canal récepteur est supposé être toujours actif, sinon une'pulsation'est envoyée au canal récepteur pour vérification. Le canal émetteur attend une réponse de l'extrémité réceptrice du canal pendant une période donnée, en fonction du nombre de secondes spécifié dans l'attribut de canal Intervalle des pulsations (HBINT).

La valeur est exprimée en millisecondes et doit être comprise entre zéro et 999999. La valeur zéro indique que le signal de présence du lot n'est pas utilisé.

Cet attribut est valide pour les types de canal suivants:

- Emetteur
- serveur
- Émetteur de cluster
- Récepteur de cluster

### **Intervalle de traitement par lots (BATCHINT)**

Cet attribut est une période, en millisecondes, pendant laquelle le canal maintient un lot ouvert même s'il n'y a pas de messages dans la file d'attente de transmission.

Vous pouvez indiquer n'importe quel nombre de millisecondes, de zéro à 999 999 999. La valeur par défaut est zéro.

Si vous n'indiquez pas d'intervalle de traitement par lots, le lot se ferme lorsque le nombre de messages indiqué dans BATCHSZ a été envoyé ou lorsque la file d'attente de transmission est vide. Sur les canaux faiblement chargés, où la file d'attente de transmission devient fréquemment vide, la taille de lot effective peut être beaucoup plus petite que BATCHSZ.

Vous pouvez utiliser l'attribut BATCHINT pour rendre vos canaux plus efficaces en réduisant le nombre de lots courts. Sachez toutefois que vous pouvez ralentir le temps de réponse, car les lots durent plus longtemps et les messages restent non validés plus longtemps.

Si vous spécifiez un BATCHINT, les lots ne se ferment que lorsque l'une des conditions suivantes est remplie:

- Le nombre de messages indiqué dans BATCHSZ a été envoyé.
- Il n'y a plus de messages dans la file d'attente de transmission et un intervalle de temps de BATCHINT s'est écoulé lors de l'attente de messages (depuis que le premier message du lot a été extrait).

<span id="page-116-0"></span>**Remarque :** BATCHINT indique le temps total passé à attendre des messages. Elle n'inclut pas le temps passé à extraire des messages qui sont déjà disponibles dans la file d'attente de transmission, ni le temps passé à transférer des messages.

Cet attribut est valide pour les types de canal suivants:

- Emetteur
- serveur
- Émetteur de cluster
- Récepteur de cluster

# **Limite du lot (BATCHLIM)**

Cet attribut correspond à la limite, en kilooctets, de la quantité de données pouvant être envoyées via un canal avant de prendre un point de synchronisation.

Un point de synchronisation est défini après le passage dans le canal du message qui a entraîné l'atteinte de la limite.

La valeur doit être comprise entre 0 et 999999. La valeur par défaut est 5 000.

La valeur zéro dans cet attribut signifie qu'aucune limite de données n'est appliquée aux lots sur ce canal.

Le traitement du lot est terminé lorsque l'une des conditions suivantes est satisfaite :

- Des messages BATCHSZ ont été envoyés.
- Les octets BATCHLIM ont été envoyés.
- La file d'attente de transmission est vide et la valeur de BATCHINT est dépassée.

Cet attribut est valide pour les types de canal suivants:

- Emetteur
- serveur
- Émetteur de cluster
- Récepteur de cluster

Ce paramètre est pris en charge sur toutes les plateformes.

### **Taille de lot (BATCHSZ)**

Cet attribut correspond au nombre maximal de messages à envoyer avant la prise d'un point de synchronisation.

La taille du lot n'affecte pas la façon dont le canal transfère les messages ; les messages sont toujours transférés individuellement, mais sont validés ou annulés en tant que lot.

Pour améliorer les performances, vous pouvez définir une taille de lot pour définir le nombre maximal de messages à transférer entre deux *points de synchronisation*. La taille de lot à utiliser est négociée lorsqu'un canal démarre et la valeur la plus basse des deux définitions de canal est utilisée. Sur certaines implémentations, la taille de lot est calculée à partir de la plus basse des deux définitions de canal et des deux valeurs MAXUMSGS du gestionnaire de files d'attente. La taille réelle d'un lot peut être inférieure ; par exemple, un lot se termine lorsqu'il ne reste aucun message dans la file d'attente de transmission ou que l'intervalle de traitement par lots expire.

Une valeur élevée pour la taille de lot augmente le débit, mais les temps de récupération sont augmentés car il y a plus de messages à renvoyer et à envoyer à nouveau. La valeur par défaut de BATCHSZ est 50 et il est conseillé d'essayer d'abord cette valeur. Vous pouvez choisir une valeur inférieure pour BATCHSZ si vos communications ne sont pas fiables, ce qui rend la reprise plus probable.

La procédure de point de synchronisation a besoin d'un identificateur d'unité d'oeuvre logique unique à échanger sur la liaison à chaque fois qu'un point de synchronisation est pris, afin de coordonner les procédures de validation par lots.

<span id="page-117-0"></span>Si la procédure de validation par lots synchronisée est interrompue, une situation *en attente de validation* peut se produire. Les situations en attente de validation sont résolues automatiquement lorsqu'un canal de transmission de messages démarre. Si cette résolution échoue, une intervention manuelle peut être nécessaire à l'aide de la commande RESOLVE.

Quelques remarques à prendre en compte lors du choix du nombre pour la taille de lot:

- Si ce nombre est trop élevé, la quantité d'espace de file d'attente utilisée aux deux extrémités de la liaison devient excessive. Les messages occupent de l'espace de file d'attente lorsqu'ils ne sont pas validés et ne peuvent pas être supprimés des files d'attente tant qu'ils ne sont pas validés.
- S'il est probable qu'il y ait un flux régulier de messages, vous pouvez améliorer les performances d'un canal en augmentant la taille du lot car moins de flux de confirmation sont nécessaires pour transférer la même quantité d'octets.
- Si les caractéristiques du flux de messages indiquent que les messages arrivent par intermittence, une taille de lot de 1 avec un intervalle de temps de déconnexion relativement important peut offrir de meilleures performances.
- Ce nombre peut être compris entre 1 et 9999. Toutefois, pour des raisons d'intégrité des données, les canaux qui se connectent à l'une des plateformes en cours doivent spécifier une taille de lot supérieure à 1. La valeur 1 est destinée à être utilisée avec les produits de la version 1, à l'exception de IBM MQ for MVS.
- Même si les messages non persistants sur un canal rapide n'attendent pas de point de synchronisation, ils contribuent au nombre de tailles de lot.

Cet attribut est valide pour les types de canal suivants:

- Emetteur
- serveur
- Récepteur
- Demandeur
- Émetteur de cluster
- Récepteur de cluster

# **Label de certificat (CERTLABL)**

Cet attribut spécifie le libellé de certificat de la définition de canal.

Le libellé identifie le certificat personnel dans le référentiel de clés qui est envoyé à l'homologue distant. Le certificat est défini comme décrit dans Labels de certificat numérique.

Les canaux entrants (y compris les canaux RCVR, CLUSRCVR, non qualifiés SERVER et SVRCONN) n'envoient le certificat configuré que si la version IBM MQ de l'homologue distant prend entièrement en charge la configuration des libellés de certificat et que le canal utilise un CipherSpecTLS. Si tel n'est pas le cas, l'attribut **CERTLABL** du gestionnaire de files d'attente détermine le certificat envoyé. Cette restriction est due au fait que le mécanisme de sélection de libellé de certificat pour les canaux entrants dépend d'une extension de protocole TLS qui n'est pas prise en charge dans tous les cas. En particulier, les clients Java™ , les clients JMS et toutes les versions de IBM MQ antérieures à version 8.0 ne prennent pas en charge l'extension de protocole requise et ne reçoivent que le certificat configuré par l'attribut **CERTLABL** du gestionnaire de files d'attente, quel que soit le paramètre de libellé spécifique au canal.

Aucune des interfaces d'administration ne permet d'obtenir ou de définir cet attribut pour les canaux CLUSSDR. Vous recevrez un message MQRCCF\_ILLIC\_CHANNEL\_TYPE. Toutefois, l'attribut est présent dans les objets de canal CLUSSDR (y compris les structures MQCD) et un exit CHAD peut le définir à l'aide d'un programme si nécessaire.

Pour plus d'informations sur ce que le libellé de certificat peut contenir, voir Labels de certificat numérique, compréhension des exigences.

Cet attribut est valide pour tous les types de canal.

<span id="page-118-0"></span>**Remarque :** Pour SSL/TLS, CERTLABL doit être défini sur la définition QMGR. Vous pouvez éventuellement définir un CERTLABL sur la définition CHANNEL.

Le gestionnaire de files d'attente CERTLABL est vérifié et doit être un certificat personnel valide, même si vous définissez un CERTLABL sur la définition CHANNEL.

## **Nom de canal (CHANNEL)**

Cet attribut indique le nom de la définition de canal.

Le nom peut contenir jusqu'à 20 caractères, bien que les deux extrémités d'un canal de transmission de messages doivent avoir le même nom et que d'autres implémentations puissent avoir des restrictions sur la taille, le nombre réel de caractères doit être inférieur.

Dans la mesure du possible, les noms de canal sont uniques pour un canal entre deux gestionnaires de files d'attente d'un réseau de gestionnaires de files d'attente interconnectés.

Le nom doit contenir des caractères de la liste suivante:

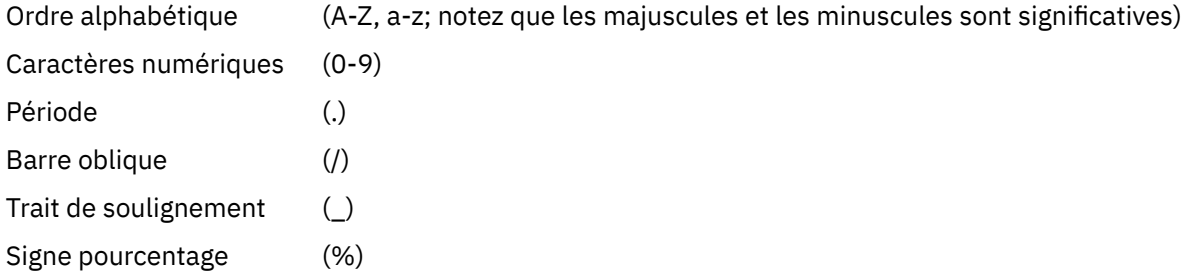

### **Remarque :**

1. Les blancs imbriqués ne sont pas admis et les blancs de début sont ignorés.

2. Sur les systèmes utilisant EBCDIC Katakana, vous ne pouvez pas utiliser de caractères minuscules.

Cet attribut est valide pour tous les types de canal.

### **Statistiques de canal (STATCHL)**

Cet attribut contrôle la collecte des données statistiques pour les canaux.

Les valeurs possibles sont les suivantes:

### **QMGR**

La collecte de données statistiques pour ce canal est basée sur la définition de l'attribut de gestionnaire de files d'attente STATCHL. Cette valeur est la valeur par défaut.

#### **Non**

La collecte de données statistiques pour ce canal est désactivée.

### **FAIBLE**

La collecte de données statistiques pour ce canal est activée avec un faible taux de collecte de données.

### **MOYEN**

La collecte de données statistiques pour ce canal est activée avec un rapport moyen de collecte de données.

### **ELEVEE**

La collecte de données statistiques pour ce canal est activée avec un taux élevé de collecte de données.

Pour plus d'informations sur les statistiques de canal, voir Référence de surveillance.

Sous z/OS, ce paramètre active simplement la collecte de données statistiques, quelle que soit la valeur que vous sélectionnez. La spécification de LOW, MEDIUM ou HIGH n'a pas d'impact sur vos résultats.

Cet attribut est valide pour les types de canal suivants:

- <span id="page-119-0"></span>• Emetteur
- serveur
- Récepteur
- Demandeur
- Émetteur de cluster
- Récepteur de cluster

# **Type de canal (CHLTYPE)**

Cet attribut indique le type du canal en cours de définition.

Les types de canal possibles sont les suivants:

### **Types de canaux de transmission de messages:**

- Emetteur
- serveur
- Récepteur
- Demandeur
- Emetteur de cluster
- Récepteur de cluster

### **Types de canal MQI:**

• Connexion client (systèmes IBM MQ for Windows et Systèmes UNIX uniquement)

**Remarque :** Les canaux de connexion client peuvent également être définis sur z/OS pour être utilisés sur d'autres plateformes.

- Connexion serveur
- $\bullet$  V 8.0.0.4  $_{AMOP}$

Les deux extrémités d'un canal doivent avoir le même nom et avoir des types compatibles:

- Expéditeur avec récepteur
- Demandeur avec serveur
- Demandeur avec expéditeur (pour rappel)
- Serveur avec récepteur (le serveur est utilisé comme expéditeur)
- Connexion client avec connexion serveur
- Emetteur de cluster avec récepteur de cluster
- $\bullet$  V 8.0.0.4  $\bullet$  AMQP avec AMQP

# **Pondération du canal client (CLNTWGHT)**

Cet attribut spécifie une pondération pour l'influence de la définition de canal de connexion client utilisée.

L'attribut de pondération du canal client est utilisé pour que les définitions de canal client puissent être sélectionnées de manière aléatoire en fonction de leur pondération lorsque plusieurs définitions sont disponibles.

Lorsqu'un client émet une demande MQCONN de connexion à un groupe de gestionnaires de files d'attente, en spécifiant un nom de gestionnaire de files d'attente commençant par un astérisque, qui active l'équilibrage de la pondération du client sur plusieurs gestionnaires de files d'attente, et que plusieurs définitions de canal appropriées sont disponibles dans la table de définition de canal du client (CCDT), la définition à utiliser est sélectionnée de manière aléatoire en fonction de la pondération, avec toutes les définitions CLNTWGHT (0) applicables sélectionnées en premier par ordre alphabétique.

Spécifiez une valeur comprise entre 0 et 99. La valeur par défaut est 0.

<span id="page-120-0"></span>Elle indique qu'aucun équilibrage de charge n'est effectué et que les définitions applicables sont sélectionnées par ordre alphabétique. Pour autoriser un équilibrage de charge, choisissez une valeur comprise entre 1 et 99, où 1 est la pondération la plus faible et 99 la plus élevée. La répartition des connexions entre deux ou plusieurs canaux avec des pondérations non nulles est proportionnelle au rapport de ces pondérations. Par exemple, trois canaux avec des valeurs CLNTWGHT de 2, 4 et 14 sont sélectionnés à environ 10%, 20% et 70% du temps. Cette distribution n'est pas garantie. Si l'attribut AFFINITY de la connexion est défini sur PREFERRED, la première connexion choisit une définition de canal en fonction des pondérations du client, puis les connexions suivantes continuent d'utiliser la même définition de canal.

Cet attribut est valide uniquement pour le type de canal de connexion client.

# **Cluster (CLUSTER)**

Cet attribut correspond au nom du cluster auquel appartient le canal.

La longueur maximale est de 48 caractères, conformément aux règles de dénomination des objets IBM MQ .

Jusqu'à l'une des valeurs résultantes de CLUSTER ou CLUSNL peut être non vide. Si l'une des valeurs n'est pas à blanc, l'autre doit être à blanc.

Cet attribut est valide pour les types de canal suivants:

- Émetteur de cluster
- Récepteur de cluster

## **Liste de noms de cluster (CLUSNL)**

Cet attribut est le nom de la liste de noms qui spécifie une liste de clusters auxquels appartient le canal.

Jusqu'à l'une des valeurs résultantes de CLUSTER ou CLUSNL peut être non vide. Si l'une des valeurs n'est pas à blanc, l'autre doit être à blanc.

Cet attribut est valide pour les types de canal suivants:

- Émetteur de cluster
- Récepteur de cluster

## **Attribut de canal CLWLPRTY**

L'attribut de canal CLWLPRTY indique l'ordre de priorité des canaux pour la distribution de la charge de travail du cluster. La valeur doit être comprise entre 0 et 9, où 0 correspond à la priorité la plus basse et 9 à la priorité la plus élevée.

Utilisez l'attribut de canal CLWLPRTY pour définir un ordre de priorité pour les destinations de cluster disponibles. IBM MQ sélectionne les destinations ayant la priorité la plus élevée avant de sélectionner les destinations ayant la priorité de destination de cluster la plus faible. S'il existe plusieurs destinations avec la même priorité, elle sélectionne la destination la moins récemment utilisée.

S'il existe deux destinations possibles, vous pouvez utiliser cet attribut pour autoriser la reprise en ligne. Les messages sont envoyés au gestionnaire de files d'attente avec le canal dont la priorité est la plus élevée. S'il devient indisponible, les messages sont envoyés au gestionnaire de files d'attente dont la priorité est la plus élevée. Les gestionnaires de files d'attente de priorité inférieure servent de réserves.

IBM MQ vérifie le statut des canaux avant de les hiérarchiser. Seuls les gestionnaires de files d'attente disponibles sont candidats à la sélection.

### **Remarques :**

• Indiquez cet attribut sur le canal récepteur de cluster au niveau du gestionnaire de files d'attente cible. Tout équilibrage que vous spécifiez sur le canal émetteur de cluster correspondant est susceptible d'être ignoré. Voir Canaux de cluster.

- La disponibilité d'un gestionnaire de files d'attente éloignées dépend du statut du canal de ce gestionnaire de files d'attente. Lorsque les canaux démarrent, leur état change plusieurs fois, certains d'entre eux étant moins préférentiels à l'algorithme de gestion de la charge de travail du cluster. En pratique, cela signifie que les destinations de priorité inférieure (sauvegarde) peuvent être choisies alors que les canaux vers les destinations de priorité supérieure (principale) sont en cours de démarrage.
- Si vous devez vous assurer qu'aucun message n'est acheminé vers une destination de sauvegarde, n'utilisez pas CLWLPRTY. Envisagez d'utiliser des files d'attente distinctes ou CLWLRANK avec un basculement manuel de la base de données principale vers la base de données de sauvegarde.

## **Attribut de canal CLWLRANK**

L'attribut de canal CLWLRANK indique le rang des canaux pour la distribution de la charge de travail du cluster. La valeur doit être comprise entre 0 et 9, où 0 correspond au rang le plus bas et 9 au rang le plus élevé.

Utilisez l'attribut de canal CLWLRANK si vous souhaitez contrôler la destination finale des messages envoyés à un gestionnaire de files d'attente dans un autre cluster. Contrôlez le choix de la destination finale en définissant le rang des canaux qui connectent un gestionnaire de files d'attente aux gestionnaires de files d'attente de passerelle à l'intersection des clusters.

Lorsque vous définissez CLWLRANK, les messages empruntent une route spécifique via les clusters interconnectés vers une destination de rang supérieur. Par exemple, les messages parviennent à un gestionnaire de files d'attente de passerelle qui peut les envoyer à l'un des deux gestionnaires de files d'attente à l'aide des canaux classés 1 et 2. Ils sont envoyés automatiquement au gestionnaire de files d'attente connecté par un canal ayant le rang le plus élevé, en l'occurrence le canal au gestionnaire de files d'attente classé 2.

IBM MQ obtient le rang des canaux avant de vérifier le statut des canaux. L'obtention du rang avant la vérification de l'état du canal signifie que même les canaux non accessibles sont disponibles pour la sélection. Il permet aux messages d'être acheminés via le réseau même si la destination finale n'est pas disponible.

### **Remarques :**

- Indiquez cet attribut sur le canal récepteur de cluster au niveau du gestionnaire de files d'attente cible. Tout équilibrage que vous spécifiez sur le canal émetteur de cluster correspondant est susceptible d'être ignoré. Voir Canaux de cluster.
- Si vous avez également utilisé l'attribut de priorité CLWLPRTY, IBM MQ effectue une sélection entre les destinations disponibles. Si un canal n'est pas disponible pour la destination dont le rang est le plus élevé, le message est conservé dans la file d'attente de transmission. Il est libéré lorsque le canal devient disponible. Le message n'est pas envoyé à la destination disponible suivante dans l'ordre de classement.

## **Canal CLWLWGHT, attribut**

L'attribut de canal CLWLWGHT indique le poids appliqué aux canaux CLUSSDR et CLUSRCVR pour la distribution de la charge de travail du cluster. La valeur doit être comprise entre 1 et 99, où 1 correspond à la pondération la plus faible et 99 à la pondération la plus élevée.

Utilisez CLWLWGHT pour envoyer des serveurs avec plus de messages de puissance de traitement. Plus le poids du canal est élevé, plus le nombre de messages envoyés via ce canal est élevé.

### **Remarques :**

- Indiquez cet attribut sur le canal récepteur de cluster au niveau du gestionnaire de files d'attente cible. Tout équilibrage que vous spécifiez sur le canal émetteur de cluster correspondant est susceptible d'être ignoré. Voir Canaux de cluster.
- Lorsque CLWLWGHT est modifié à partir de la valeur par défaut de 50 sur n'importe quel canal, l'équilibrage de la charge de travail dépend du nombre total de fois où chaque canal a été choisi pour un

<span id="page-122-0"></span>message envoyé à n'importe quelle file d'attente en cluster. Pour plus d'informations, voir[«Algorithme](#page-172-0) [de gestion de la charge de travail du cluster», à la page 173](#page-172-0).

## **Affinité de connexion (AFFINITY)**

Cet attribut indique si les applications client qui se connectent plusieurs fois à l'aide du même nom de gestionnaire de files d'attente utilisent le même canal client.

Utilisez cet attribut lorsque plusieurs définitions de canal applicables sont disponibles.

Les valeurs possibles sont les suivantes:

#### **PREFERRED**

La première connexion dans un processus de lecture d'une table de définition de canal du client (CCDT) crée une liste de définitions applicables basées sur la pondération du canal client, en classant les définitions de pondération nulle en premier et par ordre alphabétique. Chaque connexion du processus tente de se connecter en utilisant la première définition de la liste. Si la connexion échoue, la définition suivante est utilisée. Les définitions infructueuses dotées de valeurs de pondération de canal client autres que 0 sont placées en fin de liste. Les définitions pour lesquelles la pondération de canal client est égale à 0 restent en tête de liste et sont sélectionnées en premier pour chaque connexion.

Chaque processus client portant le même nom d'hôte crée toujours la même liste.

Pour les applications client écrites en C, C + + ou l'infrastructure de programmation .NET (y compris .NETentièrement gérée), et pour les applications qui utilisent IBM MQ classes for Java et IBM MQ classes for JMS, la liste est mise à jour si la table de définition de canal du client a été modifiée depuis la création de la liste.

Cette valeur est la valeur par défaut.

#### **AUCUN**

La première connexion dans un processus de lecture d'une table de définition de canal du client (CCDT) crée une liste de définitions applicables. Toutes les connexions du processus sélectionnent une définition applicable basées sur la pondération du canal client, en sélectionnant les définitions de pondération nulle en premier et par ordre alphabétique.

Pour les applications client écrites en C, C + + ou l'infrastructure de programmation .NET (y compris .NETentièrement gérée), et pour les applications qui utilisent IBM MQ classes for Java et IBM MQ classes for JMS, la liste est mise à jour si la table de définition de canal du client a été modifiée depuis la création de la liste.

Cet attribut est valide uniquement pour le type de canal de connexion client.

### **Nom de connexion (CONNAME)**

Cet attribut correspond à l'identificateur de la connexion de communication. Il indique les liaisons de communication particulières à utiliser par ce canal.

Il est facultatif pour les canaux serveur, sauf si le canal serveur est déclenché, auquel cas il doit spécifier un nom de connexion.

Définissez CONNAME sous la forme d'une liste de noms d'ordinateur séparés par une virgule pour TRPTYPE. Généralement, un seul nom de machine est nécessaire. Vous pouvez fournir plusieurs noms de machine pour configurer plusieurs connexions avec les mêmes propriétés. Les connexions sont généralement testées dans l'ordre dans lequel elles sont spécifiées dans la liste des connexions jusqu'à ce qu'une connexion soit établie. L'ordre est modifié pour les clients si l'attribut CLNTWGHT est fourni. Si aucune connexion n'aboutit, le canal tente à nouveau d'établir une connexion, conformément aux attributs du canal. Avec les canaux client, une liste de connexions offre une alternative à l'utilisation de groupes de gestionnaires de files d'attente pour configurer plusieurs connexions. Avec des canaux de message, une liste de connexions est utilisée pour configurer les connexions aux adresses alternatives d'un gestionnaire de files d'attente multi-instance.

L'insertion de plusieurs noms de connexion dans une liste a été prise en charge la première fois dans IBM WebSphere MQ Version 7.0.1. Cela modifie la syntaxe du paramètre CONNAME. Dans les versions antérieures, les clients et les gestionnaires de files d'attente se connectent en utilisant le premier nom de connexion dans la liste et ne lisent pas les autres noms. Pour que ceux-ci analysent la nouvelle syntaxe, vous devez indiquer un numéro de port au niveau du premier nom de connexion dans la liste. Ce faisant, vous évitez tout problème lors de la connexion au canal d'un client ou d'un gestionnaire de files d'attente qui s'exécute à un niveau antérieur à IBM WebSphere MQ Version 7.0.1.

Sur les plateformes AIX, HP-UX, IBM i, Linux, Solaris et Windows, le paramètre de nom de connexion TCP/IP d'un canal récepteur-cluster est facultatif. Si vous laissez le nom de connexion vide, IBM MQ génère un nom de connexion automatiquement en utilisant le port par défaut et l'adresse IP actuelle du système. Vous pouvez remplacer le numéro de port par défaut, et continuer à utiliser l'adresse IP actuelle du système. Pour chaque nom de connexion laissez le nom IP à blanc, puis indiquez le numéro de port entre parenthèses, par exemple :

### (1415)

Le CONNAME généré est toujours en notation décimale à points (IPv4) ou au format hexadécimal (IPv6), plutôt que sous la forme d'un nom d'hôte DNS alphanumérique.

Le nom peut comporter jusqu'à 48 caractères (voir la remarque 1) pour z/OS, 264 caractères pour les autres plateformes et:

### **Si le type de transport est TCP**

CONNAME est le nom d'hôte ou l'adresse réseau de la machine distante (ou la machine locale pour les canaux récepteurs de cluster). Par exemple, (ABC.EXAMPLE.COM), (2001:DB8:0:0:0:0:0:0) ou (127.0.0.1). Il peut inclure le numéro de port, par exemple (MACHINE(123)). Il peut inclure le nom IP d'un groupe DNS dynamique z/OS ou un port d'entrée Network Dispatcher .

Si vous utilisez une adresse IPv6 dans un réseau qui ne prend en charge que IPv4, le nom de connexion n'est pas résolu. Dans un réseau qui utilise à la fois IPv4 et IPv6, le nom de connexion interagit avec l'adresse locale pour déterminer quelle pile IP est utilisée. Pour plus d'informations, voir [«Adresse locale \( LOCLADDR \)», à la page 130.](#page-129-0)

### **Si le type de transport est LU 6.2**

Pour les systèmes IBM MQ for IBM i, Windows et Systèmes UNIX, indiquez le nom qualifié complet de l'unité logique partenaire si les paramètres TPNAME et MODENAME sont indiqués. Pour les autres versions ou si TPNAME et MODENAME sont vides, indiquez le nom d'objet d'informations complémentaires CPI-C pour votre plateforme spécifique.

Sous z/OS, il existe deux formes pour spécifier la valeur:

• Nom de l'unité logique

Il s'agit des informations d'unité logique associées au gestionnaire de files d'attente, qui regroupent le nom d'unité logique, le nom du programme transactionnel et le nom de mode en option. Ce nom peut être spécifié sous l'une des trois formes suivantes:

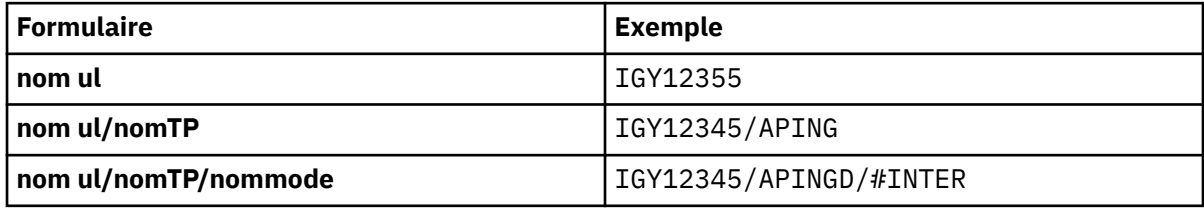

Pour le premier format, le nom TP et le nom de mode doivent être indiqués pour les attributs TPNAME et MODENAME ; dans le cas contraire, ces attributs doivent être vides.

**Remarque :** Pour les canaux de connexion client, seul le premier format est autorisé.

• Nom symbolique

<span id="page-124-0"></span>Il s'agit du nom de destination symbolique des informations d'unité logique associées au gestionnaire de files d'attente, tel qu'il est défini dans le fichier d'informations complémentaires. Les attributs TPNAME et MODENAME doivent être à blanc.

**Remarque :** Pour les canaux récepteurs de cluster, les informations complémentaires se trouvent sur les autres gestionnaires de files d'attente du cluster. Dans ce cas, il peut également s'agir d'un nom qu'un exit de définition automatique de canal peut résoudre dans les informations d'unité logique appropriées pour le gestionnaire de files d'attente local.

Le nom d'unité logique indiqué ou implicite peut être celui d'un groupe de ressources générique VTAM.

### **Si le protocole de transmission est NetBIOS**

CONNAME est le nom NetBIOS défini sur la machine distante.

### **Si le protocole de transmission est SPX**

CONNAME est une adresse de type SPX composée d'une adresse réseau de 4 octets, d'une adresse de noeud de 6 octets et d'un numéro de socket de 2 octets. Entrez ces valeurs en hexadécimal, les adresses réseau et de noeud étant séparées par un point et le numéro de socket entre crochets. Exemple :

```
CONNAME('0a0b0c0d.804abcde23a1(5e86)')
```
Si le numéro de socket est omis, le numéro de socket IBM MQ SPX par défaut est utilisé. La valeur par défaut est X'5E86'.

Cet attribut est valide pour les types de canal suivants:

- Emetteur
- serveur
- Demandeur
- Connexion client
- Émetteur de cluster
- Récepteur de cluster

Il est facultatif pour les canaux serveur, sauf si le canal serveur est déclenché, auquel cas il doit spécifier un nom de connexion.

### **Remarque :**

- 1. Une solution palliative à la limite de 48 caractères peut être l'une des suggestions suivantes:
	- Configurez vos serveurs DNS de manière à utiliser, par exemple, le nom d'hôte "monserveur" au lieu de "myserver.location.company.com", en vous assurant que vous pouvez utiliser le nom d'hôte abrégé.
	- Utilisez des adresses IP.
- 2. La définition du protocole de transmission est contenue dans [«Type de transport \(TRPTYPE\)», à la](#page-146-0) [page 147](#page-146-0).

## **Convertir le message (CONVERT)**

Cet attribut indique que le message doit être converti dans le format requis par le système récepteur avant la transmission.

Les données de message d'application sont généralement converties par l'application de réception. Toutefois, si le gestionnaire de files d'attente éloignées se trouve sur une plateforme qui ne prend pas en charge la conversion de données, utilisez cet attribut de canal pour indiquer que le message doit être converti dans le format requis par le système récepteur *avant la transmission de* .

Les valeurs possibles sont yes et no. Si vous indiquez yes, les données d'application du message sont converties avant l'envoi si vous avez spécifié l'un des noms de format intégré ou si un exit de conversion <span id="page-125-0"></span>de données est disponible pour un format défini par l'utilisateur (voir Ecriture des exits de conversion de données ). Si vous spécifiez no, les données d'application du message ne sont pas converties avant l'envoi.

Cet attribut est valide pour les types de canal suivants:

- Emetteur
- serveur
- Émetteur de cluster
- Récepteur de cluster

## **Compression de données (COMPMSG)**

Cet attribut est une liste des techniques de compression de données de message prises en charge par le canal.

Pour les canaux émetteur, serveur, émetteur de cluster, récepteur de cluster et de connexion client, les valeurs indiquées sont classées par ordre de préférence. La première technique de compression prise en charge par l'extrémité éloignée du canal est utilisée. Les techniques de compression mutuellement prises en charge par les canaux sont transmises à l'exit de message du canal émetteur où la technique de compression utilisée peut être modifiée par message. La compression modifie les données transmises aux exits d'envoi et de réception. Voir [«Compression d'en-tête \(COMPHDR\)», à la page 128](#page-127-0) pour la compression de l'en-tête de message.

Les valeurs possibles sont les suivantes:

### **AUCUN**

Aucune compression de données de message n'est effectuée. Cette valeur est la valeur par défaut.

#### **RLE**

La compression de données de message est effectuée à l'aide de l'algorithme RLE.

#### **ZLIBFAST**

La compression de données de message est effectuée à l'aide de la technique de compression zlib. Il est préférable d'utiliser une durée de compression rapide.

ZLIBFAST peut éventuellement être déchargé dans la fonction de compression de données zEnterprise . Pour plus d'informations, voir zEDC Express facility .

### **ZLIBHIGH**

La compression de données de message est effectuée à l'aide de la technique de compression zlib. Il est préférable d'utiliser une compression de haut niveau.

### **ANY**

Permet au canal de prendre en charge toute technique de compression prise en charge par le gestionnaire de files d'attente. Pris en charge uniquement pour les canaux de réception, de demande et de connexion serveur.

Cet attribut est valide pour tous les types de canal.

### **Reconnexion par défaut (DEFRECON)**

Indique si une connexion client reconnecte automatiquement une application client si sa connexion est interrompue.

Les valeurs possibles sont les suivantes:

### **NO**

A moins d'être remplacé par MQCONNX, le client n'est pas reconnecté automatiquement.

**YES**

A moins d'être remplacé par MQCONNX, le client se reconnecte automatiquement.

**QMGR**

A moins d'être remplacé par MQCONNX, le client se reconnecte automatiquement, mais uniquement au même gestionnaire de files d'attente. L'option QMGR a le même effet que MQCNO\_RECONNECT\_Q\_MGR.

### <span id="page-126-0"></span>**DISABLED**

La reconnexion est désactivée, même si elle est demandée par le programme client à l'aide de l'appel MQCONNX MQI.

Cet attribut est valide uniquement pour les canaux de connexion client.

# **Description (DESCR)**

Cet attribut décrit la définition de canal et contient jusqu'à 64 octets de texte.

**Remarque :** Le nombre maximal de caractères autorisé est inférieur si le système utilise un jeu de caractères codés sur deux octets (DBCS).

Utilisez les caractères du jeu de caractères identifié par l'ID de jeu de caractères codés (CCSID) du gestionnaire de files d'attente pour vous assurer que le texte est correctement traduit s'il est envoyé à un autre gestionnaire de files d'attente.

Cet attribut est valide pour tous les types de canal.

## **Intervalle de déconnexion (DISCINT)**

Cet attribut correspond à la durée après laquelle un canal se ferme, si aucun message n'arrive pendant cette période.

Cet attribut est un attribut de délai d'attente, spécifié en secondes, pour les canaux serveur, émetteur de cluster, émetteur et récepteur de cluster. L'intervalle est mesuré à partir du point de fin d'un lot, c'est-à-dire lorsque la taille du lot est atteinte ou lorsque l'intervalle de lot expire et que la file d'attente de transmission devient vide. Si aucun message n'arrive dans la file d'attente de transmission pendant l'intervalle de temps spécifié, le canal se ferme. (Le temps est approximatif.)

L'échange de données de contrôle de fermeture entre les deux extrémités du canal comporte une indication de la raison de la fermeture. Cela permet de s'assurer que l'extrémité correspondante du canal reste disponible pour un redémarrage.

Vous pouvez indiquer un nombre de secondes compris entre zéro et 999 999, où la valeur zéro signifie qu'il n'y a pas de déconnexion ; attendez indéfiniment.

Pour les canaux de connexion serveur utilisant le protocole TCP, l'intervalle représente la valeur de déconnexion d'inactivité du client, en secondes. Si une connexion serveur n'a pas reçu de communication de la part de son client partenaire pendant cette durée, elle met fin à la connexion.

L'intervalle d'inactivité de la connexion serveur s'applique entre les appels d'API IBM MQ provenant d'un client.

**Remarque :** Un MQGET à exécution potentiellement longue avec appel d'attente n'est pas classé comme inactif et, par conséquent, n'arrive jamais à expiration suite à l'expiration de DISCINT.

Cet attribut est valide pour les types de canal suivants:

- Emetteur
- serveur
- Connexion serveur
- Émetteur de cluster
- Récepteur de cluster

Cet attribut n'est pas applicable aux canaux de connexion serveur utilisant des protocoles autres que TCP.

**Remarque :** Les performances sont affectées par la valeur indiquée pour l'intervalle de déconnexion.

Une valeur faible (par exemple, quelques secondes) peut nuire aux performances du système en démarrant constamment le canal. Une valeur élevée (supérieure à une heure) peut signifier que les ressources système sont inutilement retenues. Vous pouvez également spécifier un intervalle de pulsation, de sorte que lorsqu'il n'y a pas de message dans la file d'attente de transmission, l'agent MCA émetteur envoie un flux de pulsation à l'agent MCA récepteur, ce qui permet à l'agent MCA récepteur

<span id="page-127-0"></span>de mettre au repos le canal sans attendre l'expiration de l'intervalle de déconnexion. Pour que ces deux valeurs fonctionnent efficacement, la valeur de l'intervalle des pulsations doit être nettement inférieure à la valeur de l'intervalle des déconnexions.

La valeur par défaut de DISCINT est de 100 minutes. Cependant, une valeur de quelques minutes est souvent une valeur raisonnable à utiliser sans impact sur les performances ou pour que les canaux s'exécutent pendant des périodes de temps inutilement longues. Si cela est approprié pour votre environnement, vous pouvez modifier cette valeur, soit sur chaque canal individuel, soit en modifiant la valeur dans les définitions de canal par défaut, par exemple SYSTEM.DEF.SENDER.

Pour plus d'informations, voir Arrêt et mise au repos des canaux.

# **Disposition (QSGDISP)**

Cet attribut indique la disposition du canal dans un groupe de partage de files d'attente. Elle est valide sous z/OS uniquement.

Les valeurs sont les suivantes :

### **QMGR**

Le canal est défini dans l'ensemble de pages du gestionnaire de files d'attente qui exécute la commande. Il s'agit du comportement par défaut.

### **GROUPE**

Le canal est défini dans le référentiel partagé. Cette valeur est autorisée uniquement s'il existe un environnement de gestionnaire de files d'attente partagées. Lorsqu'un canal est défini avec QSGDISP (GROUP), la commande DEFINE CHANNEL (name) NOREPLACE QSGDISP (COPY) est générée automatiquement et envoyée à tous les gestionnaires de files d'attente actifs pour qu'ils effectuent des copies locales sur l'ensemble de pages 0. Pour les gestionnaires de files d'attente qui ne sont pas actifs ou qui rejoignent le groupe de partage de files d'attente à une date ultérieure, la commande est générée au démarrage du gestionnaire de files d'attente.

### **COPIER**

Le canal est défini dans l'ensemble de pages du gestionnaire de files d'attente qui exécute la commande, en copiant sa définition à partir du canal QSGDISP (GROUP) du même nom. Cette valeur est autorisée uniquement s'il existe un environnement de gestionnaire de files d'attente partagées.

Cet attribut est valide pour tous les types de canal.

## **Compression d'en-tête (COMPHDR)**

Cet attribut est une liste des techniques de compression de données d'en-tête prises en charge par le canal.

Pour les canaux émetteur, serveur, émetteur de cluster, récepteur de cluster et de connexion client, les valeurs spécifiées sont classées par ordre de préférence avec la première technique de compression prise en charge par l'extrémité distante du canal utilisé. Les techniques de compression mutuellement prises en charge par les canaux sont transmises à l'exit de message du canal émetteur où la technique de compression utilisée peut être modifiée par message. La compression modifie les données transmises aux exits d'envoi et de réception.

Les valeurs possibles sont les suivantes :

### **AUCUN**

Aucune compression de données d'en-tête n'est effectuée. Cette valeur est la valeur par défaut.

### **SYSTEME**

La compression de données d'en-tête est effectuée.

Cet attribut est valide pour tous les types de canal.

## **Intervalle des pulsations (HBINT)**

Cet attribut indique la durée approximative entre les flux de pulsations à transmettre à partir d'un agent MCA (Message Channel Agent) lorsqu'il n'y a pas de messages dans la file d'attente de transmission.

<span id="page-128-0"></span>Les flux de pulsations débloquent l'agent MCA récepteur qui attend l'arrivée de messages ou l'expiration de l'intervalle de déconnexion. Lorsque l'agent récepteur MCA est débloqué, il peut déconnecter le canal sans attendre l'expiration du délai de déconnexion. Les flux de pulsations libèrent également les mémoires tampon qui ont été allouées pour les messages de grande taille et ferment les files d'attente qui ont été laissées ouvertes à l'extrémité réceptrice du canal.

La valeur est exprimée en secondes et doit être comprise entre 0 et 999 999. La valeur zéro signifie qu'aucun flux de pulsation ne doit être envoyé. La valeur par défaut est 300. Pour être plus utile, la valeur doit être nettement inférieure à la valeur de l'intervalle de déconnexion.

Avec les applications qui utilisent des API IBM MQ classes for Java, JMS ou .NET , la valeur HBINT est déterminée de l'une des manières suivantes:

- Soit par la valeur sur le canal SVRCONN utilisé par l'application.
- Ou par la valeur sur le canal CLNTCONN, si l'application a été configurée pour utiliser une table de définition de canal du client.

Pour les canaux de connexion serveur et de connexion client, les signaux de présence peuvent être transmis à la fois du côté serveur et du côté client indépendamment. Si aucune donnée n'a été transférée sur le canal pour l'intervalle des pulsations, l'agent MQI de connexion client envoie un flux de pulsations et l'agent MQI de connexion serveur y répond avec un autre flux de pulsations. Cela se produit quel que soit l'état du canal, par exemple, qu'il soit inactif lors d'un appel API ou qu'il soit inactif en attente d'une entrée utilisateur client. L'agent MQI de connexion serveur est également capable de lancer un signal de présence sur le client, quel que soit l'état du canal. Pour éviter que les agents MQI de connexion serveur et de connexion client ne se soient transmis simultanément les uns aux autres, le signal de présence du serveur est transmis après qu'aucune donnée n'a été transférée sur le canal pour l'intervalle des signaux de présence plus 5 secondes.

Pour les canaux de connexion serveur et de connexion client fonctionnant en mode canal avant IBM WebSphere MQ 7.0, les signaux de présence ne circulent que lorsqu'un agent MCA serveur attend une commande MQGET avec l'option WAIT spécifiée, qu'il a émise pour le compte d'une application client.

Pour plus d'informations sur le fonctionnement des canaux MQI dans les deux modes, voir SharingConversations (MQLONG).

### **Information associée**

De la définition d'un canal ALTER CHANNEL

### **Intervalle de signal de présence (KAINT)**

Cet attribut est utilisé pour spécifier une valeur de délai d'attente pour un canal.

L'attribut Intervalle de signal de présence est une valeur transmise à la pile de communications en spécifiant le temps de signal de présence pour le canal. Il vous permet de spécifier une valeur de signal de présence différente pour chaque canal.

Vous pouvez définir l'attribut Intervalle de signal de présence (KAINT) pour les canaux par canal. Sur les plateformes autres que z/OS, vous pouvez accéder au paramètre et le modifier, mais il est uniquement stocké et transféré ; il n'y a pas d'implémentation fonctionnelle du paramètre. Si vous avez besoin de la fonctionnalité fournie par le paramètre KAINT, utilisez le paramètre d'intervalle de pulsation (HBINT), comme décrit dans [«Intervalle des pulsations \(HBINT\)», à la page 128.](#page-127-0)

Pour que cet attribut ait un effet, le signal de présence TCP/IP doit être activé. Sous z/OS, vous activez le signal de présence en exécutant la commande MQSC ALTER QMGR TCPKEEP (YES). Sur les autres plateformes, il se produit lorsque le paramètre KEEPALIVE=YES est spécifié dans la strophe TCP du fichier de configuration de la mise en file d'attente répartie, qm.ini, ou via l'explorateur IBM MQ . Keepalive doit également être activé dans TCP/IP lui-même, à l'aide du fichier de configuration de profil TCP.

La valeur indique une heure, en secondes, et doit être comprise entre 0 et 99999. La valeur 0 de l'intervalle de signal de présence indique que le signal de présence spécifique au canal n'est pas activé pour le canal et que seule la valeur de signal de présence définie à l'échelle du système dans TCP/IP est <span id="page-129-0"></span>utilisée. Vous pouvez également définir KAINT sur la valeur AUTO (cette valeur est la valeur par défaut). Si KAINT est défini sur AUTO, la valeur de signal de présence est basée sur la valeur de l'intervalle des pulsations négocié (HBINT) comme suit:

*Tableau 29. Valeur HBINT négociée et valeur KAINT correspondante.* 

La table comporte deux colonnes. La première colonne répertorie les valeurs HBINT négociées et la deuxième colonne répertorie la valeur KAINT correspondante pour chaque HBINT négociée.

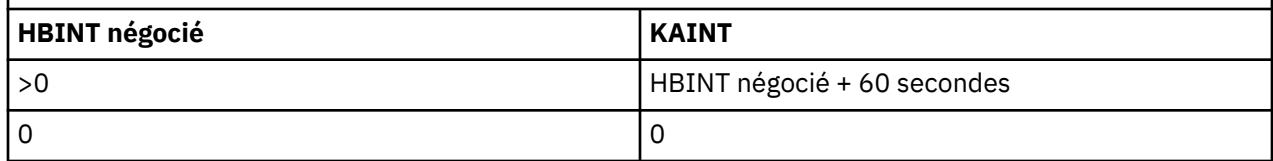

Cet attribut est valide pour tous les types de canal.

La valeur est ignorée pour tous les canaux ayant un TransportType (TRPTYPE) autre que TCP ou SPX

## **Adresse locale ( LOCLADDR )**

Cet attribut indique l'adresse de communication locale du canal.

**Remarque :** Les canaux AMQP ne prennent pas en charge le même format de LOCLADDR que les autres canaux IBM MQ . Pour plus d'informations, voir la section [«LOCLADDR pour les canaux AMQP», à la page](#page-131-0) [132.](#page-131-0)

### **LOCLADDR pour tous les canaux à l'exception des canaux AMQP**

Cet attribut s'applique uniquement si le type de transport ( TRPTYPE ) est TCP/IP. Pour tous les autres types de transport, il est ignoré.

Cet attribut est valide pour les types de canal suivants:

- Emetteur
- serveur
- Demandeur
- Connexion client
- Émetteur de cluster
- Récepteur de cluster

Lorsqu'une valeur LOCLADDR est spécifiée, un canal qui est arrêté puis redémarré continue d'utiliser l'adresse TCP/IP spécifiée dans LOCLADDR. Dans les scénarios de reprise, cet attribut peut être utile lorsque le canal communique via un pare-feu. Elle est utile car elle supprime les problèmes causés par le redémarrage du canal avec l'adresse IP de la pile TCP/IP à laquelle elle est connectée. LOCLADDR peut également forcer un canal à utiliser une pile IPv4 ou IPv6 sur un système à double pile, ou une pile en mode double sur un système à pile unique.

Lorsque LOCLADDR inclut une adresse réseau, celle-ci doit être une adresse réseau appartenant à une interface réseau sur le système sur lequel le canal est exécuté. Par exemple, lors de la définition d'un canal émetteur sur le gestionnaire de files d'attente ALPHA au gestionnaire de files d'attente BETA à l'aide de la commande MSQC suivante:

```
DEFINE CHANNEL(TO.BETA) CHLTYPE(SDR) CONNAME(192.0.2.0) XMITQ(BETA) LOCLADDR(192.0.2.1)
```
L'adresse LOCLADDR est l' IPv4 adresse 192.0.2.1. Ce canal émetteur s'exécute sur le système du gestionnaire de files d'attente ALPHA, de sorte que l'adresse IPv4 doit appartenir à l'une des interfaces réseau de son système.

La valeur est l'adresse IP facultative et le port facultatif ou la plage de ports utilisée pour les communications TCP/IP sortantes. Le format de ces informations est le suivant :

```
LOCLADDR([ip-addr][(low-port[,high-port])][,[ip-addr][(low-port[,high-port])]])
```
La longueur maximale de LOCLADDR, y compris des adresses multiples, est MQ\_LOCAL\_ADDRESS\_LENGTH.

Si vous omettez LOCLADDR, une adresse locale est allouée automatiquement.

Vous pouvez définir LOCLADDR pour un client C à l'aide de la table de définition de canal du client (CCDT).

Tous les paramètres sont facultatifs. L'omission de la partie ip-addr de l'adresse est utile pour activer la configuration d'un numéro de port fixe pour un pare-feu IP. L'omission du numéro de port permet de sélectionner un adaptateur de réseau particulier sans qu'il soit nécessaire d'identifier un numéro de port local unique. La pile TCP/IP génère un numéro de port unique.

Indiquez *[,[ip-addr][(low-port[,high-port])]]* plusieurs fois pour chaque adresse locale supplémentaire. Utilisez plusieurs adresses locales si vous souhaitez spécifier un sous-ensemble d'adaptateurs de réseau local. Vous pouvez également utiliser *[,[ip-addr][(low-port[,highport])]]* pour représenter une adresse réseau locale particulière sur différents serveurs qui font partie d'une configuration de gestionnaire de files d'attente multi-instance.

### **ip-addr**

ip-addr est spécifié sous l'une des trois formes suivantes:

### **IPv4 en notation décimale**

Par exemple 192.0.2.1

**IPv6 en notation hexadécimale** Par exemple 2001:DB8:0:0:0:0:0:0

### **Format de nom d'hôte alphanumérique**

Par exemple WWW.EXAMPLE.COM

### **low-port and high-port**

low-port et high-port sont des numéros de port entre parenthèses.

Le tableau suivant indique comment le paramètre LOCLADDR peut être utilisé :

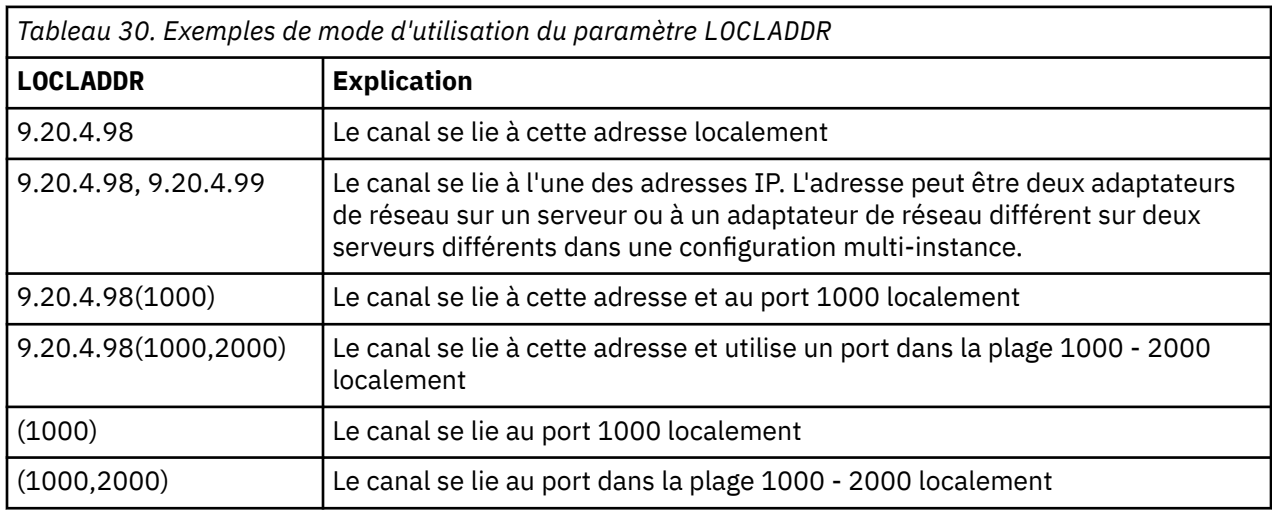

Lorsqu'un canal est démarré, les valeurs spécifiées pour le nom de connexion ( CONNAME ) et adresse locale ( LOCLADDR ) déterminer la pile IP utilisée pour la communication. La pile IP utilisée est déterminée comme suit:

- Si le système ne dispose que d'une pile IPv4 configurée, la pile IPv4 est toujours utilisée. Si une adresse locale ( LOCLADDR ) ou nom de connexion ( CONNAME ) est spécifiée en tant qu'adresse réseau IPv6 , une erreur est générée et le canal ne démarre pas.
- Si le système ne dispose que d'une pile IPv6 configurée, la pile IPv6 est toujours utilisée. Si une adresse locale ( LOCLADDR ) est spécifiée en tant qu'adresse réseau IPv4 , une erreur est générée et le canal ne

<span id="page-131-0"></span>démarre pas. Sur les plateformes prenant en charge l'adressage mappé IPv6 , si un nom de connexion ( CONNAME ) est spécifiée en tant qu'adresse réseau IPv4 , l'adresse est mappée à une adresse IPv6 . Par exemple, xxx.xxx.xxx.xxx est mappé à ::ffff:xxx.xxx.xxx.xxx. L'utilisation d'adresses mappées peut nécessiter des traducteurs de protocole. Dans la mesure du possible, évitez d'utiliser des adresses mappées.

- Si une adresse locale ( LOCLADDR ) est spécifié en tant qu'adresse IP pour un canal, la pile pour cette adresse IP est utilisée. Si l'adresse locale ( LOCLADDR ) est spécifié en tant que nom d'hôte correspondant aux adresses IPv4 et IPv6 , le nom de connexion ( CONNAME ) détermine laquelle des piles est utilisée. Si les deux adresses locales ( LOCLADDR ) et nom de connexion ( CONNAME ) sont spécifiés en tant que noms d'hôte résolus en adresses IPv4 et IPv6 , la pile utilisée est déterminée par l'attribut de gestionnaire de files d'attente IPADDRV.
- Si le système comporte deux piles IPv4 et IPv6 configurées et une adresse locale ( LOCLADDR ) n'est pas spécifié pour un canal, le nom de connexion ( CONNAME ) spécifié pour le canal détermine la pile IP à utiliser. Si le nom de connexion ( CONNAME ) est spécifié en tant que nom d'hôte correspondant aux adresses IPv4 et IPv6 , la pile utilisée est déterminée par l'attribut de gestionnaire de files d'attente IPADDRV.

distributed sur les plateformes réparties, il est possible de définir une valeur d'adresse locale par défaut qui sera utilisée pour tous les canaux émetteurs pour lesquels aucune adresse locale n'est définie. La valeur par défaut est définie en définissant la variable d'environnement MQ\_LCLADDR avant de démarrer le gestionnaire de files d'attente. Le format de la valeur correspond à celui de l'attribut MQSC LOCLADDR.

### **Adresses locales avec canaux émetteurs de cluster**

Les canaux émetteurs de cluster héritent toujours de la configuration du canal récepteur de cluster correspondant, comme défini sur le gestionnaire de files d'attente cible. Cela est vrai même s'il existe un canal émetteur de cluster défini localement du même nom, auquel cas la définition manuelle n'est utilisée que pour la communication initiale.

Pour cette raison, il n'est pas possible de dépendre du paramètre LOCLADDR défini dans le canal récepteur du cluster car il est probable que l'adresse IP ne soit pas détenue par le système sur lequel les émetteurs du cluster sont créés. Pour cette raison, LOCLADDR sur le récepteur de cluster ne doit pas être utilisé sauf s'il existe une raison de restreindre uniquement les ports, mais pas l'adresse IP, pour tous les émetteurs de cluster potentiels, et il est connu que ces ports sont disponibles sur tous les systèmes où un canal émetteur de cluster peut être créé.

Si un cluster doit utiliser LOCLADDR pour obtenir les canaux de communication sortants à lier à une adresse IP spécifique, utilisez un exit de définition automatique de canalou utilisez le paramètre LOCLADDR par défaut pour le gestionnaire de files d'attente lorsque cela est possible. Lors de l'utilisation d'un exit de canal, il force la valeur LOCLADDR de l'exit dans l'un des canaux CLUSSDR définis automatiquement.

Si vous utilisez un LOCLADDR autre que celui par défaut pour les canaux émetteurs de cluster via l'utilisation d'un exit ou d'une valeur par défaut, tout canal émetteur de cluster défini manuellement correspondant, par exemple à un gestionnaire de files d'attente de référentiel complet, doit également avoir la valeur LOCLADDR définie pour activer la communication initiale sur le canal.

**Remarque :** Si le système d'exploitation renvoie une erreur de liaison pour le port fourni dans LOCLADDR (ou tous les ports, si une plage de ports est fournie), le canal ne démarre pas ; le système émet un message d'erreur.

### **LOCLADDR pour les canaux AMQP**

Les canaux AMQP prennent en charge un format LOCLADDR différent de celui des autres canaux IBM MQ :

### **LOCLADDR (** *ip-addr* **)**

LOCLADDR est l'adresse de communication locale du canal. Utilisez ce paramètre si vous souhaitez forcer le client à utiliser une adresse IP particulière. LOCLADDR est également utile pour forcer un

<span id="page-132-0"></span>canal à utiliser une adresse IPv4 ou IPv6 si un choix est disponible, ou pour utiliser un adaptateur de réseau particulier sur un système avec plusieurs adaptateurs de réseau.

La longueur maximale de LOCLADDR est MQ\_LOCAL\_ADDRESS\_LENGTH.

Si vous omettez LOCLADDR, une adresse locale est allouée automatiquement.

### **ip-addr**

ip-addr est une adresse réseau unique, spécifiée sous l'une des trois formes suivantes:

#### **IPv4 en notation décimale** Par exemple 192.0.2.1

**IPv6 en notation hexadécimale** Par exemple 2001:DB8:0:0:0:0:0:0

### **Format de nom d'hôte alphanumérique**

Par exemple WWW.EXAMPLE.COM

Si une adresse IP est entrée, seul le format d'adresse est validé. L'adresse IP elle-même n'est pas validée.

### **Information associée**

Utilisation des canaux émetteurs de cluster définis automatiquement

## **Nombre de relances longues (LONGRTY)**

Cet attribut indique le nombre maximal de fois que le canal tente d'allouer une session à son partenaire.

L'attribut **long retry count** peut être défini de zéro à 999 999 999.

Cet attribut est valide pour les types de canal suivants:

- Emetteur
- serveur
- Émetteur de cluster
- Récepteur de cluster

Si la tentative d'allocation initiale échoue, le nombre *short retry count* est décrémenté et le canal relance le nombre de fois restant. S'il échoue encore, il relance *long retry count* plusieurs fois avec un intervalle de *long retry interval* entre chaque tentative. S'il échoue encore, le canal se ferme. Le canal doit ensuite être redémarré avec une commande ; il n'est pas démarré automatiquement par l'initiateur de canal.

Sous z/OS, un canal ne peut pas effectuer de nouvelle tentative si le nombre maximal de canaux (**MAXCHL**) a été dépassé.

Sur les systèmes IBM i, UNIXet Windows , pour qu'une nouvelle tentative soit effectuée, un initiateur de canal doit être en cours d'exécution. L'initiateur de canal doit surveiller la file d'attente d'initialisation indiquée dans la définition de la file d'attente de transmission utilisée par le canal.

Si l'initiateur de canal (sous z/OS) ou le canal (sur les plateformes réparties) est arrêté alors que le canal est en cours de relance, le *nombre de relances abrégées* et le *nombre de relances longues* sont réinitialisés lorsque l'initiateur de canal ou le canal est redémarré, ou lorsqu'un message est correctement inséré sur le canal émetteur. Toutefois, si l'initiateur de canal (sous z/OS ) ou le gestionnaire de files d'attente (sur les plateformes réparties) est arrêté et redémarré, le *nombre de relances abrégées* et le *nombre de relances longues* ne sont pas réinitialisés. Le canal conserve les valeurs de nombre de nouvelles tentatives qu'il avait avant le redémarrage du gestionnaire de files d'attente ou le message en cours d'insertion.

Pour les systèmes IBM i, UNIXet Windows :

1. Lorsqu'un canal passe de l'état RETRY à l'état RUNNING, le *nombre de relances abrégées* et le *nombre de relances longues* ne sont pas réinitialisés immédiatement. Ils sont réinitialisés uniquement lorsque le premier flux de messages traverse le canal avec succès après que le canal est passé à l'état

<span id="page-133-0"></span>RUNNING, c'est-à-dire lorsque le canal local confirme le nombre de messages envoyés à l'autre extrémité.

2. Le *nombre de relances abrégées* et le *nombre de relances longues* sont réinitialisés lorsque le canal est redémarré.

### **Intervalle entre les relances longues (LONGTMR)**

Cet attribut correspond à l'intervalle approximatif, en secondes, pendant lequel le canal doit attendre avant de tenter à nouveau d'établir une connexion, pendant le mode de relance longue.

L'intervalle entre les nouvelles tentatives peut être étendu si le canal doit attendre pour devenir actif.

Le canal tente de se connecter *long retry count* plusieurs fois à cet intervalle long, après avoir essayé le *short retry count* nombre de fois à l'intervalle de relance court.

Cet attribut peut être défini de zéro à 999 999.

Cet attribut est valide pour les types de canal suivants:

- Emetteur
- serveur
- Émetteur de cluster
- Récepteur de cluster

### **Nom de mode LU 6.2 (MODENAME)**

Cet attribut doit être utilisé pour les connexions LU 6.2. Il apporte une définition supplémentaire aux caractéristiques de session de la connexion lorsqu'une allocation de session de communication est effectuée.

Lorsque vous utilisez des informations complémentaires pour les communications SNA, le nom de mode est défini dans l'objet côté communication CPI-C ou dans les informations complémentaires APPC, et cet attribut doit être laissé à blanc ; dans le cas contraire, il doit être défini sur le nom de mode SNA.

Le nom doit comporter entre un et huit caractères alphanumériques.

Cet attribut est valide pour les types de canal suivants:

- Emetteur
- serveur
- Demandeur
- Connexion client
- Émetteur de cluster
- Récepteur de cluster

Elle n'est pas valide pour les canaux de réception ou de connexion serveur.

### **Nom du programme de transaction LU 6.2 (TPNAME)**

Cet attribut doit être utilisé pour les connexions LU 6.2. Il s'agit du nom, ou du nom générique, du programme de transaction (MCA) à exécuter à l'extrémité éloignée de la liaison.

Lors de l'utilisation des informations complémentaires pour les communications SNA, le nom du programme de transaction est défini dans les informations complémentaires CPI-C Communications Side Object ou APPC et cet attribut doit être laissé à blanc. Sinon, ce nom est requis par les canaux émetteurs et demandeurs.

Le nom peut atteindre 64 caractères.

Le nom doit être défini sur le nom du programme de transaction SNA, sauf si CONNAME contient un nom d'objet secondaire, auquel cas il doit être mis à blanc. Le nom réel est pris à la place de l'objet CPI-C Communications Side Object ou du fichier d'informations APPC.

<span id="page-134-0"></span>Ces informations sont définies de différentes manières sur différentes plateformes ; voir Configuration de la mise en file d'attente répartie pour plus d'informations sur la configuration de la communication pour votre plateforme.

Cet attribut est valide pour les types de canal suivants:

- Emetteur
- serveur
- Demandeur
- Connexion client
- Émetteur de cluster
- Récepteur de cluster

## **Nombre maximal d'instances (MAXINST)**

Cet attribut indique le nombre maximal d'instances simultanées d'un canal de connexion serveur ou d'un canal AMQP pouvant être démarrés.

Pour plus d'informations sur la manière dont l'attribut est utilisé pour chaque type de canal, voir les rubriques enfant.

### **Information associée**

Nombre maximal de canaux de connexion serveur De la définition d'un canal

### *Nombre maximal d'instances de connexions de canal de connexion serveur*

Cet attribut indique le nombre maximal d'instances simultanées d'un canal de connexion serveur pouvant être démarrées.

Cet attribut peut être défini de zéro à 999 999 999. Une valeur de zéro indique qu'aucune connexion client n'est autorisée sur ce canal. La valeur par défaut est 999 999 999.

Si la valeur est réduite de sorte qu'elle soit inférieure au nombre d'instances du canal de connexion serveur en cours d'exécution, les canaux en cours d'exécution ne sont pas affectés. Toutefois, les nouvelles instances ne peuvent pas démarrer tant qu'un nombre suffisant d'instances existantes n'ont pas cessé de s'exécuter.

## *Nombre maximal d'instances de connexions de canal AMQP*

Cet attribut indique le nombre maximal d'instances simultanées d'un canal AMQP pouvant être démarrées.

Cet attribut peut être défini de zéro à 999 999 999. Une valeur de zéro indique qu'aucune connexion client n'est autorisée sur ce canal. La valeur par défaut est 999 999 999.

Si un client tente de se connecter et que le nombre de clients connectés a atteint MAXINST, le canal ferme la connexion avec un cadre fermé. Le cadre de fermeture contient le message suivant:

amqp:resource-limit-exceeded

Si un client se connecte avec un ID déjà connecté (c'est-à-dire qu'il effectue une reprise client), la reprise aboutit, que le nombre de clients connectés ait atteint ou non MAXINST.

### **Nombre maximal d'instances par client (MAXINSTC)**

Cet attribut indique le nombre maximal d'instances simultanées d'un canal de connexion serveur pouvant être démarrées à partir d'un seul client.

Cet attribut peut être défini de zéro à 999 999 999. Une valeur de zéro indique qu'aucune connexion client n'est autorisée sur ce canal. La valeur par défaut est 999 999 999.

<span id="page-135-0"></span>Si la valeur est réduite de sorte qu'elle soit inférieure au nombre d'instances du canal de connexion serveur en cours d'exécution à partir de clients individuels, les canaux en cours d'exécution ne sont pas affectés. Toutefois, les nouvelles instances de ces clients ne peuvent pas démarrer tant qu'un nombre suffisant d'instances existantes n'ont pas cessé de s'exécuter.

Cet attribut est valide uniquement pour les canaux de connexion serveur.

### **Information associée**

Nombre maximal de canaux de connexion serveur De la définition d'un canal

### **Longueur maximale des messages (MAXMSGL)**

Cet attribut indique la longueur maximale d'un message pouvant être transmis sur le canal.

Sur les systèmes IBM MQ for IBM i, Systèmes UNIXet Windows , indiquez une valeur supérieure ou égale à zéro et inférieure ou égale à la longueur maximale des messages pour le gestionnaire de files d'attente. Pour plus d'informations, voir le paramètre MAXMSGL de la commande ALTER QMGR dans ALTER QMGR.

z/OS Sous IBM MQ for z/OS, indiquez une valeur supérieure ou égale à zéro et inférieure ou égale à 104 857 600 octets (soit 100 Mo).

Etant donné que diverses implémentations de systèmes IBM MQ existent sur différentes plateformes, la taille disponible pour le traitement des messages peut être limitée dans certaines applications. Ce nombre doit refléter une taille que votre système peut gérer sans contrainte. Lorsqu'un canal démarre, le plus petit des deux nombres à chaque extrémité du canal est pris.

En ajoutant la signature numérique et la clé au message, IBM MQ Advanced Message Security augmente la longueur du message.

### **Remarque :**

1. Vous pouvez utiliser une taille de message maximale de 0, ce qui signifie que la taille doit être définie sur la valeur maximale du gestionnaire de files d'attente local.

Cet attribut est valide pour tous les types de canal.

## **Nom de l'agent MCA (MCANAME)**

Cet attribut est réservé et s'il est spécifié, il doit uniquement être mis à blanc.

Sa longueur maximale est de 20 caractères.

## **Type d'agent MCA (MCATYPE)**

Cet attribut peut spécifier l'agent MCA sous la forme d'un *processus* ou d'une *unité d'exécution*.

Sous IBM MQ for z/OS, il est pris en charge uniquement pour les canaux dont le type de canal est récepteur de cluster.

L'exécution en tant que processus présente les avantages suivants:

- Isolement pour chaque canal offrant une plus grande intégrité
- Droits d'accès aux travaux spécifiques à chaque canal
- Contrôle de la planification des travaux

Les avantages des unités d'exécution sont les suivants:

- Utilisation très réduite du stockage
- Configuration plus facile en tapant sur la ligne de commande
- Exécution plus rapide-il est plus rapide de démarrer une unité d'exécution que de demander au système d'exploitation de démarrer un processus

<span id="page-136-0"></span>Pour les types de canal émetteur, serveur et demandeur, la valeur par défaut est process. Pour les types de canal émetteur de cluster et récepteur de cluster, la valeur par défaut est thread. Ces valeurs par défaut peuvent être modifiées lors de l'installation.

Si vous spécifiez process dans la définition de canal, un processus RUNMQCHL est démarré. Si vous spécifiez thread, l'agent MCA s'exécute sur une unité d'exécution du processus AMQRMPPA ou du processus RUNMQCHI si MQNOREMPOOL est spécifié.Sur la machine qui reçoit les allocations entrantes, l'agent MCA s'exécute en tant qu'unité d'exécution si vous utilisez RUNMQLSR. Il s'exécute en tant que processus si vous utilisez **inetd**.

Sous IBM MQ for z/OS, cet attribut est pris en charge uniquement pour les canaux dont le type de canal est récepteur de cluster. Sur les autres plateformes, il est valide pour les types de canal suivants:

- Emetteur
- serveur
- Demandeur
- Émetteur de cluster
- Récepteur de cluster

### **Identifiant de l'utilisateur d'agent de canal de message (MCAUSER)**

Cet attribut correspond à l'identificateur utilisateur (chaîne) à utiliser par l'agent MCA pour l'autorisation d'accès aux ressources IBM MQ .

**Remarque :** Une autre façon de fournir un ID utilisateur pour l'exécution d'un canal consiste à utiliser des enregistrements d'authentification de canal. Avec les enregistrements d'authentification de canal, différentes connexions peuvent utiliser le même canal tout en utilisant des données d'identification différentes. Si MCAUSER sur le canal est défini et que des enregistrements d'authentification de canal sont utilisés pour s'appliquer au même canal, les enregistrements d'authentification de canal sont prioritaires. La valeur MCAUSER de la définition de canal est utilisée uniquement si l'enregistrement d'authentification de canal utilise USERSRC (CHANNEL).

Cette autorisation inclut (si le droit PUT est DEF) l'insertion du message dans la file d'attente de destination pour les canaux récepteur ou demandeur.

Sous IBM MQ for Windows, l'identificateur utilisateur peut être qualifié de domaine à l'aide du format user@domain, où domain doit correspondre au domaine des systèmes Windows du système local ou à un domaine sécurisé.

Si cet attribut est vide, l'agent MCA utilise son ID utilisateur par défaut. Pour plus d'informations, voir DEFINE CHANNEL.

Cet attribut est valide pour les types de canal suivants:

- Récepteur
- Demandeur
- Connexion serveur
- Récepteur de cluster

### **Information associée**

Enregistrements d'authentification de canal

### **Nom de l'exit de message (MSGEXIT)**

Cet attribut indique le nom du programme d'exit utilisateur à exécuter par l'exit de message de canal.

Cet attribut peut être une liste de noms de programmes à exécuter successivement. Laissez cette zone vide si aucun exit de message de canal n'est actif.

Le format et la longueur maximale de cet attribut dépendent de la plateforme, comme pour [«Nom de l'exit](#page-141-0) [de réception \(RCVEXIT\)», à la page 142](#page-141-0).

<span id="page-137-0"></span>Cet attribut est valide pour les types de canal suivants:

- Emetteur
- serveur
- Récepteur
- Demandeur
- Émetteur de cluster
- Récepteur de cluster

## **Données utilisateur d'exit de message (MSGDATA)**

Cet attribut spécifie les données utilisateur qui sont transmises aux exits de message de canal.

Vous pouvez exécuter une séquence d'exits de message. Les limitations de la longueur des données utilisateur et un exemple de spécification de MSGDATA pour plusieurs exits sont présentés pour RCVDATA. Voir [«Données utilisateur de l'exit de réception \(RCVDATA\)», à la page 143](#page-142-0).

Cet attribut est valide pour les types de canal suivants:

- Emetteur
- serveur
- Récepteur
- Demandeur
- Émetteur de cluster
- Récepteur de cluster

## **Nom de l'exit de relance de message (MREXIT)**

Cet attribut indique le nom du programme d'exit utilisateur à exécuter par l'exit utilisateur de relance de message.

Laissez cette zone à blanc si aucun programme d'exit de relance de message n'est actif.

Le format et la longueur maximale du nom dépendent de la plateforme, comme pour [«Nom de l'exit de](#page-141-0) [réception \(RCVEXIT\)», à la page 142.](#page-141-0) Cependant, il ne peut y avoir qu'un seul exit de relance de message spécifié

Cet attribut est valide pour les types de canal suivants:

- Récepteur
- Demandeur
- Récepteur de cluster

## **Données utilisateur de l'exit de relance de message (MRDATA)**

Cet attribut spécifie les données transmises à l'exit de relance de message de canal lorsqu'il est appelé.

Cet attribut est valide pour les types de canal suivants:

- Récepteur
- Demandeur
- Récepteur de cluster

## **Nombre de relances de message (MRRTY)**

Cet attribut indique le nombre de fois où le canal tente de redistribuer le message.

<span id="page-138-0"></span>Cet attribut contrôle l'action de l'agent MCA uniquement si le nom de l'exit de relance de message est vide. Si le nom de l'exit n'est pas vide, la valeur de MRRTY est transmise à l'exit, mais le nombre de tentatives effectuées (le cas échéant) est contrôlé par l'exit et non par cet attribut.

La valeur doit être comprise entre 0 et 999 999 999. La valeur zéro signifie qu'aucune tentative supplémentaire n'est effectuée. La valeur par défaut est 10.

Cet attribut est valide pour les types de canal suivants:

- Récepteur
- Demandeur
- Récepteur de cluster

### **Intervalle entre les nouvelles tentatives de message (MRTMR)**

Cet attribut indique l'intervalle de temps minimal qui doit s'écouler avant que le canal ne puisse relancer l'opération MQPUT.

Cet intervalle de temps est exprimé en millisecondes.

Cet attribut contrôle l'action de l'agent MCA uniquement si le nom de l'exit de relance de message est vide. Si le nom de l'exit n'est pas vide, la valeur de MRTMR est transmise à l'exit pour être utilisée par l'exit, mais l'intervalle entre les nouvelles tentatives est contrôlé par l'exit et non par cet attribut.

La valeur doit être comprise entre 0 et 999 999 999. La valeur zéro signifie que la nouvelle tentative est effectuée dès que possible (si la valeur de MRRTY est supérieure à zéro). La valeur par défaut est 1000.

Cet attribut est valide pour les types de canal suivants:

- Récepteur
- Demandeur
- Récepteur de cluster

### **Surveillance (MONCHL)**

Cet attribut contrôle la collecte des données de surveillance en ligne.

Les valeurs possibles sont les suivantes :

#### **QMGR**

La collecte des données de surveillance en ligne est héritée de la valeur de l'attribut MONCHL dans l'objet gestionnaire de files d'attente. Cette valeur est la valeur par défaut.

#### **Non**

La collecte des données de contrôle en ligne pour ce canal est hors fonction.

### **FAIBLE**

Faible ratio de collecte de données avec un impact minimal sur les performances. Toutefois, les résultats de surveillance affichés peuvent ne pas être à jour.

#### **MOYEN**

Un rapport modéré de la collecte de données avec un effet limité sur les performances du système.

#### **ELEVEE**

Un ratio élevé de collecte de données avec la possibilité d'un effet sur les performances. Cependant, les résultats de surveillance affichés sont les plus récents.

Cet attribut est valide pour les types de canal suivants:

- Emetteur
- serveur
- Récepteur
- Demandeur
- Connexion serveur
- <span id="page-139-0"></span>• Émetteur de cluster
- Récepteur de cluster

Pour plus d'informations sur les données de surveillance, voir Affichage des données de surveillance des files d'attente et des canaux.

## **Attribut de canal NETPRTY**

L'attribut de canal NETPRTY indique la priorité d'un canal CLUSRCVR . La valeur doit être comprise entre 0 et 9, où 0 correspond à la priorité la plus basse et 9 à la priorité la plus élevée.

Utilisez l'attribut NETPRTY pour faire d'un réseau le réseau principal et d'un autre le réseau de secours. Compte tenu d'un ensemble de canaux de rang égal, la mise en cluster choisit le chemin dont la priorité est la plus élevée lorsque plusieurs chemins sont disponibles.

Un exemple typique d'utilisation de l'attribut de canal NETPRTY consiste à différencier les réseaux qui ont des coûts ou des vitesses différents et à connecter les mêmes destinations.

**Remarque :** Indiquez cet attribut sur le canal récepteur de cluster au niveau du gestionnaire de files d'attente cible. Tout équilibrage que vous spécifiez sur le canal émetteur de cluster correspondant est susceptible d'être ignoré. Voir Canaux de cluster.

### **Vitesse des messages non persistants (NPMSPEED)**

Cet attribut indique la vitesse à laquelle les messages non persistants doivent être envoyés.

Les valeurs possibles sont les suivantes :

### **NORMALE**

Les messages non persistants sur un canal sont transférés dans des transactions.

### **RAPIDE**

Les messages non persistants sur un canal ne sont pas transférés au sein des transactions.

La valeur par défaut est FAST. L'avantage est que les messages non persistants deviennent disponibles pour une extraction beaucoup plus rapide. L'inconvénient est que, comme ils ne font pas partie d'une transaction, les messages peuvent être perdus en cas d'échec de transmission ou si le canal s'arrête lorsque les messages sont en transit. Voir Sécurité des messages.

Cet attribut est valide pour les types de canal suivants:

- Emetteur
- serveur
- Récepteur
- Demandeur
- Émetteur de cluster
- Récepteur de cluster

## **Mot de passe (PASSWORD)**

Cet attribut indique un mot de passe qui peut être utilisé par l'agent MCA lors de la tentative d'ouverture d'une session LU 6.2 sécurisée avec un agent MCA distant.

Vous pouvez indiquer un mot de passe d'une longueur maximale de 12 caractères, bien que seuls les 10 premiers caractères soient utilisés.

Il est valide pour les types de canal émetteur, serveur, demandeur ou connexion client.

Sous IBM MQ for z/OS, cet attribut est valide uniquement pour les canaux de connexion client. Sur les autres plateformes, il est valide pour les types de canal suivants:

- Emetteur
- serveur
- <span id="page-140-0"></span>• Demandeur
- Connexion client
- Émetteur de cluster

## **Numéro de port (PORT)**

Indiquez le numéro de port utilisé pour connecter le client AMQP.

Le port par défaut des connexions AMQP 1.0 est 5672. Si vous utilisez déjà le port 5672, vous pouvez en spécifier un autre.

# **Droits PUT (PUTAUT)**

Cet attribut indique le type de traitement de sécurité à effectuer par l'agent MCA.

Cet attribut est valide pour les types de canal suivants:

- Récepteur
- Demandeur
- Connexion serveur ( z/OS uniquement)
- Récepteur de cluster

Utilisez cet attribut pour choisir le type de traitement de sécurité à exécuter par l'agent MCA lors de l'exécution:

- une commande MQPUT vers la file d'attente de destination (pour les canaux de message), ou
- Un appel MQI (pour les canaux MQI).

 $\sim$   $2/0$ S $\sim$  Sous z/OS, les ID utilisateur vérifiés et le nombre d'ID utilisateur vérifiés dépendent du paramètre du profil hlq.RESLEVEL de la classe MQADMIN RACF . En fonction du niveau d'accès de l'ID utilisateur de l'initiateur de canal à hlq.RESLEVEL, zéro, un ou deux ID utilisateur sont vérifiés. Pour savoir combien d'ID utilisateur sont vérifiés, voir RESLEVEL et les connexions d'initiateur de canal. Pour plus d'informations sur les ID utilisateur vérifiés, voir ID utilisateur utilisés par l'initiateur de canal.

Vous pouvez choisir l'un des éléments suivants :

### **Sécurité des processus, également appelée autorité par défaut (DEF)**

L'ID utilisateur par défaut est utilisé.

Sur les plateformes autres que z/OS, l'ID utilisateur utilisé pour vérifier les droits d'ouverture sur la file d'attente est celui du processus ou de l'utilisateur exécutant l'agent MCA à l'extrémité réceptrice du canal de transmission de messages.

Sous z/OS, l'ID utilisateur reçu du réseau et l'ID utilisateur dérivé de [MCAUSER](#page-136-0) peuvent être utilisés, en fonction du nombre d'ID utilisateur à vérifier.

Les files d'attente sont ouvertes avec cet ID utilisateur et l'option d'ouverture MQOO\_SET\_ALL\_CONTEXT.

### **Sécurité du contexte (CTX)**

L'ID utilisateur issu des informations de contexte associées au message est utilisé comme ID utilisateur de remplacement.

Le *UserIdentifier* du descripteur de message est déplacé dans la zone *AlternateUserId* du descripteur d'objet. La file d'attente est ouverte avec les options d'ouverture MOOO\_SET\_ALL\_CONTEXT et MOOO\_ALTERNATE\_USER\_AUTHORITY.

Sur les plateformes autres que z/OS, l'ID utilisateur utilisé pour vérifier les droits d'ouverture sur la file d'attente pour MQOO\_SET\_ALL\_CONTEXT et MQOO\_ALTERNATE\_USER\_AUTHORITY est celui du processus ou de l'utilisateur exécutant l'agent MCA à l'extrémité réceptrice du canal de message. L'ID utilisateur utilisé pour vérifier les droits d'ouverture sur la file d'attente pour MQOO\_OUTPUT est *UserIdentifier* dans le descripteur de message.

<span id="page-141-0"></span>Sous z/OS, l'ID utilisateur reçu du réseau ou dérivé de [MCAUSER](#page-136-0) peut être utilisé, ainsi que l'ID utilisateur provenant des informations de contexte dans le descripteur de message, en fonction du nombre d'ID utilisateur à vérifier.

La sécurité du contexte (CTX) n'est pas prise en charge sur les canaux de connexion serveur.

### **Sécurité de l'agent MCA uniquement (ONLYMCA)**

L'ID utilisateur dérivé de [MCAUSER](#page-136-0) est utilisé.

Les files d'attente sont ouvertes avec l'option d'ouverture MQOO\_SET\_ALL\_CONTEXT.

Cette valeur s'applique uniquement à z/OS.

### **Sécurité de l'agent ALTMCA (Alternate Message Channel Agent)**

L'ID utilisateur provenant des informations de contexte (zone *UserIdentifier* ) dans le descripteur de message peut être utilisé, ainsi que l'ID utilisateur dérivé de [MCAUSER](#page-136-0), en fonction du nombre d'ID utilisateur à vérifier.

Cette valeur s'applique uniquement à z/OS.

Pour plus de détails sur les zones de contexte et les options d'ouverture, voir Contrôle des informations de contexte.

Pour plus d'informations sur la sécurité, voir:

- Sécurité
- Configuration de la sécurité sur les systèmes Windows, UNIX et Linux pour les systèmes IBM MQ Systèmes UNIX et Windows ,
- $\overline{\phantom{a}}$  EM i  $\overline{\phantom{a}}$  Configuration de la sécurité sur IBM i pour IBM MQ for IBM i
- **z/08** Configuration de la sécurité sur z/OS pour IBM MQ for z/OS

### **Nom du gestionnaire de files d'attente (QMNAME)**

Cet attribut indique le nom du gestionnaire de files d'attente ou du groupe de gestionnaires de files d'attente auquel une application IBM MQ MQI client peut demander une connexion.

Cet attribut est valide pour les types de canal suivants:

• Connexion client

### **Nom de l'exit de réception (RCVEXIT)**

Cet attribut indique le nom du programme d'exit utilisateur à exécuter par l'exit utilisateur de réception de canal.

Cet attribut peut être une liste de noms de programmes à exécuter successivement. Laissez cette zone à blanc si aucun exit utilisateur de réception de canal n'est actif.

Le format et la longueur maximale de cet attribut dépendent de la plateforme:

- Sous z/OS , il s'agit d'un nom de module de chargement d'une longueur maximale de 8 caractères, à l'exception des canaux de connexion client dont la longueur maximale est de 128 caractères.
- Sous IBM i, il se présente sous la forme suivante:

#### *libname/progname*

lorsqu'il est indiqué dans les commandes CL.

Lorsqu'il est spécifié dans les commandes IBM MQ (MQSC), il se présente sous la forme suivante:

*progname libname*

<span id="page-142-0"></span>où *progname* occupe les 10 premiers caractères et *libname* les 10 seconds caractères (les deux espaces étant renseignés à droite si nécessaire). La longueur maximale de la chaîne est de 20 caractères.

• Sous Windows, il se présente sous la forme suivante:

*dllname*(*functionname*)

où *dllname* est spécifié sans le suffixe .DLL. La longueur maximale de la chaîne est de 40 caractères.

• Sous Systèmes UNIX, il se présente sous la forme suivante:

*libraryname*(*functionname*)

La longueur maximale de la chaîne est de 40 caractères.

Lors de la définition automatique du canal émetteur de cluster sur z/OS, les noms d'exit de canal sont convertis au format z/OS . Si vous souhaitez contrôler la conversion des noms d'exit, vous pouvez écrire un exit de définition automatique de canal. Pour plus d'informations, voir Programme d'exit de définition automatique de canal.

Vous pouvez indiquer une liste de noms de programme d'exit de réception, d'envoi ou de message. Les noms doivent être séparés par une virgule, un espace ou les deux. Exemple :

```
RCVEXIT(exit1 exit2)
MSGEXIT(exit1,exit2)
SENDEXIT(exit1, exit2)
```
La longueur totale de la chaîne de noms d'exit et des chaînes de données utilisateur pour un type particulier d'exit est limitée à 500 caractères. Dans IBM MQ for IBM i, vous pouvez répertorier jusqu'à 10 noms d'exit. Dans IBM MQ for z/OS, vous pouvez répertorier jusqu'à huit noms d'exit.

Cet attribut est valide pour tous les types de canal.

## **Données utilisateur de l'exit de réception (RCVDATA)**

Cet attribut spécifie les données utilisateur qui sont transmises à l'exit de réception.

Vous pouvez exécuter une séquence d'exits de réception. La chaîne de données utilisateur d'une série d'exits doit être séparée par une virgule, des espaces ou les deux. Exemple :

```
RCVDATA(exit1_data exit2_data)
MSGDATA(exit1_data,exit2_data)
SENDDATA(exit1_data, exit2_data)
```
Sur les systèmes IBM MQ for UNIX et Windows , la longueur de la chaîne de noms d'exit et des chaînes de données utilisateur est limitée à 500 caractères. Dans IBM MQ for IBM i, vous pouvez spécifier jusqu'à 10 noms d'exit et la longueur des données utilisateur pour chacun d'eux est limitée à 32 caractères. Dans IBM MQ for z/OS, vous pouvez spécifier jusqu'à huit chaînes de données utilisateur d'une longueur de 32 caractères chacune.

Cet attribut est valide pour tous les types de canal.

### **Nom de l'exit de sécurité (SCYEXIT)**

Cet attribut indique le nom du programme d'exit à exécuter par l'exit de sécurité de canal.

Laissez cette zone vide si aucun exit de sécurité de canal n'est actif.

Le format et la longueur maximale du nom dépendent de la plateforme, comme pour [«Nom de l'exit de](#page-141-0) [réception \(RCVEXIT\)», à la page 142.](#page-141-0) Toutefois, vous ne pouvez spécifier qu'un seul exit de sécurité.

Cet attribut est valide pour tous les types de canal.

# <span id="page-143-0"></span>**Données utilisateur de l'exit de sécurité (SCYDATA)**

Cet attribut spécifie les données utilisateur qui sont transmises à l'exit de sécurité.

La longueur maximale est de 32 caractères.

Cet attribut est valide pour tous les types de canal.

# **Nom de l'exit d'émission (SENDEXIT)**

Cet attribut indique le nom du programme d'exit à exécuter par l'exit d'émission de canal.

Cet attribut peut être une liste de noms de programmes à exécuter en séquence. Laissez cette zone à blanc si aucun exit d'émission de canal n'est actif.

Le format et la longueur maximale de cet attribut dépendent de la plateforme, comme pour [«Nom de l'exit](#page-141-0) [de réception \(RCVEXIT\)», à la page 142](#page-141-0).

Cet attribut est valide pour tous les types de canal.

# **Données utilisateur de l'exit d'émission (SENDDATA)**

Cet attribut spécifie les données utilisateur qui sont transmises à l'exit d'émission.

Vous pouvez exécuter une séquence d'exits d'envoi. Les limitations relatives à la longueur des données utilisateur et un exemple de spécification de SENDDATA pour plusieurs exits sont affichées pour RCVDATA. Voir [«Données utilisateur de l'exit de réception \(RCVDATA\)», à la page 143](#page-142-0).

Cet attribut est valide pour tous les types de canal.

# **Renvoi à la ligne du numéro de séquence (SEQWRAP)**

Cet attribut indique le numéro le plus élevé que le numéro de séquence de message atteint avant de redémarrer à 1.

La valeur du nombre doit être suffisamment élevée pour éviter qu'un nombre ne soit réémis alors qu'il est encore utilisé par un message antérieur. Les deux extrémités d'un canal doivent avoir la même valeur de bouclage de numéro de séquence lorsqu'un canal démarre ; sinon, une erreur se produit.

La valeur peut être comprise entre 100 et 999 999 999.

Cet attribut est valide pour les types de canal suivants:

- Emetteur
- serveur
- Récepteur
- Demandeur
- Émetteur de cluster
- Récepteur de cluster

### **Nombre de relances abrégées (SHORTRTY)**

Cet attribut indique le nombre maximal de fois que le canal tente d'allouer une session à son partenaire.

L'attribut *short retry count* peut être défini de zéro à 999 999 999.

Cet attribut est valide pour les types de canal suivants:

- Emetteur
- serveur
- Émetteur de cluster
- Récepteur de cluster
Si la tentative d'allocation initiale échoue, le *short retry count* est décrémenté et le canal relance le nombre restant de fois avec un intervalle, défini dans l'attribut **short retry interval** , entre chaque tentative. S'il échoue encore, il relance *long retry count* nombre de fois avec un intervalle de *long retry interval* entre chaque tentative. S'il échoue encore, le canal se ferme.

Sous z/OS, un canal ne peut pas effectuer de nouvelle tentative si le nombre maximal de canaux (**MAXCHL**) a été dépassé.

Sur les systèmes IBM i, UNIXet Windows , pour qu'une nouvelle tentative soit effectuée, un initiateur de canal doit être en cours d'exécution. L'initiateur de canal doit surveiller la file d'attente d'initialisation indiquée dans la définition de la file d'attente de transmission utilisée par le canal.

Si l'initiateur de canal (sous z/OS ) ou le canal (sur les plateformes réparties) est arrêté lors de la relance du canal, le *nombre de relances abrégées* et le *nombre de relances longues* sont réinitialisés lorsque l'initiateur de canal ou le canal est redémarré, ou lorsqu'un message est correctement inséré sur le canal émetteur. Toutefois, si l'initiateur de canal (sous z/OS ) ou le gestionnaire de files d'attente (sur les plateformes réparties) est arrêté et redémarré, le *nombre de relances abrégées* et le *nombre de relances longues* ne sont pas réinitialisés. Le canal conserve les valeurs de nombre de nouvelles tentatives qu'il avait avant le redémarrage du gestionnaire de files d'attente ou le message en cours d'insertion.

Pour les systèmes IBM i, UNIXet Windows :

- 1. Lorsqu'un canal passe de l'état RETRY à l'état RUNNING, le *nombre de relances abrégées* et le *nombre de relances longues* ne sont pas réinitialisés immédiatement. Ils sont réinitialisés uniquement lorsque le premier flux de messages traverse le canal avec succès après que le canal est passé à l'état RUNNING, c'est-à-dire lorsque le canal local confirme le nombre de messages envoyés à l'autre extrémité.
- 2. Le *nombre de relances abrégées* et le *nombre de relances longues* sont réinitialisés lorsque le canal est redémarré.

### **Intervalle entre les nouvelles tentatives abrégées (SHORTTMR)**

Cet attribut indique l'intervalle approximatif, en secondes, pendant lequel le canal doit attendre avant de tenter à nouveau d'établir une connexion, pendant le mode de relance courte.

L'intervalle entre les nouvelles tentatives peut être étendu si le canal doit attendre pour devenir actif.

Cet attribut peut être défini de zéro à 999 999.

Cet attribut est valide pour les types de canal suivants:

- Emetteur
- serveur
- Émetteur de cluster
- Récepteur de cluster

### **Spécification de chiffrement SSL (SSLCIPH)**

Cet attribut spécifie un CipherSpec unique pour une connexion TLS ou SSL.

Chaque définition de canal IBM MQ inclut l'attribut SSLCIPH. La valeur est une chaîne d'une longueur maximale de 32 caractères.

Notez ce qui suit :

- L'attribut SSLCIPH peut contenir une valeur vide, ce qui signifie que vous n'utilisez pas SSL ou TLS. Si une extrémité du canal a un attribut SSLCIPH vide, l'autre extrémité du canal doit également avoir un attribut SSLCIPH vide.
- Sinon, si SSLCIPH contient une valeur non vide, le canal tente d'utiliser le chiffrement spécifié pour utiliser SSL ou TLS. De nouveau, dans ce cas, les deux extrémités du canal doivent spécifier la même valeur SSLCIPH.

• La seule exception à la règle selon laquelle SSLCIPH doit être identique aux deux extrémités d'un canal est qu'un client .NET entièrement géré peut spécifier la valeur spéciale **\*NEGOTIATE**. Cette option permet au canal de sélectionner la version de protocole la plus récente prise en charge par l'infrastructure .NET et de négocier un CipherSpec pris en charge par le serveur.

Elle est valide uniquement pour les canaux dont le type de transport (TRPTYPE) est TCP. Si TRPTYPE n'est pas TCP, les données sont ignorées et aucun message d'erreur n'est émis.

Pour plus d'informations sur SSLCIPH, voir DEFINE CHANNEL et Spécification de CipherSpecs.

### **Authentification de client SSL (SSLCAUTH)**

Cet attribut indique si le canal doit recevoir et authentifier un certificat SSL d'un client SSL.

Les valeurs possibles sont les suivantes :

#### **Facultatif**

Si le client SSL homologue envoie un certificat, le certificat est traité normalement, mais l'authentification n'échoue pas si aucun certificat n'est envoyé.

#### **REQUIRED**

Si le client SSL n'envoie pas de certificat, l'authentification échoue.

La valeur par défaut est REQUIRED.

Vous pouvez spécifier une valeur pour SSLCAUTH sur une définition de canal non SSL, sur laquelle SSLCIPH est manquant ou vide.

SSLCAUTH est un attribut facultatif.

Cet attribut est valide sur tous les types de canal pouvant recevoir un flux d'initiation de canal, à l'exception des canaux émetteurs.

Cet attribut est valide pour les types de canal suivants:

- serveur
- Récepteur
- Demandeur
- Connexion serveur
- Récepteur de cluster

Pour plus d'informations sur SSLCAUTH, voir DEFINE CHANNEL (MQTT) et Security.

### **Homologue SSL (SSLPEER)**

Cet attribut est utilisé pour vérifier le nom distinctif (DN) du certificat provenant du gestionnaire de files d'attente ou du client homologue à l'autre extrémité d'un canal IBM MQ .

**Remarque :** Une autre façon de restreindre les connexions aux canaux en les comparant au nom distinctif de sujet SSL ou TLS consiste à utiliser des enregistrements d'authentification de canal. Avec les enregistrements d'authentification de canal, différents modèles de nom distinctif de sujet SSL ou TLS peuvent être appliqués au même canal. Si SSLPEER sur le canal et un enregistrement d'authentification de canal sont utilisés pour s'appliquer au même canal, le certificat entrant doit correspondre aux deux modèles afin de se connecter.

Si le nom distinctif reçu de l'homologue ne correspond pas à la valeur SSLPEER, le canal ne démarre pas.

SSLPEER est un attribut facultatif. Si aucune valeur n'est spécifiée, le nom distinctif de l'homologue n'est pas vérifié lorsque le canal est démarré.

Sous z/OS, la longueur maximale de l'attribut est de 256 octets. Sur toutes les autres plateformes, il est de 1024 octets. Les enregistrements d'authentification de canal offrent une plus grande flexibilité lors de l'utilisation de SSLPEER et prennent en charge 1024 octets sur toutes les plateformes.

Sous z/OS, les valeurs d'attribut utilisées ne sont pas vérifiées. Si vous entrez des valeurs incorrectes, le canal échoue au démarrage et des messages d'erreur sont consignés dans le journal des erreurs aux deux extrémités du canal. Un événement d'erreur SSL de canal est également généré aux deux extrémités du canal. Sur les plateformes qui prennent en charge SSLPEER, autre que z/OS, la validité de la chaîne est vérifiée lorsqu'elle est entrée pour la première fois.

Vous pouvez spécifier une valeur pour SSLPEER sur une définition de canal non SSL, sur laquelle SSLCIPH est manquant ou vide. Vous pouvez l'utiliser pour désactiver temporairement SSL pour le débogage sans avoir à effacer les paramètres SSL et à les entrer à nouveau ultérieurement.

Pour plus d'informations sur l'utilisation de SSLPEER, voir SET CHLAUTH et Security.

Cet attribut est valide pour tous les types de canal.

#### **Information associée**

Enregistrements d'authentification de canal

### **Racine des rubriques (TPROOT)**

Cet attribut spécifie la racine de rubrique d'un canal AMQP.

Vous pouvez utiliser l'attribut TPROOT pour spécifier une racine de rubrique pour un canal AMQP. L'utilisation de cet attribut garantit qu'une application MQ Light , lorsqu'elle est déployée dans un gestionnaire de files d'attente, ne publie pas de messages dans les zones de l'arborescence de rubriques utilisées par d'autres applications ou qu'elle ne s'y abonne pas.

La valeur par défaut de TPROOT est SYSTEM.BASE.TOPIC. Avec cette valeur, la chaîne de rubrique utilisée par un client AMQP pour la publication ou l'abonnement n'a pas de préfixe et le client peut échanger des messages avec d'autres applications pub/sub MQ . Pour que les clients AMQP publient et s'abonnent sous un préfixe de rubrique, créez d'abord un objet de rubrique MQ avec une chaîne de rubrique définie sur le préfixe de votre choix, puis remplacez la valeur de l'attribut TPROOT du canal AMQP par le nom de l'objet de rubrique MQ que vous avez créé. L'exemple suivant montre la racine de rubrique définie sur APPGROUP1.BASE.TOPIC pour le canal AMQP MYAMQP:

DEFINE CHANNEL(MYAMQP) CHLTYPE(AMQP) TPROOT(APPGROUP1.BASE.TOPIC) PORT(5673)

**Remarque :** Si la valeur de l'attribut TPROOT ou la chaîne de rubrique qui la sous-tend est modifiée, les rubriques AMQP existantes et leurs messages risquent d'être orphelines.

### **Nom de la file d'attente de transmission (XMITQ)**

Cet attribut indique le nom de la file d'attente de transmission à partir de laquelle les messages sont extraits.

Cet attribut est obligatoire pour les canaux de type émetteur ou serveur ; il n'est pas valide pour les autres types de canal.

Indiquez le nom de la file d'attente de transmission à associer à ce canal émetteur ou serveur, qui correspond au gestionnaire de files d'attente situé à l'extrémité du canal. Vous pouvez attribuer à la file d'attente de transmission le même nom que le gestionnaire de files d'attente à l'extrémité éloignée.

Cet attribut est valide pour les types de canal suivants:

- Emetteur
- serveur

### **Type de transport (TRPTYPE)**

Cet attribut indique le type de transport à utiliser.

Les valeurs possibles sont les suivantes:

LU62 LU 6.2

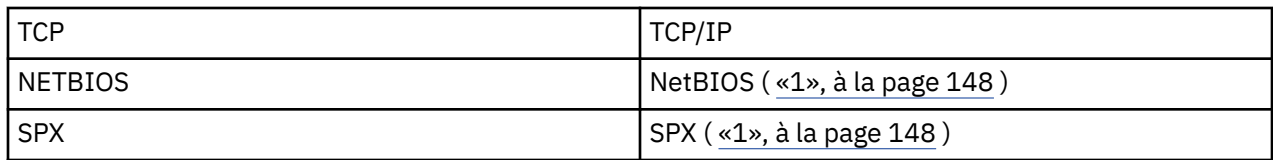

#### **Remarques :**

1. A utiliser sous Windows. Peut également être utilisé sur z/OS pour définir des canaux de connexion client à utiliser sur Windows.

Cet attribut est valide pour tous les types de canal, mais il est ignoré par les agents MCA.

### **Utiliser l'ID client (USECLTID)**

Utilisez l'ID client pour la connexion au canal AMQP.

Indiquez si l'ID client est utilisé pour la connexion sur un canal AMQP. Définissez la valeur sur Yes ou No.

### **Utiliser la file d'attente des messages non livrés (USEDLQ)**

Cet attribut détermine si la file d'attente de rebut (ou la file d'attente de messages non livrés) est utilisée lorsque les messages ne peuvent pas être distribués par les canaux.

Les valeurs possibles sont les suivantes :

#### **NO**

Les messages qui ne peuvent pas être distribués par un canal sont traités comme un échec. Le canal supprime ces messages, ou les extrémités du canal, conformément à la valeur de NPMSPEED.

#### **YES (valeur par défaut)**

Si l'attribut DEADQ du gestionnaire de files d'attente fournit le nom d'une file d'attente de rebut, il est utilisé, sinon le comportement est NO.

### **ID utilisateur (USERID)**

Cet attribut indique l'ID utilisateur à utiliser par l'agent MCA lors de la tentative d'ouverture d'une session SNA sécurisée avec un agent MCA éloigné.

Vous pouvez spécifier un identificateur utilisateur de tâche de 20 caractères.

Il est valide pour les types de canal émetteur, serveur, demandeur ou connexion client.

Cet attribut ne s'applique pas à IBM MQ for z/OS , sauf pour les canaux de connexion client.

A la réception, si les mots de passe sont conservés au format chiffré et que le logiciel LU 6.2 utilise une méthode de chiffrement différente, une tentative de démarrage du canal échoue avec des détails de sécurité non valides. Vous pouvez éviter cet incident en modifiant la configuration SNA de réception de l'une des manières suivantes:

- Désactivez la substitution de mot de passe ou
- Définissez un ID utilisateur et un mot de passe de sécurité.

Sous IBM MQ for z/OS, cet attribut est valide uniquement pour les canaux de connexion client. Sur les autres plateformes, il est valide pour les types de canal suivants:

- Emetteur
- serveur
- Demandeur
- Connexion client
- Émetteur de cluster

# **IBM MQ Commandes de cluster**

Les commandes IBM MQ Script commands **runmqsc** comportent des attributs et des paramètres spéciaux qui s'appliquent aux clusters. Il existe d'autres interfaces d'administration que vous pouvez utiliser pour les clusters de gestionnaires.

Les commandes MQSC sont affichées car elles sont entrées par l'administrateur système sur la console de commande. N'oubliez pas que vous n'avez pas besoin d'émettre les commandes de cette manière. Il existe un certain nombre d'autres méthodes, en fonction de votre plateforme, par exemple:

- Sous IBM MQ for IBM i, vous exécutez des commandes MQSC de manière interactive à partir de l'option 26 de **WRKMQM**. Vous pouvez également utiliser des commandes CL ou stocker des commandes MQSC dans un fichier et utiliser la commande CL **STRMQMMQSC** .
- Sous z/OS , vous pouvez utiliser la fonction COMMAND de l'utilitaire **CSQUTIL** , les panneaux d'opérations et de contrôle ou vous pouvez utiliser la console z/OS .
- Sur toutes les autres plateformes, vous pouvez stocker les commandes dans un fichier et utiliser **runmqsc**.

Dans une commande MQSC, un nom de cluster, spécifié à l'aide de l'attribut CLUSTER , peut comporter jusqu'à 48 caractères.

Une liste de noms de cluster, spécifiée à l'aide de l'attribut CLUSNL , peut contenir jusqu'à 256 noms. Pour créer une liste de noms de cluster, utilisez la commande DEFINE NAMELIST .

### **IBM MQ Explorer**

L'interface graphique de l'explorateur peut administrer un cluster avec des gestionnaires de files d'attente de référentiel sous IBM MQ for z/OS Version 6 ou version ultérieure. Il n'est pas nécessaire de désigner un référentiel supplémentaire sur un système distinct. Pour les versions antérieures de IBM MQ for z/OS, IBM MQ Explorer ne peut pas administrer un cluster avec des gestionnaires de files d'attente de référentiel. Vous devez donc désigner un référentiel supplémentaire sur un système que l'explorateur IBM MQ peut administrer.

Sous IBM MQ for Windows et IBM MQ for Linux, vous pouvez également utiliser IBM MQ Explorer pour utiliser des clusters. Vous pouvez également utiliser le client IBM MQ Explorer autonome.

A l'aide de l'explorateur IBM MQ , vous pouvez afficher les files d'attente de cluster et vous renseigner sur le statut des canaux émetteur et récepteur de cluster. IBM MQ Explorer inclut deux assistants que vous pouvez utiliser pour vous guider dans les tâches suivantes:

- Créer un cluster
- Joindre un gestionnaire de files d'attente indépendant à un cluster

#### **Formats de commande programmables (PCF)**

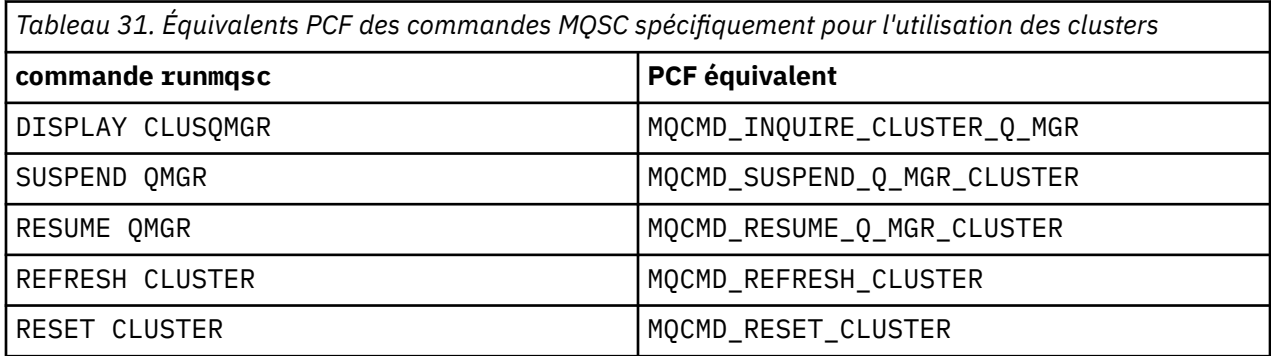

#### **Information associée**

Mise en cluster : meilleures pratiques d'utilisation REFRESH CLUSTER

### <span id="page-149-0"></span>**Commandes de définition de gestionnaire de files d'attente**

Attributs de cluster pouvant être spécifiés dans les commandes de définition de gestionnaire de files d'attente.

Pour indiquer qu'un gestionnaire de files d'attente contient un référentiel complet pour un cluster, utilisez la commande ALTER QMGR en spécifiant l'attribut REPOS( *clustername* ). Pour spécifier une liste de plusieurs noms de cluster, définissez une liste de noms de cluster, puis utilisez l'attribut REPOSNL( *namelist* ) dans la commande ALTER QMGR :

```
DEFINE NAMELIST(CLUSTERLIST)
       DESCR('List of clusters whose repositories I host')
       NAMES(CLUS1, CLUS2, CLUS3)
ALTER QMGR REPOSNL(CLUSTERLIST)
```
Vous pouvez fournir des attributs de cluster supplémentaires dans la commande ALTER QMGR

#### **CLWLEXIT(** *name* **)**

Indique le nom d'un exit utilisateur à appeler lorsqu'un message est inséré dans une file d'attente de cluster.

#### **CLWLDATA(** *data* **)**

Indique les données à transmettre à l'exit utilisateur de charge de travail de cluster.

#### **CLWLLEN(** *length* **)**

Indique la quantité maximale de données de message à transmettre à l'exit utilisateur de la charge de travail du cluster

#### **CLWLMRUC(** *channels* **)**

Indique le nombre maximal de canaux de cluster sortants.

CLWLMRUC est un attribut de gestionnaire de files d'attente local qui n'est pas propagé autour du cluster. Il est mis à la disposition des exits de charge de travail de cluster et de l'algorithme de charge de travail de cluster qui choisit la destination des messages.

#### **CLWLUSEQ( LOCAL|ANY )**

Indique le comportement de MQPUT lorsque la file d'attente cible comporte à la fois une instance locale et au moins une instance de cluster distant. Si l'insertion émane d'un canal de cluster, cet attribut ne s'applique pas. Il est possible de spécifier CLWLUSEQ à la fois comme attribut de file d'attente et comme attribut de gestionnaire de files d'attente.

Si vous spécifiez ANY, la file d'attente locale et les files d'attente éloignées sont toutes deux des cibles possibles de MQPUT.

Si vous spécifiez LOCAL, la file d'attente locale est la seule cible de MQPUT.

Les fichiers PCF équivalents sont MQCMD\_CHANGE\_Q\_MGR et MQCMD\_INQUIRE\_Q\_MGR.

#### **Concepts associés**

#### [Equilibrage de charge dans les clusters](#page-161-0)

Si un cluster contient plusieurs instances de la même file d'attente, IBM MQ sélectionne un gestionnaire de files d'attente vers lequel acheminer un message. Il utilise l'algorithme de gestion de la charge de travail du cluster et un certain nombre d'attributs spécifiques à la charge de travail du cluster pour déterminer le meilleur gestionnaire de files d'attente à utiliser.

### z/08 [Comportement asynchrone des commandes CLUSTER sous z/OS](#page-176-0)

L'émetteur d'une commande de cluster sur z/OS reçoit la confirmation qu'une commande a été envoyée, mais qu'elle n'a pas abouti.

#### **Référence associée**

[Commandes de définition de canal](#page-150-0)

Attributs de cluster pouvant être spécifiés dans les commandes de définition de canal.

#### [Commandes de définition de file d'attente](#page-153-0)

Attributs de cluster pouvant être spécifiés dans les commandes de définition de file d'attente.

#### <span id="page-150-0"></span>[DISPLAY CLUSQMGR](#page-155-0)

La commande DISPLAY CLUSQMGR permet d'afficher des informations de cluster sur les gestionnaires de files d'attente d'un cluster.

#### [SUSPEND QMGR, RESUME QMGR et clusters](#page-157-0)

Utilisez la commande SUSPEND QMGR et RESUME QMGR pour réduire temporairement l'activité de cluster entrante dans ce gestionnaire de files d'attente, par exemple, avant d'effectuer la maintenance sur ce gestionnaire de files d'attente, puis de le rétablir.

#### [Actualiser le cluster](#page-158-0)

Emettez la commande REFRESH CLUSTER à partir d'un gestionnaire de files d'attente pour supprimer toutes les informations détenues localement sur un cluster. Il est peu probable que vous ayez à utiliser cette commande, sauf dans des circonstances exceptionnelles.

[RESET CLUSTER: Suppression forcée d'un gestionnaire de files d'attente d'un cluster](#page-159-0) La commande **RESET CLUSTER** permet de supprimer de force un gestionnaire de files d'attente d'un cluster dans des circonstances exceptionnelles.

### **Commandes de définition de canal**

Attributs de cluster pouvant être spécifiés dans les commandes de définition de canal.

Les commandes DEFINE CHANNEL, ALTER CHANNELet DISPLAY CHANNEL possèdent deux paramètres CHLTYPE spécifiques pour les clusters: CLUSRCVR et CLUSSDR. Pour définir un canal récepteur de cluster, utilisez la commande DEFINE CHANNEL en spécifiant CHLTYPE(CLUSRCVR). De nombreux attributs d'une définition de canal récepteur de cluster sont identiques à ceux d'une définition de canal récepteur ou émetteur. Pour définir un canal émetteur de cluster, utilisez la commande DEFINE CHANNEL , en spécifiant CHLTYPE(CLUSSDR), et la plupart des attributs que vous utilisez pour définir un canal émetteur.

Il n'est plus nécessaire de spécifier le nom du gestionnaire de files d'attente de référentiel complet lorsque vous définissez un canal émetteur de cluster. Si vous connaissez la convention de dénomination utilisée pour les canaux de votre cluster, vous pouvez créer une définition CLUSSDR à l'aide de la construction +QMNAME+ . La construction +QMNAME+ n'est pas prise en charge sous z/OS. Après la connexion, IBM MQ modifie le nom du canal et remplace le nom de gestionnaire de files d'attente de référentiel complet correct par +QMNAME+. Le nom de canal résultant est tronqué à 20 caractères.

Pour plus d'informations sur les conventions de dénomination, voir Conventions de dénomination de cluster.

Cette technique fonctionne uniquement si votre convention de dénomination des canaux inclut le nom du gestionnaire de files d'attente. Par exemple, vous définissez un gestionnaire de files d'attente de référentiel complet appelé QM1 dans un cluster appelé CLUSTER1 avec un canal récepteur de cluster appelé CLUSTER1.QM1.ALPHA. Tous les autres gestionnaires de files d'attente peuvent définir un canal émetteur de cluster pour ce gestionnaire de files d'attente à l'aide du nom de canal, CLUSTER1.+QMNAME+.ALPHA.

Si vous utilisez la même convention de dénomination pour tous vos canaux, sachez qu'une seule définition +QMNAME+ peut exister à la fois.

Les attributs suivants sur les commandes DEFINE CHANNEL et ALTER CHANNEL sont spécifiques aux canaux de cluster:

#### **cluster**

L'attribut CLUSTER indique le nom du cluster auquel ce canal est associé. Vous pouvez également utiliser l'attribut CLUSNL .

#### **CLUSNL**

L'attribut CLUSNL spécifie une liste de noms de noms de cluster.

#### **NETPRTY**

Récepteurs de cluster uniquement.

L'attribut NETPRTY indique une priorité de réseau pour le canal. NETPRTY aide les routines de gestion de charge de travail. S'il existe plusieurs routes possibles vers une destination, la routine de gestion de la charge de travail sélectionne celle dont la priorité est la plus élevée.

#### **CLWLPRTY**

Le paramètre CLWLPRTY applique un facteur de priorité aux canaux de la même destination à des fins de gestion de la charge de travail. Ce paramètre indique la priorité du canal à des fins de distribution de la charge de travail du cluster. La valeur doit être comprise entre zéro et 9, où zéro correspond à la priorité la plus basse et 9 à la priorité la plus élevée.

#### **CLWLRANK**

Le paramètre CLWLRANK applique un facteur de classement à un canal à des fins de gestion de charge de travail. Ce paramètre indique le rang d'un canal à des fins de distribution de la charge de travail du cluster. La valeur doit être comprise entre zéro et 9, où zéro correspond au rang le plus bas et 9 au rang le plus élevé.

#### **CLWLWGHT**

Le paramètre CLWLWGHT applique un facteur de pondération à un canal à des fins de gestion de la charge de travail. CLWLWGHT pondération le canal de sorte que la proportion de messages envoyés via ce canal puisse être contrôlée. L'algorithme de charge de travail de cluster utilise CLWLWGHT pour biaiser le choix de destination afin qu'un plus grand nombre de messages puissent être envoyés sur un canal particulier. Par défaut, tous les attributs de pondération de canal ont la même valeur par défaut. L'attribut de pondération vous permet d'allouer un canal sur une machine UNIX puissante dont le poids est supérieur à celui d'un autre canal sur un petit PC de bureau. Une pondération plus élevée signifie que l'algorithme de charge de travail du cluster sélectionne la machine UNIX plus fréquemment que le PC comme destination des messages.

#### **CONNAME**

La valeur CONNAME spécifiée dans une définition de canal récepteur de cluster est utilisée dans l'ensemble du cluster pour identifier l'adresse réseau du gestionnaire de files d'attente. Prenez soin de sélectionner une valeur pour le paramètre CONNAME qui est résolue dans votre cluster IBM MQ . N'utilisez pas de nom générique. N'oubliez pas que la valeur spécifiée sur le canal récepteur de cluster est prioritaire sur toute valeur spécifiée dans un canal émetteur de cluster correspondant.

Ces attributs de la commande DEFINE CHANNEL et de la commande ALTER CHANNEL s'appliquent également à la commande DISPLAY CHANNEL .

**Remarque :** Les canaux émetteurs de cluster définis automatiquement tirent leurs attributs de la définition de canal récepteur de cluster correspondante dans le gestionnaire de files d'attente de réception. Même s'il existe un canal émetteur de cluster défini manuellement, ses attributs sont automatiquement modifiés pour s'assurer qu'ils correspondent aux attributs de la définition de récepteur de cluster correspondante. Prenez en compte que vous pouvez, par exemple, définir un CLUSRCVR sans spécifier de numéro de port dans le paramètre CONNAME , tout en définissant manuellement un CLUSSDR qui spécifie un numéro de port. Lorsque le CLUSSDR défini automatiquement remplace le numéro défini manuellement, le numéro de port (extrait de CLUSRCVR ) devient vide. Le numéro de port par défaut est utilisé et le canal échoue.

**Remarque :** La commande DISPLAY CHANNEL n'affiche pas les canaux définis automatiquement. Toutefois, vous pouvez utiliser la commande DISPLAY CLUSQMGR pour examiner les attributs des canaux émetteurs de cluster définis automatiquement.

La commande DISPLAY CHSTATUS permet d'afficher l'état d'un canal émetteur ou récepteur de cluster. Cette commande indique le statut des canaux définis manuellement et des canaux définis automatiquement.

Les fichiers PCF équivalents sont MQCMD\_CHANGE\_CHANNEL, MQCMD\_COPY\_CHANNEL, MQCMD\_CREATE\_CHANNELet MQCMD\_INQUIRE\_CHANNEL.

#### **Omission de la valeur CONNAME dans une définition CLUSRCVR**

Dans certains cas, vous pouvez omettre la valeur CONNAME dans une définition CLUSRCVR . Vous ne devez pas omettre la valeur CONNAME sous z/OS.

Sur les plateformes AIX, HP-UX, IBM i, Linux, Solaris et Windows, le paramètre de nom de connexion TCP/IP d'un canal récepteur-cluster est facultatif. Si vous laissez le nom de connexion vide, IBM MQ génère un nom de connexion automatiquement en utilisant le port par défaut et l'adresse IP actuelle du système. Vous pouvez remplacer le numéro de port par défaut, et continuer à utiliser l'adresse IP actuelle du système. Pour chaque nom de connexion laissez le nom IP à blanc, puis indiquez le numéro de port entre parenthèses, par exemple :

#### (1415)

Le CONNAME généré est toujours en notation décimale à points (IPv4) ou au format hexadécimal (IPv6), plutôt que sous la forme d'un nom d'hôte DNS alphanumérique.

Cette fonction est utile lorsque vous disposez de machines utilisant le protocole DHCP (Dynamic Host Configuration Protocol). Si vous n'indiquez pas de valeur pour CONNAME sur un canal CLUSRCVR , vous n'avez pas besoin de modifier la définition CLUSRCVR . DHCP vous attribue une nouvelle adresse IP.

Si vous indiquez un blanc pour CONNAME dans la définition CLUSRCVR , IBM MQ génère un CONNAME à partir de l'adresse IP du système. Seul le CONNAME généré est stocké dans les référentiels. Les autres gestionnaires de files d'attente du cluster ne savent pas que CONNAME était à l'origine vide.

Si vous exécutez la commande DISPLAY CLUSQMGR , le CONNAMEgénéré s'affiche. Toutefois, si vous exécutez la commande DISPLAY CHANNEL à partir du gestionnaire de files d'attente local, vous constatez que CONNAME est vide.

Si le gestionnaire de files d'attente est arrêté et redémarré avec une adresse IP différente, en raison du protocole DHCP, IBM MQ régénère le CONNAME et met à jour les référentiels en conséquence.

#### **Concepts associés**

#### [Equilibrage de charge dans les clusters](#page-161-0)

Si un cluster contient plusieurs instances de la même file d'attente, IBM MQ sélectionne un gestionnaire de files d'attente vers lequel acheminer un message. Il utilise l'algorithme de gestion de la charge de travail du cluster et un certain nombre d'attributs spécifiques à la charge de travail du cluster pour déterminer le meilleur gestionnaire de files d'attente à utiliser.

**EXTUS** [Comportement asynchrone des commandes CLUSTER sous z/OS](#page-176-0)

L'émetteur d'une commande de cluster sur z/OS reçoit la confirmation qu'une commande a été envoyée, mais qu'elle n'a pas abouti.

#### **Référence associée**

[Commandes de définition de gestionnaire de files d'attente](#page-149-0)

Attributs de cluster pouvant être spécifiés dans les commandes de définition de gestionnaire de files d'attente.

#### [Commandes de définition de file d'attente](#page-153-0)

Attributs de cluster pouvant être spécifiés dans les commandes de définition de file d'attente.

#### [DISPLAY CLUSQMGR](#page-155-0)

La commande DISPLAY CLUSQMGR permet d'afficher des informations de cluster sur les gestionnaires de files d'attente d'un cluster.

#### [SUSPEND QMGR, RESUME QMGR et clusters](#page-157-0)

Utilisez la commande SUSPEND QMGR et RESUME QMGR pour réduire temporairement l'activité de cluster entrante dans ce gestionnaire de files d'attente, par exemple, avant d'effectuer la maintenance sur ce gestionnaire de files d'attente, puis de le rétablir.

#### [Actualiser le cluster](#page-158-0)

Emettez la commande REFRESH CLUSTER à partir d'un gestionnaire de files d'attente pour supprimer toutes les informations détenues localement sur un cluster. Il est peu probable que vous ayez à utiliser cette commande, sauf dans des circonstances exceptionnelles.

[RESET CLUSTER: Suppression forcée d'un gestionnaire de files d'attente d'un cluster](#page-159-0)

La commande **RESET CLUSTER** permet de supprimer de force un gestionnaire de files d'attente d'un cluster dans des circonstances exceptionnelles.

## <span id="page-153-0"></span>**Commandes de définition de file d'attente**

Attributs de cluster pouvant être spécifiés dans les commandes de définition de file d'attente.

### **Les commandes DEFINE QLOCAL, DEFINE QREMOTEet DEFINE QALIAS**

Les attributs de cluster des commandes DEFINE QLOCAL, DEFINE QREMOTEet DEFINE QALIAS , ainsi que les trois commandes ALTER équivalentes, sont les suivants:

#### **cluster**

Indique le nom du cluster auquel appartient la file d'attente.

#### **CLUSNL**

Indique une liste de noms de cluster.

#### **DEFBIND**

Indique la liaison à utiliser lorsqu'une application spécifie MQOO\_BIND\_AS\_Q\_DEF sur l'appel MQOPEN . Les options de cet attribut sont les suivantes:

- Indiquez DEFBIND(OPEN) pour lier le descripteur de file d'attente à une instance spécifique de la file d'attente de cluster lorsque la file d'attente est ouverte. DEFBIND(OPEN) est la valeur par défaut de cet attribut.
- Spécifiez DEFBIND(NOTFIXED) pour que l'identificateur de file d'attente ne soit lié à aucune instance de la file d'attente de cluster.
- Spécifiez DEFBIND(GROUP) pour permettre à une application de demander qu'un groupe de messages soit alloué à la même instance de destination.

Lorsque plusieurs files d'attente portant le même nom sont annoncées dans un cluster de gestionnaires de files d'attente, les applications peuvent choisir d'envoyer tous les messages de cette application à une seule instance (MQOO\_BIND\_ON\_OPEN), afin de permettre à l'algorithme de gestion de charge de travail de sélectionner la destination la plus appropriée par message (MQOO\_BIND\_NOT\_FIXED), ou d'autoriser une application à demander qu'un'groupe'de messages soit alloué à la même instance de destination (MQOO\_BIND\_ON\_GROUP). L'équilibrage de la charge de travail est réacheminé entre les groupes de messages (sans nécessiter de MQCLOSE et de MQOPEN de la file d'attente).

Lorsque vous spécifiez DEFBIND dans une définition de file d'attente, la file d'attente est définie avec l'un des attributs MQBND\_BIND\_ON\_OPEN, MQBND\_BIND\_NOT\_FIXEDou MQBND\_BIND\_ON\_GROUP. MQBND\_BIND\_ON\_OPEN ou MQBND\_BIND\_ON\_GROUP doit être spécifié lors de l'utilisation de groupes avec des clusters.

Il est recommandé de définir l'attribut DEFBIND sur la même valeur sur toutes les instances de la même file d'attente de cluster. Etant donné que MQOO\_BIND\_ON\_GROUP est nouveau dans IBM WebSphere MQ 7.1, il ne doit pas être utilisé si l'une des applications qui ouvrent cette file d'attente se connecte à des gestionnaires de files d'attente IBM WebSphere MQ 7.0.1 ou antérieurs.

#### **CLWLRANK**

Applique un facteur de classement à une file d'attente à des fins de gestion de la charge de travail. Le paramètre CLWLRANK n'est pas pris en charge sur les files d'attente modèles. L'algorithme de charge de travail du cluster sélectionne une file d'attente de destination avec le rang le plus élevé. Par défaut, CLWLRANK pour toutes les files d'attente est défini sur zéro.

Si la destination finale est un gestionnaire de files d'attente sur un autre cluster, vous pouvez définir le rang des gestionnaires de files d'attente de passerelle intermédiaires à l'intersection des clusters voisins. Les gestionnaires de files d'attente intermédiaires étant classés, l'algorithme de charge de travail de cluster sélectionne correctement un gestionnaire de files d'attente de destination proche de la destination finale.

La même logique s'applique aux files d'attente alias. La sélection de rang est effectuée avant la vérification de l'état du canal et, par conséquent, même les gestionnaires de files d'attente non accessibles sont disponibles pour la sélection. Cela a pour effet de permettre à un message d'être acheminé via un réseau, plutôt que de le faire sélectionner entre deux destinations possibles (comme le ferait la priorité). Ainsi, si un canal n'est pas démarré à l'endroit où le rang a été indiqué, le message <span id="page-154-0"></span>n'est pas acheminé vers le rang suivant le plus élevé, mais attend qu'un canal soit disponible pour cette destination (le message est conservé dans la file d'attente de transmission).

#### **CLWLPRTY**

Applique un facteur de priorité à une file d'attente à des fins de gestion de charge de travail. L'algorithme de charge de travail du cluster sélectionne une file d'attente de destination avec la priorité la plus élevée. Par défaut, la priorité de toutes les files d'attente est définie sur zéro.

S'il existe deux files d'attente de destination possibles, vous pouvez utiliser cet attribut pour effectuer une reprise en ligne d'une destination vers l'autre destination. La sélection de la priorité est effectuée après la vérification de l'état du canal. Tous les messages sont envoyés à la file d'attente avec la priorité la plus élevée, sauf si le statut du canal vers cette destination n'est pas aussi favorable que celui des canaux vers d'autres destinations. Cela signifie que seules les destinations les plus accessibles peuvent être sélectionnées. Cela a pour effet d'établir des priorités entre plusieurs destinations qui sont toutes disponibles.

#### **CLWLUSEQ**

Indique le comportement d'une opération MQPUT pour une file d'attente. Ce paramètre indique le comportement d'une opération MQPUT lorsque la file d'attente cible comporte une instance locale et au moins une instance de cluster distant (sauf si MQPUT provient d'un canal de cluster). Ce paramètre n'est valide que pour les files d'attente locales.

Les valeurs possibles sont: QMGR (le comportement est celui spécifié par le paramètre CLWLUSEQ de la définition de gestionnaire de files d'attente), ANY (le gestionnaire de files d'attente traite la file d'attente locale comme une autre instance de la file d'attente de cluster, à des fins de distribution de la charge de travail), LOCAL (la file d'attente locale est la seule cible de l'opération MQPUT , à condition que la file d'attente locale soit activée). Le comportement de MQPUT dépend de l' [algorithme](#page-172-0) [de gestion de charge de travail de cluster](#page-172-0).

### **Les commandes DISPLAY QUEUE et DISPLAY QCLUSTER**

Les attributs des commandes DEFINE QLOCAL, DEFINE QREMOTEet DEFINE QALIAS s'appliquent également à la commande DISPLAY QUEUE .

Pour afficher des informations sur les files d'attente de cluster, indiquez le type de file d'attente QCLUSTER ou le mot clé CLUSINFO dans la commande DISPLAY QUEUE ou utilisez la commande DISPLAY QCLUSTER.

La commande DISPLAY QUEUE ou DISPLAY QCLUSTER renvoie le nom du gestionnaire de files d'attente qui héberge la file d'attente (ou les noms de tous les gestionnaires de files d'attente s'il existe plusieurs instances de la file d'attente). Elle renvoie également le nom de système de chaque gestionnaire de files d'attente qui héberge la file d'attente, le type de file d'attente représenté, ainsi que la date et l'heure auxquelles la définition est devenue disponible pour le gestionnaire de files d'attente local. Ces informations sont renvoyées à l'aide des attributs CLUSQMGR, QMID, CLUSQT, CLUSDATEet CLUSTIME .

Le nom de système du gestionnaire de files d'attente ( QMID ) est un nom unique généré par le système pour le gestionnaire de files d'attente.

Vous pouvez définir une file d'attente de cluster qui est également une file d'attente partagée. Par exemple. sous z/OS , vous pouvez définir:

```
DEFINE QLOCAL(MYQUEUE) CLUSTER(MYCLUSTER) QSGDISP(SHARED) CFSTRUCT(STRUCTURE)
```
Les fichiers PCF équivalents sont MQCMD\_CHANGE\_Q, MQCMD\_COPY\_Q, MQCMD\_CREATE\_Qet MQCMD\_INQUIRE\_Q.

#### **Concepts associés**

[Equilibrage de charge dans les clusters](#page-161-0)

Si un cluster contient plusieurs instances de la même file d'attente, IBM MQ sélectionne un gestionnaire de files d'attente vers lequel acheminer un message. Il utilise l'algorithme de gestion de la charge de travail du cluster et un certain nombre d'attributs spécifiques à la charge de travail du cluster pour déterminer le meilleur gestionnaire de files d'attente à utiliser.

<span id="page-155-0"></span>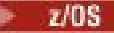

### z/08 [Comportement asynchrone des commandes CLUSTER sous z/OS](#page-176-0)

L'émetteur d'une commande de cluster sur z/OS reçoit la confirmation qu'une commande a été envoyée, mais qu'elle n'a pas abouti.

#### **Référence associée**

[Commandes de définition de gestionnaire de files d'attente](#page-149-0)

Attributs de cluster pouvant être spécifiés dans les commandes de définition de gestionnaire de files d'attente.

#### [Commandes de définition de canal](#page-150-0)

Attributs de cluster pouvant être spécifiés dans les commandes de définition de canal.

#### DISPLAY CLUSQMGR

La commande DISPLAY CLUSQMGR permet d'afficher des informations de cluster sur les gestionnaires de files d'attente d'un cluster.

#### [SUSPEND QMGR, RESUME QMGR et clusters](#page-157-0)

Utilisez la commande SUSPEND QMGR et RESUME QMGR pour réduire temporairement l'activité de cluster entrante dans ce gestionnaire de files d'attente, par exemple, avant d'effectuer la maintenance sur ce gestionnaire de files d'attente, puis de le rétablir.

#### [Actualiser le cluster](#page-158-0)

Emettez la commande REFRESH CLUSTER à partir d'un gestionnaire de files d'attente pour supprimer toutes les informations détenues localement sur un cluster. Il est peu probable que vous ayez à utiliser cette commande, sauf dans des circonstances exceptionnelles.

[RESET CLUSTER: Suppression forcée d'un gestionnaire de files d'attente d'un cluster](#page-159-0) La commande **RESET CLUSTER** permet de supprimer de force un gestionnaire de files d'attente d'un cluster dans des circonstances exceptionnelles.

### **DISPLAY CLUSQMGR**

La commande DISPLAY CLUSQMGR permet d'afficher des informations de cluster sur les gestionnaires de files d'attente d'un cluster.

Si vous exécutez cette commande à partir d'un gestionnaire de files d'attente doté d'un référentiel complet, les informations renvoyées s'appliquent à tous les gestionnaires de files d'attente du cluster. Sinon, les informations renvoyées s'appliquent uniquement aux gestionnaires de files d'attente qui l'intéressent. C'est-à-dire tous les gestionnaires de files d'attente à qui la commande a essayé d'envoyer un message et tous les gestionnaires de files d'attente qui sont dotés d'un référentiel complet.

Les informations incluent la plupart des attributs de canal qui s'appliquent aux canaux émetteurs et récepteurs de cluster. En outre, les attributs suivants peuvent être affichés:

#### **Canal**

Nom du canal récepteur de cluster pour le gestionnaire de files d'attente.

#### **DATE CLUSDATE**

Date à laquelle la définition est devenue disponible pour le gestionnaire de files d'attente local.

#### **cluster**

Clusters dans lesquels se trouve le gestionnaire de files d'attente.

#### **HEURE\_CLEE**

Date à laquelle la définition est devenue disponible pour le gestionnaire de files d'attente local.

#### **DEFTYPE**

Mode de définition du gestionnaire de files d'attente. DEFTYPE peut être l'une des valeurs suivantes:

#### **CLUSSDR**

Un canal émetteur de cluster a été défini administrativement sur le gestionnaire de files d'attente local mais n'a pas encore été reconnu par le gestionnaire de files d'attente cible. Pour être dans cet état, le gestionnaire de files d'attente local a défini un canal émetteur de cluster manuel, mais le gestionnaire de files d'attente récepteur n'a pas accepté les informations du cluster. Cela peut être dû au fait que le canal n'a jamais été établi en raison de la disponibilité ou d'une erreur dans

la configuration de l'émetteur de cluster, par exemple une non-concordance dans la propriété CLUSTER entre les définitions de l'émetteur et du récepteur. Il s'agit d'une condition transitoire ou d'un état d'erreur qui doit être examiné.

#### **CLUSSDRA**

Cette valeur représente un gestionnaire de files d'attente de cluster reconnu automatiquement, aucun canal émetteur de cluster n'est défini en local. Il s'agit du type par défaut des gestionnaires de files d'attente de cluster pour lesquels le gestionnaire de files d'attente local n'a pas de configuration locale mais en a été informé. Par exemple:

- Si le gestionnaire de files d'attente local est un gestionnaire de files d'attente de référentiel complet, il doit correspondre à la valeur DEFTYPE pour tous les gestionnaires de files d'attente de référentiel partiel du cluster.
- Si le gestionnaire de files d'attente local est un référentiel partiel, il peut s'agir de l'hôte d'une file d'attente de cluster qui est utilisée à partir de ce gestionnaire de files d'attente local ou d'un second gestionnaire de files d'attente de référentiel complet avec lequel ce gestionnaire de files d'attente a été informé de son utilisation.

Si la valeur de DEFTYPE est CLUSSDRA et que les gestionnaires de files d'attente locaux et distants sont tous deux des référentiels complets pour le cluster nommé, la configuration n'est pas correcte car un canal émetteur de cluster défini en local doit être défini pour la convertir en un DEFTYPE de CLUSSDRB.

#### **CLUSSDRB**

Un canal émetteur de cluster a été défini administrativement sur le gestionnaire de files d'attente local et accepté comme canal de cluster valide par le gestionnaire de files d'attente cible. Il s'agit du type DEFTYPE attendu d'un gestionnaire de files d'attente de référentiel partiel configuré manuellement pour le gestionnaire de files d'attente de référentiel complet. Il doit également s'agir du type par défaut de tout CLUSQMGR d'un référentiel complet à un autre référentiel complet dans le cluster. Les canaux émetteurs de cluster manuels ne doivent pas être configurés dans des référentiels partiels ou à partir d'un gestionnaire de files d'attente de référentiel partiel vers plusieurs référentiels complets. Si un DEFTYPE de CLUSSDRB est vu dans l'une de ces situations, il doit être examiné et corrigé.

#### **CLUSRCVR**

Défini administrativement en tant que canal récepteur de cluster sur le gestionnaire de files d'attente local. Représente le gestionnaire de files d'attente local dans le cluster.

**Remarque :** Pour identifier les gestionnaires de files d'attente de référentiel CLUSQGRs qui sont des gestionnaires de files d'attente de référentiel complet pour le cluster, voir la propriété QMTYPE .

Pour plus d'informations sur la définition des canaux de cluster, voir Canaux de cluster.

#### **QMTYPE**

Indique s'il contient un référentiel complet ou seulement un référentiel partiel.

#### **status**

Statut du canal émetteur de cluster pour ce gestionnaire de files d'attente.

#### **SUSPEND**

Indique si le gestionnaire de files d'attente est suspendu.

#### **version**

Version de l'installation IBM MQ à laquelle le gestionnaire de files d'attente de cluster est associé.

La version est au format VVRRMMFF :

- VV : Version
- RR : Edition
- MM : Niveau de maintenance
- FF : Niveau du correctif

#### **XMITQ**

File d'attente de transmission du cluster utilisée par le gestionnaire de files d'attente.

<span id="page-157-0"></span>Voir aussi la commande DISPLAY QCLUSTER . Ceci est brièvement décrit dans DISPLAY QUEUE et dans la section DISPLAY QUEUE and [DISPLAY QCLUSTER](#page-154-0) commands de [«Commandes de définition de file](#page-153-0) [d'attente», à la page 154](#page-153-0). Pour des exemples d'utilisation de DISPLAY QCLUSTER, recherchez "DISPLAY QCLUSTER" et "DIS QCLUSTER"dans l'ensemble d'informations.

#### **Concepts associés**

#### [Equilibrage de charge dans les clusters](#page-161-0)

Si un cluster contient plusieurs instances de la même file d'attente, IBM MQ sélectionne un gestionnaire de files d'attente vers lequel acheminer un message. Il utilise l'algorithme de gestion de la charge de travail du cluster et un certain nombre d'attributs spécifiques à la charge de travail du cluster pour déterminer le meilleur gestionnaire de files d'attente à utiliser.

### **[Comportement asynchrone des commandes CLUSTER sous z/OS](#page-176-0)**

L'émetteur d'une commande de cluster sur z/OS reçoit la confirmation qu'une commande a été envoyée, mais qu'elle n'a pas abouti.

#### **Référence associée**

#### [Commandes de définition de gestionnaire de files d'attente](#page-149-0)

Attributs de cluster pouvant être spécifiés dans les commandes de définition de gestionnaire de files d'attente.

#### [Commandes de définition de canal](#page-150-0)

Attributs de cluster pouvant être spécifiés dans les commandes de définition de canal.

#### [Commandes de définition de file d'attente](#page-153-0)

Attributs de cluster pouvant être spécifiés dans les commandes de définition de file d'attente.

#### SUSPEND QMGR, RESUME QMGR et clusters

Utilisez la commande SUSPEND QMGR et RESUME QMGR pour réduire temporairement l'activité de cluster entrante dans ce gestionnaire de files d'attente, par exemple, avant d'effectuer la maintenance sur ce gestionnaire de files d'attente, puis de le rétablir.

#### [Actualiser le cluster](#page-158-0)

Emettez la commande REFRESH CLUSTER à partir d'un gestionnaire de files d'attente pour supprimer toutes les informations détenues localement sur un cluster. Il est peu probable que vous ayez à utiliser cette commande, sauf dans des circonstances exceptionnelles.

#### [RESET CLUSTER: Suppression forcée d'un gestionnaire de files d'attente d'un cluster](#page-159-0) La commande **RESET CLUSTER** permet de supprimer de force un gestionnaire de files d'attente d'un cluster dans des circonstances exceptionnelles.

#### **Information associée**

Commande MQSC **DISPLAY CLUSQMGR**

### **SUSPEND QMGR, RESUME QMGR et clusters**

Utilisez la commande SUSPEND QMGR et RESUME QMGR pour réduire temporairement l'activité de cluster entrante dans ce gestionnaire de files d'attente, par exemple, avant d'effectuer la maintenance sur ce gestionnaire de files d'attente, puis de le rétablir.

Lorsqu'un gestionnaire de files d'attente est suspendu à partir d'un cluster, il ne reçoit pas de messages sur les files d'attente de cluster qu'il héberge s'il existe une file d'attente disponible du même nom sur un autre gestionnaire de files d'attente du cluster. Toutefois, les messages qui sont explicitement ciblés sur ce gestionnaire de files d'attente, ou dans lesquels la file d'attente cible est disponible uniquement sur ce gestionnaire de files d'attente, sont toujours dirigés vers ce gestionnaire de files d'attente.

La réception de messages entrants supplémentaires lorsque le gestionnaire de files d'attente est suspendu peut être évitée en arrêtant les canaux récepteurs de cluster pour ce cluster. Pour arrêter les canaux récepteurs d'un cluster, utilisez le mode FORCE de la commande SUSPEND QMGR .

#### **Concepts associés**

[Equilibrage de charge dans les clusters](#page-161-0)

<span id="page-158-0"></span>Si un cluster contient plusieurs instances de la même file d'attente, IBM MQ sélectionne un gestionnaire de files d'attente vers lequel acheminer un message. Il utilise l'algorithme de gestion de la charge de travail du cluster et un certain nombre d'attributs spécifiques à la charge de travail du cluster pour déterminer le meilleur gestionnaire de files d'attente à utiliser.

#### z/OS [Comportement asynchrone des commandes CLUSTER sous z/OS](#page-176-0)

L'émetteur d'une commande de cluster sur z/OS reçoit la confirmation qu'une commande a été envoyée, mais qu'elle n'a pas abouti.

#### **Référence associée**

[Commandes de définition de gestionnaire de files d'attente](#page-149-0)

Attributs de cluster pouvant être spécifiés dans les commandes de définition de gestionnaire de files d'attente.

#### [Commandes de définition de canal](#page-150-0)

Attributs de cluster pouvant être spécifiés dans les commandes de définition de canal.

#### [Commandes de définition de file d'attente](#page-153-0)

Attributs de cluster pouvant être spécifiés dans les commandes de définition de file d'attente.

#### [DISPLAY CLUSQMGR](#page-155-0)

La commande DISPLAY CLUSQMGR permet d'afficher des informations de cluster sur les gestionnaires de files d'attente d'un cluster.

#### Actualiser le cluster

Emettez la commande REFRESH CLUSTER à partir d'un gestionnaire de files d'attente pour supprimer toutes les informations détenues localement sur un cluster. Il est peu probable que vous ayez à utiliser cette commande, sauf dans des circonstances exceptionnelles.

### [RESET CLUSTER: Suppression forcée d'un gestionnaire de files d'attente d'un cluster](#page-159-0)

La commande **RESET CLUSTER** permet de supprimer de force un gestionnaire de files d'attente d'un cluster dans des circonstances exceptionnelles.

#### **Information associée**

SUSPEND QMGR RESUME QMGR Gestion d'un gestionnaire de files d'attente

### **Actualiser le cluster**

Emettez la commande REFRESH CLUSTER à partir d'un gestionnaire de files d'attente pour supprimer toutes les informations détenues localement sur un cluster. Il est peu probable que vous ayez à utiliser cette commande, sauf dans des circonstances exceptionnelles.

Il existe trois formes de cette commande:

#### **REFRESH CLUSTER(clustername) REPOS(NO)**

La valeur par défaut Le gestionnaire de files d'attente conserve la connaissance de tous les gestionnaires de files d'attente de cluster définis en local et des files d'attente de cluster et de tous les gestionnaires de files d'attente de cluster qui sont des référentiels complets. En outre, si le gestionnaire de files d'attente est un référentiel complet pour le cluster, il conserve également la connaissance des autres gestionnaires de files d'attente du cluster. Tout le reste est supprimé de la copie locale du référentiel et régénéré à partir des autres référentiels complets du cluster. Les canaux de cluster ne sont pas arrêtés si REPOS(NO) est utilisé. Un référentiel complet utilise ses canaux CLUSSDR pour informer le reste du cluster qu'il a terminé son actualisation.

#### **REFRESH CLUSTER(clustername) REPOS(YES)**

Outre le comportement par défaut, les objets représentant des gestionnaires de files d'attente de cluster de référentiel complet sont également actualisés. Il n'est pas possible d'utiliser cette option si le gestionnaire de files d'attente est un référentiel complet. Si la commande est utilisée, elle échouera avec l'erreur AMQ9406/CSQX406E consignée. S'il s'agit d'un référentiel complet, vous devez d'abord le modifier afin qu'il ne soit pas un référentiel complet pour le cluster en question. L'emplacement de référentiel complet est récupéré à partir des définitions CLUSSDR définies manuellement. Une fois

<span id="page-159-0"></span>que l'actualisation avec REPOS(YES) a été émise, le gestionnaire de files d'attente peut être modifié de sorte qu'il soit à nouveau un référentiel complet, si nécessaire.

#### **REFRESH CLUSTER(\*)**

Régénère le gestionnaire de files d'attente dans tous les clusters dont il est membre. Si cette option est utilisée avec REPOS(YES) REFRESH CLUSTER(\*) , elle a pour effet supplémentaire de forcer le gestionnaire de files d'attente à redémarrer sa recherche de référentiels complets à partir des informations figurant dans les définitions CLUSSDR locales. La recherche a lieu même si le canal CLUSSDR connecte le gestionnaire de files d'attente à plusieurs clusters.

**Remarque :** Pour les grands clusters, l'utilisation de la commande **REFRESH CLUSTER** peut affecter le fonctionnement du cluster et à nouveau tous les 27 jours lorsque les objets de cluster envoient automatiquement les mises à jour de statut à tous les gestionnaires de files d'attente intéressés. Voir L'actualisation d'un grand cluster peut affecter les performances et la disponibilité du cluster.

#### **Concepts associés**

#### [Equilibrage de charge dans les clusters](#page-161-0)

Si un cluster contient plusieurs instances de la même file d'attente, IBM MQ sélectionne un gestionnaire de files d'attente vers lequel acheminer un message. Il utilise l'algorithme de gestion de la charge de travail du cluster et un certain nombre d'attributs spécifiques à la charge de travail du cluster pour déterminer le meilleur gestionnaire de files d'attente à utiliser.

### **[Comportement asynchrone des commandes CLUSTER sous z/OS](#page-176-0)**

L'émetteur d'une commande de cluster sur z/OS reçoit la confirmation qu'une commande a été envoyée, mais qu'elle n'a pas abouti.

#### **Référence associée**

#### [Commandes de définition de gestionnaire de files d'attente](#page-149-0)

Attributs de cluster pouvant être spécifiés dans les commandes de définition de gestionnaire de files d'attente.

#### [Commandes de définition de canal](#page-150-0)

Attributs de cluster pouvant être spécifiés dans les commandes de définition de canal.

#### [Commandes de définition de file d'attente](#page-153-0)

Attributs de cluster pouvant être spécifiés dans les commandes de définition de file d'attente.

#### [DISPLAY CLUSQMGR](#page-155-0)

La commande DISPLAY CLUSQMGR permet d'afficher des informations de cluster sur les gestionnaires de files d'attente d'un cluster.

#### [SUSPEND QMGR, RESUME QMGR et clusters](#page-157-0)

Utilisez la commande SUSPEND QMGR et RESUME QMGR pour réduire temporairement l'activité de cluster entrante dans ce gestionnaire de files d'attente, par exemple, avant d'effectuer la maintenance sur ce gestionnaire de files d'attente, puis de le rétablir.

#### RESET CLUSTER: Suppression forcée d'un gestionnaire de files d'attente d'un cluster

La commande **RESET CLUSTER** permet de supprimer de force un gestionnaire de files d'attente d'un cluster dans des circonstances exceptionnelles.

#### **Information associée**

Mise en cluster : meilleures pratiques d'utilisation REFRESH CLUSTER

### **RESET CLUSTER: Suppression forcée d'un gestionnaire de files d'attente d'un cluster**

La commande **RESET CLUSTER** permet de supprimer de force un gestionnaire de files d'attente d'un cluster dans des circonstances exceptionnelles.

Il est peu probable que vous ayez à utiliser cette commande, sauf dans des circonstances exceptionnelles.

Vous pouvez exécuter la commande **RESET CLUSTER** uniquement à partir des gestionnaires de files d'attente de référentiel complet. La commande prend deux formes, selon que vous référencez le gestionnaire de files d'attente par nom ou par identificateur.

1. RESET CLUSTER( *clustername* ) QMNAME( *qmname* ) ACTION(FORCEREMOVE) QUEUES(NO)

2. RESET CLUSTER( *clustername* ) QMID( *qmid* ) ACTION(FORCEREMOVE) QUEUES(NO)

Vous ne pouvez pas spécifier à la fois QMNAME et QMID. Si vous utilisez QMNAMEet qu'il existe plusieurs gestionnaires de files d'attente dans le cluster avec ce nom, la commande n'est pas exécutée. Utilisez QMID à la place de QMNAME pour vous assurer que la commande **RESET CLUSTER** est exécutée.

La spécification de QUEUES(NO) sur une commande **RESET CLUSTER** est la valeur par défaut. La spécification de QUEUES(YES) supprime du cluster les références aux files d'attente de cluster appartenant au gestionnaire de files d'attente. Les références sont supprimées en plus de la suppression du gestionnaire de files d'attente du cluster lui-même.

Les références sont supprimées même si le gestionnaire de files d'attente de cluster n'est pas visible dans le cluster ; peut-être parce qu'il a été précédemment supprimé de force, sans l'option QUEUES .

Vous pouvez utiliser la commande **RESET CLUSTER** si, par exemple, un gestionnaire de files d'attente a été supprimé mais que des canaux récepteurs de cluster sont toujours définis sur le cluster. Au lieu d'attendre que IBM MQ supprime ces définitions (ce qu'il fait automatiquement), vous pouvez exécuter la commande **RESET CLUSTER** pour effectuer une opération de rangement plus tôt. Tous les autres gestionnaires de files d'attente du cluster sont alors informés que le gestionnaire de files d'attente n'est plus disponible.

Si un gestionnaire de files d'attente est temporairement endommagé, vous pouvez le signaler aux autres gestionnaires de files d'attente du cluster avant qu'ils ne tentent de l'envoyer. **RESET CLUSTER** supprime le gestionnaire de files d'attente endommagé. Ensuite, lorsque le gestionnaire de files d'attente endommagé fonctionne à nouveau, utilisez la commande **REFRESH CLUSTER** pour inverser l'effet de **RESET CLUSTER** et renvoyer le gestionnaire de files d'attente au cluster.Si le gestionnaire de files d'attente se trouve dans un cluster de publication/abonnement, vous devez rétablir tout abonnement de proxy requis. Voir les remarques sur REFRESH CLUSTER pour les clusters de publication/abonnement.

**Remarque :** Pour les grands clusters, l'utilisation de la commande **REFRESH CLUSTER** peut affecter le fonctionnement du cluster et à nouveau tous les 27 jours lorsque les objets de cluster envoient automatiquement les mises à jour de statut à tous les gestionnaires de files d'attente intéressés. Voir L'actualisation d'un grand cluster peut affecter les performances et la disponibilité du cluster.

L'utilisation de la commande **RESET CLUSTER** est le seul moyen de supprimer les canaux émetteurs de cluster définis automatiquement. Il est peu probable que vous ayez besoin de cette commande dans des circonstances normales. Le centre de support IBM peut vous conseiller d'émettre la commande permettant de classer les informations de cluster détenues par les gestionnaires de files d'attente de cluster. N'utilisez pas cette commande comme raccourci pour supprimer un gestionnaire de files d'attente d'un cluster. La méthode appropriée pour supprimer un gestionnaire de files d'attente d'un cluster est décrite dans la rubrique Suppression d'un gestionnaire de files d'attente d'un cluster.

Etant donné que les référentiels ne conservent les informations que pendant 90 jours, un gestionnaire de files d'attente qui a été supprimé de force peut se reconnecter à un cluster. Il se reconnecte automatiquement, sauf s'il a été supprimé. Si vous souhaitez empêcher un gestionnaire de files d'attente de rejoindre un cluster, vous devez prendre les mesures de sécurité appropriées.

Toutes les commandes de cluster, à l'exception de **DISPLAY CLUSQMGR**, fonctionnent de manière asynchrone. Les commandes qui modifient les attributs d'objet impliquant la mise en cluster mettent à jour l'objet et envoient une demande au processeur de référentiel. La syntaxe des commandes d'utilisation des clusters est vérifiée et une demande est envoyée au processeur de référentiel.

<span id="page-161-0"></span>Les demandes envoyées au processeur de référentiel sont traitées de manière asynchrone, avec les demandes de cluster reçues d'autres membres du cluster. Le traitement peut prendre un temps considérable s'ils doivent être propagés dans l'ensemble du cluster pour déterminer s'ils ont abouti ou non.

#### **Concepts associés**

#### Equilibrage de charge dans les clusters

Si un cluster contient plusieurs instances de la même file d'attente, IBM MQ sélectionne un gestionnaire de files d'attente vers lequel acheminer un message. Il utilise l'algorithme de gestion de la charge de travail du cluster et un certain nombre d'attributs spécifiques à la charge de travail du cluster pour déterminer le meilleur gestionnaire de files d'attente à utiliser.

# **EXTOS** [Comportement asynchrone des commandes CLUSTER sous z/OS](#page-176-0)

L'émetteur d'une commande de cluster sur z/OS reçoit la confirmation qu'une commande a été envoyée, mais qu'elle n'a pas abouti.

#### **Référence associée**

#### [Commandes de définition de gestionnaire de files d'attente](#page-149-0)

Attributs de cluster pouvant être spécifiés dans les commandes de définition de gestionnaire de files d'attente.

#### [Commandes de définition de canal](#page-150-0)

Attributs de cluster pouvant être spécifiés dans les commandes de définition de canal.

#### [Commandes de définition de file d'attente](#page-153-0)

Attributs de cluster pouvant être spécifiés dans les commandes de définition de file d'attente.

#### [DISPLAY CLUSQMGR](#page-155-0)

La commande DISPLAY CLUSQMGR permet d'afficher des informations de cluster sur les gestionnaires de files d'attente d'un cluster.

#### [SUSPEND QMGR, RESUME QMGR et clusters](#page-157-0)

Utilisez la commande SUSPEND QMGR et RESUME QMGR pour réduire temporairement l'activité de cluster entrante dans ce gestionnaire de files d'attente, par exemple, avant d'effectuer la maintenance sur ce gestionnaire de files d'attente, puis de le rétablir.

#### [Actualiser le cluster](#page-158-0)

Emettez la commande REFRESH CLUSTER à partir d'un gestionnaire de files d'attente pour supprimer toutes les informations détenues localement sur un cluster. Il est peu probable que vous ayez à utiliser cette commande, sauf dans des circonstances exceptionnelles.

RESET CLUSTER (réinitialisation d'un cluster)

## **Equilibrage de charge dans les clusters**

Si un cluster contient plusieurs instances de la même file d'attente, IBM MQ sélectionne un gestionnaire de files d'attente vers lequel acheminer un message. Il utilise l'algorithme de gestion de la charge de travail du cluster et un certain nombre d'attributs spécifiques à la charge de travail du cluster pour déterminer le meilleur gestionnaire de files d'attente à utiliser.

Les destinations appropriées sont choisies, par l'algorithme de gestion de la charge de travail du cluster, en fonction de la disponibilité du gestionnaire de files d'attente et de la file d'attente et d'un certain nombre d'attributs spécifiques à la charge de travail du cluster associés aux gestionnaires de files d'attente, aux files d'attente et aux canaux. Ces attributs sont décrits dans les sous-rubriques.

**Remarque :** Spécifiez les attributs de canal de charge de travail de cluster sur les canaux récepteurs de cluster au niveau des gestionnaires de files d'attente cible. Tout équilibrage que vous spécifiez sur les canaux émetteurs de cluster correspondants est susceptible d'être ignoré. Voir Canaux de cluster.

Après avoir configuré les attributs spécifiques à la charge de travail du cluster, si la configuration ne se comporte pas comme prévu, examinez les détails de la manière dont l'algorithme choisit un gestionnaire de files d'attente. Voir [«Algorithme de gestion de la charge de travail du cluster», à la page 173.](#page-172-0) Si les résultats de cet algorithme ne répondent pas à vos besoins, vous pouvez écrire un programme d'exit utilisateur de charge de travail de cluster et utiliser cet exit pour acheminer les messages vers la file

<span id="page-162-0"></span>d'attente de votre choix dans le cluster. Voir Ecriture et compilation des exits de charge de travail de cluster.

#### **Concepts associés**

 $z/0S$ [Comportement asynchrone des commandes CLUSTER sous z/OS](#page-176-0)

L'émetteur d'une commande de cluster sur z/OS reçoit la confirmation qu'une commande a été envoyée, mais qu'elle n'a pas abouti.

#### **Référence associée**

[Commandes de définition de gestionnaire de files d'attente](#page-149-0)

Attributs de cluster pouvant être spécifiés dans les commandes de définition de gestionnaire de files d'attente.

[Commandes de définition de canal](#page-150-0) Attributs de cluster pouvant être spécifiés dans les commandes de définition de canal.

#### [Commandes de définition de file d'attente](#page-153-0)

Attributs de cluster pouvant être spécifiés dans les commandes de définition de file d'attente.

#### [DISPLAY CLUSQMGR](#page-155-0)

La commande DISPLAY CLUSQMGR permet d'afficher des informations de cluster sur les gestionnaires de files d'attente d'un cluster.

#### [SUSPEND QMGR, RESUME QMGR et clusters](#page-157-0)

Utilisez la commande SUSPEND QMGR et RESUME QMGR pour réduire temporairement l'activité de cluster entrante dans ce gestionnaire de files d'attente, par exemple, avant d'effectuer la maintenance sur ce gestionnaire de files d'attente, puis de le rétablir.

#### [Actualiser le cluster](#page-158-0)

Emettez la commande REFRESH CLUSTER à partir d'un gestionnaire de files d'attente pour supprimer toutes les informations détenues localement sur un cluster. Il est peu probable que vous ayez à utiliser cette commande, sauf dans des circonstances exceptionnelles.

[RESET CLUSTER: Suppression forcée d'un gestionnaire de files d'attente d'un cluster](#page-159-0) La commande **RESET CLUSTER** permet de supprimer de force un gestionnaire de files d'attente d'un cluster dans des circonstances exceptionnelles.

### **Attribut de file d'attente CLWLPRTY**

L'attribut de file d'attente CLWLPRTY indique la priorité des files d'attente locales, distantes ou alias pour la distribution de la charge de travail du cluster. La valeur doit être comprise entre 0 et 9, où 0 correspond à la priorité la plus basse et 9 à la priorité la plus élevée.

Utilisez l'attribut de file d'attente CLWLPRTY pour définir une préférence pour les files d'attente de destination. IBM MQ sélectionne les destinations ayant la priorité la plus élevée avant de sélectionner les destinations ayant la priorité de destination de cluster la plus faible. S'il existe plusieurs destinations avec la même priorité, elle sélectionne la destination la moins récemment utilisée.

S'il existe deux destinations possibles, vous pouvez utiliser cet attribut pour autoriser la reprise en ligne. Le gestionnaire de files d'attente dont la priorité est la plus élevée reçoit des demandes et les gestionnaires de files d'attente dont la priorité est la plus faible servent de réserves Si le gestionnaire de files d'attente dont la priorité est la plus élevée échoue, le gestionnaire de files d'attente dont la priorité est la plus élevée disponible prend le relais.

IBM MQ obtient la priorité des gestionnaires de files d'attente après avoir vérifié le statut du canal. Seuls les gestionnaires de files d'attente disponibles sont candidats à la sélection.

#### **Remarque :**

La disponibilité d'un gestionnaire de files d'attente éloignées dépend du statut du canal de ce gestionnaire de files d'attente. Lorsque les canaux démarrent, leur état change plusieurs fois, certains d'entre eux étant moins préférentiels à l'algorithme de gestion de la charge de travail du cluster. En pratique, cela signifie que les destinations de priorité inférieure (sauvegarde) peuvent être choisies alors que les canaux vers les destinations de priorité supérieure (principale) sont en cours de démarrage.

<span id="page-163-0"></span>Si vous devez vous assurer qu'aucun message n'est acheminé vers une destination de sauvegarde, n'utilisez pas CLWLPRTY. Envisagez d'utiliser des files d'attente distinctes ou CLWLRANK avec un basculement manuel de la base de données principale vers la base de données de sauvegarde.

#### **Concepts associés**

[Algorithme de gestion de la charge de travail du cluster](#page-172-0)

L'algorithme de gestion de la charge de travail utilise des attributs d'équilibrage de charge et de nombreuses règles pour sélectionner la destination finale des messages placés dans les files d'attente de cluster.

#### **Référence associée**

#### Attribut de file d'attente CLWLRANK

L'attribut de file d'attente CLWLRANK indique le rang d'une file d'attente locale, éloignée ou alias pour la distribution de la charge de travail du cluster. La valeur doit être comprise entre 0 et 9, où 0 correspond au rang le plus bas et 9 au rang le plus élevé.

#### [Attribut de file d'attente CLWLUSEQ](#page-165-0)

L'attribut de file d'attente CLWLUSEQ indique si une instance locale d'une file d'attente est privilégiée en tant que destination par rapport à d'autres instances d'un cluster.

#### [Attribut de gestionnaire de files d'attente CLWLUSEQ](#page-166-0)

L'attribut de gestionnaire de files d'attente CLWLUSEQ indique si une instance locale d'une file d'attente est privilégiée en tant que destination par rapport à d'autres instances de la file d'attente dans un cluster. L'attribut s'applique si l'attribut de file d'attente CLWLUSEQ est défini sur QMGR.

#### [Attribut de gestionnaire de files d'attente CLWLMRUC](#page-167-0)

L'attribut de gestionnaire de files d'attente CLWLMRUC définit le nombre de canaux choisis le plus récemment. L'algorithme de gestion de charge de travail de cluster utilise CLWLMRUC pour limiter le nombre de canaux de cluster sortants actifs. La valeur doit être comprise entre 1 et 999 999 999.

#### [Attribut de canal CLWLPRTY](#page-167-0)

L'attribut de canal CLWLPRTY indique l'ordre de priorité des canaux pour la distribution de la charge de travail du cluster. La valeur doit être comprise entre 0 et 9, où 0 correspond à la priorité la plus basse et 9 à la priorité la plus élevée.

#### [Attribut de canal CLWLRANK](#page-169-0)

L'attribut de canal CLWLRANK indique le rang des canaux pour la distribution de la charge de travail du cluster. La valeur doit être comprise entre 0 et 9, où 0 correspond au rang le plus bas et 9 au rang le plus élevé.

#### [Canal CLWLWGHT, attribut](#page-170-0)

L'attribut de canal CLWLWGHT indique le poids appliqué aux canaux CLUSSDR et CLUSRCVR pour la distribution de la charge de travail du cluster. La valeur doit être comprise entre 1 et 99, où 1 correspond à la pondération la plus faible et 99 à la pondération la plus élevée.

#### [Attribut de canal NETPRTY](#page-171-0)

L'attribut de canal NETPRTY indique la priorité d'un canal CLUSRCVR . La valeur doit être comprise entre 0 et 9, où 0 correspond à la priorité la plus basse et 9 à la priorité la plus élevée.

### **Attribut de file d'attente CLWLRANK**

L'attribut de file d'attente CLWLRANK indique le rang d'une file d'attente locale, éloignée ou alias pour la distribution de la charge de travail du cluster. La valeur doit être comprise entre 0 et 9, où 0 correspond au rang le plus bas et 9 au rang le plus élevé.

Utilisez l'attribut de file d'attente CLWLRANK si vous souhaitez contrôler la destination finale des messages envoyés à un gestionnaire de files d'attente dans un autre cluster. Lorsque vous définissez CLWLRANK, les messages empruntent une route spécifique via les clusters interconnectés vers une destination de rang supérieur.

Par exemple, vous pouvez avoir défini deux gestionnaires de files d'attente de passerelle configurés de manière identique pour améliorer la disponibilité d'une passerelle. Supposons que vous ayez défini des files d'attente d'alias de cluster sur les passerelles pour une file d'attente locale définie dans le cluster.

Si la file d'attente locale devient indisponible, vous souhaitez que le message soit conservé sur l'une des passerelles en attendant que la file d'attente soit de nouveau disponible. Pour suspendre la file d'attente sur une passerelle, vous devez définir la file d'attente locale avec un rang supérieur à celui des files d'attente d'alias de cluster sur la passerelle.

Si vous définissez la file d'attente locale avec le même rang que les alias de file d'attente et que la file d'attente locale n'est pas disponible, le message circule entre les passerelles. Lors de la recherche de la file d'attente locale indisponible, le premier gestionnaire de files d'attente de passerelle achemine le message vers l'autre passerelle. L'autre passerelle tente à nouveau de distribuer le message à la file d'attente locale cible. Si la file d'attente locale est toujours indisponible, elle achemine le message vers la première passerelle. Le message continue d'être déplacé entre les passerelles jusqu'à ce que la file d'attente locale cible soit à nouveau disponible. En attribuant à la file d'attente locale un rang supérieur, même si la file d'attente n'est pas disponible, le message n'est pas réacheminé vers une destination de rang inférieur.

IBM MQ obtient le rang des files d'attente avant de vérifier le statut du canal. L'obtention du rang avant la vérification de l'état du canal signifie que même les files d'attente non accessibles sont disponibles pour la sélection. Il permet aux messages d'être acheminés via le réseau même si la destination finale n'est pas disponible.

Si vous avez utilisé l'attribut de priorité que IBM MQ sélectionne entre les destinations disponibles. Si un canal n'est pas disponible pour la destination dont le rang est le plus élevé, le message est conservé dans la file d'attente de transmission. Il est libéré lorsque le canal devient disponible. Le message n'est pas envoyé à la destination disponible suivante dans l'ordre de classement.

#### **Concepts associés**

#### [Algorithme de gestion de la charge de travail du cluster](#page-172-0)

L'algorithme de gestion de la charge de travail utilise des attributs d'équilibrage de charge et de nombreuses règles pour sélectionner la destination finale des messages placés dans les files d'attente de cluster.

#### **Référence associée**

#### [Attribut de file d'attente CLWLPRTY](#page-162-0)

L'attribut de file d'attente CLWLPRTY indique la priorité des files d'attente locales, distantes ou alias pour la distribution de la charge de travail du cluster. La valeur doit être comprise entre 0 et 9, où 0 correspond à la priorité la plus basse et 9 à la priorité la plus élevée.

#### [Attribut de file d'attente CLWLUSEQ](#page-165-0)

L'attribut de file d'attente CLWLUSEQ indique si une instance locale d'une file d'attente est privilégiée en tant que destination par rapport à d'autres instances d'un cluster.

#### [Attribut de gestionnaire de files d'attente CLWLUSEQ](#page-166-0)

L'attribut de gestionnaire de files d'attente CLWLUSEQ indique si une instance locale d'une file d'attente est privilégiée en tant que destination par rapport à d'autres instances de la file d'attente dans un cluster. L'attribut s'applique si l'attribut de file d'attente CLWLUSEQ est défini sur QMGR.

#### [Attribut de gestionnaire de files d'attente CLWLMRUC](#page-167-0)

L'attribut de gestionnaire de files d'attente CLWLMRUC définit le nombre de canaux choisis le plus récemment. L'algorithme de gestion de charge de travail de cluster utilise CLWLMRUC pour limiter le nombre de canaux de cluster sortants actifs. La valeur doit être comprise entre 1 et 999 999 999.

#### [Attribut de canal CLWLPRTY](#page-167-0)

L'attribut de canal CLWLPRTY indique l'ordre de priorité des canaux pour la distribution de la charge de travail du cluster. La valeur doit être comprise entre 0 et 9, où 0 correspond à la priorité la plus basse et 9 à la priorité la plus élevée.

#### [Attribut de canal CLWLRANK](#page-169-0)

L'attribut de canal CLWLRANK indique le rang des canaux pour la distribution de la charge de travail du cluster. La valeur doit être comprise entre 0 et 9, où 0 correspond au rang le plus bas et 9 au rang le plus élevé.

#### [Canal CLWLWGHT, attribut](#page-170-0)

<span id="page-165-0"></span>L'attribut de canal CLWLWGHT indique le poids appliqué aux canaux CLUSSDR et CLUSRCVR pour la distribution de la charge de travail du cluster. La valeur doit être comprise entre 1 et 99, où 1 correspond à la pondération la plus faible et 99 à la pondération la plus élevée.

#### [Attribut de canal NETPRTY](#page-171-0)

L'attribut de canal NETPRTY indique la priorité d'un canal CLUSRCVR . La valeur doit être comprise entre 0 et 9, où 0 correspond à la priorité la plus basse et 9 à la priorité la plus élevée.

### **Attribut de file d'attente CLWLUSEQ**

L'attribut de file d'attente CLWLUSEQ indique si une instance locale d'une file d'attente est privilégiée en tant que destination par rapport à d'autres instances d'un cluster.

L'attribut de file d'attente CLWLUSEQ est valide uniquement pour les files d'attente locales. Elle s'applique uniquement si le message est inséré par une application ou un canal qui n'est pas un canal de cluster.

#### **LOCAL**

La file d'attente locale est la seule cible de MQPUT, à condition que la file d'attente locale soit activée. Le comportement de MQPUT dépend de la [gestion de la charge de travail du cluster.](#page-172-0)

#### **QMGR**

Le comportement est celui spécifié par l'attribut de gestionnaire de files d'attente CLWLUSEQ .

#### **ANY**

MQPUT traite la file d'attente locale comme n'importe quelle autre instance de la file d'attente dans le cluster pour la distribution de la charge de travail.

#### **Concepts associés**

[Algorithme de gestion de la charge de travail du cluster](#page-172-0)

L'algorithme de gestion de la charge de travail utilise des attributs d'équilibrage de charge et de nombreuses règles pour sélectionner la destination finale des messages placés dans les files d'attente de cluster.

#### **Référence associée**

#### [Attribut de file d'attente CLWLPRTY](#page-162-0)

L'attribut de file d'attente CLWLPRTY indique la priorité des files d'attente locales, distantes ou alias pour la distribution de la charge de travail du cluster. La valeur doit être comprise entre 0 et 9, où 0 correspond à la priorité la plus basse et 9 à la priorité la plus élevée.

#### [Attribut de file d'attente CLWLRANK](#page-163-0)

L'attribut de file d'attente CLWLRANK indique le rang d'une file d'attente locale, éloignée ou alias pour la distribution de la charge de travail du cluster. La valeur doit être comprise entre 0 et 9, où 0 correspond au rang le plus bas et 9 au rang le plus élevé.

#### [Attribut de gestionnaire de files d'attente CLWLUSEQ](#page-166-0)

L'attribut de gestionnaire de files d'attente CLWLUSEQ indique si une instance locale d'une file d'attente est privilégiée en tant que destination par rapport à d'autres instances de la file d'attente dans un cluster. L'attribut s'applique si l'attribut de file d'attente CLWLUSEQ est défini sur QMGR.

#### [Attribut de gestionnaire de files d'attente CLWLMRUC](#page-167-0)

L'attribut de gestionnaire de files d'attente CLWLMRUC définit le nombre de canaux choisis le plus récemment. L'algorithme de gestion de charge de travail de cluster utilise CLWLMRUC pour limiter le nombre de canaux de cluster sortants actifs. La valeur doit être comprise entre 1 et 999 999 999.

#### [Attribut de canal CLWLPRTY](#page-167-0)

L'attribut de canal CLWLPRTY indique l'ordre de priorité des canaux pour la distribution de la charge de travail du cluster. La valeur doit être comprise entre 0 et 9, où 0 correspond à la priorité la plus basse et 9 à la priorité la plus élevée.

#### [Attribut de canal CLWLRANK](#page-169-0)

L'attribut de canal CLWLRANK indique le rang des canaux pour la distribution de la charge de travail du cluster. La valeur doit être comprise entre 0 et 9, où 0 correspond au rang le plus bas et 9 au rang le plus élevé.

#### [Canal CLWLWGHT, attribut](#page-170-0)

<span id="page-166-0"></span>L'attribut de canal CLWLWGHT indique le poids appliqué aux canaux CLUSSDR et CLUSRCVR pour la distribution de la charge de travail du cluster. La valeur doit être comprise entre 1 et 99, où 1 correspond à la pondération la plus faible et 99 à la pondération la plus élevée.

#### [Attribut de canal NETPRTY](#page-171-0)

L'attribut de canal NETPRTY indique la priorité d'un canal CLUSRCVR . La valeur doit être comprise entre 0 et 9, où 0 correspond à la priorité la plus basse et 9 à la priorité la plus élevée.

### **Attribut de gestionnaire de files d'attente CLWLUSEQ**

L'attribut de gestionnaire de files d'attente CLWLUSEQ indique si une instance locale d'une file d'attente est privilégiée en tant que destination par rapport à d'autres instances de la file d'attente dans un cluster. L'attribut s'applique si l'attribut de file d'attente CLWLUSEQ est défini sur QMGR.

L'attribut de file d'attente CLWLUSEQ est valide uniquement pour les files d'attente locales. Elle s'applique uniquement si le message est inséré par une application ou un canal qui n'est pas un canal de cluster.

#### **LOCAL**

La file d'attente locale est la seule cible de MQPUT. LOCAL est la valeur par défaut.

#### **ANY**

MQPUT traite la file d'attente locale comme n'importe quelle autre instance de la file d'attente dans le cluster pour la distribution de la charge de travail.

#### **Concepts associés**

#### [Algorithme de gestion de la charge de travail du cluster](#page-172-0)

L'algorithme de gestion de la charge de travail utilise des attributs d'équilibrage de charge et de nombreuses règles pour sélectionner la destination finale des messages placés dans les files d'attente de cluster.

#### **Référence associée**

#### [Attribut de file d'attente CLWLPRTY](#page-162-0)

L'attribut de file d'attente CLWLPRTY indique la priorité des files d'attente locales, distantes ou alias pour la distribution de la charge de travail du cluster. La valeur doit être comprise entre 0 et 9, où 0 correspond à la priorité la plus basse et 9 à la priorité la plus élevée.

#### [Attribut de file d'attente CLWLRANK](#page-163-0)

L'attribut de file d'attente CLWLRANK indique le rang d'une file d'attente locale, éloignée ou alias pour la distribution de la charge de travail du cluster. La valeur doit être comprise entre 0 et 9, où 0 correspond au rang le plus bas et 9 au rang le plus élevé.

#### [Attribut de file d'attente CLWLUSEQ](#page-165-0)

L'attribut de file d'attente CLWLUSEQ indique si une instance locale d'une file d'attente est privilégiée en tant que destination par rapport à d'autres instances d'un cluster.

#### [Attribut de gestionnaire de files d'attente CLWLMRUC](#page-167-0)

L'attribut de gestionnaire de files d'attente CLWLMRUC définit le nombre de canaux choisis le plus récemment. L'algorithme de gestion de charge de travail de cluster utilise CLWLMRUC pour limiter le nombre de canaux de cluster sortants actifs. La valeur doit être comprise entre 1 et 999 999 999.

#### [Attribut de canal CLWLPRTY](#page-167-0)

L'attribut de canal CLWLPRTY indique l'ordre de priorité des canaux pour la distribution de la charge de travail du cluster. La valeur doit être comprise entre 0 et 9, où 0 correspond à la priorité la plus basse et 9 à la priorité la plus élevée.

#### [Attribut de canal CLWLRANK](#page-169-0)

L'attribut de canal CLWLRANK indique le rang des canaux pour la distribution de la charge de travail du cluster. La valeur doit être comprise entre 0 et 9, où 0 correspond au rang le plus bas et 9 au rang le plus élevé.

#### [Canal CLWLWGHT, attribut](#page-170-0)

L'attribut de canal CLWLWGHT indique le poids appliqué aux canaux CLUSSDR et CLUSRCVR pour la distribution de la charge de travail du cluster. La valeur doit être comprise entre 1 et 99, où 1 correspond à la pondération la plus faible et 99 à la pondération la plus élevée.

<span id="page-167-0"></span>[Attribut de canal NETPRTY](#page-171-0)

L'attribut de canal NETPRTY indique la priorité d'un canal CLUSRCVR . La valeur doit être comprise entre 0 et 9, où 0 correspond à la priorité la plus basse et 9 à la priorité la plus élevée.

### **Attribut de gestionnaire de files d'attente CLWLMRUC**

L'attribut de gestionnaire de files d'attente CLWLMRUC définit le nombre de canaux choisis le plus récemment. L'algorithme de gestion de charge de travail de cluster utilise CLWLMRUC pour limiter le nombre de canaux de cluster sortants actifs. La valeur doit être comprise entre 1 et 999 999 999.

La valeur par défaut initiale est 999 999 999.

#### **Concepts associés**

#### [Algorithme de gestion de la charge de travail du cluster](#page-172-0)

L'algorithme de gestion de la charge de travail utilise des attributs d'équilibrage de charge et de nombreuses règles pour sélectionner la destination finale des messages placés dans les files d'attente de cluster.

#### **Référence associée**

#### [Attribut de file d'attente CLWLPRTY](#page-162-0)

L'attribut de file d'attente CLWLPRTY indique la priorité des files d'attente locales, distantes ou alias pour la distribution de la charge de travail du cluster. La valeur doit être comprise entre 0 et 9, où 0 correspond à la priorité la plus basse et 9 à la priorité la plus élevée.

#### [Attribut de file d'attente CLWLRANK](#page-163-0)

L'attribut de file d'attente CLWLRANK indique le rang d'une file d'attente locale, éloignée ou alias pour la distribution de la charge de travail du cluster. La valeur doit être comprise entre 0 et 9, où 0 correspond au rang le plus bas et 9 au rang le plus élevé.

#### [Attribut de file d'attente CLWLUSEQ](#page-165-0)

L'attribut de file d'attente CLWLUSEQ indique si une instance locale d'une file d'attente est privilégiée en tant que destination par rapport à d'autres instances d'un cluster.

#### [Attribut de gestionnaire de files d'attente CLWLUSEQ](#page-166-0)

L'attribut de gestionnaire de files d'attente CLWLUSEQ indique si une instance locale d'une file d'attente est privilégiée en tant que destination par rapport à d'autres instances de la file d'attente dans un cluster. L'attribut s'applique si l'attribut de file d'attente CLWLUSEQ est défini sur QMGR.

#### Attribut de canal CLWLPRTY

L'attribut de canal CLWLPRTY indique l'ordre de priorité des canaux pour la distribution de la charge de travail du cluster. La valeur doit être comprise entre 0 et 9, où 0 correspond à la priorité la plus basse et 9 à la priorité la plus élevée.

#### [Attribut de canal CLWLRANK](#page-169-0)

L'attribut de canal CLWLRANK indique le rang des canaux pour la distribution de la charge de travail du cluster. La valeur doit être comprise entre 0 et 9, où 0 correspond au rang le plus bas et 9 au rang le plus élevé.

#### [Canal CLWLWGHT, attribut](#page-170-0)

L'attribut de canal CLWLWGHT indique le poids appliqué aux canaux CLUSSDR et CLUSRCVR pour la distribution de la charge de travail du cluster. La valeur doit être comprise entre 1 et 99, où 1 correspond à la pondération la plus faible et 99 à la pondération la plus élevée.

#### [Attribut de canal NETPRTY](#page-171-0)

L'attribut de canal NETPRTY indique la priorité d'un canal CLUSRCVR . La valeur doit être comprise entre 0 et 9, où 0 correspond à la priorité la plus basse et 9 à la priorité la plus élevée.

### **Attribut de canal CLWLPRTY**

L'attribut de canal CLWLPRTY indique l'ordre de priorité des canaux pour la distribution de la charge de travail du cluster. La valeur doit être comprise entre 0 et 9, où 0 correspond à la priorité la plus basse et 9 à la priorité la plus élevée.

Utilisez l'attribut de canal CLWLPRTY pour définir un ordre de priorité pour les destinations de cluster disponibles. IBM MQ sélectionne les destinations ayant la priorité la plus élevée avant de sélectionner les destinations ayant la priorité de destination de cluster la plus faible. S'il existe plusieurs destinations avec la même priorité, elle sélectionne la destination la moins récemment utilisée.

S'il existe deux destinations possibles, vous pouvez utiliser cet attribut pour autoriser la reprise en ligne. Les messages sont envoyés au gestionnaire de files d'attente avec le canal dont la priorité est la plus élevée. S'il devient indisponible, les messages sont envoyés au gestionnaire de files d'attente dont la priorité est la plus élevée. Les gestionnaires de files d'attente de priorité inférieure servent de réserves.

IBM MQ vérifie le statut des canaux avant de les hiérarchiser. Seuls les gestionnaires de files d'attente disponibles sont candidats à la sélection.

#### **Remarques :**

- Indiquez cet attribut sur le canal récepteur de cluster au niveau du gestionnaire de files d'attente cible. Tout équilibrage que vous spécifiez sur le canal émetteur de cluster correspondant est susceptible d'être ignoré. Voir Canaux de cluster.
- La disponibilité d'un gestionnaire de files d'attente éloignées dépend du statut du canal de ce gestionnaire de files d'attente. Lorsque les canaux démarrent, leur état change plusieurs fois, certains d'entre eux étant moins préférentiels à l'algorithme de gestion de la charge de travail du cluster. En pratique, cela signifie que les destinations de priorité inférieure (sauvegarde) peuvent être choisies alors que les canaux vers les destinations de priorité supérieure (principale) sont en cours de démarrage.
- Si vous devez vous assurer qu'aucun message n'est acheminé vers une destination de sauvegarde, n'utilisez pas CLWLPRTY. Envisagez d'utiliser des files d'attente distinctes ou CLWLRANK avec un basculement manuel de la base de données principale vers la base de données de sauvegarde.

#### **Concepts associés**

#### [Algorithme de gestion de la charge de travail du cluster](#page-172-0)

L'algorithme de gestion de la charge de travail utilise des attributs d'équilibrage de charge et de nombreuses règles pour sélectionner la destination finale des messages placés dans les files d'attente de cluster.

#### **Référence associée**

#### [Attribut de file d'attente CLWLPRTY](#page-162-0)

L'attribut de file d'attente CLWLPRTY indique la priorité des files d'attente locales, distantes ou alias pour la distribution de la charge de travail du cluster. La valeur doit être comprise entre 0 et 9, où 0 correspond à la priorité la plus basse et 9 à la priorité la plus élevée.

#### [Attribut de file d'attente CLWLRANK](#page-163-0)

L'attribut de file d'attente CLWLRANK indique le rang d'une file d'attente locale, éloignée ou alias pour la distribution de la charge de travail du cluster. La valeur doit être comprise entre 0 et 9, où 0 correspond au rang le plus bas et 9 au rang le plus élevé.

#### [Attribut de file d'attente CLWLUSEQ](#page-165-0)

L'attribut de file d'attente CLWLUSEQ indique si une instance locale d'une file d'attente est privilégiée en tant que destination par rapport à d'autres instances d'un cluster.

#### [Attribut de gestionnaire de files d'attente CLWLUSEQ](#page-166-0)

L'attribut de gestionnaire de files d'attente CLWLUSEQ indique si une instance locale d'une file d'attente est privilégiée en tant que destination par rapport à d'autres instances de la file d'attente dans un cluster. L'attribut s'applique si l'attribut de file d'attente CLWLUSEQ est défini sur QMGR.

#### [Attribut de gestionnaire de files d'attente CLWLMRUC](#page-167-0)

L'attribut de gestionnaire de files d'attente CLWLMRUC définit le nombre de canaux choisis le plus récemment. L'algorithme de gestion de charge de travail de cluster utilise CLWLMRUC pour limiter le nombre de canaux de cluster sortants actifs. La valeur doit être comprise entre 1 et 999 999 999.

#### [Attribut de canal CLWLRANK](#page-169-0)

L'attribut de canal CLWLRANK indique le rang des canaux pour la distribution de la charge de travail du cluster. La valeur doit être comprise entre 0 et 9, où 0 correspond au rang le plus bas et 9 au rang le plus élevé.

#### <span id="page-169-0"></span>[Canal CLWLWGHT, attribut](#page-170-0)

L'attribut de canal CLWLWGHT indique le poids appliqué aux canaux CLUSSDR et CLUSRCVR pour la distribution de la charge de travail du cluster. La valeur doit être comprise entre 1 et 99, où 1 correspond à la pondération la plus faible et 99 à la pondération la plus élevée.

#### [Attribut de canal NETPRTY](#page-171-0)

L'attribut de canal NETPRTY indique la priorité d'un canal CLUSRCVR . La valeur doit être comprise entre 0 et 9, où 0 correspond à la priorité la plus basse et 9 à la priorité la plus élevée.

### **Attribut de canal CLWLRANK**

L'attribut de canal CLWLRANK indique le rang des canaux pour la distribution de la charge de travail du cluster. La valeur doit être comprise entre 0 et 9, où 0 correspond au rang le plus bas et 9 au rang le plus élevé.

Utilisez l'attribut de canal CLWLRANK si vous souhaitez contrôler la destination finale des messages envoyés à un gestionnaire de files d'attente dans un autre cluster. Contrôlez le choix de la destination finale en définissant le rang des canaux qui connectent un gestionnaire de files d'attente aux gestionnaires de files d'attente de passerelle à l'intersection des clusters.

Lorsque vous définissez CLWLRANK, les messages empruntent une route spécifique via les clusters interconnectés vers une destination de rang supérieur. Par exemple, les messages parviennent à un gestionnaire de files d'attente de passerelle qui peut les envoyer à l'un des deux gestionnaires de files d'attente à l'aide des canaux classés 1 et 2. Ils sont envoyés automatiquement au gestionnaire de files d'attente connecté par un canal ayant le rang le plus élevé, en l'occurrence le canal au gestionnaire de files d'attente classé 2.

IBM MQ obtient le rang des canaux avant de vérifier le statut des canaux. L'obtention du rang avant la vérification de l'état du canal signifie que même les canaux non accessibles sont disponibles pour la sélection. Il permet aux messages d'être acheminés via le réseau même si la destination finale n'est pas disponible.

#### **Remarques :**

- Indiquez cet attribut sur le canal récepteur de cluster au niveau du gestionnaire de files d'attente cible. Tout équilibrage que vous spécifiez sur le canal émetteur de cluster correspondant est susceptible d'être ignoré. Voir Canaux de cluster.
- Si vous avez également utilisé l'attribut de priorité CLWLPRTY, IBM MQ effectue une sélection entre les destinations disponibles. Si un canal n'est pas disponible pour la destination dont le rang est le plus élevé, le message est conservé dans la file d'attente de transmission. Il est libéré lorsque le canal devient disponible. Le message n'est pas envoyé à la destination disponible suivante dans l'ordre de classement.

#### **Concepts associés**

#### [Algorithme de gestion de la charge de travail du cluster](#page-172-0)

L'algorithme de gestion de la charge de travail utilise des attributs d'équilibrage de charge et de nombreuses règles pour sélectionner la destination finale des messages placés dans les files d'attente de cluster.

#### **Référence associée**

#### [Attribut de file d'attente CLWLPRTY](#page-162-0)

L'attribut de file d'attente CLWLPRTY indique la priorité des files d'attente locales, distantes ou alias pour la distribution de la charge de travail du cluster. La valeur doit être comprise entre 0 et 9, où 0 correspond à la priorité la plus basse et 9 à la priorité la plus élevée.

#### [Attribut de file d'attente CLWLRANK](#page-163-0)

L'attribut de file d'attente CLWLRANK indique le rang d'une file d'attente locale, éloignée ou alias pour la distribution de la charge de travail du cluster. La valeur doit être comprise entre 0 et 9, où 0 correspond au rang le plus bas et 9 au rang le plus élevé.

[Attribut de file d'attente CLWLUSEQ](#page-165-0)

<span id="page-170-0"></span>L'attribut de file d'attente CLWLUSEQ indique si une instance locale d'une file d'attente est privilégiée en tant que destination par rapport à d'autres instances d'un cluster.

#### [Attribut de gestionnaire de files d'attente CLWLUSEQ](#page-166-0)

L'attribut de gestionnaire de files d'attente CLWLUSEQ indique si une instance locale d'une file d'attente est privilégiée en tant que destination par rapport à d'autres instances de la file d'attente dans un cluster. L'attribut s'applique si l'attribut de file d'attente CLWLUSEQ est défini sur QMGR.

#### [Attribut de gestionnaire de files d'attente CLWLMRUC](#page-167-0)

L'attribut de gestionnaire de files d'attente CLWLMRUC définit le nombre de canaux choisis le plus récemment. L'algorithme de gestion de charge de travail de cluster utilise CLWLMRUC pour limiter le nombre de canaux de cluster sortants actifs. La valeur doit être comprise entre 1 et 999 999 999.

#### [Attribut de canal CLWLPRTY](#page-167-0)

L'attribut de canal CLWLPRTY indique l'ordre de priorité des canaux pour la distribution de la charge de travail du cluster. La valeur doit être comprise entre 0 et 9, où 0 correspond à la priorité la plus basse et 9 à la priorité la plus élevée.

#### Canal CLWLWGHT, attribut

L'attribut de canal CLWLWGHT indique le poids appliqué aux canaux CLUSSDR et CLUSRCVR pour la distribution de la charge de travail du cluster. La valeur doit être comprise entre 1 et 99, où 1 correspond à la pondération la plus faible et 99 à la pondération la plus élevée.

#### [Attribut de canal NETPRTY](#page-171-0)

L'attribut de canal NETPRTY indique la priorité d'un canal CLUSRCVR . La valeur doit être comprise entre 0 et 9, où 0 correspond à la priorité la plus basse et 9 à la priorité la plus élevée.

### **Canal CLWLWGHT, attribut**

L'attribut de canal CLWLWGHT indique le poids appliqué aux canaux CLUSSDR et CLUSRCVR pour la distribution de la charge de travail du cluster. La valeur doit être comprise entre 1 et 99, où 1 correspond à la pondération la plus faible et 99 à la pondération la plus élevée.

Utilisez CLWLWGHT pour envoyer des serveurs avec plus de messages de puissance de traitement. Plus le poids du canal est élevé, plus le nombre de messages envoyés via ce canal est élevé.

#### **Remarques :**

- Indiquez cet attribut sur le canal récepteur de cluster au niveau du gestionnaire de files d'attente cible. Tout équilibrage que vous spécifiez sur le canal émetteur de cluster correspondant est susceptible d'être ignoré. Voir Canaux de cluster.
- Lorsque CLWLWGHT est modifié à partir de la valeur par défaut de 50 sur n'importe quel canal, l'équilibrage de la charge de travail dépend du nombre total de fois où chaque canal a été choisi pour un message envoyé à n'importe quelle file d'attente en cluster. Pour plus d'informations, voir[«Algorithme](#page-172-0) [de gestion de la charge de travail du cluster», à la page 173](#page-172-0).

#### **Concepts associés**

#### [Algorithme de gestion de la charge de travail du cluster](#page-172-0)

L'algorithme de gestion de la charge de travail utilise des attributs d'équilibrage de charge et de nombreuses règles pour sélectionner la destination finale des messages placés dans les files d'attente de cluster.

#### **Référence associée**

#### [Attribut de file d'attente CLWLPRTY](#page-162-0)

L'attribut de file d'attente CLWLPRTY indique la priorité des files d'attente locales, distantes ou alias pour la distribution de la charge de travail du cluster. La valeur doit être comprise entre 0 et 9, où 0 correspond à la priorité la plus basse et 9 à la priorité la plus élevée.

#### [Attribut de file d'attente CLWLRANK](#page-163-0)

L'attribut de file d'attente CLWLRANK indique le rang d'une file d'attente locale, éloignée ou alias pour la distribution de la charge de travail du cluster. La valeur doit être comprise entre 0 et 9, où 0 correspond au rang le plus bas et 9 au rang le plus élevé.

[Attribut de file d'attente CLWLUSEQ](#page-165-0)

<span id="page-171-0"></span>L'attribut de file d'attente CLWLUSEQ indique si une instance locale d'une file d'attente est privilégiée en tant que destination par rapport à d'autres instances d'un cluster.

#### [Attribut de gestionnaire de files d'attente CLWLUSEQ](#page-166-0)

L'attribut de gestionnaire de files d'attente CLWLUSEQ indique si une instance locale d'une file d'attente est privilégiée en tant que destination par rapport à d'autres instances de la file d'attente dans un cluster. L'attribut s'applique si l'attribut de file d'attente CLWLUSEQ est défini sur QMGR.

#### [Attribut de gestionnaire de files d'attente CLWLMRUC](#page-167-0)

L'attribut de gestionnaire de files d'attente CLWLMRUC définit le nombre de canaux choisis le plus récemment. L'algorithme de gestion de charge de travail de cluster utilise CLWLMRUC pour limiter le nombre de canaux de cluster sortants actifs. La valeur doit être comprise entre 1 et 999 999 999.

#### [Attribut de canal CLWLPRTY](#page-167-0)

L'attribut de canal CLWLPRTY indique l'ordre de priorité des canaux pour la distribution de la charge de travail du cluster. La valeur doit être comprise entre 0 et 9, où 0 correspond à la priorité la plus basse et 9 à la priorité la plus élevée.

#### [Attribut de canal CLWLRANK](#page-169-0)

L'attribut de canal CLWLRANK indique le rang des canaux pour la distribution de la charge de travail du cluster. La valeur doit être comprise entre 0 et 9, où 0 correspond au rang le plus bas et 9 au rang le plus élevé.

#### Attribut de canal NETPRTY

L'attribut de canal NETPRTY indique la priorité d'un canal CLUSRCVR . La valeur doit être comprise entre 0 et 9, où 0 correspond à la priorité la plus basse et 9 à la priorité la plus élevée.

### **Attribut de canal NETPRTY**

L'attribut de canal NETPRTY indique la priorité d'un canal CLUSRCVR . La valeur doit être comprise entre 0 et 9, où 0 correspond à la priorité la plus basse et 9 à la priorité la plus élevée.

Utilisez l'attribut NETPRTY pour faire d'un réseau le réseau principal et d'un autre le réseau de secours. Compte tenu d'un ensemble de canaux de rang égal, la mise en cluster choisit le chemin dont la priorité est la plus élevée lorsque plusieurs chemins sont disponibles.

Un exemple typique d'utilisation de l'attribut de canal NETPRTY consiste à différencier les réseaux qui ont des coûts ou des vitesses différents et à connecter les mêmes destinations.

**Remarque :** Indiquez cet attribut sur le canal récepteur de cluster au niveau du gestionnaire de files d'attente cible. Tout équilibrage que vous spécifiez sur le canal émetteur de cluster correspondant est susceptible d'être ignoré. Voir Canaux de cluster.

#### **Concepts associés**

[Algorithme de gestion de la charge de travail du cluster](#page-172-0)

L'algorithme de gestion de la charge de travail utilise des attributs d'équilibrage de charge et de nombreuses règles pour sélectionner la destination finale des messages placés dans les files d'attente de cluster.

#### **Référence associée**

#### [Attribut de file d'attente CLWLPRTY](#page-162-0)

L'attribut de file d'attente CLWLPRTY indique la priorité des files d'attente locales, distantes ou alias pour la distribution de la charge de travail du cluster. La valeur doit être comprise entre 0 et 9, où 0 correspond à la priorité la plus basse et 9 à la priorité la plus élevée.

#### [Attribut de file d'attente CLWLRANK](#page-163-0)

L'attribut de file d'attente CLWLRANK indique le rang d'une file d'attente locale, éloignée ou alias pour la distribution de la charge de travail du cluster. La valeur doit être comprise entre 0 et 9, où 0 correspond au rang le plus bas et 9 au rang le plus élevé.

#### [Attribut de file d'attente CLWLUSEQ](#page-165-0)

L'attribut de file d'attente CLWLUSEQ indique si une instance locale d'une file d'attente est privilégiée en tant que destination par rapport à d'autres instances d'un cluster.

[Attribut de gestionnaire de files d'attente CLWLUSEQ](#page-166-0)

<span id="page-172-0"></span>L'attribut de gestionnaire de files d'attente CLWLUSEQ indique si une instance locale d'une file d'attente est privilégiée en tant que destination par rapport à d'autres instances de la file d'attente dans un cluster. L'attribut s'applique si l'attribut de file d'attente CLWLUSEQ est défini sur QMGR.

#### [Attribut de gestionnaire de files d'attente CLWLMRUC](#page-167-0)

L'attribut de gestionnaire de files d'attente CLWLMRUC définit le nombre de canaux choisis le plus récemment. L'algorithme de gestion de charge de travail de cluster utilise CLWLMRUC pour limiter le nombre de canaux de cluster sortants actifs. La valeur doit être comprise entre 1 et 999 999 999.

#### [Attribut de canal CLWLPRTY](#page-167-0)

L'attribut de canal CLWLPRTY indique l'ordre de priorité des canaux pour la distribution de la charge de travail du cluster. La valeur doit être comprise entre 0 et 9, où 0 correspond à la priorité la plus basse et 9 à la priorité la plus élevée.

#### [Attribut de canal CLWLRANK](#page-169-0)

L'attribut de canal CLWLRANK indique le rang des canaux pour la distribution de la charge de travail du cluster. La valeur doit être comprise entre 0 et 9, où 0 correspond au rang le plus bas et 9 au rang le plus élevé.

#### [Canal CLWLWGHT, attribut](#page-170-0)

L'attribut de canal CLWLWGHT indique le poids appliqué aux canaux CLUSSDR et CLUSRCVR pour la distribution de la charge de travail du cluster. La valeur doit être comprise entre 1 et 99, où 1 correspond à la pondération la plus faible et 99 à la pondération la plus élevée.

### **Algorithme de gestion de la charge de travail du cluster**

L'algorithme de gestion de la charge de travail utilise des attributs d'équilibrage de charge et de nombreuses règles pour sélectionner la destination finale des messages placés dans les files d'attente de cluster.

L'algorithme de gestion de la charge de travail est appliqué chaque fois qu'un choix de destination est requis:

- Il est utilisé au moment où une file d'attente de cluster est ouverte, à l'aide de l'option MQOO\_BIND\_ON\_OPEN .
- Il est utilisé chaque fois qu'un message est inséré dans une file d'attente de cluster lorsqu'il est ouvert avec MQOO\_BIND\_NOT\_FIXED.
- Il est utilisé chaque fois qu'un nouveau groupe de messages est démarré lorsque MQOO\_BIND\_ON\_GROUP est utilisé pour ouvrir une file d'attente de cluster.
- Pour le routage via un hôte de rubrique, il est utilisé chaque fois qu'un message est publié dans une rubrique en cluster. Si le gestionnaire de files d'attente local n'est pas un hôte pour cette rubrique, l'algorithme est utilisé pour choisir un gestionnaire de files d'attente hôte pour acheminer le message.

La section suivante décrit l'algorithme de gestion de charge de travail utilisé pour déterminer la destination finale des messages placés dans les files d'attente de cluster. Ces règles sont influencées par les paramètres appliqués aux attributs suivants pour les files d'attente, les gestionnaires de files d'attente et les canaux:

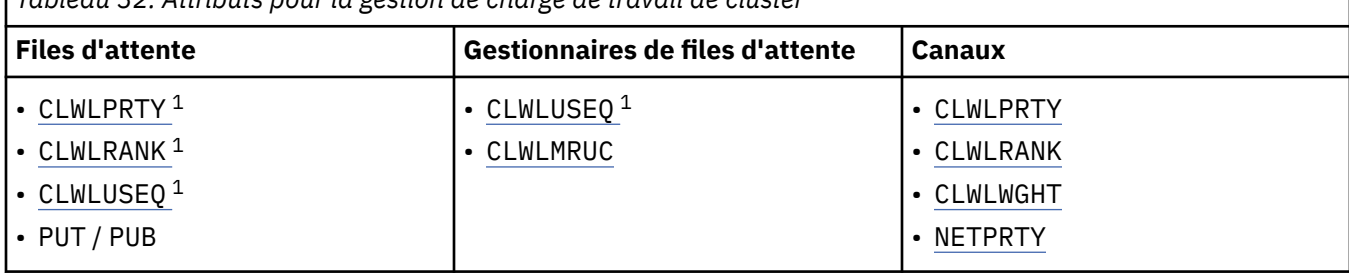

*Tableau 32. Attributs pour la gestion de charge de travail de cluster*

 $1$  Cet attribut s'applique uniquement lors du choix d'une file d'attente en cluster et non lors du choix d'une rubrique.

Initialement, le gestionnaire de files d'attente génère une liste de destinations possibles à partir de deux procédures:

- Mise en correspondance de la cible ObjectName et ObjectQmgrName avec les définitions d'alias de gestionnaire de files d'attente qui sont partagées dans les mêmes clusters que le gestionnaire de files d'attente.
- Recherche de routes uniques (c'est-à-dire de canaux) vers un gestionnaire de files d'attente qui héberge une file d'attente nommée ObjectName et qui se trouve dans l'un des clusters dont le gestionnaire de files d'attente est membre.

L'algorithme suit les règles suivantes pour éliminer les destinations de la liste des destinations possibles.

- 1. Les instances distantes des files d'attente ou des rubriques ou les canaux CLUSRCVR distants qui ne partagent pas de cluster avec le gestionnaire de files d'attente local sont éliminés.
- 2. Si un nom de file d'attente ou de rubrique est indiqué, les canaux CLUSRCVR éloignés qui ne se trouvent pas dans le même cluster que la file d'attente ou la rubrique sont éliminés.

**Remarque :** Toutes les files d'attente, rubriques et canaux restants à ce stade sont mises à la disposition de l'exit de charge de travail de cluster, s'il est configuré.

- 3. Tous les canaux vers les gestionnaires de files d'attente ou les alias de gestionnaire de files d'attente dont la valeur CLWLRANK est inférieure au rang maximal de tous les canaux ou alias de gestionnaire de files d'attente restants sont éliminés.
- 4. Toutes les files d'attente (qui ne sont pas des alias de gestionnaire de files d'attente) dont la valeur CLWLRANK est inférieure au rang maximal de toutes les files d'attente restantes sont éliminées.
- 5. Si plusieurs instances d'une file d'attente, d'une rubrique ou d'un alias de gestionnaire de files d'attente sont conservées et si une publication est activée, toutes celles qui sont désactivées sont éliminées.

**Remarque :** Si seules les instances d'insertion désactivées sont conservées, seules les opérations d'interrogation aboutissent, toutes les autres opérations échouent avec MORC CLUSTER PUT DISABLED.

- 6. Lors du choix d'une file d'attente, si l'ensemble de résultats des files d'attente contient l'instance locale de la file d'attente, l'instance locale est généralement utilisée. L'instance locale de la file d'attente est utilisée si l'une des conditions suivantes est remplie:
	- L'attribut use-queue de la file d'attente, CLWLUSEQ, est défini sur LOCAL.
	- Les deux affirmations suivantes sont vraies:
		- L'attribut use-queue de la file d'attente, CLWLUSEQ, est défini sur QMGR.
		- L'attribut use-queue du gestionnaire de files d'attente, CLWLUSEQ, est défini sur LOCAL.
	- Le message est reçu via un canal de cluster plutôt qu'en étant inséré par une application locale.
	- Pour les files d'attente définies en local qui sont définies avec CLWLUSEQ (ANY), ou qui héritent de ce même paramètre du gestionnaire de files d'attente, les points suivants sont vrais, dans l'ensemble plus large de conditions qui s'appliquent:
		- La file d'attente locale est choisie en fonction du status des canaux CLUSRCVR définis localement dans le même cluster que la file d'attente. Ce statut est comparé au statut des canaux CLUSSDR qui envoient le message aux files d'attente définies à distance du même nom.

Par exemple, il existe un CLUSRCVR dans le même cluster que la file d'attente. Ce CLUSRCVR est à l'état STOPPING, alors que les autres files d'attente du même nom dans le cluster sont à l'état RUNNING ou INACTIVE. Dans ce cas, les canaux distants seront choisis et la file d'attente locale n'est pas utilisée.

– La file d'attente locale est choisie en fonction du number des canaux CLUSRCVR, en toute comparaison avec les canaux CLUSSDR du même statut, qui achemine le message vers des files d'attente définies à distance du même nom.

Par exemple, il existe quatre canaux CLUSRCVR dans le même cluster que la file d'attente et un canal CLUSSDR. Tous les canaux ont le même statut INACTIVE ou RUNNING. Par conséquent, il y a cinq canaux à choisir et deux instances de la file d'attente. Les quatre cinquièmes (80%) des messages sont placés dans la file d'attente locale.

- 7. Si plusieurs gestionnaires de files d'attente sont conservés, s'ils ne sont pas interrompus, tous ceux qui sont suspendus sont éliminés.
- 8. Si plusieurs instances distantes d'une file d'attente ou d'une rubrique sont conservées, tous les canaux inactifs ou en cours d'exécution sont inclus. Les constantes d'état sont répertoriées:
	- MOCHS XX ENCODE CASE ONE inactif
	- MQCHS\_EN COURS D'EXECUTION
- 9. Si aucune instance distante d'une file d'attente ou d'une rubrique n'est conservée, tous les canaux en cours de liaison, d'initialisation, de démarrage ou d'arrêt sont inclus. Les constantes d'état sont répertoriées:
	- LIAISON-mqchs\_binding
	- MOCHS INITIALISATION
	- MQCHS\_DEMARRAGE
	- MOCHS ARRÊT
- 10. Si aucune instance éloignée d'une file d'attente ou d'une rubrique n'est conservée, tous les canaux qui font l'objet d'une nouvelle tentative sont inclus. La constante d'état est répertoriée:
	- MOCHS RELANCE
- 11. Si aucune instance éloignée d'une file d'attente ou d'une rubrique n'est conservée, tous les canaux à l'état de demande, de mise en pause ou d'arrêt sont inclus. Les constantes d'état sont répertoriées:
	- MQCHS\_DEMANDE
	- MOCHS PAUSED
	- MQCHS\_ARRETE
	- MQCHS\_COMMUTATION
- 12. Si plusieurs instances distantes d'une file d'attente ou d'une rubrique d'un gestionnaire de files d'attente sont conservées, les canaux ayant la valeur NETPRTY la plus élevée pour chaque gestionnaire de files d'attente sont sélectionnés.
- 13. Tous les canaux restants et les alias de gestionnaire de files d'attente autres que les canaux et les alias ayant la priorité la plus élevée, CLWLPRTY, sont éliminés. S'il reste des alias de gestionnaire de files d'attente, les canaux vers le gestionnaire de files d'attente sont conservés.
- 14. Si une file d'attente est choisie:
	- Toutes les files d'attente autres que celles dont la priorité est la plus élevée, CLWLPRTY, sont éliminées et les canaux sont conservés.
- 15. Les canaux restants sont ensuite réduits au maximum au nombre maximal autorisé de canaux les plus récemment utilisés, CLWLMRUC, en éliminant les canaux ayant les valeurs les plus faibles de MQWDR.DestSeqNumber.

**Remarque :** Les messages de contrôle de cluster internes sont envoyés à l'aide du même algorithme de charge de travail de cluster, le cas échéant.

Une fois que la liste des destinations valides a été calculée, la charge de travail des messages est équilibrée entre elles, à l'aide de la logique suivante:

- Lorsque plusieurs instances distantes d'une destination sont conservées et que CLWLWGHT est défini sur la valeur par défaut 50 pour tous les canaux de cette destination, le canal le moins récemment utilisé est choisi. Cela correspond approximativement à un style circulaire d'équilibrage de la charge de travail lorsque plusieurs instances distantes existent.
- Lorsque plusieurs instances distantes d'une destination restent et qu'un ou plusieurs des canaux de ces files d'attente ont CLWLWGHT défini sur un paramètre non par défaut (même s'ils ont tous une valeur non par défaut correspondante), le routage devient dépendant des pondérations relatives de chaque canal et du nombre total de fois que chaque canal a été choisi lors de l'envoi de messages.
- Lorsque vous observez la distribution des messages pour une seule file d'attente en cluster avec plusieurs instances, cela peut donner lieu à une distribution non équilibrée dans un sous-ensemble d'instances de file d'attente. En effet, c'est l'utilisation historique de chaque canal émetteur de cluster de ce gestionnaire de files d'attente qui est équilibrée, et pas seulement le trafic de messages de cette file d'attente. Si ce comportement n'est pas souhaitable, effectuez l'une des opérations suivantes:
	- Définissez CLWLWGHT sur 50 sur tous les canaux récepteurs de cluster si une distribution uniforme est requise.
	- Ou, si certaines instances de file d'attente doivent être pondérées différemment des autres, définissez ces files d'attente dans un cluster dédié, avec des canaux récepteurs de cluster dédiés définis. Cette action isole l'équilibrage de charge de ces files d'attente des autres dans le cluster.
- Les données d'historique utilisées pour équilibrer les canaux sont réinitialisées si des attributs de charge de travail de cluster des canaux récepteurs de cluster disponibles sont modifiés ou si le statut d'un canal récepteur de cluster devient disponible. La modification des attributs de charge de travail des canaux émetteurs de cluster définis manuellement ne réinitialise pas les données d'historique.
- Lorsque vous prenez en compte la logique d'exit de charge de travail de cluster, le canal choisi est celui avec le MQWDR MQWDR.DestSeqFactor. Chaque fois qu'un canal est choisi, cette valeur est augmentée d'environ 1000/CLWLWGHT. S'il existe plusieurs canaux avec la valeur la plus faible, l'un des canaux avec le MQWDR MQWDR.DestSeqNumber est choisie.

La distribution des messages utilisateur n'est pas toujours exacte car l'administration et la maintenance du cluster entraînent la circulation des messages entre les canaux. Il en résulte une distribution inégale des messages utilisateur qui peut prendre un certain temps pour se stabiliser. En raison de la combinaison des messages d'administration et d'utilisateur, ne vous reposez pas sur la distribution exacte des messages lors de l'équilibrage de la charge de travail.

#### **Référence associée**

#### [Attribut de file d'attente CLWLPRTY](#page-162-0)

L'attribut de file d'attente CLWLPRTY indique la priorité des files d'attente locales, distantes ou alias pour la distribution de la charge de travail du cluster. La valeur doit être comprise entre 0 et 9, où 0 correspond à la priorité la plus basse et 9 à la priorité la plus élevée.

#### [Attribut de file d'attente CLWLRANK](#page-163-0)

L'attribut de file d'attente CLWLRANK indique le rang d'une file d'attente locale, éloignée ou alias pour la distribution de la charge de travail du cluster. La valeur doit être comprise entre 0 et 9, où 0 correspond au rang le plus bas et 9 au rang le plus élevé.

#### [Attribut de file d'attente CLWLUSEQ](#page-165-0)

L'attribut de file d'attente CLWLUSEQ indique si une instance locale d'une file d'attente est privilégiée en tant que destination par rapport à d'autres instances d'un cluster.

#### [Attribut de gestionnaire de files d'attente CLWLUSEQ](#page-166-0)

L'attribut de gestionnaire de files d'attente CLWLUSEQ indique si une instance locale d'une file d'attente est privilégiée en tant que destination par rapport à d'autres instances de la file d'attente dans un cluster. L'attribut s'applique si l'attribut de file d'attente CLWLUSEQ est défini sur QMGR.

#### [Attribut de gestionnaire de files d'attente CLWLMRUC](#page-167-0)

L'attribut de gestionnaire de files d'attente CLWLMRUC définit le nombre de canaux choisis le plus récemment. L'algorithme de gestion de charge de travail de cluster utilise CLWLMRUC pour limiter le nombre de canaux de cluster sortants actifs. La valeur doit être comprise entre 1 et 999 999 999.

#### [Attribut de canal CLWLPRTY](#page-167-0)

L'attribut de canal CLWLPRTY indique l'ordre de priorité des canaux pour la distribution de la charge de travail du cluster. La valeur doit être comprise entre 0 et 9, où 0 correspond à la priorité la plus basse et 9 à la priorité la plus élevée.

#### [Attribut de canal CLWLRANK](#page-169-0)

L'attribut de canal CLWLRANK indique le rang des canaux pour la distribution de la charge de travail du cluster. La valeur doit être comprise entre 0 et 9, où 0 correspond au rang le plus bas et 9 au rang le plus élevé.

#### [Canal CLWLWGHT, attribut](#page-170-0)

<span id="page-176-0"></span>L'attribut de canal CLWLWGHT indique le poids appliqué aux canaux CLUSSDR et CLUSRCVR pour la distribution de la charge de travail du cluster. La valeur doit être comprise entre 1 et 99, où 1 correspond à la pondération la plus faible et 99 à la pondération la plus élevée.

#### [Attribut de canal NETPRTY](#page-171-0)

L'attribut de canal NETPRTY indique la priorité d'un canal CLUSRCVR . La valeur doit être comprise entre 0 et 9, où 0 correspond à la priorité la plus basse et 9 à la priorité la plus élevée.

### **Comportement asynchrone des commandes CLUSTER sous z/OS**

L'émetteur d'une commande de cluster sur z/OS reçoit la confirmation qu'une commande a été envoyée, mais qu'elle n'a pas abouti.

Pour REFRESH CLUSTER et RESET CLUSTER, le message CSQM130I est envoyé à l'émetteur de la commande pour indiquer qu'une demande a été envoyée. Ce message est suivi du message CSQ9022I pour indiquer que la commande a abouti et qu'une demande a été envoyée. Elle n'indique pas que la demande de cluster a abouti.

Les erreurs sont signalées à la console z/OS sur le système sur lequel l'initiateur de canal est en cours d'exécution. Elles ne sont pas envoyées à l'émetteur de la commande.

Le comportement asynchrone contraste avec les commandes CHANNEL . Un message indiquant qu'une commande de canal a été acceptée est émis immédiatement. A un moment ultérieur, lorsque la commande est terminée, un message indiquant une fin normale ou anormale est envoyé à l'émetteur de la commande.

#### **Concepts associés**

#### [Equilibrage de charge dans les clusters](#page-161-0)

Si un cluster contient plusieurs instances de la même file d'attente, IBM MQ sélectionne un gestionnaire de files d'attente vers lequel acheminer un message. Il utilise l'algorithme de gestion de la charge de travail du cluster et un certain nombre d'attributs spécifiques à la charge de travail du cluster pour déterminer le meilleur gestionnaire de files d'attente à utiliser.

#### **Référence associée**

[Commandes de définition de gestionnaire de files d'attente](#page-149-0)

Attributs de cluster pouvant être spécifiés dans les commandes de définition de gestionnaire de files d'attente.

#### [Commandes de définition de canal](#page-150-0)

Attributs de cluster pouvant être spécifiés dans les commandes de définition de canal.

#### [Commandes de définition de file d'attente](#page-153-0)

Attributs de cluster pouvant être spécifiés dans les commandes de définition de file d'attente.

#### [DISPLAY CLUSQMGR](#page-155-0)

La commande DISPLAY CLUSQMGR permet d'afficher des informations de cluster sur les gestionnaires de files d'attente d'un cluster.

#### [SUSPEND QMGR, RESUME QMGR et clusters](#page-157-0)

Utilisez la commande SUSPEND QMGR et RESUME QMGR pour réduire temporairement l'activité de cluster entrante dans ce gestionnaire de files d'attente, par exemple, avant d'effectuer la maintenance sur ce gestionnaire de files d'attente, puis de le rétablir.

#### [Actualiser le cluster](#page-158-0)

Emettez la commande REFRESH CLUSTER à partir d'un gestionnaire de files d'attente pour supprimer toutes les informations détenues localement sur un cluster. Il est peu probable que vous ayez à utiliser cette commande, sauf dans des circonstances exceptionnelles.

[RESET CLUSTER: Suppression forcée d'un gestionnaire de files d'attente d'un cluster](#page-159-0)

La commande **RESET CLUSTER** permet de supprimer de force un gestionnaire de files d'attente d'un cluster dans des circonstances exceptionnelles.

#### **Information associée**

Vérification de la fin des commandes asynchrones pour les réseaux distribués

# **Programmes de canal**

Cette section examine les différents types de programmes de canal (MCM) disponibles sur les canaux.

Les noms des MCM sont indiqués dans les tableaux suivants.

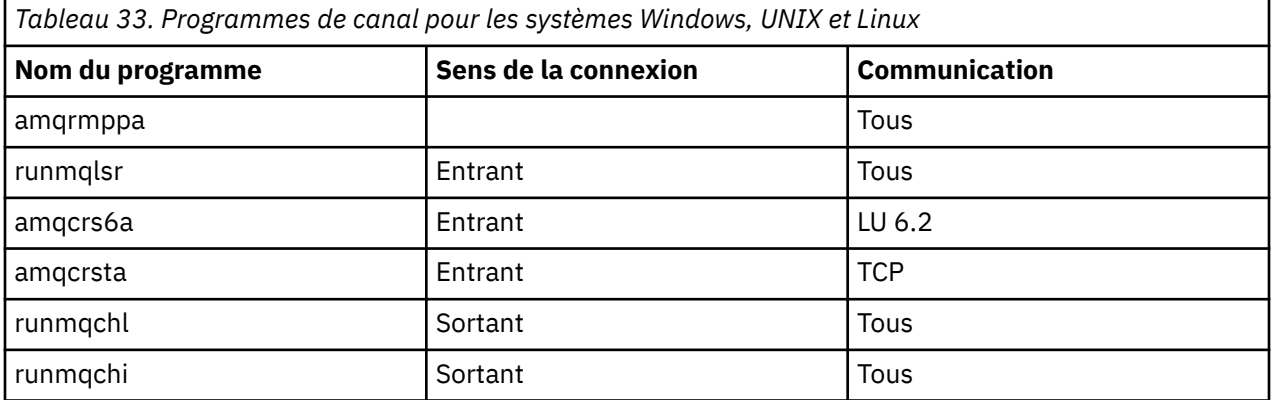

runmqlsr (Exécution du programme d'écoute IBM MQ ), runmqchl (Exécution du canal IBM MQ ) et runmqchi (Exécution de l'initiateur de canal IBM MQ ) sont des commandes de contrôle que vous pouvez entrer sur la ligne de commande.

amqcrsta est appelé pour les canaux TCP sur les systèmes UNIX et Linux utilisant inetd, où aucun programme d'écoute n'est démarré.

amqcrs6a est appelé en tant que programme de transaction lors de l'utilisation de LU6.2

# **Variables d'environnement**

Liste des variables d'environnement serveur et client destinées à être utilisées par le client.

### **Exemples d'utilisation**

- Sur les systèmes UNIX et Linux , utilisez: export [environment variable]=filename.
- Sur les systèmes Windows , utilisez: Set [environment variable]=filename.
- Sur les systèmes IBM i , utilisez: ADDENVVAR ENVVAR(environment variable) VALUE(xx).

#### **AMQ\_BAD\_COMMS\_DATA\_FDCS**

Cette variable d'environnement est effective lorsqu'elle est définie sur n'importe quelle valeur.

Si les données que IBM MQ reçoit d'un hôte sur TCP/IP sont dans un format incorrect, par exemple parce qu'un client réseau s'est connecté à un port d'écoute IBM MQ et a tenté de communiquer avec un protocole d'application non pris en charge, le gestionnaire de files d'attente écrit un message d'erreur AMQ9207E dans les journaux d'erreurs du gestionnaire de files d'attente. Les programmes d'écoute IBM MQ prennent en charge les connexions TCP/IP à partir des agents MCA et des applications client MQI, JMS et XMS .

**Remarque :** Les programmes d'écoute IBM MQ ne prennent pas en charge le protocole d'application utilisé par les clients AMQP et MQTT. Ces clients doivent plutôt se connecter aux ports réseau configurés dans le canal AMQP ou le service de télémétrie MQXR applicable.

Un enregistrement de capture de données d'échec (FDC) contenant les données non valides reçues par IBM MQ peut également être écrit. Toutefois, un fichier FFST n'est pas généré s'il s'agit du début d'une conversation avec le côté distant et que le format est un format connu simple tel qu'une requête GET provenant d'un navigateur Web HTTP. Si vous souhaitez remplacer cette valeur pour que les fichiers FFST soient écrits pour toutes les données incorrectes, y compris les formats connus simples, vous pouvez définir la variable d'environnement **AMQ\_BAD\_COMMS\_DATA\_FDCS** sur n'importe quelle valeur (par exemple, TRUE) et redémarrer le gestionnaire de files d'attente.

# **AMQ\_NO\_BAD\_COMMS\_DATA\_FDCS**

Cette variable d'environnement est effective lorsqu'elle est définie sur n'importe quelle valeur.

Si IBM MQ ne reconnaît pas la transmission de données initiale lors de la tentative de connexion d'un client nonIBM MQ à un programme d'écoute TCP/IP IBM MQ , le gestionnaire de files d'attente écrit un message d'erreur AMQ9207E dans les journaux d'erreurs du gestionnaire de files d'attente. Un enregistrement de capture de données de panne (FDC) est également écrit. Vous pouvez supprimer la génération de ces fichiers de diagnostic à l'aide de la variable d'environnement **AMQ\_NO\_BAD\_COMMS\_DATA\_FDCS** . Lorsque **AMQ\_NO\_BAD\_COMMS\_DATA\_FDCS** est défini sur une valeur (par exemple, TRUE), cela indique à IBM MQ de ne pas générer de FFST lors de la génération de messages d'erreur AMQ9207E sur le flux de communications initial. Pour être efficace, la variable d'environnement doit être définie avant le démarrage des processus du gestionnaire de files d'attente et du programme d'écoute.

Le FDC continue d'être généré dans le cas où un client envoie des flux de protocole IBM MQ valides au gestionnaire de files d'attente, puis envoie des données non valides, car cela indique un problème client qui mérite d'être examiné plus en détail.

# **AMQ\_CONVEBCDICNEWLINE**

Depuis la version 8.0.0, groupe de correctifs 12, vous pouvez utiliser cette variable d'environnement pour spécifier comment IBM MQ doit convertir un caractère NL EBCDIC au format ASCII. La variable d'environnement prend les mêmes valeurs que l'attribut **ConvEBCDICNewline** de mqs.ini, c'està-dire NL\_TO\_LF, TABLEou ISO (voir Tous les gestionnaires de files d'attente). Vous pouvez, par exemple, utiliser la variable d'environnement **AMQ\_CONVEBCDICNEWLINE** à la place de l'attribut de section **ConvEBCDICNewline** pour fournir la fonctionnalité **ConvEBCDICNewline** côté client dans les situations où le fichier mqs. ini ne peut pas être utilisé.

Si l'attribut de section et la variable d'environnement sont définis, l'attribut de section est prioritaire.

#### **AMQ\_DMPMQCFG\_QSGDISP\_DEFAULT**  $z/0S$

A partir de IBM MQ 8.0.0, groupe de correctifs 14 , vous pouvez utiliser la commande **dmpmqcfg** pour interroger la disposition d'un gestionnaire de files d'attente dans un groupe de partage de files d'attente.

Pour plus de détails sur les valeurs que vous pouvez utiliser avec cette variable d'environnement, voir **dmpmqcfg** .

## **AMQ\_LDAP\_TRACE**

Depuis la IBM MQ 8.0.0, groupe de correctifs 14, si la variable d'environnement **AMQ\_LDAP\_TRACE** est définie sur une valeur non nulle, il est possible d'activer et de désactiver la trace du client LDAP sans également arrêter ou démarrer le gestionnaire de files d'attente. Pour plus d'informations, voir Enabling dynamic tracing of LDAP client library code.

#### **AMQ\_MQS\_INI\_LOCATION**

Sur les systèmes UNIX et Linux , vous pouvez modifier l'emplacement utilisé pour le fichier mqs.ini en définissant l'emplacement du fichier mqs.ini dans cette variable. Cette variable doit être définie au niveau du système.

#### **AMQ\_REVERSE\_COMMIT\_ORDER**

Cette variable configure un gestionnaire de files d'attente de sorte que, dans une transaction XA, la modification du gestionnaire de files d'attente IBM MQ soit validée une fois la mise à jour de la base de données correspondante terminée.

Ne définissez pas AMQ\_REVERSE\_COMMIT\_ORDER sans lire et comprendre le scénario décrit dans la rubrique suivante: Niveau d'isolement.

#### **AMQ\_NO\_IPV6**

Cette variable d'environnement est effective lorsqu'elle est définie sur n'importe quelle valeur. Lorsque cette variable d'environnement est définie, elle désactive l'utilisation de IPv6 lors de la tentative de connexion.

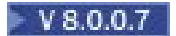

#### **AMQ\_SSL\_ALLOW\_DEFAULT\_CERT**

Depuis la IBM MQ 8.0.0, groupe de correctifs 7, lorsque cette variable n'est pas définie, une application peut se connecter à un gestionnaire de files d'attente avec un certificat personnel dans le magasin de clés client uniquement lorsque le certificat inclut le nom de libellé ibmwebspheremq<userid>. En utilisant la variable d'environnement AMQ\_SSL\_ALLOW\_DEFAULT\_CERT , le certificat ne requiert pas le nom de libellé ibmwebspheremq<userid>. En d'autres termes, le certificat utilisé pour se connecter à un gestionnaire de files d'attente peut être un certificat par défaut, à condition qu'un certificat par défaut soit présent dans le référentiel de clés et que le référentiel de clés ne contienne pas de certificat personnel avec le préfixe ibmwebspheremq<userid>. Pour plus d'informations, voir la note technique [Spécification de l'ID utilisateur dans le libellé du certificat SSL pour un client MQ](https://www.ibm.com/support/docview.wss?uid=swg21245474).

La valeur 1 permet d'utiliser un certificat par défaut.

Depuis la IBM MQ 8.0, au lieu d'utiliser la variable d'environnement AMQ\_SSL\_ALLOW\_DEFAULT\_CERT, une application peut utiliser le paramètre **CertificateLabel** de la strophe SSL dans le fichier mqclient.ini . Pour plus d'informations, voir Labels de certificat numérique, compréhension des exigences et strophe SSL du fichier de configuration client.

### $V8.0.0.8$

#### **VERSION SERVEUR\_SSL\_LDAP**

Depuis la IBM MQ 8.0.0, groupe de correctifs 8, cette variable peut être utilisée pour s'assurer que LDAP v2 ou LDAP v3 est utilisé par les composants cryptographiques IBM MQ dans les cas où les serveurs CRL requièrent l'utilisation d'une version spécifique du protocole LDAP.

Définissez la variable sur la valeur appropriée dans l'environnement utilisé pour démarrer le gestionnaire de files d'attente ou le canal. Pour demander que LDAP v2 soit utilisé, définissez AMQ\_SSL\_LDAP\_SERVER\_VERSION=2. Pour demander que LDAP v3 soit utilisé, définissez AMQ\_SSL\_LDAP\_SERVER\_VERSION=3.

Cette variable n'affecte pas les connexions LDAP établies par le gestionnaire de files d'attente IBM MQ pour l'authentification d'utilisateur ou l'autorisation d'utilisateur.

#### **GMQ\_MQ\_LIB**

Lorsque les serveurs IBM MQ MQI client et IBM MQ sont installés sur votre système, les applications MQAX s'exécutent par défaut sur le serveur. Pour exécuter MQAX sur le client, la bibliothèque de liaisons du client doit être spécifiée dans la variable d'environnement GMQ\_MQ\_LIB, par exemple, définissez GMQ\_MQ\_LIB=mqic.dll. Pour une installation client uniquement, il n'est pas nécessaire de définir la variable d'environnement GMQ\_MQ\_LIB. Lorsque cette variable n'est pas définie, IBM MQ tente de charger amqzst.dll. Si cette DLL n'est pas présente (comme dans une installation client uniquement), IBM MQ tente de charger mqic.dll.

#### **ACCUEIL**

Cette variable contient le nom du répertoire dans lequel le fichier mqclient.ini est recherché. Ce fichier contient les informations de configuration utilisées par IBM MQ MQI clients sur les systèmes IBM i, UNIX et Linux .

#### **HOMEDRIVE et HOMEPATH**

Pour être utilisées, ces deux variables doivent être définies. Ils sont utilisés pour contenir le nom du répertoire dans lequel le fichier mqclient.ini est recherché. Ce fichier contient les informations de configuration utilisées par IBM MQ MQI clients sur les systèmes Windows .

#### **LLDAP\_BASEDN**

Variable d'environnement requise pour l'exécution d'un exemple de programme LDAP. Il indique le nom distinctif de base pour la recherche dans l'annuaire.

#### **Hôte LDAP**

Variable facultative pour l'exécution d'un exemple de programme LDAP. Indique le nom de l'hôte sur lequel le serveur LDAP est exécuté. Par défaut, il s'agit de l'hôte local s'il n'est pas spécifié.

#### **VERSION LDAP**

Variable facultative pour l'exécution d'un exemple de programme LDAP. Il indique la version du protocole LDAP à utiliser et peut être 2 ou 3. La plupart des serveurs LDAP prennent désormais
en charge la version 3 du protocole ; ils prennent tous en charge l'ancienne version 2. Cet exemple fonctionne également avec l'une ou l'autre version du protocole, et s'il n'est pas spécifié, il prend par défaut la version 2.

### **MQAPI\_XX\_ENCODE\_CASE\_ONE fichier\_journal\_trace**

L'exemple de programme d'exit API génère une trace MQI dans un fichier spécifié par l'utilisateur avec un préfixe défini dans la variable d'environnement MQAPI\_TRACE\_LOGFILE.

### **MQCCSID**

Indique le numéro de jeu de caractères codés à utiliser et remplace le CCSID natif de l'application.

### **MQCERTLABL**

Définit le libellé du certificat.

### **MQCERTVPOL**

Détermine le type de validation de certificat utilisé:

### **ANY**

Utilisez les règles de validation de certificat prises en charge par la bibliothèque de sockets sécurisés sous-jacente. Il s'agit du paramètre par défaut.

### **RFC5280**

Utilisez uniquement la validation de certificat qui est conforme à la norme RFC 5280.

### **MQCHLLIB**

Indique le chemin de répertoire du fichier contenant la table de définition de canal du client (CCDT). Le fichier est créé sur le serveur, mais il peut être copié sur le poste de travail IBM MQ MQI client .

### **MQCHLTAB**

MQCHLTAB indique le nom du fichier contenant la table de définition de canal du client (ccdt). Le nom de fichier par défaut est AMQCLCHL.TAB.

### **MQS\_IPC\_HOTE**

Lorsque vous partagez des fichiers IBM MQ et que la valeur générée de myHostName crée un ensemble d'incidents myHostName à l'aide de la variable d'environnement MQS\_IPC\_HOST

### **MQCLNTCF**

Utilisez cette variable d'environnement pour modifier le chemin d'accès au fichier mqclient.ini .

### **INTERVALLE\_SUPPRESSE\_CANAL\_MQ\_DISPONIBLE**

Indique l'intervalle de temps, en secondes, pendant lequel les messages définis avec MQ\_CHANNEL\_SUPPRESS\_MSGS doivent être supprimés de l'écriture dans le journal des erreurs, ainsi que le nombre de fois où un message sera autorisé à se produire pendant l'intervalle de temps spécifié avant d'être supprimé. La valeur par défaut est 60,5, ce qui signifie que toute nouvelle occurrence d'un message donné est supprimée après les cinq premières occurrences de ce message dans un intervalle de 60 secondes. Pour plus d'informations, voir Suppression des messages d'erreur de canal dans les journaux des erreurs.

La variable d'environnement MQ\_CHANNEL\_SUPPRESS\_INTERVAL est comparable à SuppressInterval dans le fichier qm.ini .

### **MQ\_CHANNEL\_SUPPRESS\_MSGS**

Indique les messages d'erreur du canal IBM MQ qui doivent être écrits dans le journal des erreurs uniquement pour le nombre spécifié de fois où ces messages sont autorisés à se produire pendant l'intervalle de temps défini dans MQ\_CHANNEL\_SUPPRESS\_INTERVAL avant d'être supprimés jusqu'à l'expiration de cet intervalle de temps. Pour plus d'informations, voir Suppression des messages d'erreur de canal dans les journaux des erreurs.

La variable d'environnement MQ\_CHANNEL\_SUPPRESS\_MSGS est comparable à SuppressMessage dans le fichier qm.ini , bien qu'elle soit spécifiée différemment.

### **TYPE MQ\_CONNECT\_**

Sur les systèmes IBM MQ for IBM i, Windows, UNIX et Linux , utilisez cette variable d'environnement en combinaison avec le type de liaison spécifié dans la zone Options de la structure MQCNO utilisée sur un appel MQCONNX. Voir Variable d'environnement MQCONNX

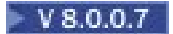

### **MQ\_CROSS\_QUEUE\_ORDER\_ALL**

Lorsque vous définissez la variable d'environnement MQ\_CROSS\_QUEUE\_ORDER\_ALL sur une valeur différente de zéro, la commande d'insertion de message est gérée dans une unité de travail. Cela signifie que si les messages d'une unité de travail (UoW) sont placés dans plusieurs files d'attente (par exemple, Q1, puis Q2), lorsqu'un MQCMIT est émis, les messages sont distribués et mis à disposition dans le même ordre de file d'attente que celui dans lequel ils ont été placés.

Dans un environnement à gestionnaires de files d'attente multiples, MQ\_CROSS\_QUEUE\_ORDER\_ALL doit exister et avoir une valeur non vide du côté émetteur et du côté récepteur avant le démarrage de chaque gestionnaire de files d'attente.

### **MQ\_FILE\_PATH**

Lors de l'installation du package d'exécution sur la plateforme Windows , une nouvelle variable d'environnement appelée MQ\_FILE\_PATH est configurée. Cette variable d'environnement contient les mêmes données que la clé suivante dans le registre Windows :

HKEY\_LOCAL\_MACHINE\SOFTWARE\IBM\WebSphere MQ\Installation\<InstallationName>\FilePath

#### **MQIPADDRV**

MQIPADDRV indique le protocole IP à utiliser pour une connexion de canal. Il peut avoir les valeurs de chaîne "MQIPADDR\_IPv4" ou "MQIPADDR\_IPv6". Ces valeurs ont la même signification que IPv4 et IPv6 dans ALTER QMGR IPADDRV. S'il n'est pas défini, "MQIPADDR\_IPv4" est utilisé par défaut.

### **MQ\_JAVA\_DATA\_PATH**

Indique le répertoire de la sortie de journal et de trace.

#### **MQ\_JAVA\_INSTALL\_PATH**

Indique le répertoire dans lequel IBM MQ classes for Java est installé, comme indiqué dans les répertoires d'installation de IBM MQ classes for Java .

#### **MQ\_JAVA\_LIB\_PATH**

Indique le répertoire dans lequel les bibliothèques IBM MQ classes for Java sont stockées. Certains scripts fournis avec IBM MQ classes for Java, tels qu'IVTRun, utilisent cette variable d'environnement.

#### **NOM MQE**

MQNAME indique le nom NetBIOS local que les processus IBM MQ peuvent utiliser.

#### **MQNOREMPOOL**

Lorsque vous définissez cette variable, elle désactive le regroupement de canaux et entraîne l'exécution des canaux en tant qu'unités d'exécution du programme d'écoute.

### **FICHIER JOURNAL MQPSE\_TRACE\_**

A utiliser lorsque vous publiez l'exemple de programme d'exit. Dans le processus d'application à tracer, cette variable d'environnement décrit l'emplacement dans lequel les fichiers de trace doivent être écrits. Voir Exemple de programme d'exit de publication

#### **MQSERVER**

La variable d'environnement MQSERVER est utilisée pour définir un canal minimal. Vous ne pouvez pas utiliser MQSERVER pour définir un canal SSL ou un canal avec des exits de canal. MQSERVER indique l'emplacement du serveur IBM MQ et la méthode de communication à utiliser.

### **MQ\_SET\_NODELAYACK**

Lorsque vous définissez cette variable, elle désactive l'accusé de réception retardé TCP

Lorsque vous définissez cette variable sur AIX, le paramètre désactive l'accusé de réception retardé TCP en appelant l'appel setsockopt du système d'exploitation avec l'option TCP\_NODELAYACK. Seule AIX prend en charge cette fonction, de sorte que la variable d'environnement MQ\_SET\_NODELAYACK n'a d'effet que sur AIX.

### **MQSNOAUT**

Lorsque vous définissez cette variable sur une valeur quelconque, elle désactive le gestionnaire des droits d'accès aux objets (OAM) et empêche toute vérification de la sécurité. La variable MQSNOAUT prend effet uniquement lorsqu'un gestionnaire de files d'attente est créé.

Pour activer la méthode d'accès aux objets (OAM), vous devez supprimer le gestionnaire de files d'attente, supprimer la variable d'environnement, puis recréer le gestionnaire de files d'attente sans spécifier MQSNOAUT.

### **MQSPREFIX**

Au lieu de changer le préfixe par défaut, vous pouvez utiliser la variable d'environnement MQSPREFIX pour remplacer le préfixe DefaultPrefix de la commande **crtmqm** .

### **MQSSLCRYP**

MQSSLCRYP contient une chaîne de paramètres que vous pouvez utiliser pour configurer le matériel cryptographique présent sur le système. Les valeurs admises sont les mêmes que pour le paramètre SSLCRYP de la commande ALTER QMGR.

### **MQSSLFIPS**

MQSSLFIPS indique si seuls les algorithmes certifiés FIPS doivent être utilisés si la cryptographie est effectuée dans IBM MQ. Les valeurs sont identiques à celles du paramètre SSLFIPS de la commande ALTER QMGR.

#### **MQSSLKEYR**

MQSSLKEYR indique l'emplacement du référentiel de clés qui contient le certificat numérique appartenant à l'utilisateur, au format radical. Le format de radical signifie qu'il inclut le chemin d'accès complet et le nom de fichier sans extension. Pour plus de détails, voir le paramètre SSLKEYR de la commande ALTER QMGR.

#### **MQSSLPROXY**

MQSSLPROXY indique le nom d'hôte et le numéro de port du serveur proxy HTTP que GSKit doit utiliser pour les vérifications OCSP.

### **MQSSLRESET**

MQSSLRESET représente le nombre d'octets non chiffrés envoyés et reçus sur un canal SSL avant la renégociation de la clé secrète SSL.

### **OPTIONS-TRACE\_MQ**

Utilisez la variable d'environnement MQS\_TRACE\_OPTIONS pour activer les fonctions de traçage des paramètres et des détails de manière individuelle.

#### **MQTCPTIMEOUT**

Cette variable indique combien de temps IBM MQ attend un appel de connexion TCP.

### **MQSUITEB**

Cette variable indique si la cryptographie compatible avec la suite B doit être utilisée. Dans l'instance où la cryptographie Suite B est utilisée, vous pouvez spécifier la puissance de la cryptographie en définissant MQSUITEB sur l'une des valeurs suivantes:

- AUCUN
- 128\_BIT, 192\_BIT
- 128\_BIT
- 192\_BIT

### **MSG ODQ**

Si vous utilisez un gestionnaire de files d'attente de rebut différent de RUNMQDLQ, la source de l'exemple est disponible et vous pouvez l'utiliser comme base. L'exemple est similaire au gestionnaire de rebut fourni dans le produit, mais les rapports de trace et d'erreur sont différents. Utilisez la variable d'environnement ODQ\_MSG pour définir le nom du fichier contenant les messages d'erreur et d'information. Le fichier fourni est appelé amqsdlq.msg.

### **TRACE ODQ\_**

Si vous utilisez un gestionnaire de files d'attente de rebut différent de RUNMQDLQ, la source de l'exemple est disponible et vous pouvez l'utiliser comme base. L'exemple est similaire au gestionnaire de rebut fourni dans le produit, mais les rapports de trace et d'erreur sont différents. Définissez la variable d'environnement ODQ\_TRACE sur YES ou yes pour activer le traçage

### **CHEMIN\_MQ**

Cette variable d'environnement permet de trouver le rapport Premier symptôme d'échec si vos classes d'automatisation IBM MQ pour le script ActiveX échouent.

### **OMQ\_TRACE**

MQAX inclut une fonction de trace pour aider l'organisation de service à identifier ce qui se passe lorsque vous rencontrez un problème. Il affiche les chemins d'accès empruntés lors de l'exécution de votre script MQAX. A moins que vous ne soyez confronté à un problème, exécutez la fonction de trace désactivée pour éviter toute utilisation inutile des ressources système. OMQ\_TRACE est l'une des trois variables d'environnement définies pour contrôler la trace. La spécification d'une valeur pour OMQ\_TRACE active la fonction de trace. Même si vous définissez OMQ\_TRACE sur OFF, la trace est toujours active. Voir Utilisation de la trace

### **CHEMIN\_TRACE\_MQ**

L'une des trois variables d'environnement définies pour contrôler la trace. Voir Utilisation de la trace

### **OMQ\_NIV\_TRACE**

L'une des trois variables d'environnement définies pour contrôler la trace. Voir Utilisation de la trace

### **ONCONFIG**

Nom du fichier de configuration du serveur Informix. Par exemple, sur des systèmes UNIX et Linux, utilisez :

export ONCONFIG=onconfig.hostname\_1

Sur des systèmes Windows, utilisez :

set ONCONFIG=onconfig.hostname\_1

#### **WCF\_TRACE\_ON**

Deux méthodes de trace différentes sont disponibles pour le canal personnalisé WCF, les deux méthodes de trace sont activées indépendamment ou ensemble. Chaque méthode produit son propre fichier de trace, de sorte que lorsque les deux méthodes de trace ont été activées, deux fichiers de sortie de trace sont générés. Il existe quatre combinaisons pour activer et désactiver les deux méthodes de trace différentes. Outre ces combinaisons permettant d'activer la trace WCF, la trace XMS .NET peut également être activée à l'aide de la variable d'environnement WCF\_TRACE\_ON. Voir WCF trace configuration and trace file names

### **REP\_BASE\_WMQSO**

A utiliser pour effectuer des étapes de configuration supplémentaires une fois que l'environnement d'hébergement de service .NET SOAP sur JMS est correctement installé et configuré dans IBM MQ. Il est accessible à partir d'un gestionnaire de files d'attente local. Voir WCF client to a .NET service hosted by IBM MQ sample et WCF client to an Axis Java service hosted by IBM MQ sample

A utiliser également lorsque vous installez le transport Web IBM MQ pour SOAP. Voir Installation de IBM MQ Web transport for SOAP

# **Travaux d'intercommunication**

Les travaux suivants sont associés à Intercommunication sur IBM i. Les noms sont contenus dans le tableau suivant.

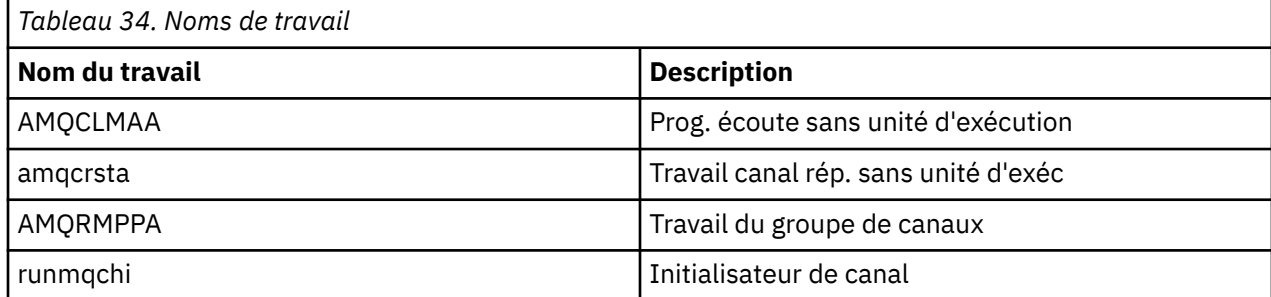

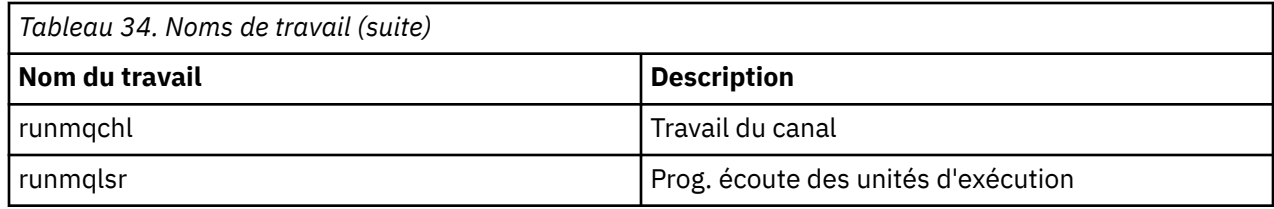

# **Etats des canaux sous IBM i**

Les états des canaux sont affichés dans le panneau Gestion des canaux

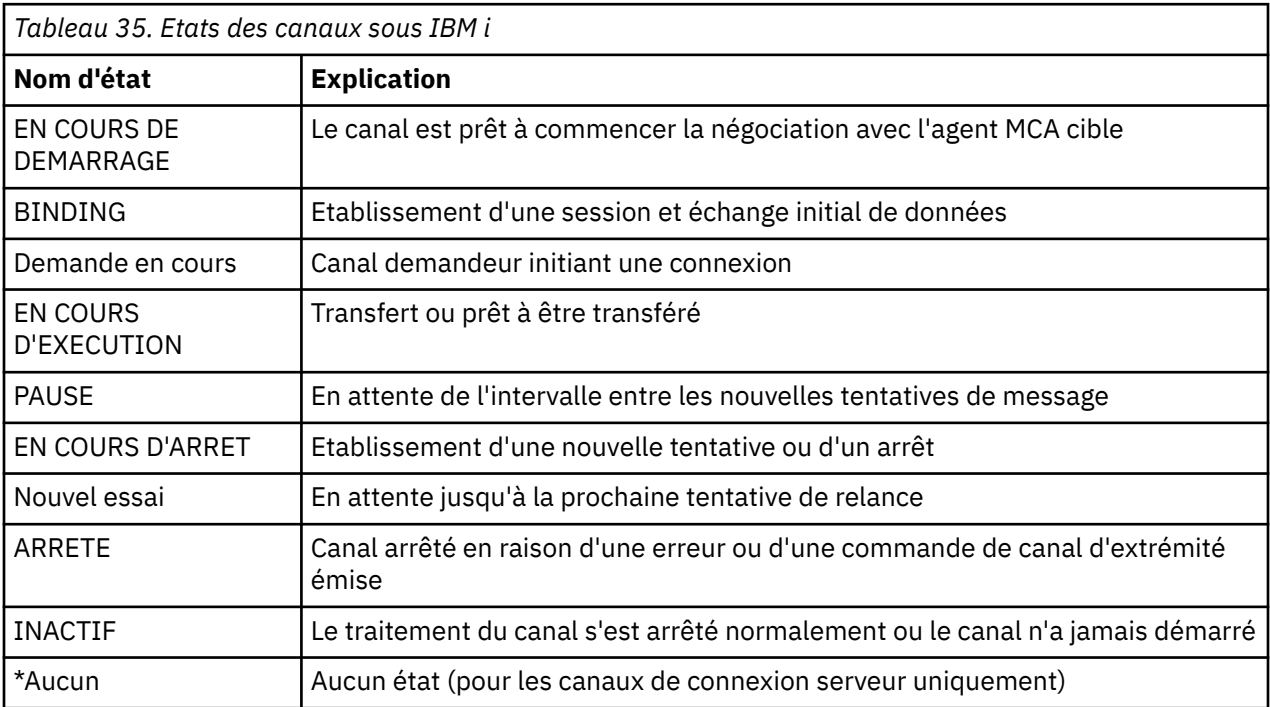

# **Exemple de planification de canal de transmission de messages pour les plateformes réparties**

Cette section fournit un exemple détaillé de connexion de deux gestionnaires de files d'attente entre eux afin que des messages puissent être envoyés entre eux.

L'exemple illustre les préparations requises pour permettre à une application utilisant le gestionnaire de files d'attente QM1 d'insérer des messages dans une file d'attente du gestionnaire de files d'attente QM2. Une application exécutée sur QM2 peut extraire ces messages et envoyer des réponses à une file d'attente de réponses sur QM1.

L'exemple illustre l'utilisation des connexions TCP/IP. L'exemple suppose que les canaux doivent être déclenchés pour démarrer lorsque le premier message arrive dans la file d'attente de transmission qu'ils traitent. Vous devez démarrer l'initiateur de canal pour que le déclenchement fonctionne.

Cet exemple utilise SYSTEM.CHANNEL.INITQ comme file d'attente d'initialisation. Cette file d'attente est déjà définie par IBM MQ. Vous pouvez utiliser une autre file d'attente d'initialisation, mais vous devez la définir vous-même et spécifier le nom de la file d'attente lorsque vous démarrez l'initiateur de canal.

# **Ce que l'exemple montre**

L'exemple illustre les commandes IBM MQ (MQSC) que vous pouvez utiliser.

Dans tous les exemples, les commandes MQSC sont affichées telles qu'elles apparaissent dans un fichier de commandes et telles qu'elles sont saisies sur la ligne de commande. Les deux méthodes <span id="page-185-0"></span>sont identiques, mais pour émettre une commande sur la ligne de commande, vous devez d'abord entrer runmqsc, pour le gestionnaire de files d'attente par défaut, ou runmqsc *qmname* , où *qmname* est le nom du gestionnaire de files d'attente requis. Entrez ensuite un nombre quelconque de commandes, comme indiqué dans les exemples.

Une autre méthode consiste à créer un fichier contenant ces commandes. Toute erreur dans les commandes est alors facile à corriger. Si vous avez appelé votre fichier mqsc.in , pour l'exécuter sur le gestionnaire de files d'attente QMNAME, utilisez:

runmqsc QMNAME < mqsc.in > mqsc.out

Vous pouvez vérifier les commandes dans votre fichier avant de l'exécuter à l'aide de la commande suivante:

runmqsc -v QMNAME < mqsc.in > mqsc.out

Pour des raisons de portabilité, vous devez limiter la longueur de ligne de vos commandes à 72 caractères. Utilisez un caractère de concaténation pour continuer sur plusieurs lignes. Sous Windows , utilisez Ctrl-z pour terminer l'entrée sur la ligne de commande. Sur les systèmes UNIX et Linux , utilisez Ctrl-d. Vous pouvez également utiliser la commande **end** .

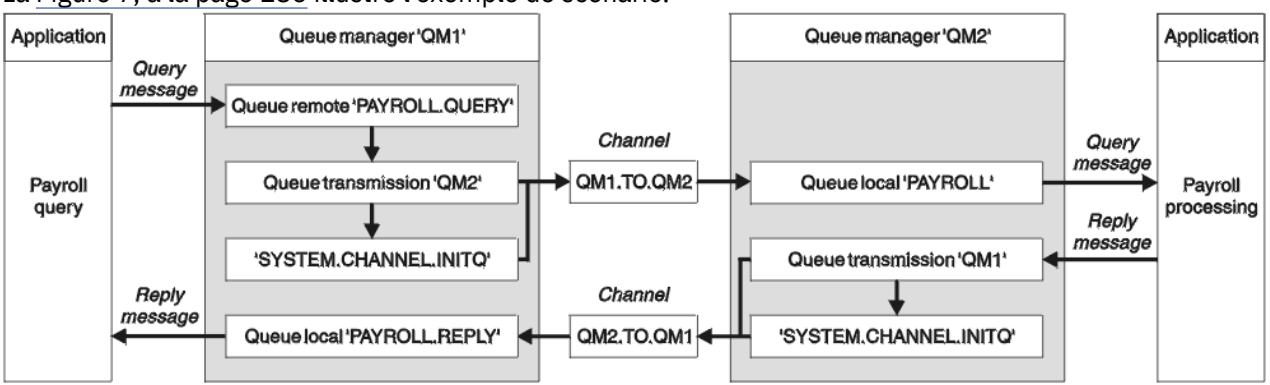

La Figure 7, à la page 186 illustre l'exemple de scénario.

*Figure 7. Exemple de canal de transmission de messages pour les systèmes Windows, UNIX et Linux*

Cet exemple implique une application de requête de paie connectée au gestionnaire de files d'attente QM1 qui envoie des messages de requête de paie à une application de traitement de paie s'exécutant sur le gestionnaire de files d'attente QM2. L'application de requête de paie a besoin des réponses à ses requêtes renvoyées à QM1. Les messages de requête de paie sont envoyés de QM1 à QM2 sur un canal émetteur-récepteur appelé QM1.TO.QM2et les messages de réponse sont renvoyés de QM2 à QM1 sur un autre canal émetteur-récepteur appelé QM2.TO.QM1. Ces deux canaux sont déclenchés pour démarrer dès qu'ils ont un message à envoyer à l'autre gestionnaire de files d'attente.

L'application de requête de paie insère un message de requête dans la file d'attente éloignée "PAYROLL.QUERY" défini sur QM1. Cette définition de file d'attente éloignée est convertie en file d'attente locale "PAYROLL" sur QM2. En outre, l'application de requête de paie indique que la réponse à la requête est envoyée à la file d'attente locale "PAYROLL.REPLY" sur QM1. L'application de traitement de paie extrait les messages de la file d'attente locale "PAYROLL" sur QM2et envoie les réponses partout où elles sont requises ; dans ce cas, la file d'attente locale "PAYROLL.REPLY" sur QM1.

Dans les exemples de définitions pour TCP/IP, QM1 a l'adresse d'hôte 192.0.2.0 et est en mode écoute sur le port 1411, et QM2 a l'adresse d'hôte 192.0.2.1 et est en mode écoute sur le port 1412. L'exemple suppose que ces éléments sont déjà définis sur votre système et disponibles pour être utilisés.

Les définitions d'objet qui doivent être créées sur QM1 sont les suivantes:

• Définition de file d'attente éloignée, PAYROLL.QUERY

- Définition de file d'attente de transmission, QM2 (par défaut = nom du gestionnaire de files d'attente éloignées)
- Définition de canal émetteur, QM1.TO.QM2 QM2
- Définition de canal récepteur, QM2.TO.QM1
- Définition de file d'attente de réponse, PAYROLL.REPLY

Les définitions d'objet qui doivent être créées sur QM2 sont les suivantes:

- Définition de file d'attente locale, PAYROLL
- Définition de file d'attente de transmission, QM1 (par défaut = nom du gestionnaire de files d'attente éloignées)
- Définition de canal émetteur, QM2.TO.QM1
- Définition de canal récepteur, QM1.TO.QM2 QM2

Les détails de connexion sont fournis dans l'attribut CONNAME des définitions de canal émetteur.

Vous pouvez voir un diagramme de la disposition dans [Figure 7, à la page 186](#page-185-0).

## **Exemple de gestionnaire de files d'attente QM1**

Ces définitions d'objet permettent aux applications connectées au gestionnaire de files d'attente QM1 d'envoyer des messages de demande à une file d'attente appelée PAYROLL sur QM2et de recevoir des réponses sur une file d'attente appelée PAYROLL.REPLY sur QM1.

Toutes les définitions d'objet ont été fournies avec les attributs DESCR et REPLACE. Les autres attributs fournis sont le minimum requis pour que l'exemple fonctionne. Les attributs qui ne sont pas fournis prennent les valeurs par défaut du gestionnaire de files d'attente QM1.

Exécutez les commandes suivantes sur le gestionnaire de files d'attente QM1.

### **Définition de file d'attente éloignée**

```
DEFINE QREMOTE(PAYROLL.QUERY) DESCR('Remote queue for QM2') REPLACE +
PUT(ENABLED) XMITQ(QM2) RNAME(PAYROLL) RQMNAME(QM2)
```
**Remarque :** La définition de file d'attente éloignée n'est pas une file d'attente physique, mais un moyen de diriger les messages vers la file d'attente de transmission, QM2, afin qu'ils puissent être envoyés au gestionnaire de files d'attente QM2.

### **Définition de file d'attente de transmission**

DEFINE QLOCAL(QM2) DESCR('Transmission queue to QM2') REPLACE + USAGE(XMITQ) PUT(ENABLED) GET(ENABLED) TRIGGER TRIGTYPE(FIRST) + INITQ(SYSTEM.CHANNEL.INITQ) PROCESS(QM1.TO.QM2.PROCESS)

Lorsque le premier message est inséré dans cette file d'attente de transmission, un message de déclenchement est envoyé à la file d'attente d'initialisation, SYSTEM.CHANNEL.INITQ. L'initiateur de canal extrait le message de la file d'attente d'initialisation et démarre le canal identifié dans le processus nommé.

### **définition de canal émetteur**

```
DEFINE CHANNEL(QM1.TO.QM2) CHLTYPE(SDR) TRPTYPE(TCP) +
REPLACE DESCR('Sender channel to QM2') XMITQ(QM2) +
CONNAME('192.0.2.1(1412)')
```
DEFINE CHANNEL(QM2.TO.QM1) CHLTYPE(RCVR) TRPTYPE(TCP) + REPLACE DESCR('Receiver channel from QM2')

#### **Définition de la file d'attente de réponse**

```
DEFINE QLOCAL(PAYROLL.REPLY) REPLACE PUT(ENABLED) GET(ENABLED) +
DESCR('Reply queue for replies to query messages sent to QM2')
```
La file d'attente de réponse est définie comme PUT (ENABLED). Ainsi, les messages de réponse peuvent être placés dans la file d'attente. Si les réponses ne peuvent pas être placées dans la file d'attente de réponses, elles sont envoyées à la file d'attente de rebut sur QM1 ou, si cette file d'attente n'est pas disponible, restent dans la file d'attente de transmission QM1 sur le gestionnaire de files d'attente QM2. La file d'attente a été définie en tant que GET (ENABLED) pour permettre l'extraction des messages de réponse.

### **Exemple de gestionnaire de files d'attente QM2**

Les définitions d'objet suivantes permettent aux applications connectées au gestionnaire de files d'attente QM2 d'extraire des messages de demande d'une file d'attente locale appelée PAYROLL et d'insérer des réponses à ces messages de demande dans une file d'attente appelée PAYROLL.REPLY sur le gestionnaire de files d'attente QM1.

Il n'est pas nécessaire de fournir une définition de file d'attente éloignée pour permettre le renvoi des réponses à QM1. Le descripteur de message du message extrait de la file d'attente locale PAYROLL contient à la fois le nom de la file d'attente de réponse et le nom du gestionnaire de files d'attente de réponse. Par conséquent, tant que QM2 peut résoudre le nom du gestionnaire de files d'attente de réponse en celui d'une file d'attente de transmission sur le gestionnaire de files d'attente QM2, le message de réponse peut être envoyé. Dans cet exemple, le nom du gestionnaire de files d'attente de réponse est QM1 et, par conséquent, le gestionnaire de files d'attente QM2 requiert une file d'attente de transmission du même nom.

Toutes les définitions d'objet ont été fournies avec les attributs DESCR et REPLACE et constituent le minimum requis pour que l'exemple fonctionne. Les attributs qui ne sont pas fournis prennent les valeurs par défaut pour le gestionnaire de files d'attente QM2.

Exécutez les commandes suivantes sur le gestionnaire de files d'attente QM2.

### **Définition de file d'attente locale**

```
DEFINE QLOCAL(PAYROLL) REPLACE PUT(ENABLED) GET(ENABLED) +
DESCR('Local queue for QM1 payroll details')
```
Cette file d'attente est définie comme PUT (ENABLED) et GET (ENABLED) pour la même raison que la définition de file d'attente de réponse sur le gestionnaire de files d'attente QM1.

### **Définition de file d'attente de transmission**

```
DEFINE QLOCAL(QM1) DESCR('Transmission queue to QM1') REPLACE +
USAGE(XMITQ) PUT(ENABLED) GET(ENABLED) TRIGGER TRIGTYPE(FIRST) +
INITQ(SYSTEM.CHANNEL.INITQ) PROCESS(QM2.TO.QM1.PROCESS)
```
Lorsque le premier message est inséré dans cette file d'attente de transmission, un message de déclenchement est envoyé à la file d'attente d'initialisation, SYSTEM.CHANNEL.INITQ. L'initiateur de canal extrait le message de la file d'attente d'initialisation et démarre le canal identifié dans le processus nommé.

```
DEFINE CHANNEL(QM2.TO.QM1) CHLTYPE(SDR) TRPTYPE(TCP) +
REPLACE DESCR('Sender channel to QM1') XMITQ(QM1) +
CONNAME('192.0.2.0(1411)')
```
**définition de canal récepteur**

```
DEFINE CHANNEL(QM1.TO.QM2) CHLTYPE(RCVR) TRPTYPE(TCP) +
REPLACE DESCR('Receiver channel from QM1')
```
# **Exécution de l'exemple**

Informations sur le démarrage de l'initiateur de canal et du programme d'écoute et suggestions pour développer ce scénario.

Une fois ces définitions créées, vous devez:

- Démarrez l'initiateur de canal sur chaque gestionnaire de files d'attente.
- Démarrez le programme d'écoute pour chaque gestionnaire de files d'attente.

Pour plus d'informations sur le démarrage de l'initiateur de canal et du programme d'écoute, voir Configuration de la communication pour Windows et Configuration de la communication sur les systèmes UNIX et Linux.

### **Développement de cet exemple**

Cet exemple simple pourrait être développé avec:

- Utilisation des communications LU 6.2 pour l'interconnexion avec les systèmes CICS et le traitement des transactions.
- Ajout de définitions de file d'attente, de processus et de canal supplémentaires pour permettre à d'autres applications d'envoyer des messages entre les deux gestionnaires de files d'attente.
- Ajout de programmes d'exit utilisateur sur les canaux pour permettre le chiffrement des liens, la vérification de la sécurité ou un traitement supplémentaire des messages.
- Utilisation des alias de gestionnaire de files d'attente et des alias de file d'attente de réponse pour en savoir plus sur leur utilisation dans l'organisation de votre réseau de gestionnaires de files d'attente.

# **Exemple de planification de canal de transmission de messages pour IBM MQ for IBM i**

Cette section fournit un exemple détaillé de connexion de deux gestionnaires de files d'attente IBM i entre eux afin que des messages puissent être envoyés entre eux.

L'exemple illustre les préparations nécessaires pour permettre à une application utilisant le gestionnaire de files d'attente QM1 d'insérer des messages dans une file d'attente du gestionnaire de files d'attente QM2. Une application exécutée sur QM2 peut extraire ces messages et envoyer des réponses à une file d'attente de réponses sur QM1.

L'exemple illustre l'utilisation des connexions TCP/IP. L'exemple suppose que les canaux doivent être déclenchés pour démarrer lorsque le premier message arrive dans la file d'attente de transmission qu'ils traitent.

Cet exemple utilise SYSTEM.CHANNEL.INITQ comme file d'attente d'initialisation. Cette file d'attente est déjà définie par IBM MQ. Vous pouvez utiliser une autre file d'attente d'initialisation, mais vous devez la définir vous-même, démarrer une nouvelle instance de l'initiateur de canal à l'aide de la commande

<span id="page-189-0"></span>STRMQMCHLI et la fournir avec le nom de votre file d'attente d'initialisation. Pour plus d'informations sur le déclenchement de canaux, voir Déclenchement de canaux.

# **Ce que l'exemple montre**

Cet exemple implique une application de requête de paie connectée au gestionnaire de files d'attente QM1 qui envoie des messages de requête de paie à une application de traitement de paie s'exécutant sur le gestionnaire de files d'attente QM2. L'application de requête de paie a besoin des réponses à ses requêtes renvoyées à QM1.

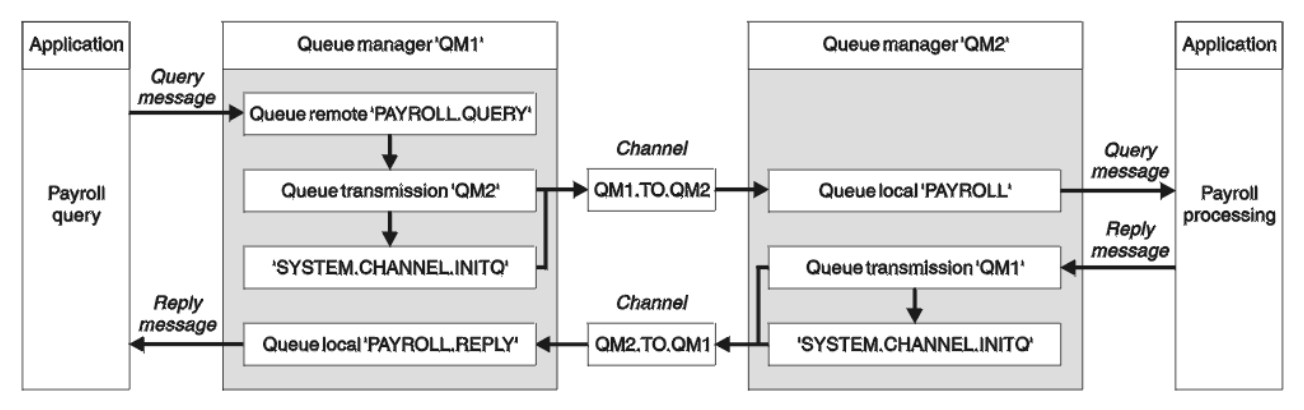

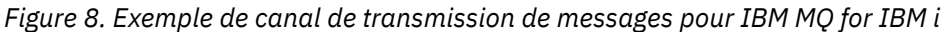

Les messages de requête de paie sont envoyés de QM1 à QM2 sur un canal émetteur-récepteur appelé QM1.TO.QM2et les messages de réponse sont renvoyés de QM2 à QM1 sur un autre canal émetteurrécepteur appelé QM2.TO.QM1. Ces deux canaux sont déclenchés pour démarrer dès qu'ils ont un message à envoyer à l'autre gestionnaire de files d'attente.

L'application de requête de paie insère un message de requête dans la file d'attente éloignée "PAYROLL.QUERY" défini sur QM1. Cette définition de file d'attente éloignée est convertie en file d'attente locale "PAYROLL" sur QM2. En outre, l'application de requête de paie indique que la réponse à la requête est envoyée à la file d'attente locale "PAYROLL.REPLY" sur QM1. L'application de traitement de paie extrait les messages de la file d'attente locale "PAYROLL" sur QM2et envoie les réponses partout où elles sont requises ; dans ce cas, la file d'attente locale "PAYROLL.REPLY" sur QM1.

Les deux gestionnaires de files d'attente sont supposés être en cours d'exécution sur IBM i. Dans les exemples de définition, QM1 possède l'adresse d'hôte 192.0.2.0 et est à l'écoute sur le port 1411. QM2 possède l'adresse d'hôte 192.0.2.1 et est en mode écoute sur le port 1412. L'exemple suppose que ces gestionnaires de files d'attente sont déjà définis sur votre système IBM i et qu'ils peuvent être utilisés.

Les définitions d'objet qui doivent être créées sur QM1 sont les suivantes:

- Définition de file d'attente éloignée, PAYROLL.QUERY
- Définition de file d'attente de transmission, QM2 (par défaut = nom du gestionnaire de files d'attente éloignées)
- Définition de canal émetteur, QM1.TO.QM2 QM2
- Définition de canal récepteur, QM2.TO.QM1
- Définition de file d'attente de réponse, PAYROLL.REPLY

Les définitions d'objet qui doivent être créées sur QM2 sont les suivantes:

- Définition de file d'attente locale, PAYROLL
- Définition de file d'attente de transmission, QM1 (par défaut = nom du gestionnaire de files d'attente éloignées)
- Définition de canal émetteur, QM2.TO.QM1
- Définition de canal récepteur, QM1.TO.QM2 QM2

Les détails de connexion sont fournis dans l'attribut CONNAME des définitions de canal émetteur.

Vous pouvez voir un diagramme de la disposition dans [Figure 8, à la page 190](#page-189-0).

## **Exemple de gestionnaire de files d'attente QM1**

Les définitions d'objet suivantes permettent aux applications connectées au gestionnaire de files d'attente QM1 d'envoyer des messages de demande à une file d'attente appelée PAYROLL sur QM2et de recevoir des réponses sur une file d'attente appelée PAYROLL.REPLY sur QM1.

Toutes les définitions d'objet ont été fournies avec les attributs TEXT. Les autres attributs fournis sont le minimum requis pour que l'exemple fonctionne. Les attributs qui ne sont pas fournis prennent les valeurs par défaut du gestionnaire de files d'attente QM1.

Exécutez les commandes suivantes sur le gestionnaire de files d'attente QM1:

### **Définition de file d'attente éloignée**

La commande CRTMQMQ avec les attributs suivants:

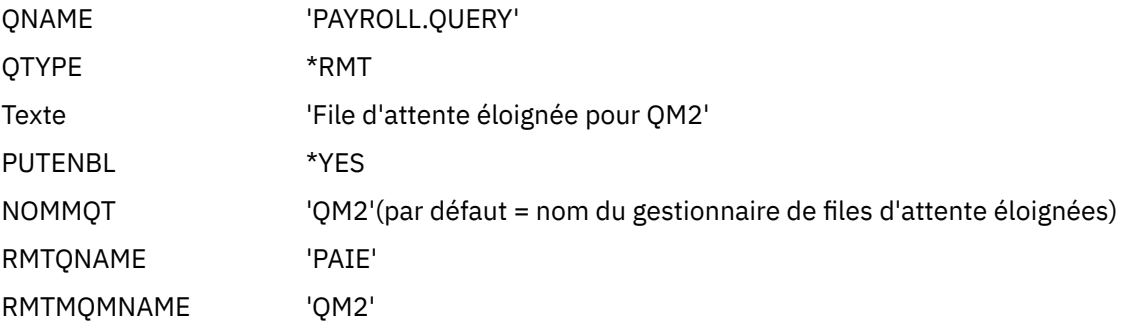

**Remarque :** La définition de file d'attente éloignée n'est pas une file d'attente physique, mais un moyen de diriger les messages vers la file d'attente de transmission, QM2, afin qu'ils puissent être envoyés au gestionnaire de files d'attente QM2.

### **Définition de file d'attente de transmission**

La commande CRTMQMQ avec les attributs suivants:

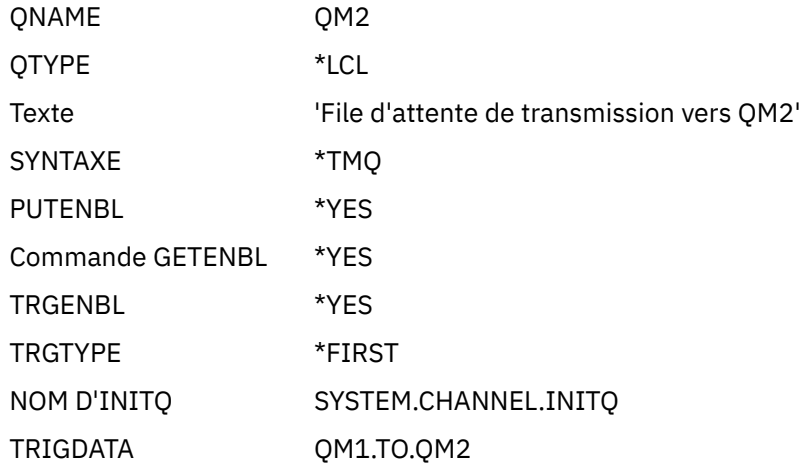

Lorsque le premier message est inséré dans cette file d'attente de transmission, un message de déclenchement est envoyé à la file d'attente d'initialisation, SYSTEM.CHANNEL.INITQ. L'initiateur de canal extrait le message de la file d'attente d'initialisation et démarre le canal identifié dans le processus nommé.

### **définition de canal émetteur**

La commande CRTMQMCHL comporte les attributs suivants:

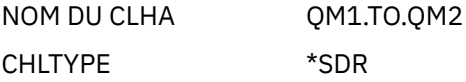

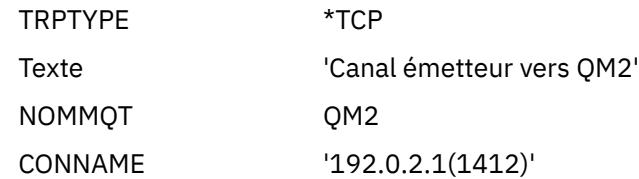

### **définition de canal récepteur**

La commande CRTMQMCHL comporte les attributs suivants:

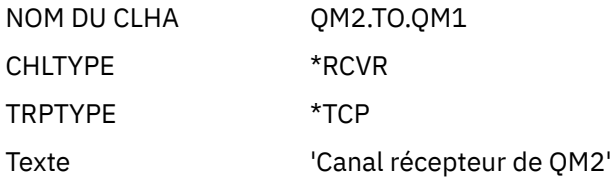

### **Définition de la file d'attente de réponse**

La commande CRTMQMQ avec les attributs suivants:

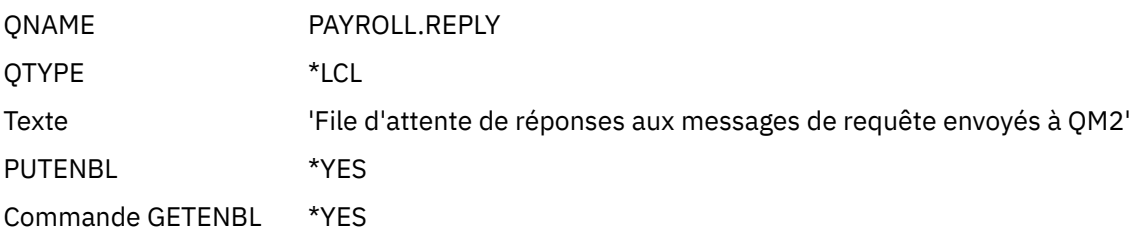

La file d'attente de réponse est définie comme PUT (ENABLED). Cette définition garantit que les messages de réponse peuvent être placés dans la file d'attente. Si les réponses ne peuvent pas être placées dans la file d'attente de réponses, elles sont envoyées à la file d'attente de rebut sur QM1 ou, si cette file d'attente n'est pas disponible, restent dans la file d'attente de transmission QM1 sur le gestionnaire de files d'attente QM2. La file d'attente a été définie en tant que GET (ENABLED) pour permettre l'extraction des messages de réponse.

## **Exemple de gestionnaire de files d'attente QM2**

Les définitions d'objet suivantes permettent aux applications connectées au gestionnaire de files d'attente QM2 d'extraire des messages de demande d'une file d'attente locale appelée PAYROLL et d'insérer des réponses à ces messages de demande dans une file d'attente appelée PAYROLL.REPLY sur le gestionnaire de files d'attente QM1.

Il n'est pas nécessaire de fournir une définition de file d'attente éloignée pour permettre le renvoi des réponses à QM1. Le descripteur de message du message extrait de la file d'attente locale PAYROLL contient à la fois le nom de la file d'attente de réponse et le nom du gestionnaire de files d'attente de réponse. Par conséquent, tant que QM2 peut résoudre le nom du gestionnaire de files d'attente de réponse en celui d'une file d'attente de transmission sur le gestionnaire de files d'attente QM2, le message de réponse peut être envoyé. Dans cet exemple, le nom du gestionnaire de files d'attente de réponse est QM1 et, par conséquent, le gestionnaire de files d'attente QM2 requiert une file d'attente de transmission du même nom.

Toutes les définitions d'objet ont été fournies avec l'attribut TEXT et constituent le minimum requis pour que l'exemple fonctionne. Les attributs qui ne sont pas fournis prennent les valeurs par défaut pour le gestionnaire de files d'attente QM2.

Exécutez les commandes suivantes sur le gestionnaire de files d'attente QM2:

### **Définition de file d'attente locale**

La commande CRTMQMQ avec les attributs suivants:

QNAME payroll

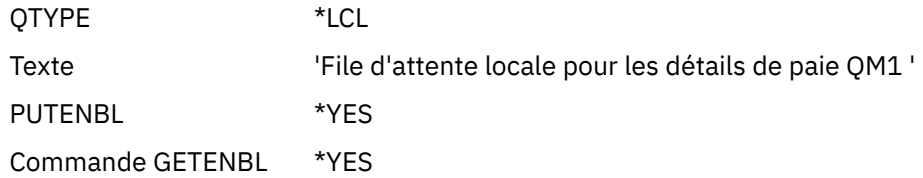

Cette file d'attente est définie comme PUT (ENABLED) et GET (ENABLED) pour la même raison que la définition de file d'attente de réponse sur le gestionnaire de files d'attente QM1.

### **Définition de file d'attente de transmission**

La commande CRTMQMQ avec les attributs suivants:

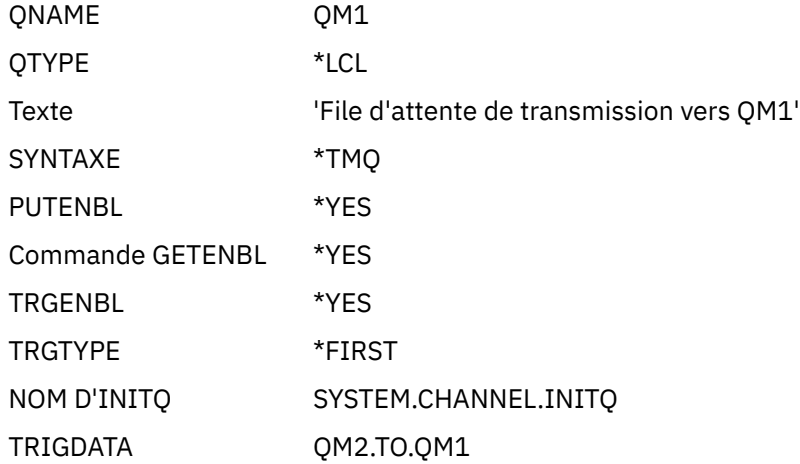

Lorsque le premier message est inséré dans cette file d'attente de transmission, un message de déclenchement est envoyé à la file d'attente d'initialisation, SYSTEM.CHANNEL.INITQ. L'initiateur de canal extrait le message de la file d'attente d'initialisation et démarre le canal identifié dans les données de déclenchement.

### **définition de canal émetteur**

La commande CRTMQMCHL comporte les attributs suivants:

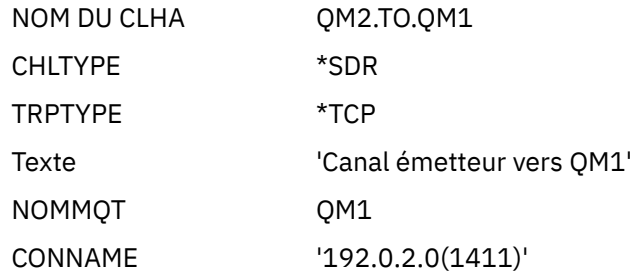

### **définition de canal récepteur**

La commande CRTMQMCHL comporte les attributs suivants:

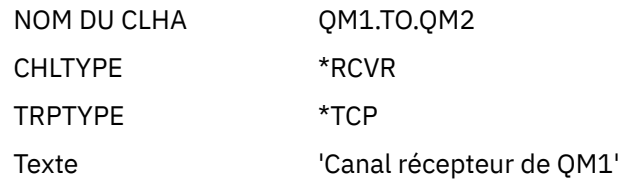

# **Exécution de l'exemple**

Une fois que vous avez créé les objets requis, vous devez démarrer les initiateurs de canal et les programmes d'écoute pour les deux gestionnaires de files d'attente.

<span id="page-193-0"></span>Les applications peuvent alors s'envoyer des messages les unes aux autres. Les canaux sont déclenchés pour démarrer par le premier message arrivant sur chaque file d'attente de transmission, de sorte que vous n'avez pas besoin d'émettre la commande STRMQMCHL.

Pour plus d'informations sur le démarrage d'un initiateur de canal et d'un programme d'écoute, voir Surveillance et contrôle des canaux sur IBM i .

# **Développement de cet exemple**

L'exemple peut être développé de plusieurs manières.

Cet exemple peut être développé comme suit:

- Ajout de définitions de file d'attente et de canal supplémentaires pour permettre à d'autres applications d'envoyer des messages entre les deux gestionnaires de files d'attente.
- Ajout de programmes d'exit utilisateur sur les canaux pour permettre le chiffrement des liens, la vérification de la sécurité ou un traitement supplémentaire des messages.
- Utilisation d'alias de gestionnaire de files d'attente et d'alias de file d'attente de réponse pour mieux comprendre comment ces objets peuvent être utilisés dans l'organisation de votre réseau de gestionnaires de files d'attente.

Pour une version de cet exemple qui utilise des commandes MQSC, voir «Exemple de planification de canal de transmission de messages pour z/OS», à la page 194.

# **Exemple de planification de canal de transmission de messages pour z/OS**

Cette section fournit un exemple détaillé de connexion des gestionnaires de files d'attente z/OS ou MVS entre eux afin que les messages puissent être envoyés entre eux.

L'exemple illustre les préparations nécessaires pour permettre à une application utilisant le gestionnaire de files d'attente QM1 d'insérer des messages dans une file d'attente du gestionnaire de files d'attente QM2. Une application exécutée sur QM2 peut extraire ces messages et envoyer des réponses à une file d'attente de réponses sur QM1.

L'exemple illustre l'utilisation des connexions TCP/IP et LU 6.2 . L'exemple suppose que les canaux doivent être déclenchés pour démarrer lorsque le premier message arrive dans la file d'attente de transmission qu'ils traitent.

# **Ce que l'exemple montre**

Cet exemple implique une application de requête de paie connectée au gestionnaire de files d'attente QM1 qui envoie des messages de requête de paie à une application de traitement de paie s'exécutant sur le gestionnaire de files d'attente QM2. L'application de requête de paie a besoin des réponses à ses requêtes renvoyées à QM1.

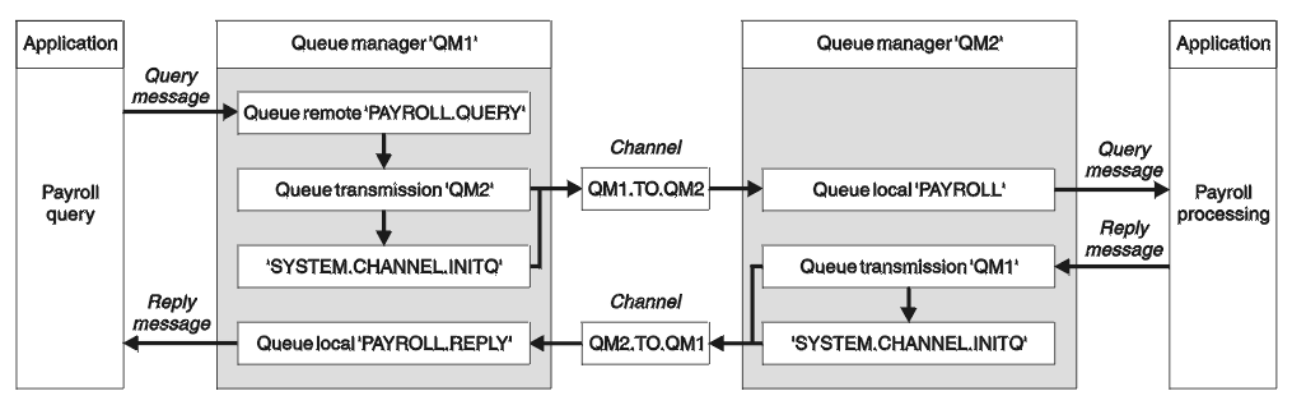

*Figure 9. Premier exemple pour IBM MQ for z/OS*

Les messages de requête de paie sont envoyés de QM1 à QM2 sur un canal émetteur-récepteur appelé QM1.TO.QM2et les messages de réponse sont renvoyés de QM2 à QM1 sur un autre canal émetteurrécepteur appelé QM2.TO.QM1. Ces deux canaux sont déclenchés pour démarrer dès qu'ils ont un message à envoyer à l'autre gestionnaire de files d'attente.

L'application de requête de paie insère un message de requête dans la file d'attente éloignée "PAYROLL.QUERY" défini sur QM1. Cette définition de file d'attente éloignée est convertie en file d'attente locale "PAYROLL" sur QM2. En outre, l'application de requête de paie indique que la réponse à la requête est envoyée à la file d'attente locale "PAYROLL.REPLY" sur QM1. L'application de traitement de paie extrait les messages de la file d'attente locale "PAYROLL" sur QM2et envoie les réponses partout où elles sont requises ; dans ce cas, la file d'attente locale "PAYROLL.REPLY" sur QM1.

Les deux gestionnaires de files d'attente sont supposés être en cours d'exécution sur z/OS. Dans les exemples de définitions pour TCP/IP, QM1 a l'adresse d'hôte 192.0.2.0 et est en mode écoute sur le port 1411, et QM2 a l'adresse d'hôte 192.0.2.1 et est en mode écoute sur le port 1412. Dans les définitions de l'unité logique 6.2, QM1 écoute sur un nom d'unité logique symbolique appelé LUNAME1 et QM2 écoute sur un nom d'unité logique symbolique appelé LUNAME2. L'exemple suppose que ces noms d'objet sont déjà définis sur votre système z/OS et disponibles pour être utilisés. Pour les définir, voir [«Exemple de](#page-44-0) [configuration- IBM MQ for z/OS», à la page 45.](#page-44-0)

Les définitions d'objet qui doivent être créées sur QM1 sont les suivantes:

- Définition de file d'attente éloignée, PAYROLL.QUERY
- Définition de file d'attente de transmission, QM2 (par défaut = nom du gestionnaire de files d'attente éloignées)
- Définition de canal émetteur, QM1.TO.QM2 QM2
- Définition de canal récepteur, QM2.TO.QM1
- Définition de file d'attente de réponse, PAYROLL.REPLY

Les définitions d'objet qui doivent être créées sur QM2 sont les suivantes:

- Définition de file d'attente locale, PAYROLL
- Définition de file d'attente de transmission, QM1 (par défaut = nom du gestionnaire de files d'attente éloignées)
- Définition de canal émetteur, QM2.TO.QM1
- Définition de canal récepteur, QM1.TO.QM2 QM2

L'exemple suppose que tous les systèmes SYSTEM.COMMAND.\* et SYSTEM.CHANNEL.\* les files d'attente requises pour l'exécution de DQM ont été définies comme indiqué dans les exemples de définition fournis, **CSQ4INSG** et **CSQ4INSX**.

Les détails de connexion sont fournis dans l'attribut CONNAME des définitions de canal émetteur.

Vous pouvez voir un diagramme de la disposition dans [Figure 9, à la page 194](#page-193-0).

## **Exemple de gestionnaire de files d'attente QM1**

Les définitions d'objet suivantes permettent aux applications connectées au gestionnaire de files d'attente QM1 d'envoyer des messages de demande à une file d'attente appelée PAYROLL sur QM2. Elle permet également aux applications de recevoir des réponses dans une file d'attente appelée PAYROLL.REPLY sur QM1.

Toutes les définitions d'objet ont été fournies avec les attributs DESCR et REPLACE. Les autres attributs fournis sont le minimum requis pour que l'exemple fonctionne. Les attributs qui ne sont pas fournis prennent les valeurs par défaut du gestionnaire de files d'attente QM1.

Exécutez les commandes suivantes sur le gestionnaire de files d'attente QM1.

### **Définition de file d'attente éloignée**

```
DEFINE QREMOTE(PAYROLL.QUERY) DESCR('Remote queue for QM2') REPLACE +
PUT(ENABLED) XMITQ(QM2) RNAME(PAYROLL) RQMNAME(QM2)
```
**Remarque :** La définition de file d'attente éloignée n'est pas une file d'attente physique, mais un moyen de diriger les messages vers la file d'attente de transmission, QM2, afin qu'ils puissent être envoyés au gestionnaire de files d'attente QM2.

### **Définition de file d'attente de transmission**

```
DEFINE QLOCAL(QM2) DESCR('Transmission queue to QM2') REPLACE +
USAGE(XMITQ) PUT(ENABLED) GET(ENABLED) TRIGGER TRIGTYPE(FIRST) +
TRIGDATA(QM1.TO.QM2) INITQ(SYSTEM.CHANNEL.INITQ)
```
Lorsque le premier message est inséré dans cette file d'attente de transmission, un message de déclenchement est envoyé à la file d'attente d'initialisation, SYSTEM.CHANNEL.INITQ. L'initiateur de canal extrait le message de la file d'attente d'initialisation et démarre le canal identifié dans les données de déclenchement. L'initiateur de canal peut uniquement obtenir des messages de déclenchement à partir de SYSTEM.CHANNEL.INITQ , n'utilisez aucune autre file d'attente comme file d'attente d'initialisation.

### **définition de canal émetteur**

Pour une connexion TCP/IP:

```
DEFINE CHANNEL(QM1.TO.QM2) CHLTYPE(SDR) TRPTYPE(TCP) +
REPLACE DESCR('Sender channel to QM2') XMITQ(QM2) +
CONNAME('192.0.2.1(1412)')
```
Pour une connexion LU 6.2 :

```
DEFINE CHANNEL(QM1.TO.QM2) CHLTYPE(SDR) TRPTYPE(LU62) +
REPLACE DESCR('Sender channel to QM2') XMITQ(QM2) +
CONNAME('LUNAME2')
```
## **définition de canal récepteur**

Pour une connexion TCP/IP:

DEFINE CHANNEL(QM2.TO.QM1) CHLTYPE(RCVR) TRPTYPE(TCP) + REPLACE DESCR('Receiver channel from QM2')

Pour une connexion LU 6.2 :

```
DEFINE CHANNEL(QM2.TO.QM1) CHLTYPE(RCVR) TRPTYPE(LU62) +
REPLACE DESCR('Receiver channel from QM2')
```
### **Définition de la file d'attente de réponse**

```
DEFINE QLOCAL(PAYROLL.REPLY) REPLACE PUT(ENABLED) GET(ENABLED) +
DESCR('Reply queue for replies to query messages sent to QM2')
```
La file d'attente de réponse est définie comme PUT (ENABLED), ce qui garantit que les messages de réponse peuvent être placés dans la file d'attente. Si les réponses ne peuvent pas être placées dans la file d'attente de réponses, elles sont envoyées à la file d'attente de rebut sur QM1 ou, si cette file

d'attente n'est pas disponible, restent dans la file d'attente de transmission QM1 sur le gestionnaire de files d'attente QM2. La file d'attente a été définie en tant que GET (ENABLED) pour permettre l'extraction des messages de réponse.

# **QueueManager QM2 exemple**

Les définitions d'objet suivantes permettent aux applications connectées au gestionnaire de files d'attente QM2 d'extraire les messages de demande d'une file d'attente locale appelée PAYROLL et d'insérer les réponses à ces messages de demande dans une file d'attente appelée PAYROLL.REPLY sur le gestionnaire de files d'attente QM1.

Il n'est pas nécessaire de fournir une définition de file d'attente éloignée pour permettre le renvoi des réponses à QM1. Le descripteur de message du message extrait de la file d'attente locale PAYROLL contient à la fois le nom de la file d'attente de réponse et le nom du gestionnaire de files d'attente de réponse. Par conséquent, tant que QM2 peut résoudre le nom du gestionnaire de files d'attente de réponse en celui d'une file d'attente de transmission sur le gestionnaire de files d'attente QM2, le message de réponse peut être envoyé. Dans cet exemple, le nom du gestionnaire de files d'attente de réponse est QM1 et, par conséquent, le gestionnaire de files d'attente QM2 requiert une file d'attente de transmission du même nom.

Toutes les définitions d'objet ont été fournies avec les attributs DESCR et REPLACE et constituent le minimum requis pour que l'exemple fonctionne. Les attributs qui ne sont pas fournis prennent les valeurs par défaut pour le gestionnaire de files d'attente QM2.

Exécutez les commandes suivantes sur le gestionnaire de files d'attente QM2.

### **Définition de file d'attente locale**

```
DEFINE QLOCAL(PAYROLL) REPLACE PUT(ENABLED) GET(ENABLED) +
DESCR('Local queue for QM1 payroll details')
```
Cette file d'attente est définie comme PUT (ENABLED) et GET (ENABLED) pour la même raison que la définition de file d'attente de réponse sur le gestionnaire de files d'attente QM1.

### **Définition de file d'attente de transmission**

```
DEFINE QLOCAL(QM1) DESCR('Transmission queue to QM1') REPLACE +
USAGE(XMITQ) PUT(ENABLED) GET(ENABLED) TRIGGER TRIGTYPE(FIRST) +
TRIGDATA(QM2.TO.QM1) INITQ(SYSTEM.CHANNEL.INITQ)
```
Lorsque le premier message est inséré dans cette file d'attente de transmission, un message de déclenchement est envoyé à la file d'attente d'initialisation, SYSTEM.CHANNEL.INITQ. L'initiateur de canal extrait le message de la file d'attente d'initialisation et démarre le canal identifié dans les données de déclenchement. L'initiateur de canal peut uniquement obtenir des messages de déclenchement à partir de SYSTEM.CHANNEL.INITQ n'utilise donc aucune autre file d'attente comme file d'attente d'initialisation.

### **définition de canal émetteur**

Pour une connexion TCP/IP:

```
DEFINE CHANNEL(QM2.TO.QM1) CHLTYPE(SDR) TRPTYPE(TCP) +
REPLACE DESCR('Sender channel to QM1') XMITQ(QM1) +
CONNAME('192.0.2.0(1411)')
```
Pour une connexion  $1162 \cdot$ 

DEFINE CHANNEL(QM2.TO.QM1) CHLTYPE(SDR) TRPTYPE(LU62) +

```
REPLACE DESCR('Sender channel to QM1') XMITQ(QM1) +
CONNAME('LUNAME1')
```
### **définition de canal récepteur**

Pour une connexion TCP/IP:

```
DEFINE CHANNEL(QM1.TO.QM2) CHLTYPE(RCVR) TRPTYPE(TCP) +
REPLACE DESCR('Receiver channel from QM1')
```
Pour une connexion LU 6.2 :

```
DEFINE CHANNEL(QM1.TO.QM2) CHLTYPE(RCVR) TRPTYPE(LU62) +
REPLACE DESCR('Receiver channel from QM1')
```
# **Exécution de l'exemple**

Une fois que vous avez créé les objets requis, vous devez démarrer les initiateurs de canal et les programmes d'écoute pour les deux gestionnaires de files d'attente.

Les applications peuvent alors s'envoyer des messages les unes aux autres. Etant donné que les canaux sont déclenchés pour démarrer à l'arrivée du premier message sur chaque file d'attente de transmission, vous n'avez pas besoin d'émettre la commande START CHANNEL MQSC.

Pour plus de détails sur le démarrage d'un initiateur de canal, voir Démarrage d'un initiateur de canal, et pour plus de détails sur le démarrage d'un programme d'écoute, voir Démarrage d'un programme d'écoute de canal.

## **Développement de l'exemple**

L'exemple peut être développé de plusieurs manières.

L'exemple peut être développé comme suit:

- Ajout d'autres définitions de file d'attente et de canal pour permettre à d'autres applications d'envoyer des messages entre les deux gestionnaires de files d'attente.
- Ajout de programmes d'exit utilisateur sur les canaux pour permettre le chiffrement des liens, la vérification de la sécurité ou un traitement supplémentaire des messages.
- Utilisation d'alias de gestionnaire de files d'attente et d'alias de file d'attente de réponse pour en savoir plus sur la façon dont ces alias peuvent être utilisés dans l'organisation de votre réseau de gestionnaires de files d'attente.

# **Exemple de planification de canal de transmission de messages pour z/OS à l'aide de groupes de partage de files d'attente**

Cet exemple illustre les préparatifs nécessaires pour permettre à une application utilisant le gestionnaire de files d'attente QM3 d'insérer un message dans une file d'attente d'un groupe de partage de files d'attente comportant des membres de file d'attente QM4 et QM5.

Vérifiez que vous connaissez bien l'exemple dans [«Exemple de planification de canal de transmission de](#page-193-0) [messages pour z/OS», à la page 194](#page-193-0) avant d'essayer cet exemple.

## **Ce que cet exemple montre**

Cet exemple illustre les commandes IBM MQ (MQSC) que vous pouvez utiliser dans IBM MQ for z/OS pour la mise en file d'attente répartie avec des groupes de partage de files d'attente.

Cet exemple développe le scénario de requête de paie de l'exemple dans [«Exemple de planification de](#page-193-0) [canal de transmission de messages pour z/OS», à la page 194](#page-193-0) pour montrer comment ajouter une plus

grande disponibilité du traitement des requêtes en ajoutant des applications de service supplémentaires pour servir une file d'attente partagée.

L'application de requête de paie est maintenant connectée au gestionnaire de files d'attente QM3 et insère une requête dans la file d'attente éloignée'PAYROLL QUERY'définie sur QM3. Cette définition de file d'attente éloignée se résout en la file d'attente partagée'PAYROLL'hébergée par les gestionnaires de files d'attente du groupe de partage de files d'attente QSG1. L'application de traitement de la paie dispose désormais de deux instances en cours d'exécution, l'une connectée à QM4 et l'autre à QM5.

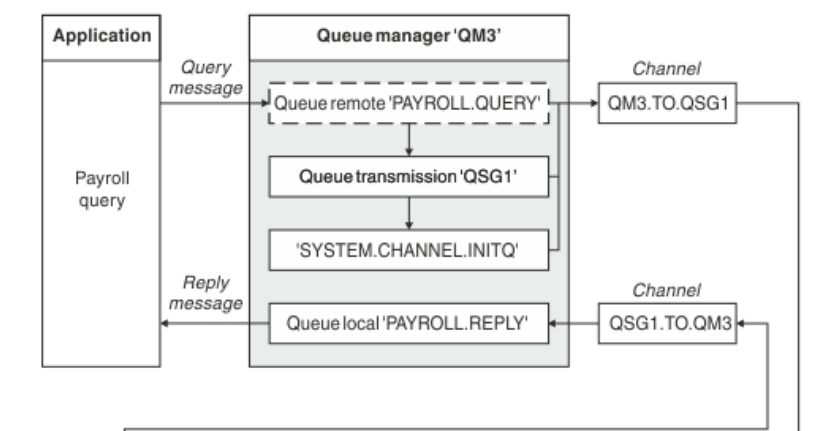

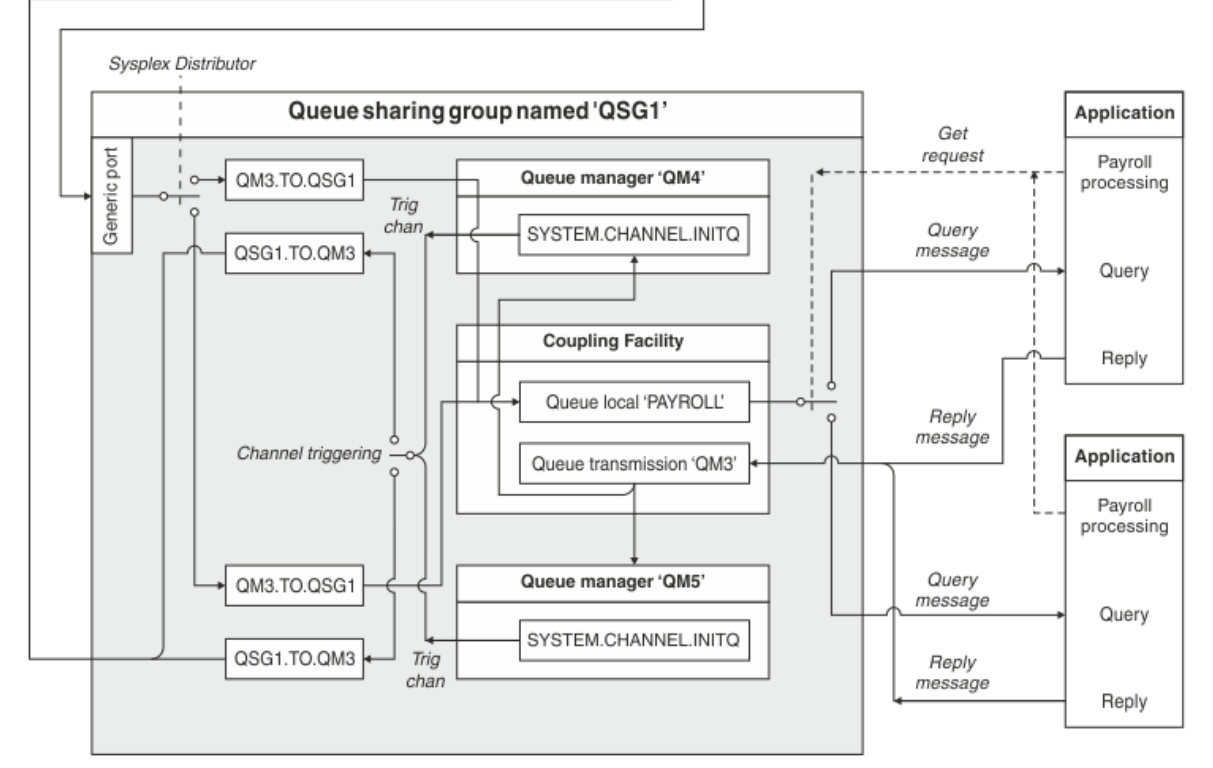

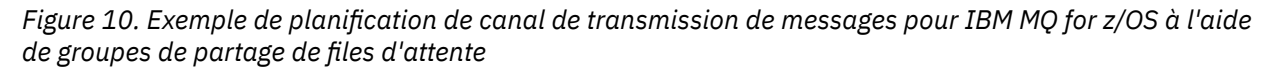

Les trois gestionnaires de files d'attente sont supposés être en cours d'exécution sur z/OS. Dans les exemples de définition pour TCP/IP, QM4 possède l'adresse VIPA MVSIP01 et QM5 l'adresse VIPA MVSIP02. Les deux gestionnaires de files d'attente sont en mode écoute sur le port 1414. L'adresse générique fournie par le distributeur sysplex pour ce groupe est QSG1.MVSIP. QM3 a l'adresse d'hôte 192.0.2.0 et est en mode écoute sur le port 1411.

Dans les exemples de définitions pour LU6.2, QM3 écoute sur un nom d'unité logique symbolique appelé LUNAME1. Le nom de la ressource générique définie pour VTAM pour les noms de LU écoutés par QM4 et QM5 est LUQSG1. L'exemple suppose qu'ils sont déjà définis sur votre système z/OS et qu'ils peuvent être utilisés. Pour les définir, voir [«Définition sur le réseau à l'aide de ressources génériques», à la page 53](#page-52-0).

Dans cet exemple, QSG1 est le nom d'un groupe de partage de files d'attente et les gestionnaires de files d'attente QM4 et QM5 sont les noms des membres du groupe.

## **Définitions de groupe de partage de files d'attente**

La génération des définitions d'objet suivantes pour un membre du groupe de partage de files d'attente les rend disponibles pour tous les autres membres.

Les gestionnaires de files d'attente QM4 et QM5 sont membres du groupe de partage de files d'attente. Les définitions produites pour QM4 sont également disponibles pour QM5.

On suppose que la structure de liste de l'unité de couplage est appelée'APPLICATION1'. S'il n'est pas appelé'APPLICATION1', vous devez utiliser votre propre nom de structure de liste d'unités de couplage pour l'exemple.

### **Objets partagés**

Les définitions d'objet partagé sont stockées dans Db2 et les messages associés sont stockés dans l'unité de couplage.

```
DEFINE QLOCAL(PAYROLL) QSGDISP(SHARED) REPLACE PUT(ENABLED) GET(ENABLED) +
CFSTRUCT(APPLICATION1) +
DESCR('Shared queue for payroll details')
DEFINE QLOCAL(QM3) QSGDISP(SHARED) REPLACE USAGE(XMITQ) PUT(ENABLED) +
CFSTRUCT(APPLICATION1) +
DESCR('Transmission queue to QM3') TRIGGER TRIGTYPE(FIRST) +
TRIGDATA(QSG1.TO.QM3) GET(ENABLED) INITQ(SYSTEM.CHANNEL.INITQ)
```
### **Grouper des objets**

Les définitions d'objet de groupe sont stockées dans Db2et chaque gestionnaire de files d'attente du groupe de partage de files d'attente crée une copie locale de l'objet défini.

Définition de canal émetteur pour une connexion TCP/IP:

```
DEFINE CHANNEL(QSG1.TO.QM3) CHLTYPE(SDR) QSGDISP(GROUP) TRPTYPE(TCP) +
REPLACE DESCR('Sender channel to QM3') XMITQ(QM3) +
CONNAME('192.0.2.0(1411)')
```
Définition de canal émetteur pour une connexion LU 6.2 :

DEFINE CHANNEL(QSG1.TO.QM3) CHLTYPE(SDR) QSGDISP(GROUP) TRPTYPE(LU62) + REPLACE DESCR('Sender channel to QM3') XMITQ(QM3) + CONNAME('LUNAME1')

Définition de canal récepteur pour une connexion TCP/IP:

DEFINE CHANNEL(QM3.TO.QSG1) CHLTYPE(RCVR) TRPTYPE(TCP) + REPLACE DESCR('Receiver channel from QM3') QSGDISP(GROUP)

Définition de canal récepteur pour une connexion LU 6.2 :

DEFINE CHANNEL(QM3.TO.QSG1) CHLTYPE(RCVR) TRPTYPE(LU62) + REPLACE DESCR('Receiver channel from QM3') QSGDISP(GROUP)

#### **Référence associée**

[«Disposition \(QSGDISP\)», à la page 128](#page-127-0)

Cet attribut indique la disposition du canal dans un groupe de partage de files d'attente. Elle est valide sous z/OS uniquement.

## **Exemple de gestionnaire de files d'attente QM3**

QM3 n'est pas membre du groupe de partage de files d'attente. Les définitions d'objet suivantes lui permettent d'insérer des messages dans une file d'attente du groupe de partage de files d'attente.

CONNAME pour ce canal est l'adresse générique du groupe de partage de files d'attente, qui varie en fonction du type de transport.

Pour une connexion TCP/IP:

```
DEFINE CHANNEL(QM3.TO.QSG1) CHLTYPE(SDR) TRPTYPE(TCP) +
REPLACE DESCR('Sender channel to QSG1') XMITQ(QSG1) +
CONNAME('QSG1.MVSIP(1414)')
```
Pour une connexion LU 6.2 :

```
DEFINE CHANNEL(QM3.TO.QSG1) CHLTYPE(SDR) TRPTYPE(LU62) +
REPLACE DESCR('Sender channel to QSG1') XMITQ(QSG1) +
CONNAME('LUQSG1') TPNAME('MQSERIES') MODENAME('#INTER')
```
### **Autres définitions**

Ces définitions sont requises aux mêmes fins que les définitions du premier exemple.

DEFINE QREMOTE(PAYROLL.QUERY) DESCR('Remote queue for QSG1') REPLACE + PUT(ENABLED) XMITQ(QSG1) RNAME(APPL) RQMNAME(QSG1) DEFINE QLOCAL(QSG1) DESCR('Transmission queue to QSG1') REPLACE + USAGE(XMITQ) PUT(ENABLED) GET(ENABLED) TRIGGER TRIGTYPE(FIRST) + TRIGDATA(QM3.TO.QSG1) INITQ(SYSTEM.CHANNEL.INITQ) DEFINE CHANNEL(QSG1.TO.QM3) CHLTYPE(RCVR) TRPTYPE(TCP) + REPLACE DESCR('Receiver channel from QSG1') DEFINE CHANNEL(QSG1.TO.QM3) CHLTYPE(RCVR) TRPTYPE(LU62) + REPLACE DESCR('Receiver channel from QSG1') DEFINE QLOCAL(PAYROLL.REPLY) REPLACE PUT(ENABLED) GET(ENABLED) + DESCR('Reply queue for replies to query messages sent to QSG1')

## **Exécution de l'exemple**

Une fois que vous avez créé les objets requis, vous devez démarrer les initiateurs de canal pour les trois gestionnaires de files d'attente. Vous devez également démarrer les programmes d'écoute pour les deux gestionnaires de files d'attente du groupe de partage de files d'attente.

Pour une connexion TCP/IP, chaque membre du groupe doit avoir démarré un programme d'écoute de groupe qui écoute sur le port 1414.

STA LSTR PORT(1414) IPADDR(MVSIP01) INDISP(GROUP)

L'entrée précédente démarre le programme d'écoute sur QM4, par exemple.

Pour une connexion LU6.2 , chaque membre du groupe doit avoir démarré un programme d'écoute de groupe qui écoute sur un nom d'unité logique symbolique. Ce nom d'unité logique doit correspondre à la ressource générique LUQSG1.

• Démarrez le programme d'écoute sur QM3

STA LSTR PORT(1411)

# **Utilisation d'un alias pour faire référence à une bibliothèque MQ**

Vous pouvez définir un alias pour faire référence à une bibliothèque MQ dans votre JCL, au lieu d'utiliser directement le nom de la bibliothèque MQ . Ensuite, si le nom de la bibliothèque MQ change, il vous suffit de supprimer et de redéfinir l'alias.

### **Exemple**

L'exemple suivant définit un alias MQM.SCSQANLE pour faire référence à la bibliothèque MQ MQM.V600.SCSQANLE:

```
//STEP1 EXEC PGM=IDCAMS
//SYSPRINT DD SYSOUT=*
//SYSIN DD *
DELETE (MQM.SCSQANLE)
DEFINE ALIAS (NAME(MQM.SCSQANLE) RELATE(MQM.V600.SCSQANLE))
/\star
```
Ensuite, pour faire référence à MQM.V600.SCSQANLE dans votre JCL, utilisez l'alias MQM.SCSQANLE.

**Remarque :** Les noms de bibliothèque et d'alias doivent se trouver dans le même catalogue. Utilisez donc le même qualificatif de haut niveau pour les deux ; dans cet exemple, le qualificatif de haut niveau est MQM.

# **Remarques**

### :NONE.

Le présent document peut contenir des informations ou des références concernant certains produits, logiciels ou services IBM non annoncés dans ce pays. Pour plus de détails, référez-vous aux documents d'annonce disponibles dans votre pays, ou adressez-vous à votre partenaire commercial IBM. Toute référence à un produit, logiciel ou service IBM n'implique pas que seul ce produit, logiciel ou service IBM puisse être utilisé. Tout autre élément fonctionnellement équivalent peut être utilisé, s'il n'enfreint aucun droit d'IBM. Il est de la responsabilité de l'utilisateur d'évaluer et de vérifier lui-même les installations et applications réalisées avec des produits, logiciels ou services non expressément référencés par IBM.

IBM peut détenir des brevets ou des demandes de brevet couvrant les produits mentionnés dans le présent document. La remise de ce document ne vous donne aucun droit de licence sur ces brevets ou demandes de brevet. Si vous désirez recevoir des informations concernant l'acquisition de licences, veuillez en faire la demande par écrit à l'adresse suivante :

IBM EMEA Director of Licensing IBM Corporation Tour Descartes Armonk, NY 10504-1785 U.S.A.

Pour toute demande d'informations relatives au jeu de caractères codé sur deux octets, contactez le service de propriété intellectuelle IBM ou envoyez vos questions par courrier à l'adresse suivante :

Intellectual Property Licensing Legal and Intellectual Property Law IBM Japan, Ltd. 19-21, Nihonbashi-Hakozakicho, Chuo-ku Tokyo 103-8510, Japon

**Le paragraphe suivant ne s'applique ni au Royaume-Uni, ni dans aucun pays dans lequel il serait contraire aux lois locales.** LE PRESENT DOCUMENT EST LIVRE "EN L'ETAT" SANS AUCUNE GARANTIE EXPLICITE OU IMPLICITE. IBM DECLINE NOTAMMENT TOUTE RESPONSABILITE RELATIVE A CES INFORMATIONS EN CAS DE CONTREFACON AINSI QU'EN CAS DE DEFAUT D'APTITUDE A L'EXECUTION D'UN TRAVAIL DONNE. Certaines juridictions n'autorisent pas l'exclusion des garanties implicites, auquel cas l'exclusion ci-dessus ne vous sera pas applicable.

Le présent document peut contenir des inexactitudes ou des coquilles. Ce document est mis à jour périodiquement. Chaque nouvelle édition inclut les mises à jour. IBM peut, à tout moment et sans préavis, modifier les produits et logiciels décrits dans ce document.

Les références à des sites Web non IBM sont fournies à titre d'information uniquement et n'impliquent en aucun cas une adhésion aux données qu'ils contiennent. Les éléments figurant sur ces sites Web ne font pas partie des éléments du présent produit IBM et l'utilisation de ces sites relève de votre seule responsabilité.

IBM pourra utiliser ou diffuser, de toute manière qu'elle jugera appropriée et sans aucune obligation de sa part, tout ou partie des informations qui lui seront fournies.

Les licenciés souhaitant obtenir des informations permettant : (i) l'échange des données entre des logiciels créés de façon indépendante et d'autres logiciels (dont celui-ci), et (ii) l'utilisation mutuelle des données ainsi échangées, doivent adresser leur demande à :

IBM Corporation Coordinateur d'interopérabilité logicielle, département 49XA 3605 Autoroute 52 N

Rochester, MN 55901 U.S.A.

Ces informations peuvent être soumises à des conditions particulières, prévoyant notamment le paiement d'une redevance.

Le logiciel sous licence décrit dans le présent document et tous les éléments sous disponibles s'y rapportant sont fournis par IBM conformément aux dispositions du Contrat sur les produits et services IBM, aux Conditions Internationales d'Utilisation de Logiciels IBM ou de tout autre accord équivalent.

Les données de performance indiquées dans ce document ont été déterminées dans un environnement contrôlé. Par conséquent, les résultats peuvent varier de manière significative selon l'environnement d'exploitation utilisé. Certaines mesures évaluées sur des systèmes en cours de développement ne sont pas garanties sur tous les systèmes disponibles. En outre, elles peuvent résulter d'extrapolations. Les résultats peuvent donc varier. Il incombe aux utilisateurs de ce document de vérifier si ces données sont applicables à leur environnement d'exploitation.

Les informations concernant des produits non IBM ont été obtenues auprès des fournisseurs de ces produits, par l'intermédiaire d'annonces publiques ou via d'autres sources disponibles. IBM n'a pas testé ces produits et ne peut confirmer l'exactitude de leurs performances ni leur compatibilité. Elle ne peut recevoir aucune réclamation concernant des produits non IBM. Toute question concernant les performances de produits non IBM doit être adressée aux fournisseurs de ces produits.

Toute instruction relative aux intentions d'IBM pour ses opérations à venir est susceptible d'être modifiée ou annulée sans préavis, et doit être considérée uniquement comme un objectif.

Le présent document peut contenir des exemples de données et de rapports utilisés couramment dans l'environnement professionnel. Ces exemples mentionnent des noms fictifs de personnes, de sociétés, de marques ou de produits à des fins illustratives ou explicatives uniquement. Toute ressemblance avec des noms de personnes, de sociétés ou des données réelles serait purement fortuite.

Licence sur les droits d'auteur :

Le présent logiciel contient des exemples de programmes d'application en langage source destinés à illustrer les techniques de programmation sur différentes plateformes d'exploitation. Vous avez le droit de copier, de modifier et de distribuer ces exemples de programmes sous quelque forme que ce soit et sans paiement d'aucune redevance à IBM, à des fins de développement, d'utilisation, de vente ou de distribution de programmes d'application conformes aux interfaces de programmation des plateformes pour lesquels ils ont été écrits ou aux interfaces de programmation IBM. Ces exemples de programmes n'ont pas été rigoureusement testés dans toutes les conditions. Par conséquent, IBM ne peut garantir expressément ou implicitement la fiabilité, la maintenabilité ou le fonctionnement de ces programmes.

Si vous visualisez ces informations en ligne, il se peut que les photographies et illustrations en couleur n'apparaissent pas à l'écran.

# **Documentation sur l'interface de programmation**

Les informations d'interface de programmation, si elles sont fournies, sont destinées à vous aider à créer un logiciel d'application à utiliser avec ce programme.

Ce manuel contient des informations sur les interfaces de programmation prévues qui permettent au client d'écrire des programmes pour obtenir les services de WebSphere MQ.

Toutefois, lesdites informations peuvent également contenir des données de diagnostic, de modification et d'optimisation. Ces données vous permettent de déboguer votre application.

**Important :** N'utilisez pas ces informations de diagnostic, de modification et d'optimisation en tant qu'interface de programmation car elles sont susceptibles d'être modifiées.

# **Marques**

IBM, le logo IBM , ibm.com, sont des marques d' IBM Corporation dans de nombreux pays. La liste actualisée de toutes les marques d' IBM est disponible sur la page Web "Copyright and trademark

information"www.ibm.com/legal/copytrade.shtml. Les autres noms de produits et de services peuvent être des marques d'IBM ou d'autres sociétés.

Microsoft et Windows sont des marques de Microsoft Corporation aux Etats-Unis et/ou dans d'autres pays.

UNIX est une marque de The Open Group aux Etats-Unis et dans certains autres pays.

Linux est une marque de Linus Torvalds aux Etats-Unis et/ou dans certains autres pays.

Ce produit inclut des logiciels développés par le projet Eclipse (http://www.eclipse.org/).

Java ainsi que tous les logos et toutes les marques incluant Java sont des marques d'Oracle et/ou de ses sociétés affiliées.

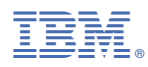

Référence :